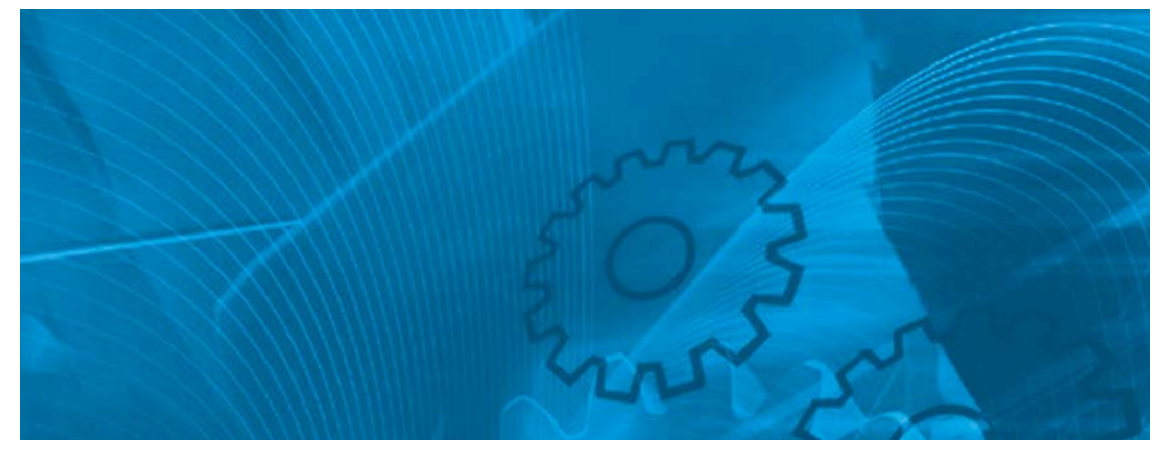

# JX

**Kompaktní a kompletní Model: JX 200 V Třída třífázový vstup 0,2 až 7,5kW 200 V Třída jednofázový vstup 0,2 až 2,2kW 400 V Třída třífázový vstup 0,4 až 7,5kW**

# UŽIVATELSKÝ MANUÁL

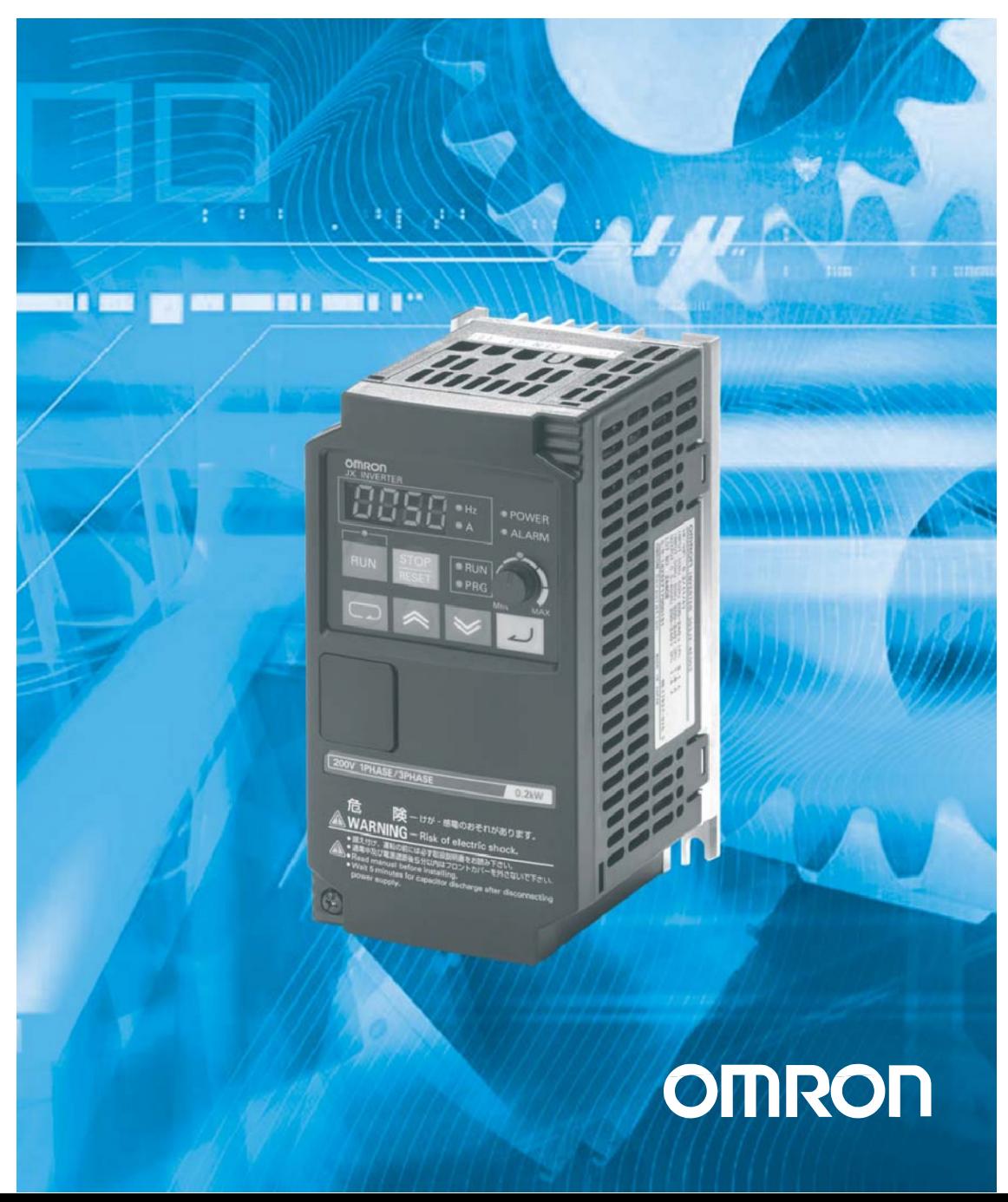

# **Úvod**

Děkujeme za vybrání měniče JX pro všeobecné účely. Tento uživatelský manuál (dále jen "tento manuál") popisuje způsob nastavení potřebných parametrů pro instalaci/zapojení a provoz modelu JX, jakož i řešení problémů a způsobů kontroly.

 $\%$  Tento manuál by měl být dodán skutečnému konečnému uživateli výrobku.

**#Po přečtení tohoto manuálu, jej uložte po ruce pro budoucí použití.** 

a Tento manuál popisuje specifiakce a funkce výrobku jakož i jejich vzájemný vztah. MČli byste předpokládat, že pokud v tomto manuálu není něco popsáno, pak to není možné.

 $%$  3 Určeno čtenářům

Tento manuál je určen pro:

Těm, kdo mají znalosti elektrických systémů (kvalifikovaný elektroinženýr nebo ekvivalentní), a také těm, kdo je mají na starosti:

- Zavedení řídících zařízení
- Projektování řídícího systému
- Instalaci a/nebo připojení řídících zařízení
- Správa provozu

# **ýtČte a pochopte tento manuál**

Prosím přečtěte si a pochopte tento manuál před použitím výrobku. Prosím kontaktujte obchodního zástupce OMRON pokud máte nějaké dotazy nebo připomínky.

### **Záruky a omezení odpovČdnosti**

### **ZÁRUKA**

OMRON poskytuje výhradní záruku, že výrobky jsou bez vad materiálu a zpracování po dobu jednoho roku (nebo jinou dobu, pokud je specifikována) od data prodeje společností OMRON.

OMRON NEPOSKYTUJE ŽÁDNOU ZÁRUKU NEBO STAV, VYJÁDěENÉ NEBO NEVYSLOVENÉ, TÝKAJÍCÍ SE DODRŽENÍ, PRODEJNOSTI, NEBO VHODNOSTI POUŽITÍ VÝROBKģ. KUPUJÍCÍ NEBO UŽIVATEL BERE NA VċDOMÍ ŽE KUPUJÍCÍ NEBO UŽIVATEL SÁM ROZHODL ŽE VÝROBKY BUDOU NÁLEŽITĚ SPLŇOVAT POŽADAVKY PRO JEJICH ZAMÝŠLENÉ URČENÍ. OMRON ODMÍTÁ JAKÉKOLI JINÉ ZÁRUKY, VYJÁDěENÉ NEBO NEVYSLOVENÉ.

### **OMEZENÍ ODPOVċDNOSTI**

OMRON NEBUDE ODPOVĚDNÝ ZA SPECIÁLNÍ, NEPŘÍMÉ ČI NÁSLEDNÉ ŠKODY, ZTRÁTY ZISKU NEBO OBCHODNÍ ZTRÁTY VE SPOJENÍ S VÝROBKY, A'T JE TAKOVÝ NÁROK NA ZÁKLADĚ SMLOUVY, ZÁRUKY, NEDBALOSTI NEBO PLNÉ ODPOVĚDNOSTI.

V žádném případě odpovědnost za škody nepřekročí individuální ceny výrobků OMRON, pro něž je požadována zodpovědnost.

V ŽÁDNÉM PŘÍPADĚ NENÍ OMRON ZODPOVĚDNÝ ZA OPRAVY NEBO JINÉ POHLEDÁVKY V SOUVISLOSTI S VÝROBKY DOKUD ANALÝZA OMRONU NEPOTVRDÍ ŽE S PRODUKTY BYLY ěÁDNċ MANIPULOVÁNY, SKLADOVÁNY, INSTALOVÁNY A UDRŽOVÁNY A NEVZTAHUJE SE NA KONTAMINACI, ZNEUŽITÍ, NEVHODNÉMU POUŽITÍ NEBO OPRAVĚ.

### **Okolnosti aplikace**

### **VHODNOST POUŽITÍ**

OMRON nenese zodpovědnost za shodu s jakýmikoliv standardy, nařízeními nebo směrnicemi které jsou aplikovány na kombinace výrobků v aplikaci zákazníka nebo při použití výrobků.

Na žádost zákazníka, poskytne OMRON platné certifikační dokumenty třetích stran pro určení jmenovitých hodnot a omezení použití aplikované na výrobek. Tato samotná informace nepostačuje k úplnému stanovení vhodnosti výrobků v kombinaci s konečným výrobkem, strojem, systémem nebo jinou aplikací nebo použití.

Níže jsou uvedeny některé příklady aplikací, pro které musí být věnována zvláštní pozornost. Toto není vyčerpávající seznam všech možných využití produktů, a ani to neznamená, že uvedená použití jsou pro výrobky vhodná:

- Venkovní použití, při použití s případným vystavením chemické kontaminace nebo elektrickým rušením, nebo podmínky nebo použití, které nejsou popsány v tomto manuálu.
- Systémy řízení jaderné energie, spalovací systémy, kolejové systémy, letecké systémy, zdravotní zařízení, zábavní stroje, vozidla, bezpečnostní zařízení, a zařízení, na která se vztahují zvláštní průmyslová nebo vládní nařízení.
- Systémy, stroje a zařízení, která by mohla představovat ohrožení života nebo majetku. Seznamte se a splňte všechny zákazy použití aplikované na výrobky.

NIKDY NEPOUŽÍVEJTE VÝROBEK PRO APLIKACE, KTERÉ MOHOU ZPģSOBIT ŠKODU NA ZDRAVÍ NEBO MAJETKU BEZ UJIŠTĚNÍ, ŽE SYSTÉM JAKO CELEK, BYL NAVRŽEN PRO ELIMINACI TĚCHTO RIZIK, A ŽE VÝROBKY OMRON JSOU V ROZSAHU JMENOVITÝCH HODNOT A JSOU INSTALOVÁNY V ZAMÝŠLENÉM VYUŽITÍ V RÁMCI CELKOVÉHO ZAěÍZENÍ NEBO SYSTÉMU.

### **PROGRAMOVATELNÉ VÝROBKY**

OMRON nebude odpovědný za programování programovatelných výrobku uživatelem nebo za jeho důsledky.

### **Vylouþení odpovČdnosti**

### **ZMċNY VE SPECIFIKACÍCH**

Specifikace výrobku a příslušenství mohou být kdykoli změněny z důvodů zlepšení či jiných.

Je naší praxí změna čísla modelů, pokud je provedena změna funkčnosti nebo jmenovitých hodnot, nebo když dojde k významné konstrukční změně. Některé specifikace výrobků však mohou být změněny bez předchozího upozornění. Při pochybnostech a na Vaši žádost mohou být přiřazena pevná speciální čísla modelů nebo stanoveny hlavní požadavky pro Vaši aplikaci. Prosím poraďte se s obchodním zástupcem OMRON kdykoliv pro potvrzení aktuálních specifikací dodaných výrobků.

### **ROZMċRY A HMOTNOSTI**

Rozměry a hmotnosti jsou jmenovité a nemohou být použity pro výrobní účely, i když jsou uvedeny tolerance.

### **ÚDAJE O VÝKONNOSTI**

Údaje o výkonnosti uvedené v tomto manuálu jsou poskytována jako průvodce pro uživatele při určování vhodnosti a nepředstavují záruku. To může představovat výsledek testů společnosti OMRON a uživatel je musí uvést v soulad se skutečnými požadavky na použití. Skutečný výkon je předmětem záruky a omezení odpovědnosti OMRON.

### **CHYBY A OPOMENUTÍ**

Informace v tomto manuálu byly pečlivě kontrolovány a jsou pokládány za přesné, ale není přebírána zodpovědnost za administrativní, typografické či korekturní chyby či opomenutí.

# **Bezpečnostní opatření**

### **Indikace a význam bezpeþnostních informací**

V tomto manuálu jsou následující varování a signalizační slova použita pro poskytnutí informací k zajištění bezpečného užití měniče JX.

Zde poskytnuté informace jsou zásadní pro bezpečnost. Striktně dodržujte stanovená bezpečnostní opatření.

### **Význam slov signalizaþních slov**

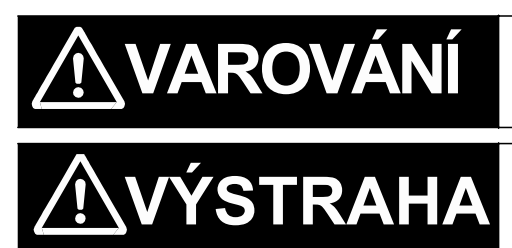

Indikuje bezprostřední nebezbečnou situaci, která, pokud není zabezbečena, má za následek vážná zranění nebo dokonce smrt. Případně může způsobit poškození majetku.

Indikuje potencionálně nebezpečnou situaci, která, pokud není zabezbečena, může mít za následek malé nebo střední zranění nebo poškození majetku.

### **Symboly upozornění v tomto dokumentu**

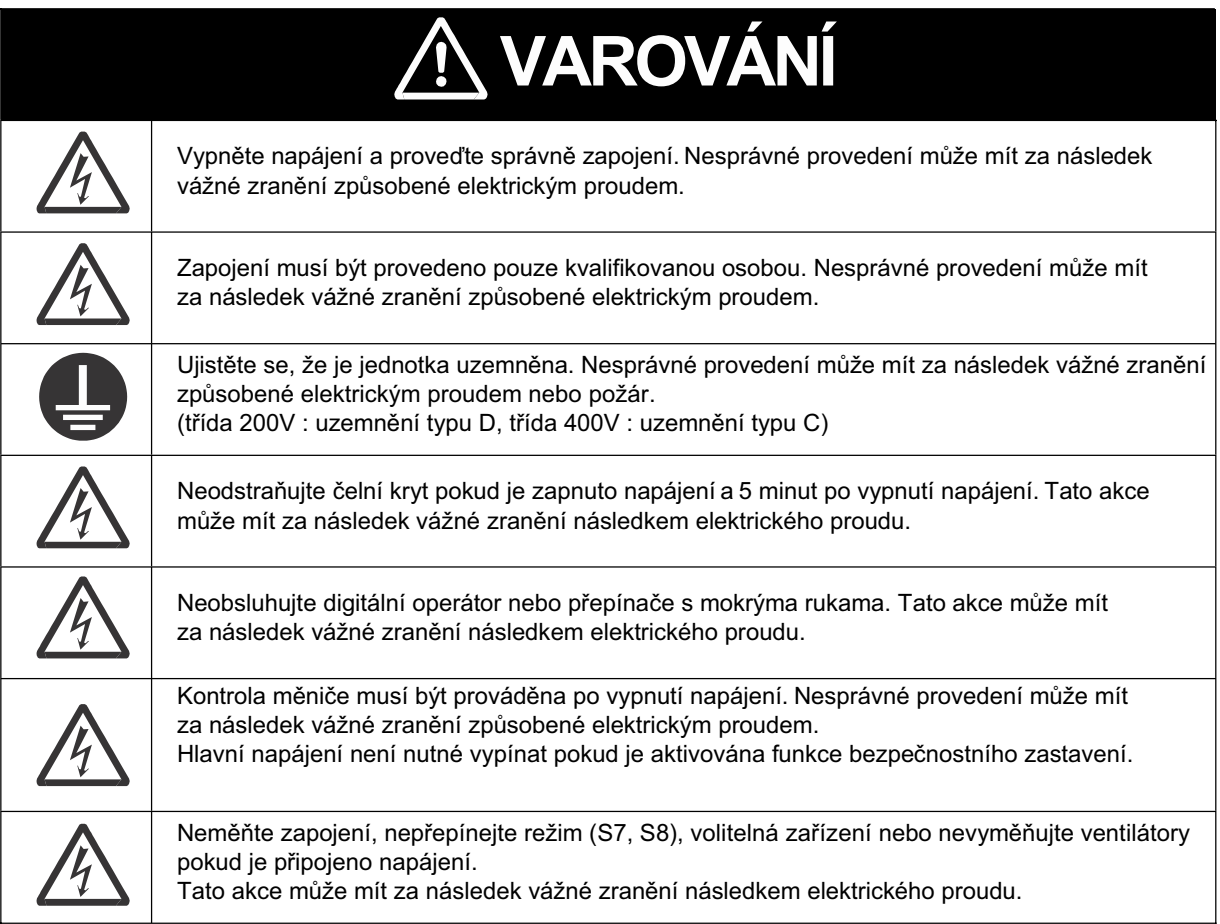

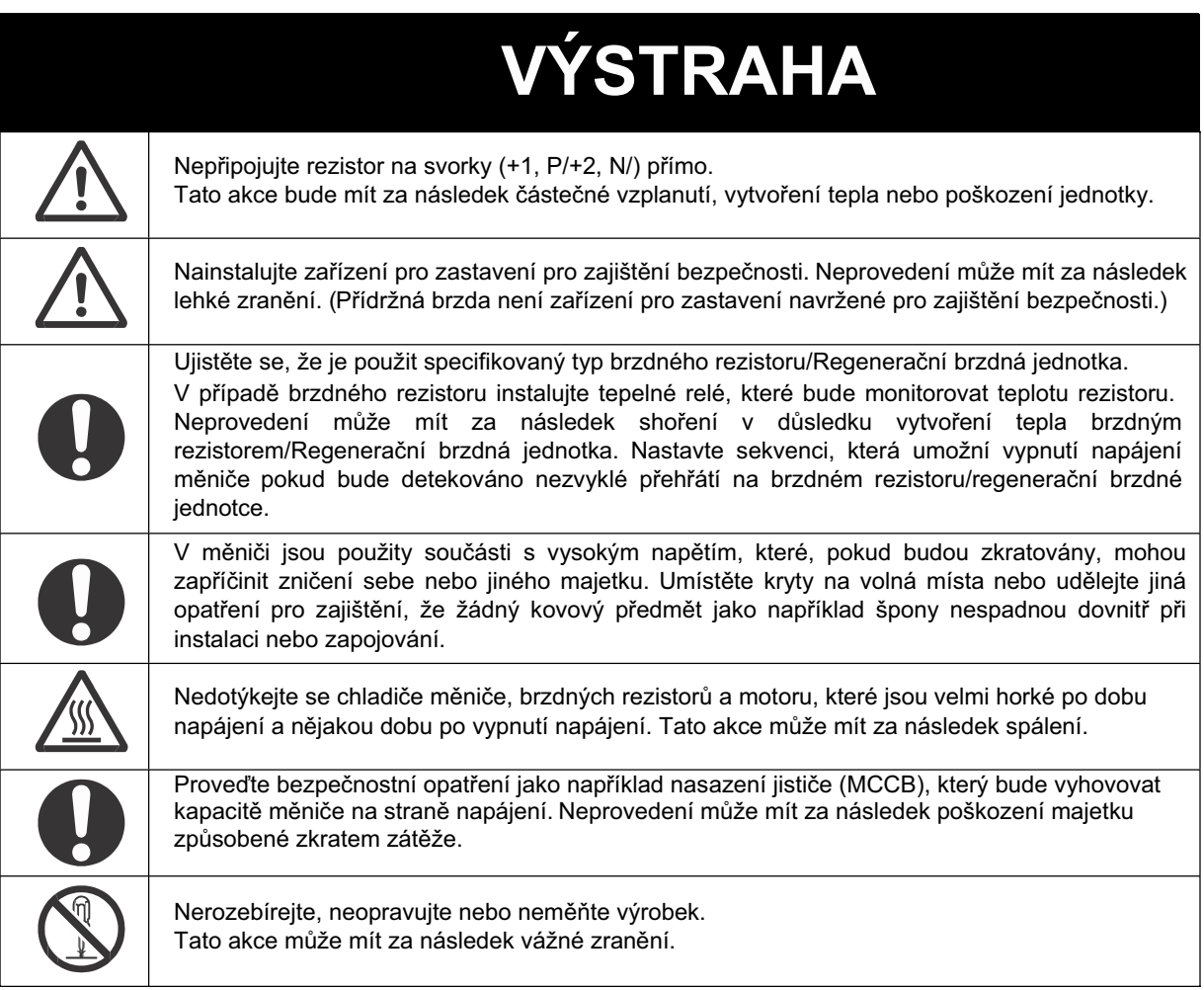

### **UL Výstrahy, varování a instrukce**

Varování a instrukce v této části shrnují nezbytné postupy k zajištění souladu instalace se směrnicemi Underwriters Laboratories.

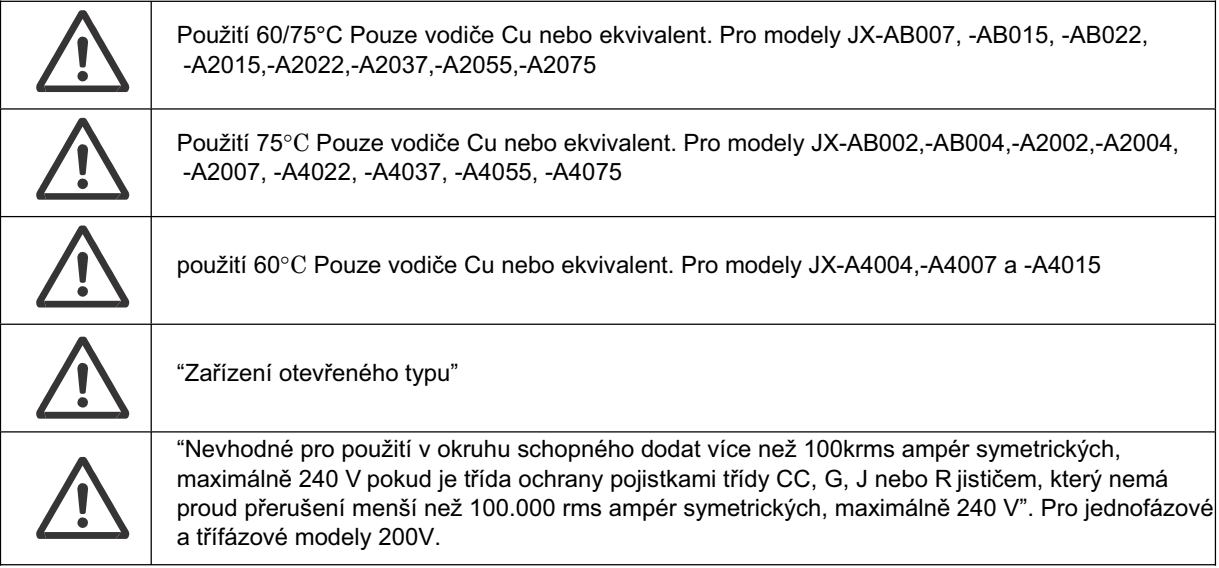

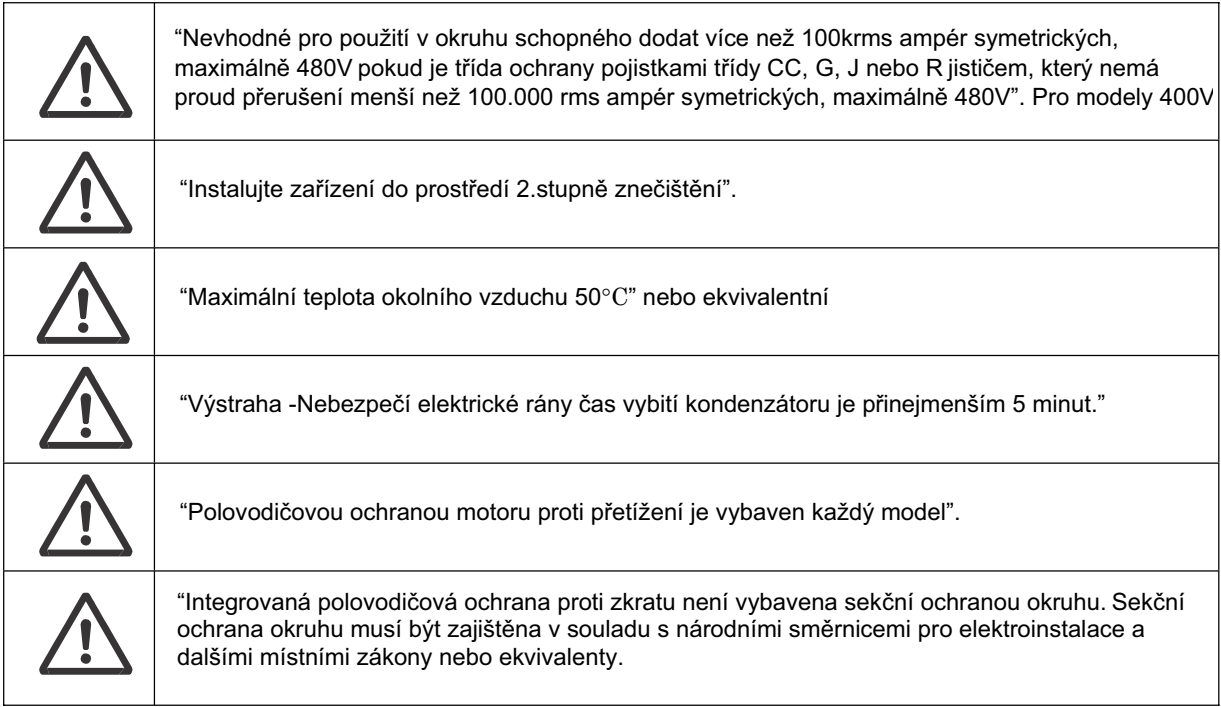

# **OpatĜení pro bezpeþné užití**

### **Instalace a skladování**

Neskladujte výrobek nebo nepoužívejte na následujích místech:

- •Umístění vystavené přímému slunečnímu světlu.
- •Umístění vystavené teplotě okolí, která překračuje specifikace.
- •Umístění vystavené vlhkosti okolí, která překračuje specifikace.
- Umístění vystavené kondenzaci vlivem změn teploty.
- •Umístění vystavené korozivním nebo hořlavým plynům.
- Umístění vystavené ohrožení hořením.
- Umístění vystavené prachu (zvláště železnému prachu) nebo solím.
- •UmístČní vystavené ohrožení vodou, olejem nebo chemikáliemi.
- Umístění vystavené nárazům nebo vibracím.

### **PĜeprava, instalace a zapojení**

- •S výrobkem neházejte nebo jej nevystavujte silným nárazům. Tato akce může mít za následek poškození dílů nebo selhávání.
- •Nedržte za přední kryt, ale během přepravy držte za chladič.
- •Nepřipojujte napájení AC napětím na vstupní/výstupní řídící svorky. Tato akce může mít za následek poškození výrobku.
- Ujistěte se, že šrouby na svorkovnici jsou bezpečně dotaženy. Elektroinstalace musí být provedena po instalaci těla měniče.
- •Nepřipojujte jinou zátěž než třífázový indukční motor na výstupní svorky U, V a W.
- Přijměte dostatečná opatření stínění při použití výrobku v následujících místech.
- Neprovedení může mít za následek poškození výrobku.
	- Umístění vystavené statické elektřině nebo jiné formě rušení.
	- Umístění vystavené silnému magnetickému poli.
	- Umístění blízko silových vodičů.

### **Provoz a seĜízení**

- Ujistěte se a ověřte povolený rozsah motorů a strojů před provozem, protože rychlost měniče může být snadno změněna z nízké na vysokou.
- Pokud je nutné, opatřete samostatnou přídržnou brzdou.

### **Údržba a kontrola**

•Ujistěte se a ověřte bezpečnost před provedením údržby, kontroly nebo výměnou dílů.

# **OpatĜení pro správné použití**

### **Instalace**

•Namontujte výrobek svisle na plochu nebo na DIN lištu (volitelné) s delší stranou výrobku svisle. Materiál plochy musí být nehořlavý jako třeba kovová deska.

### **Hlavní napájecí okruh**

•Potvrďte, že jmenovité vstupní napětí měniče je stejné jako střídavé napájecí napětí.

### **Chyba funkce opakování**

- •Pokud používáte funkci opakování po poruše, nepřibližujte se příliš ke stroji, protože stroj může neočekávaně spustit pokud bude zastaven alarm.
- Ujistěte se a ověřte, že je signál CHOD vypnut před resetem alarmu, protože se stroj může neočekávaně spustit.

### **Funkce non stop pĜi krátkodobém výpadku napájení**

•Nepřibližujte se příliš ke stroji pokud je vybrán restart ve funkci nonstop při krátkodobém výpadku napájení (b050), protože se stroj může neočekávaně spustit po zapnutí napájení.

### **Povel zastavení þinnosti**

- •Dodejte samostatné tlačítko nouzového zastavení protože STOP tlačítko na digitálním operátoru je funkční pouze tehdy, pokud je povoleno v nastavení.
- •Pokud kontrolujete signál během přivedení napájení a napětí je chybně aplikováno na vstupní řídící svorky, motor se muže neočekávaně spustit. Ujistěte se a ověřte bezpečnost před kontrolou signálu.

### **Likvidace výrobku**

•Pokud likvidujete výrobek, tak v souladu s místními pravidly a předpisy.

## **Štítky varování**

Štítky varování jsou umístěny na měniči, jak je zobrazeno na následujícím obrázku. Ujistete se, že postupujete podle pokynů.

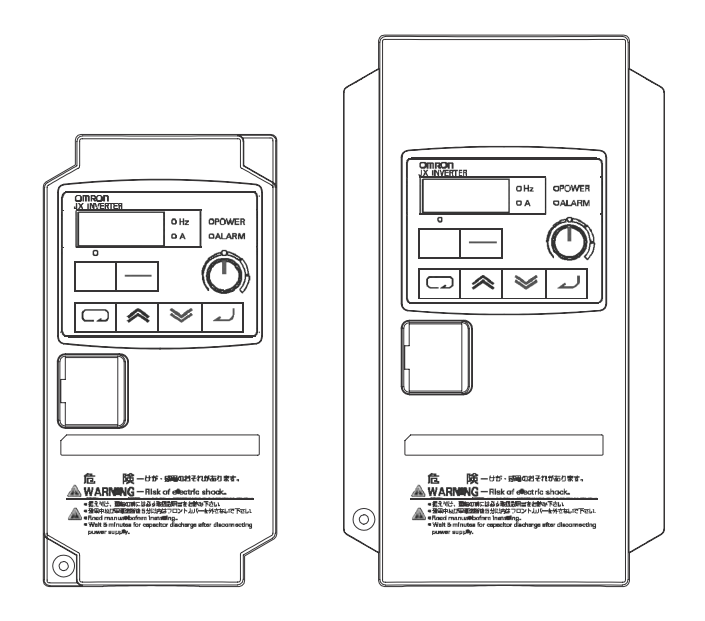

## **Popis varování**

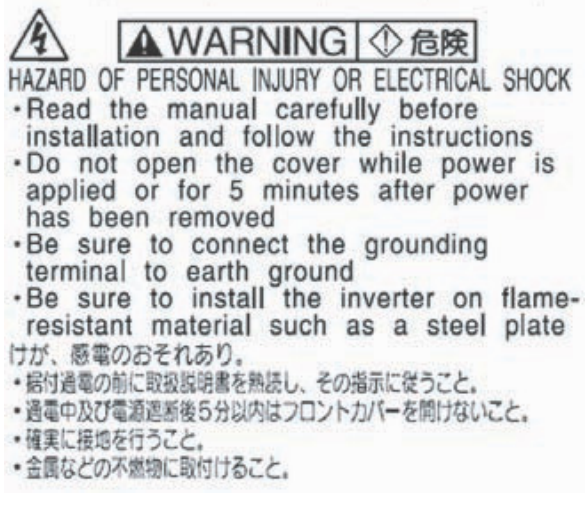

## **Kontrola před rozbalením**

### **Kontrola výrobku**

Po dodání se ujistěte, že jste skutečně dostali modelový produkt měniče JX, který jste objednali. Pokud naleznete nějaké nesrovnalosti na výrobku, ihned kontaktujte svého nejbližšího místního obchodního zástupce nebo prodejní kancelář OMRON.

#### **Kontrola štítku**

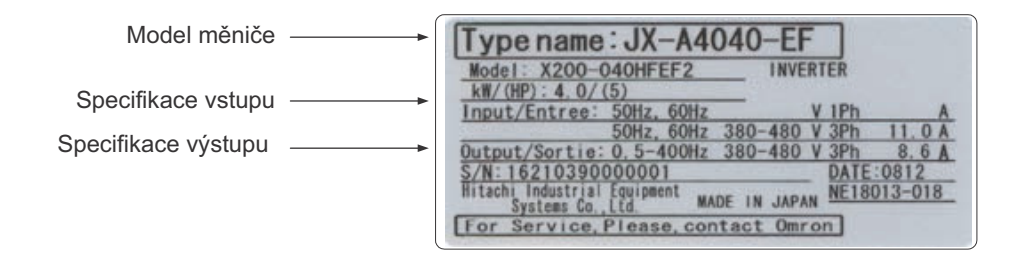

### **Kontrola modelu**

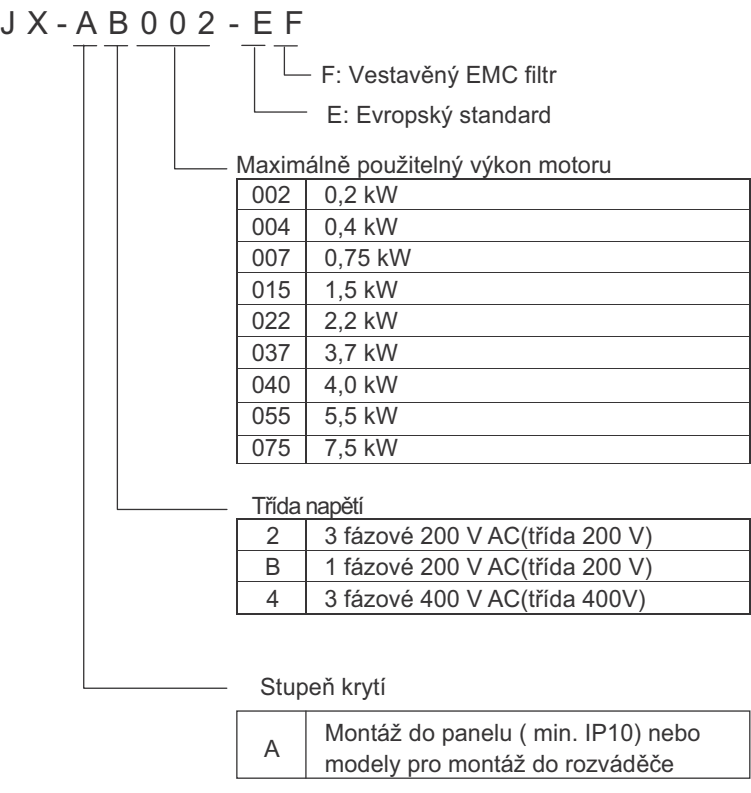

### **Kontrola pĜíslušenství**

Všimněte si, že tento manuál je pouze pro doplňky, které jsou součástí modelu JX. Montážní šrouby a jiné nezbytné součásti musí být dodány uživatelem.

# **Historie revizí**

**Kód revize manuálu je jako poslední þást katalogového þísla manuálu, které je umístČno vlevo dole na pĜední a zadní stranČ.**

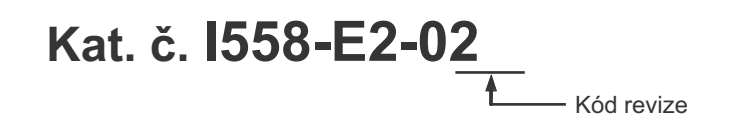

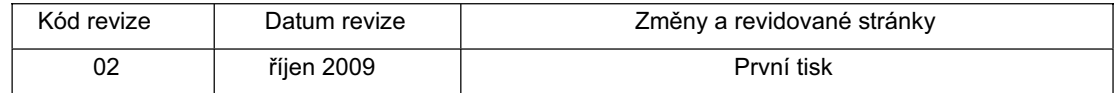

# **O tomto manuálu**

Tento uživatelský manuál je sestaven do kapitol pro pohodlí uživatele následovně. Pochopení následující konfigurace usnadňuje efektivnější použití výrobku.

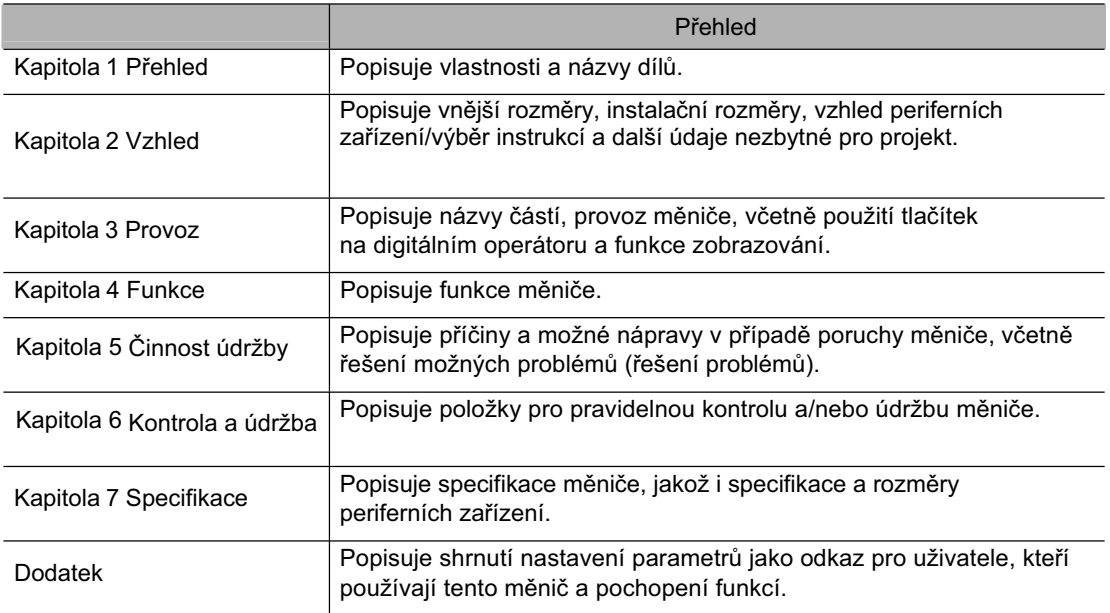

# **Obsah**

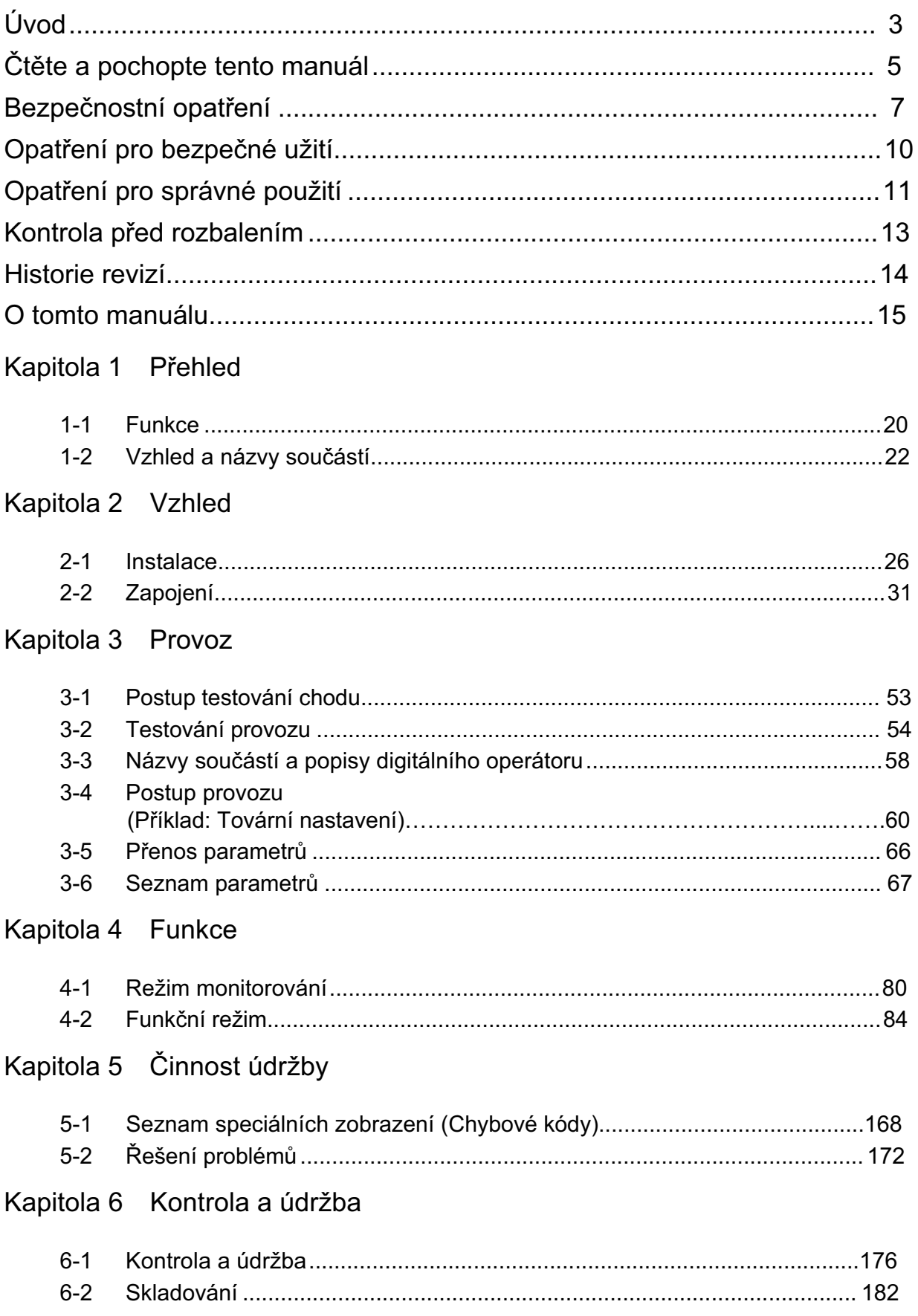

# **Obsah**

## Kapitola 7 Specifikace

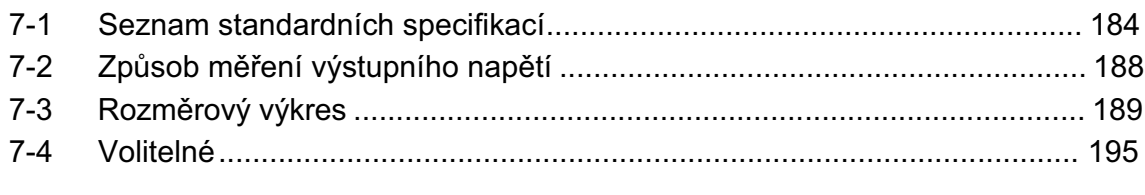

## Dodatek

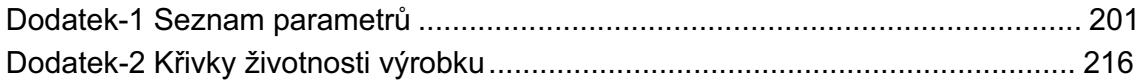

## Index

# **Kapitola 1**

# **PĜehled**

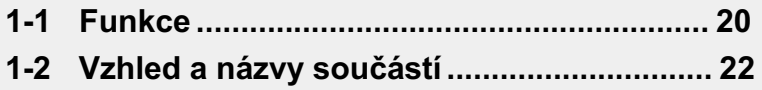

# **<sup>1</sup> 1-1 Funkce**

## **JX Modely měničů**

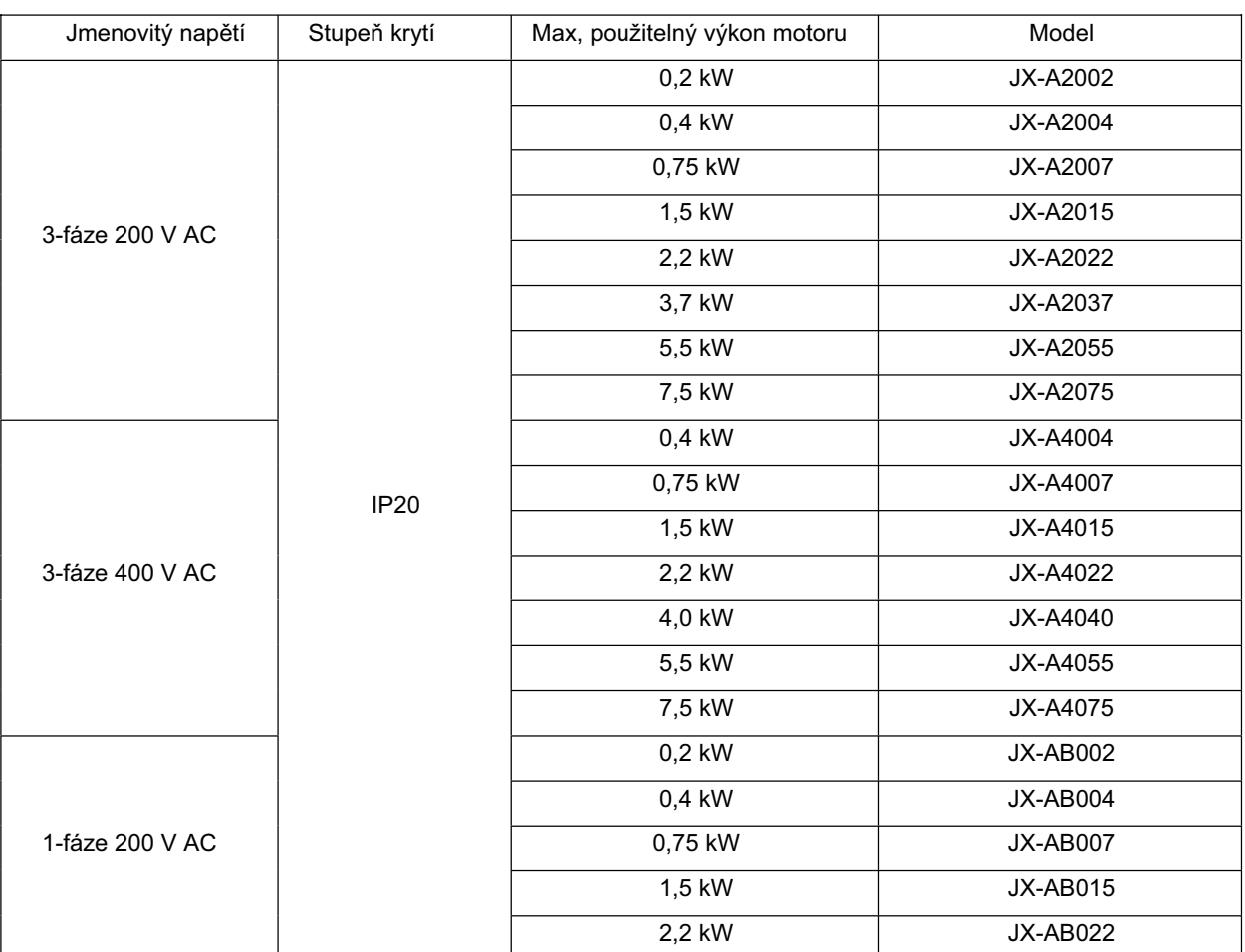

## **Mezinárodní standardy modelĤ (SmČrnice EC a smČrnice UL/cUL)**

Měnič JX splňuje standardní požadavky směrnic EC a UL/cUL pro celosvětové použití.

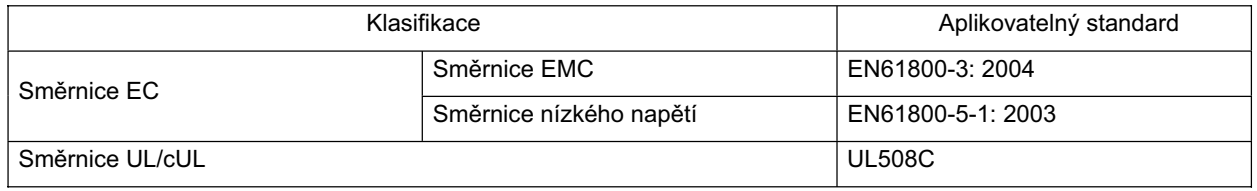

### Kompaktní zjednodušený měnič pro zákaznické prostředí a požadované **aplikace 1**

### **Jednoduché zapojení a snadná instalace**

Hlavní okruh se zapojuje pomocí horních/spodních vodičů. Kromě toho, montáž měničů vedle sebe a vestavěná tlumivka nulové fáze přispívají k úspoře místa v ovládacím panelu.

### **Velký rozsah kapacit a napájení**

I přes svou kompaktní velikost, poskytuje měnič JX velký rozsah kapacit od 0,2 do 7,5kW. Kromě toho jsou třífázové 200V, třífázové 400V, a jednofázové / třífázové 200V běžných typů vyrobeny pro splnění podmínek napájení pro použití mimo Japonsko.

#### **PID Funkce**

Jsou vybaveny funkcí PID pro snadnější řízení ventilátorů a čerpadel. To pomáhá při řízení průtoku vzduchu a tlaku.

#### **Funkce nouzového zastavení**

Přepnutí jednoúčelového přepínače (S8) mění nastavení multifunkčního vstupu (vstup 3) na vstup bezpečnostního vypnutí. Můžete přímo vypnout výkonový řídící modul motoru bez obslužného softwaru.

#### **Soulad se smČrnicemi**

Řada JX je v souladu se směrnicemi CE a UL/cUL.

#### **SmČrnice RoHS**

Standardní modely jsou v souladu s nařízeními směrnice RoHS.

#### **Potlaþení šumu a vyšších harmonických**

Třífázové modely obsahují tlumivku s nulovou fází (filtr rádiového šumu) jako standardní specifikaci.

Pro jedno/třífázové běžné typy jsou dostupná příslušenství pro další potlačení.

Pokud je přidána volitelná DC tlumivka, řada JX bude splňovat požadavky stanovené ministerstvem životního prostředí, infrastruktury, dopravy a cestovního ruchu Japonska.

#### **Možnost výběru I/O signálů**

Série JX má možnost různých I/O signálů pro široké použití v aplikacích. • Vstup analogového napětí: 0 až 10 V •Vstup analogového proudu: 4 až 20 mA

# **<sup>1</sup> 1-2 Vzhled a názvy souþástí**

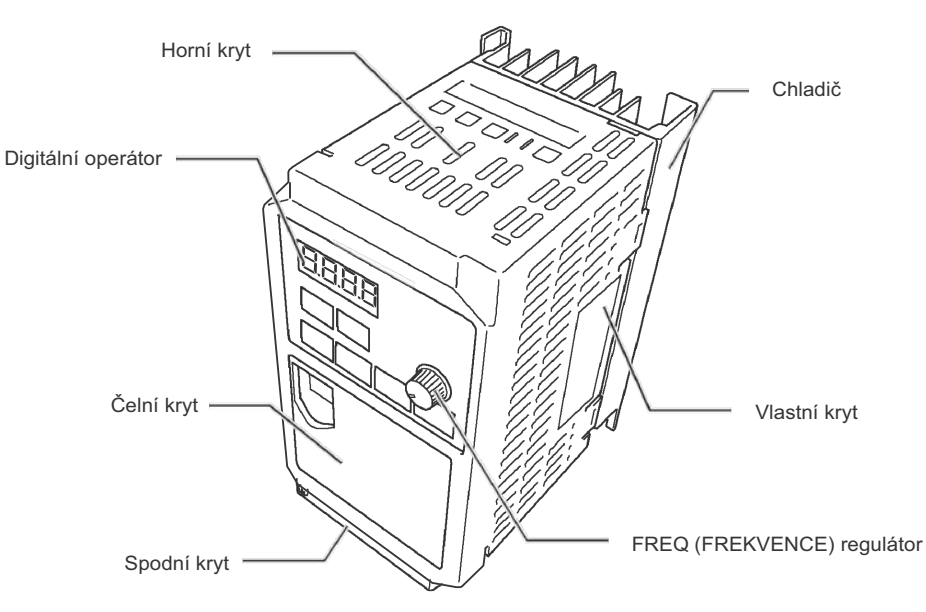

- •Velikost chladiče je závislá na výkonu motoru.
- Existují dvě velikosti v závislosti na výkonu motoru, ale základní struktura je stejná.
- Odstraňte horní kryt pro připojení napájení, motoru a řídících signálů.

## **Zapojení konektoru RJ45**

Připojte komunikační kabel po odejmutí krytu komunikačního konektoru. Odstraňte čelní kryt pro přepnutí komunikací. Viz "Odejmutí čelního krytu"(strana 31) pro postup jak odejmout čelní kryt.

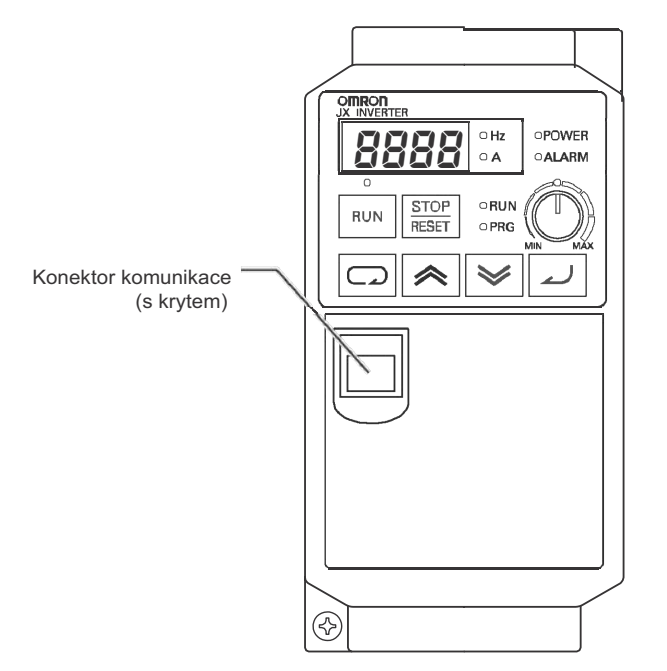

\*Kryt konektoru komunikace je odnímatelný. Pro připojení odstraňte čelní kryt.

**P**

### **Názvy souþástí pod þelním krytem**

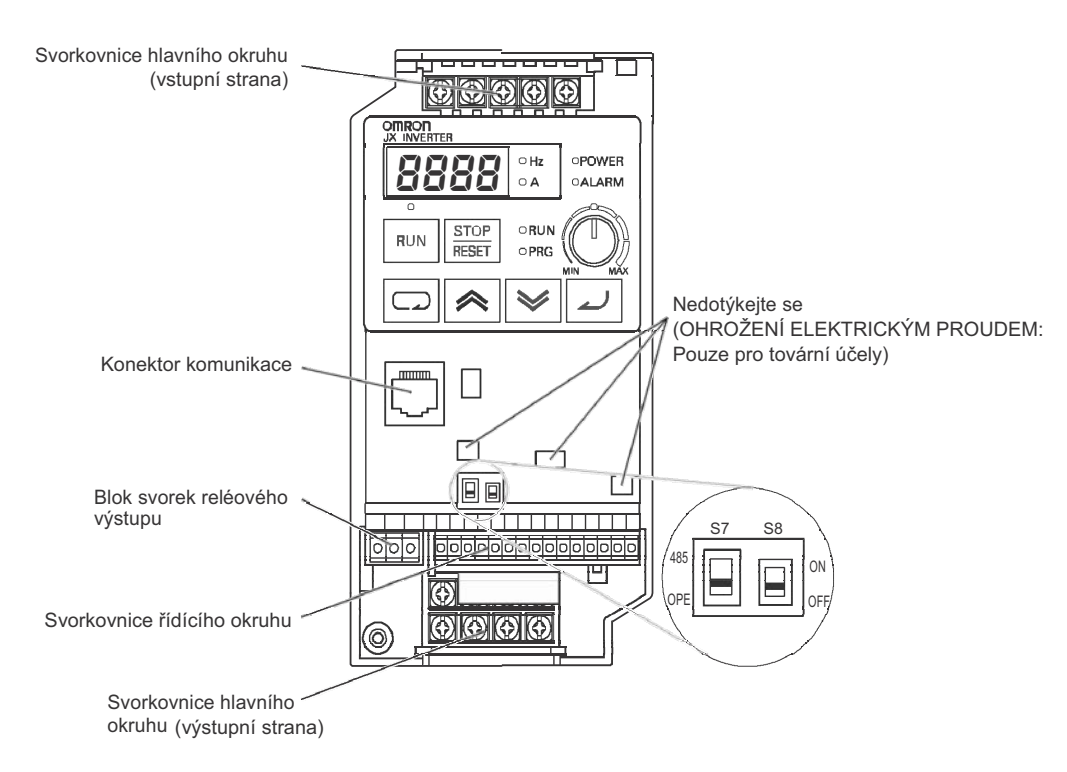

S7: OPE/485 volič komunikace (Výchozí = OPE strana) S8: Volič funkce bezpečnostního vypnutí (Výchozí = OFF)

#### (Výstraha)

Nezapínejte volič funkce nouzového vypnutí (S8) bezdůvodně, přiřazení multifunkční vstupní svorky se může změnit.

Pro detaily, viz "Funkce vstupu nouzového zastavení" (strana 124).

**P Ĝehled**

# **Kapitola 2**

# **Vzhled**

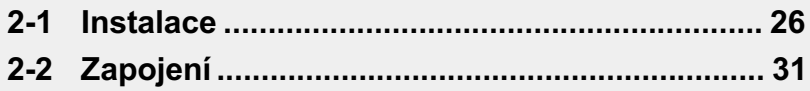

# **2-1 Instalace**

# **2**

### Vypněte napájení a proveďte správně zapojení. Nesprávné provedení může mít za následek vážné zranění způsobené elektrickým proudem.

@**VAROVÁNÍ**

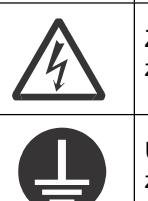

Zapojení musí být provedeno pouze kvalifikovanou osobou. Nesprávné provedení může mít za následek vážné zranění způsobené elektrickým proudem.

Ujistěte se, že je jednotka uzemněna. Nesprávné provedení může mít za následek vážné zranění způsobené elektrickým proudem nebo požár. (200-V třída: typ-D uzemnění, 400-V třída: typ-C uzemnění)

# @**VÝSTRAHA**

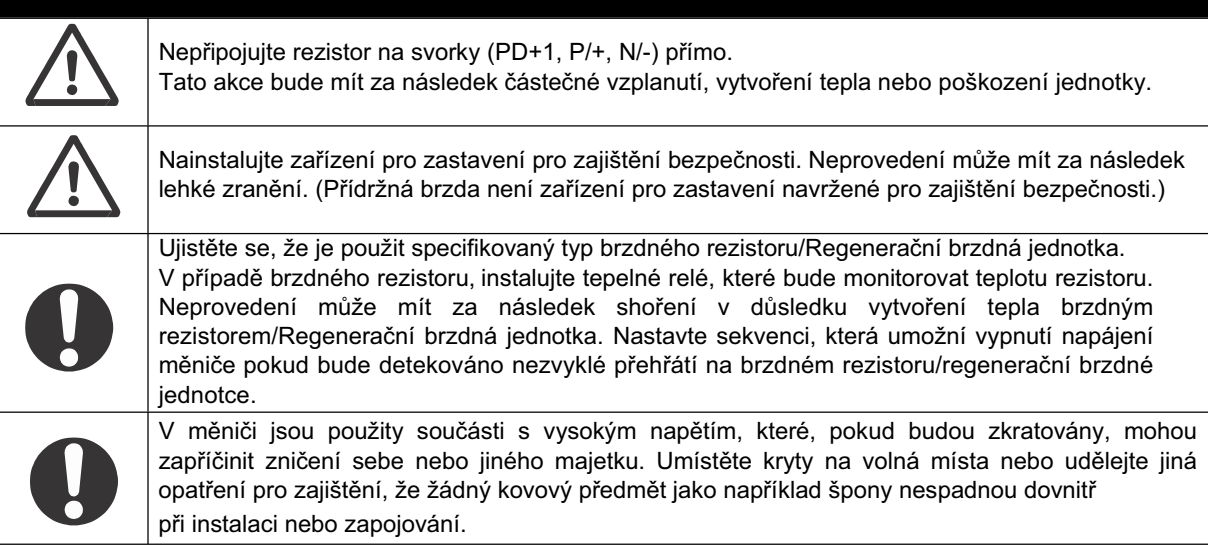

### **Bezpeþnostní informace**

### **Instalace a skladování**

Neskladujte výrobek nebo nepoužívejte na následujích místech.

- •Umístění vystavené přímému slunečnímu světlu.
- •Umístění vystavené teplotě okolí, která překračuje specifikace.
- •Umístění vystavené vlhkosti okolí, která překračuje specifikace.
- •Umístění vystavené kondenzaci vlivem změn teploty.
- •Umístění vystavené korozivním nebo hořlavým plynům.
- •Umístění vystavené ohrožení hořením.
- •Umístění vystavené prachu(zvláště železnému prachu)nebo solím.
- •UmístČní vystavené ohrožení vodou, olejem nebo chemikáliemi.
- •Umístění vystavené nárazům nebo vibracím.

### **PĜeprava, instalace a zapojení**

- •Produkt neházejte nebo nevystavujte silným nárazům. Tato akce může mít za následek poškození dílů nebo selhávání.
- •Nedržte za přední kryt, ale během přepravy držte za chladič.
- •Nepřipojujte napájení AC napětím na vstupní/výstupní řídící svorky. Tato akce může mít za následek poškození výrobku.
- Ujistěte se, že šrouby na svorkovnici jsou bezpečně dotaženy. **22. prosince 1996**
- Elektroinstalace musí být provedena po instalaci těla měniče.
- •Nepřipojujte jinou zátěž než třífázový indukční motor na výstupní svorky U, V a W.
- •Přijměte dostatečná opatření stínění při použití výrobku v následujících místech. Neprovedení může mít za následek poškození výrobku.
	- Umístění vystavené statické elektřině nebo jiné formě rušení.
	- Umístění vystavené silnému magnetickému poli.
	- Umístění blízko silových vodičů.

## **OpatĜení pro užití**

### **Instalace**

• Instalujte měnič vertikálně na desku nebo na DIN lištu (volitelné). Instalujte měnič na nehořlavou plochu jako třeba kovovou desku.

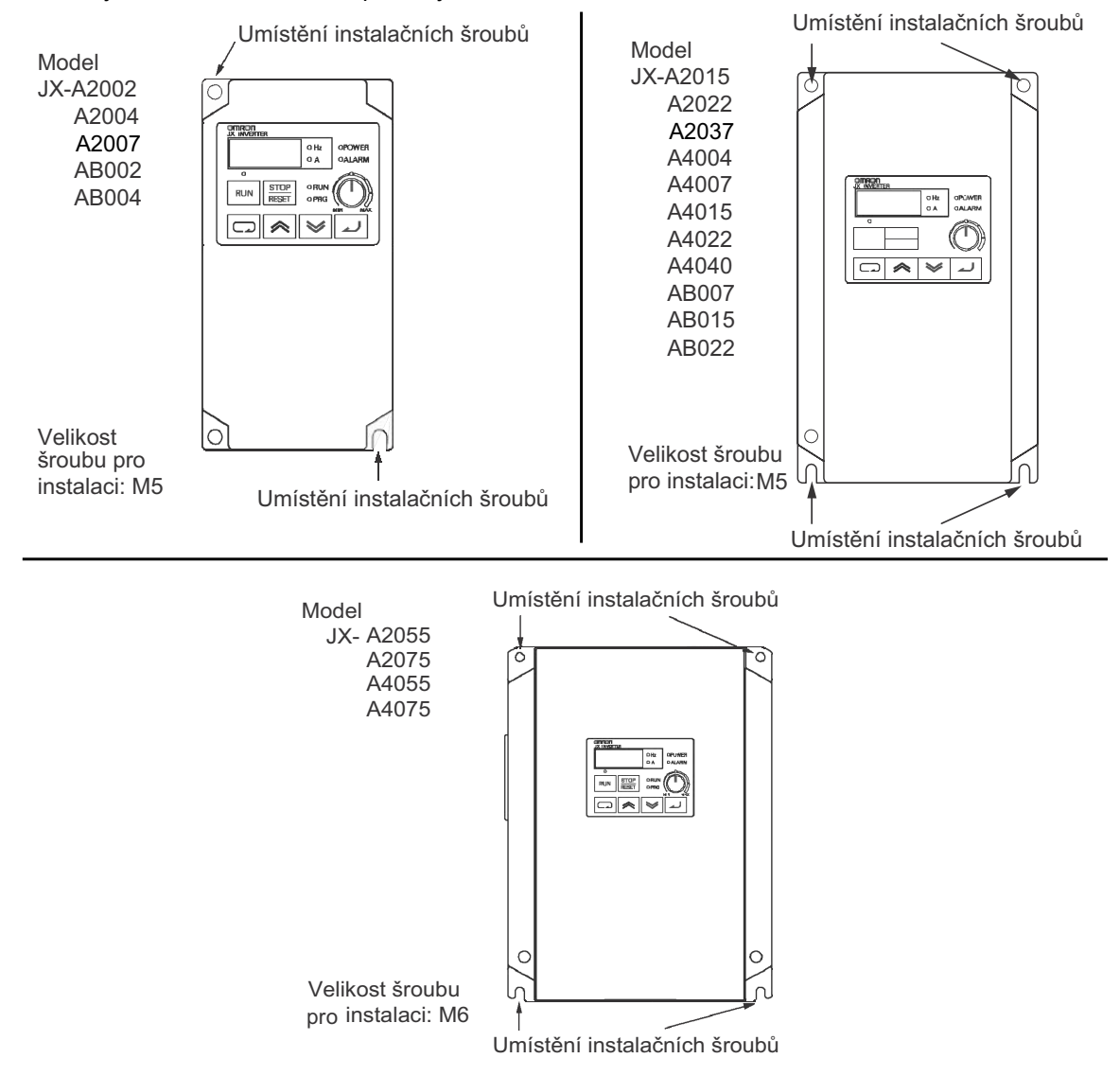

### **Hlavní napájecí okruh**

•Potvrďte, že jmenovité vstupní napětí měniče je stejné jako střídavé napájecí napětí.

### **ProstĜedí instalace**

- Zvýšení teploty okolí má za následek snížení životnosti měniče.
- •Měnič uchovávejte z dosahu topných těles (jako například brzdný rezistor, DC tlumivka, etc.). Jestliže je měnič instalován v ovládacím panelu, udržujte teplotu okolí ve specifikovaném rozsahu, uvažte i odstupové vzdálenosti pro ventilaci.

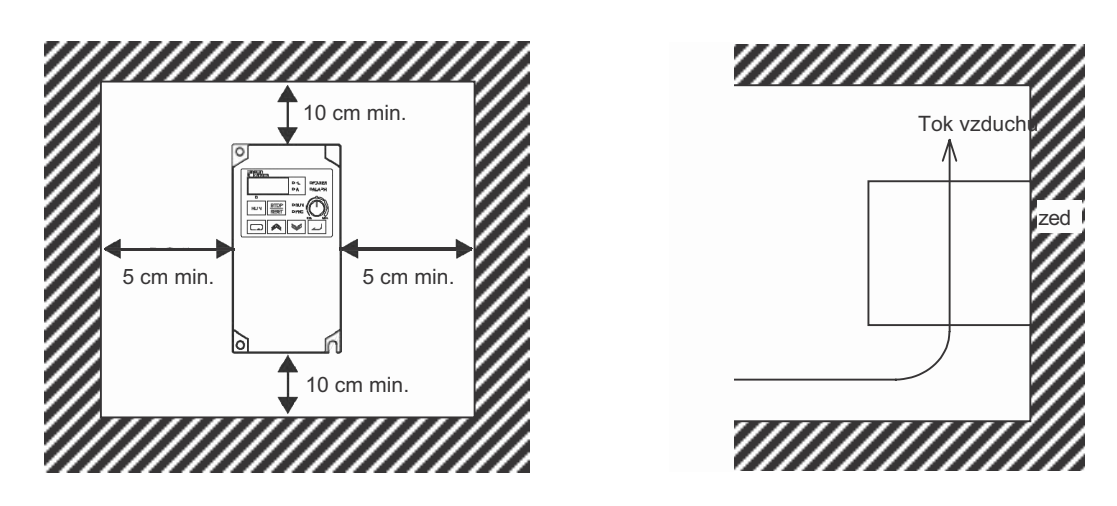

•Můžete nainstalovat několik měničů JX vedle sebe v rozváděči (instalace bok na bok). Opět platí, že teplota okolí musí být ve specifikovaném rozsahu (40°C nebo níže).

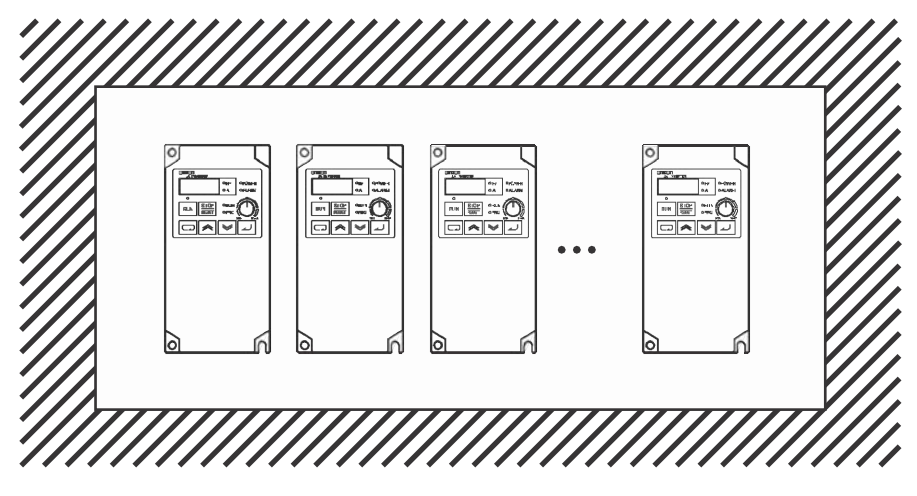

• Pokud teplota okolí bude od 40°C do 50°C, nosná frekvence by měla být redukována a kapacita měniče zvýšena. Viz derating vlivem okolní teploty.

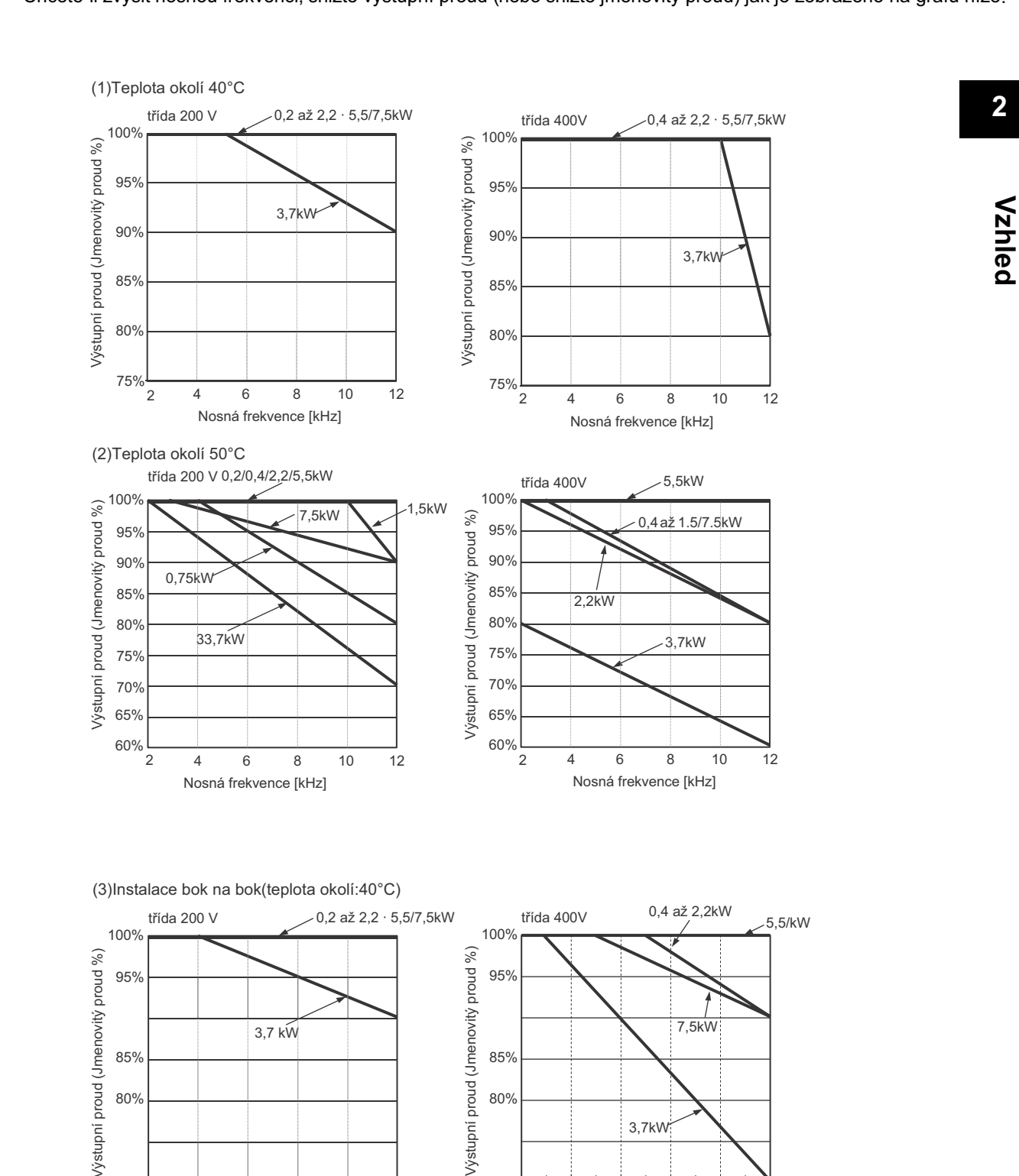

•Chcete-li zvýšit nosnou frekvenci, snižte výstupní proud (nebo snižte jmenovitý proud) jak je zobrazeno na grafu níže.

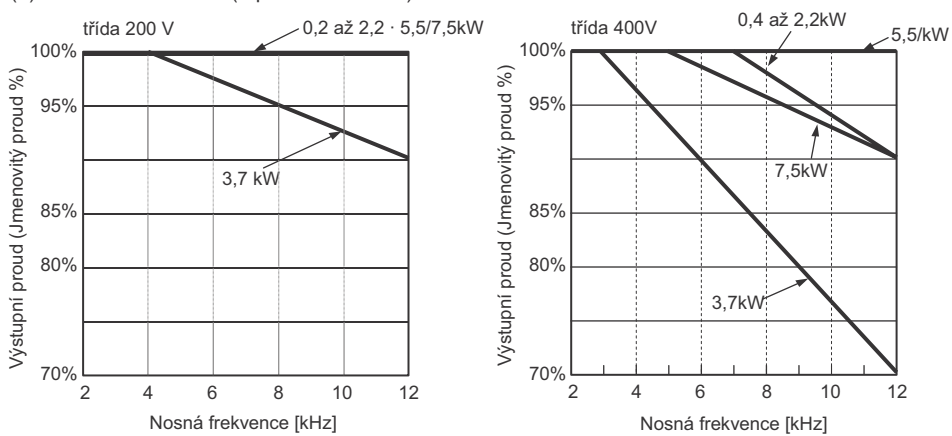

1 Ventilační otvory (ObČ strany a vršek) **CERTIFICATION** 

 $\bullet$ Před instalací měniče zakryjte všechny ventilační otvory, abyste zabránili vniku cizích těles. Po dokončení instalace a před uvedením do provozu se ujistěte, že jste kryt z měniče odstranili.

# **2-2 Zapojení**

## **OdstranČní a montáž þelního krytu 2**

### **Odejmutí þelního krytu**

Povolte montážní šroub v levé dolní části čelního krytu. Zvedněte spodní část čelního krytu a tělo přidržujte.

1. Povolte montážní šroub čelního krytu.

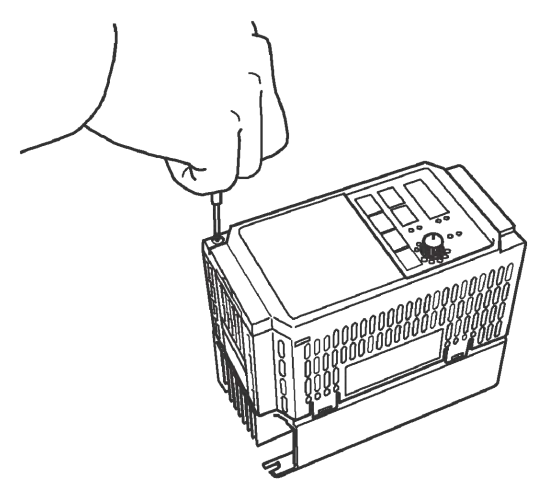

2. Zvedněte spodní část čelního krytu pro odejmutí.

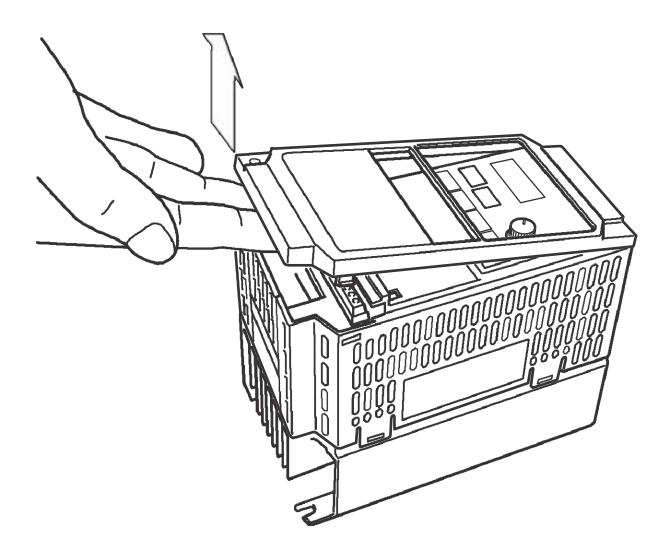

**Vzhled**

## **Montáž þelního krytu**

Zavěste horní část čelního krytu do háčků a zatlačte na obě strany současně, dokud nezapadnou na místo.

1. Zavěste horní část do háčků. (Dva háčky)

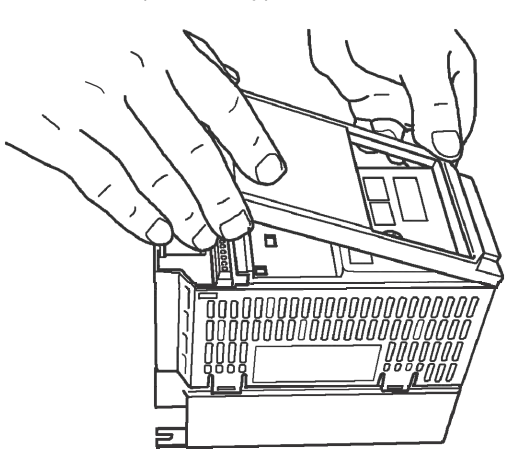

2. Zatlačte na kryt, dokud nezapadne na místo. (Obě strany)

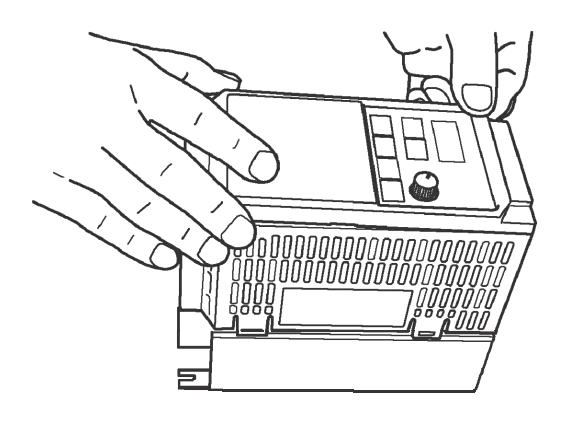

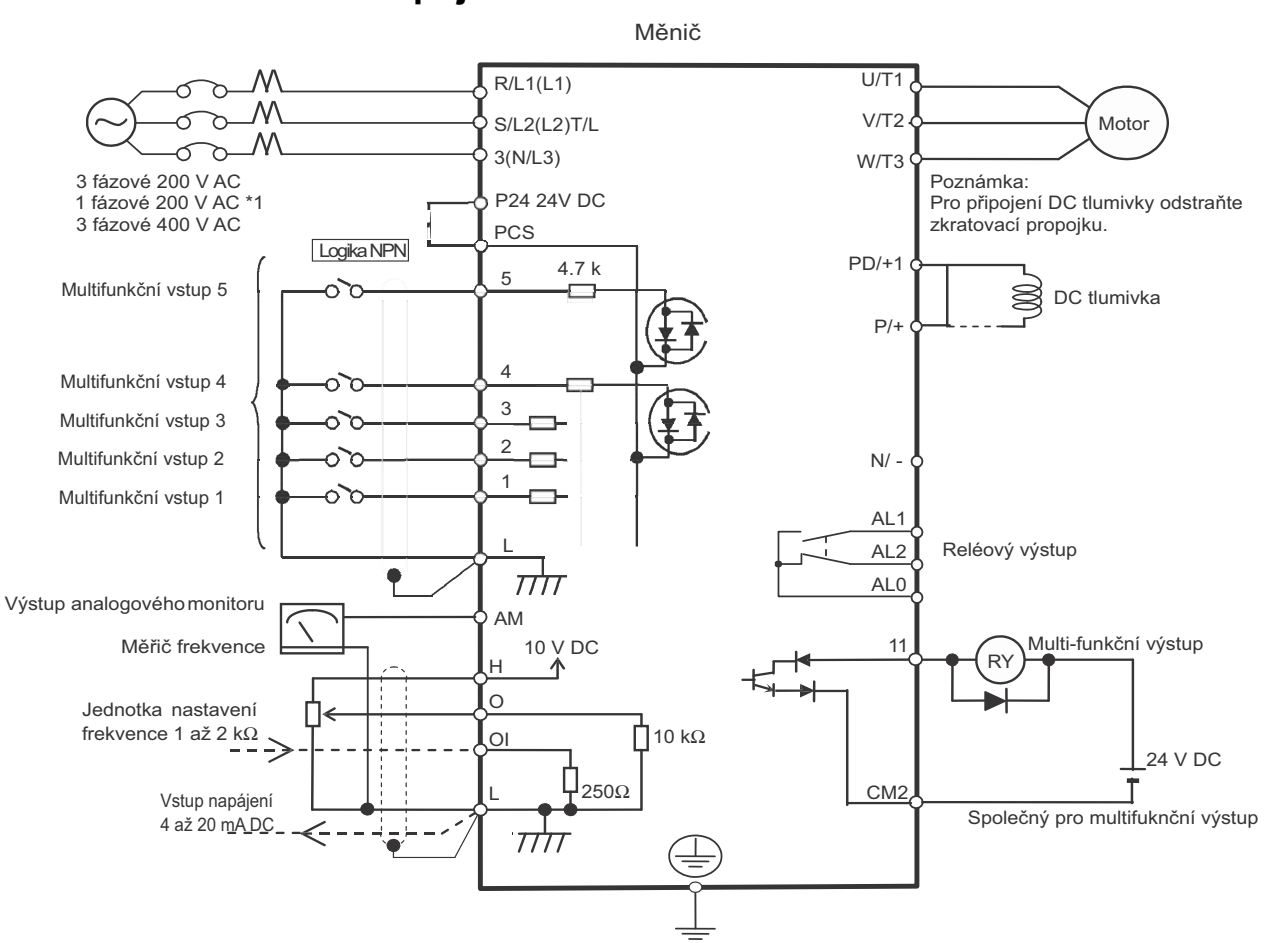

### **Standardní schéma zapojení**

Různé svorkovnice mají různý společný bod.

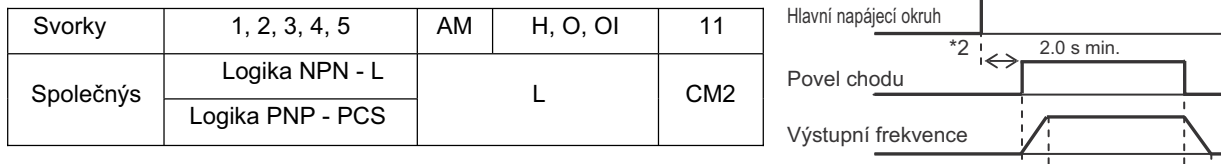

\*1.) Použijte svorky L1 a N pro jednofázové modely JX-AB

\*2.) Jestliže je hlavní okruh zapnut a zároveň je aktivní povel chodu, motor se začne otáčet za 2 sekundy nebo později.

Zabezpečte pracovní cyklus alespoň na 5 minut pro přepínání stavu napájení ON/OFF. Jinak bude životnost měniče značně zkrácena.

Rychlost otáčení motoru

Nevypínejte hlavní okruh během činnosti.

### **Zapojení napájení a motoru**

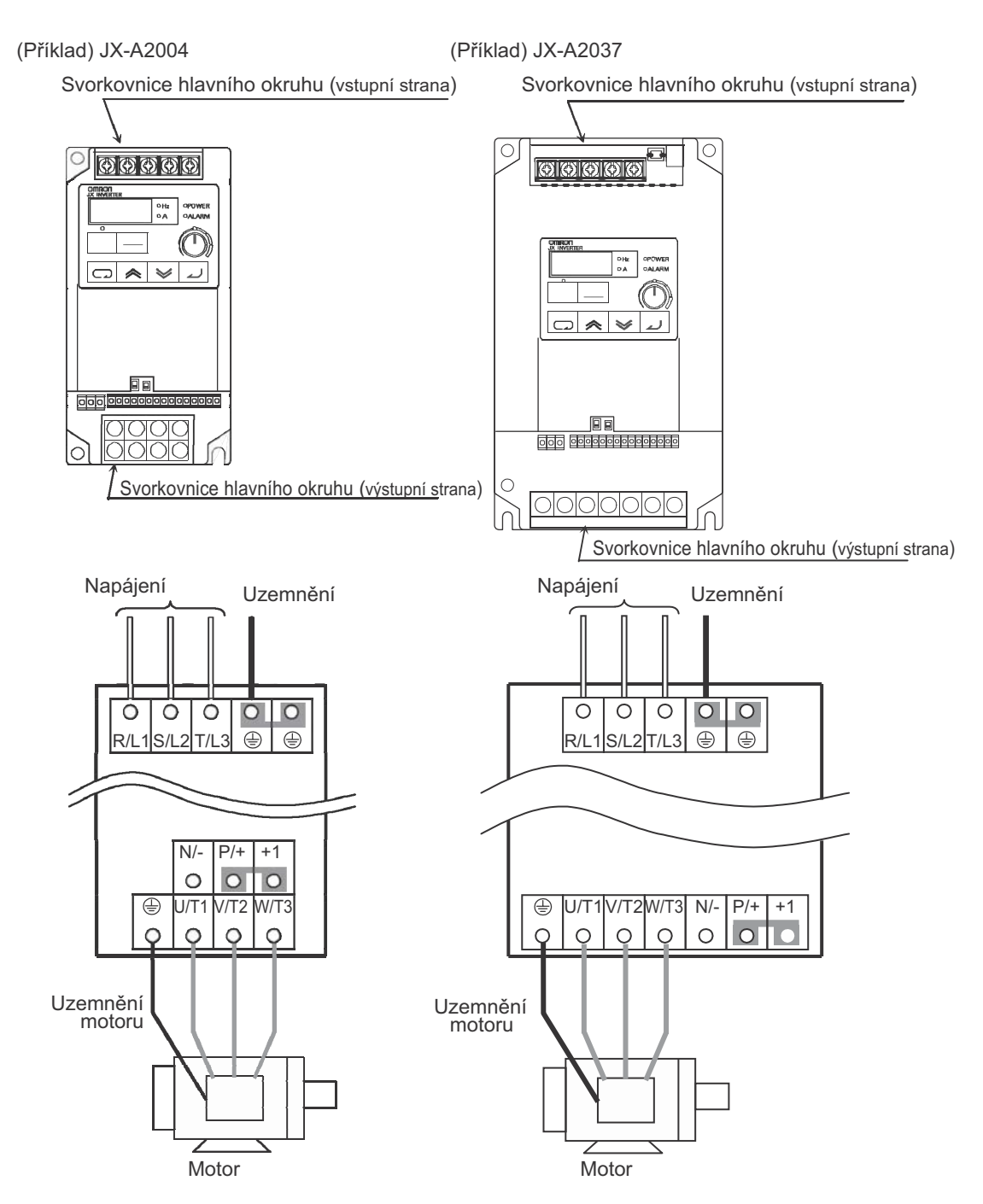

•NepĜipojujte napájení jinam než na R/L1, S/L2, nebo T/L3.

- •Neodstraňujte zkratovací propojku mezi P/+2 and +1, kromě případu kdy je připojena DC tlumivka.
- Note 1: Nainstalujte jistič svodového proudu na stranu vstupu napájení.

(Vyberte jistič svodového proudu, který má vyšší citlivost svodového proudu a vyhněte se zbytečnému provozu.)

Pokud je zapojení mezi motorem a měničem příliš dlouhé (delší než 10 m), elektronická tepelná ochrana motoru bude selhávat vlivem vyšších harmonických. Nainstalujte AC tlumivku na výstupní straně měniče, nebo použijte proudový snímač místo tepelného relé motoru.

Poznámka 2: Uzemnění připojte bezpečně, jak je uvedeno (uzemnění typu D pro třídu 200V a uzemnění typu C pro třídu 400V). Nesdílejte zemnící elektrody s jiným svýkonovým elektrickým zařízením.

Příklad nesprávného uzemnění Příklad správného uzemnění

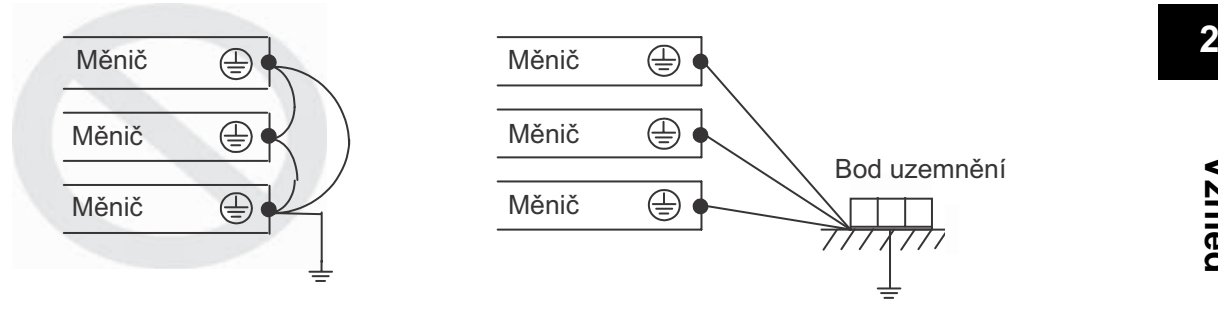

## **Zapojení svorek Ĝídícího okruhu a svorek relé**

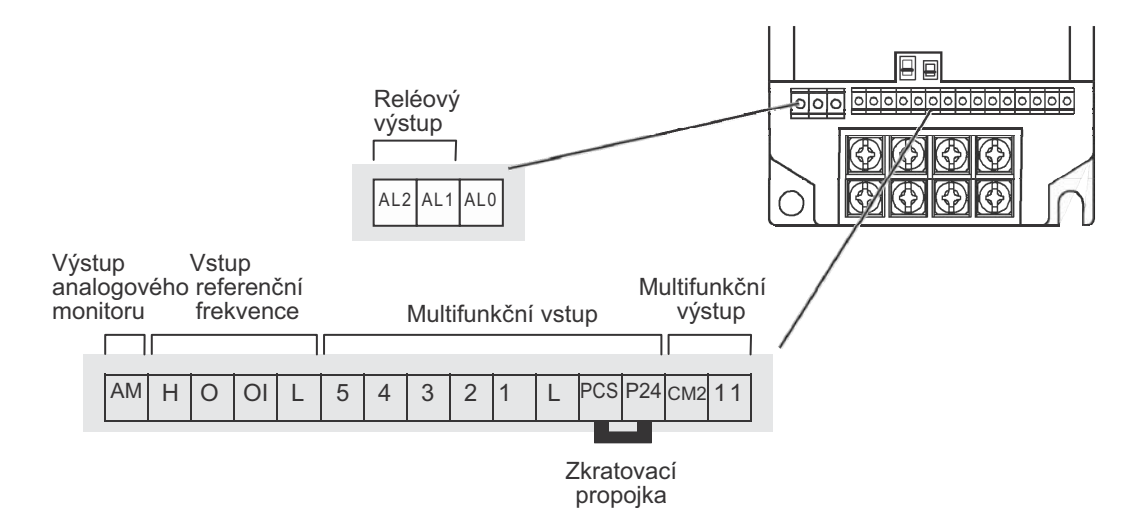

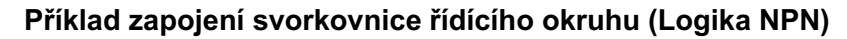

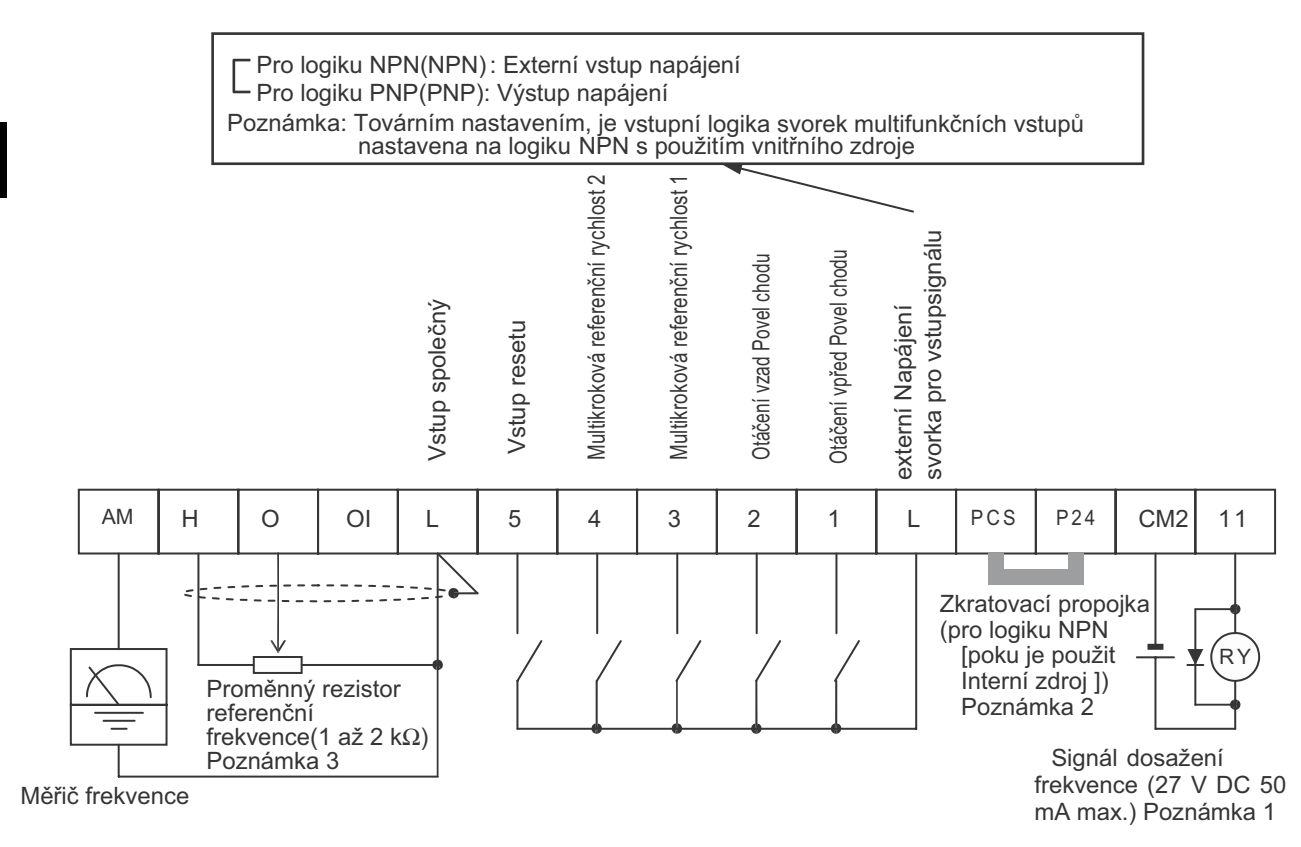

- Poznámka 1: Pokud připojujete relé na multifunkční výstupní svorku, nainstalujte ochranou diodu paralelně s relé. Výstupní okruh nemusí fungovat v důsledku špiček napětí pokud je relé spínáno/rozpínáno.
- Poznámka 2: Odstraňte zkratovací propojku, pokud je použit externí zdroj napájení.
- Poznámka 3: Pro vedení analogového signálu, použijte stíněný kroucený vodič a použijte stínící obal jak je zobrazeno níže. Dodržte délku 20 m nebo méně.

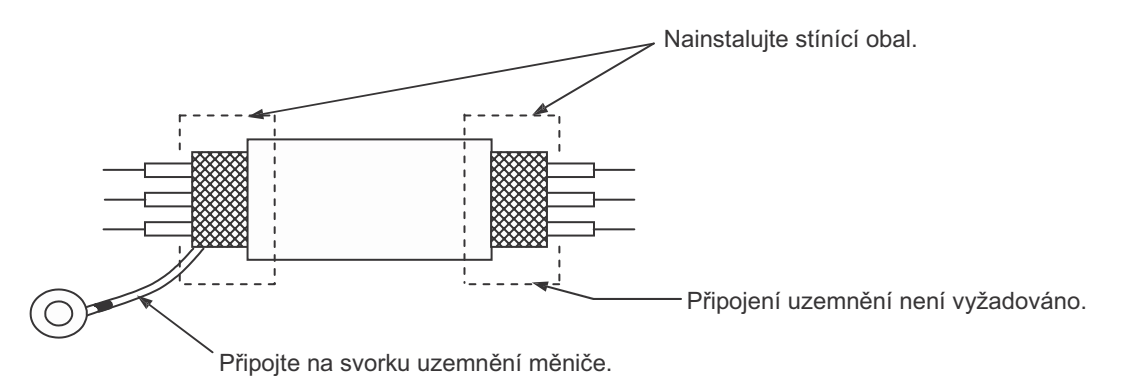

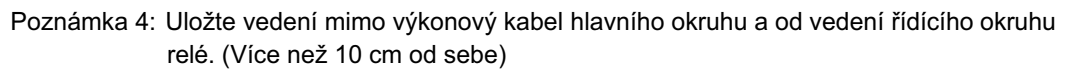
# **VýbČr zĤsobu sekvence vstupu (logika NPN/logika PNP)**

### **VýbČr zpĤsobu logiky pro multifunkþní vstupní svorky**

Pokud je použito interní napájení, můžete logiku přepnout změnou zkratovací propojky na svorkovnici Ĝídícího okruhu. Výchozím nastavením je logika NPN. **<sup>2</sup>**

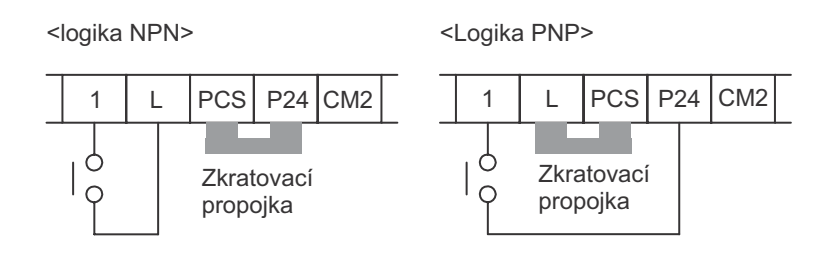

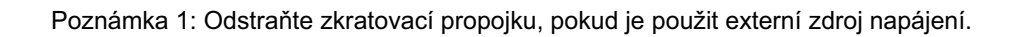

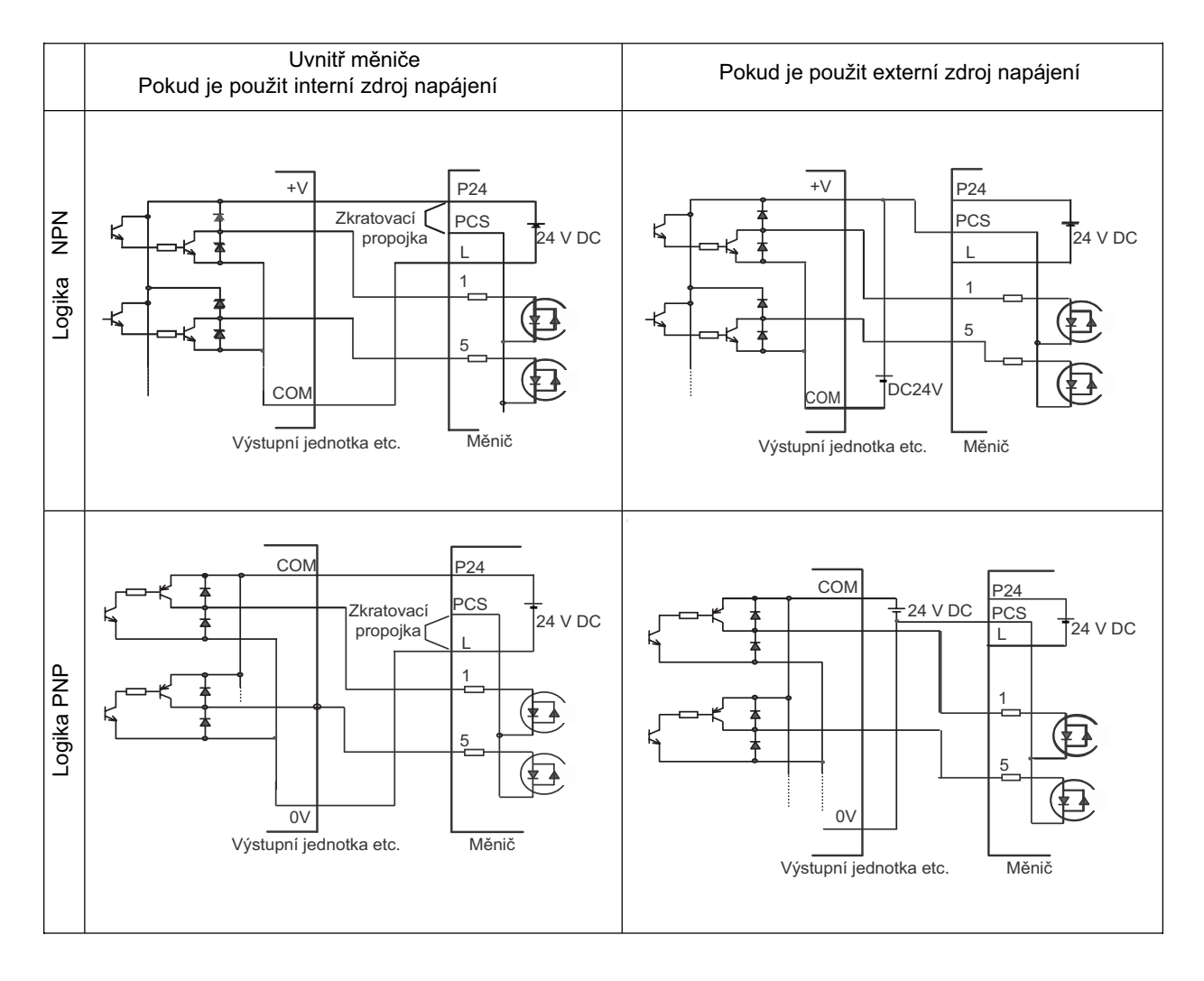

# **Zapojení svorek hlavního okruhu**

### **PĜipojení svorek hlavního okruhu**

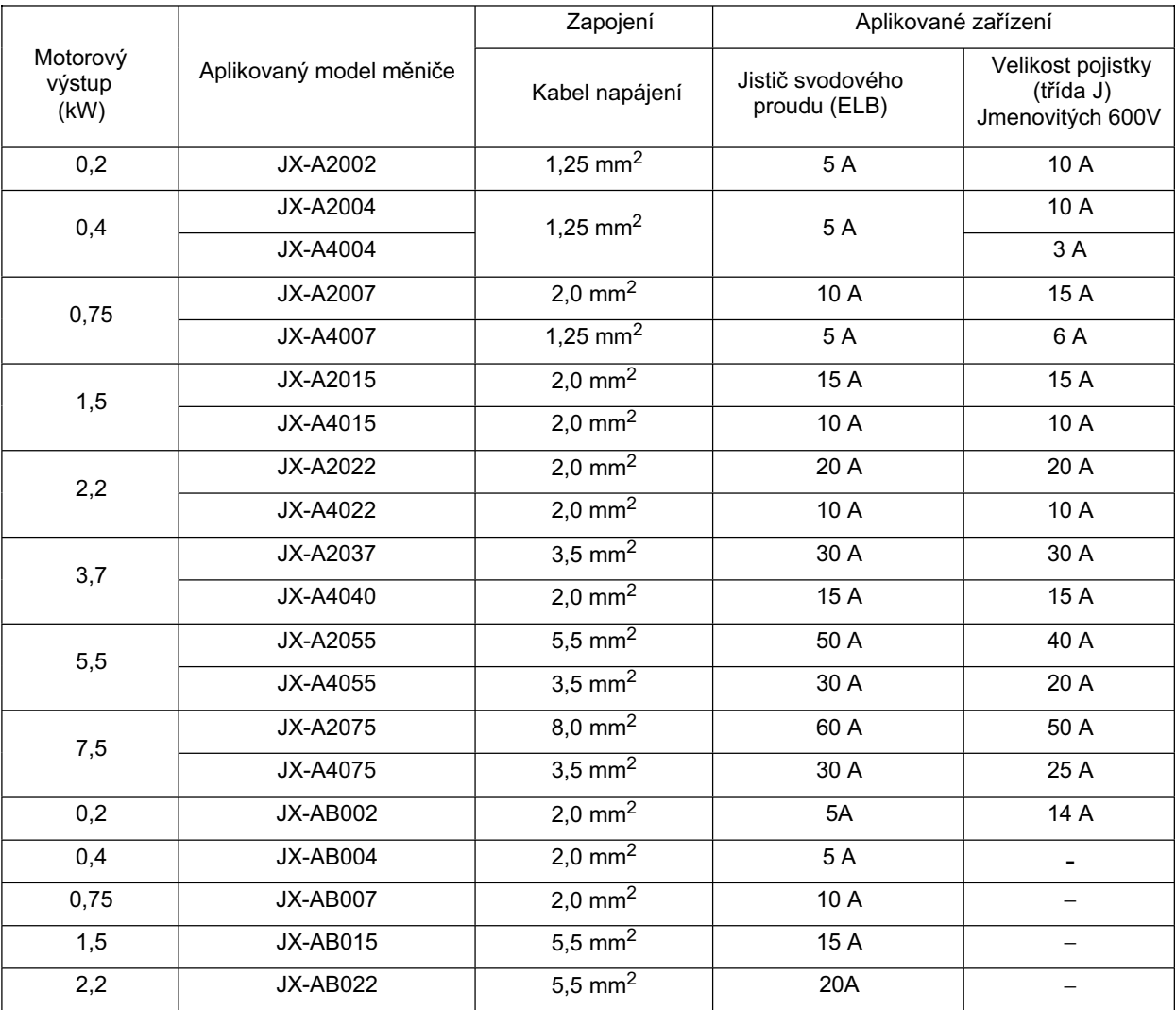

•Pro svorky hlavního okruhu, vždy použijte izolované vodiče se jmenovitým napětím 600 V a se jmenovitou teplotou 80°C nebo vyšší.

•Použijte svorky krimpovacího typu s izolační ochranou pro připojení svorek.

•Až dva vodiče mohou být připojeny na jednu svorku.

•Pro prevenci možného poklesu napětí, zvyšte průřez vodiče v závislosti na délce kabelu.

•Pro připojení modelu 200 V na blok svorek reléového výstupu, použijte vodiče 0.75 mm<sup>2</sup>.

•Pro připojení sedmi nebo více vodičů do svorkovnice řídícího okruhu, použijte stíněné vedení 0.5 mm<sup>2</sup> nebo méně.

•Signální vedení odizolujte v délce 5-6 mm, a připojte obnažený vodič. (V případě lankových vodičů se ujistěte, že nejsou dráty rozmotané.)

• Ujistěte se, že maximální vnější průměr signálního kabelu je 2.0 mm nebo méně (kromě kabelu signálu alarmu). (Pro kabely a vícežilové kabely s izolací kabelu splňte,že značení kabelu a i plášť jsou oholeny v délce 40 mm nebo více od konce připojení. Silné kabely mohou bránit řádnému uzavření krytu svorkovnice.)

•Pro splnění směrnic UL použijte vždy pojistku certifikovanou UL (J typ) na stranu napájení.

•Použijte vodič uzemnění s větším průřezem, než je zobrazen výkonový kabel výše.

Vyberte citlivost proudu jističe svodového proudu (ELB), v závislosti na celkové vzdálenosti (L) mezi měničem a zdrojem napájení, a motorem a měničem.

Pro modely s vestavěným filtrem je v některých případech nutné časové zpoždění ELB.

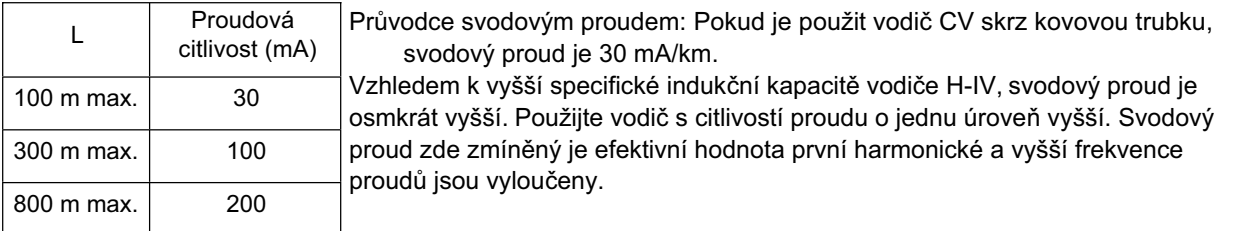

### **RozmístČní svorek**

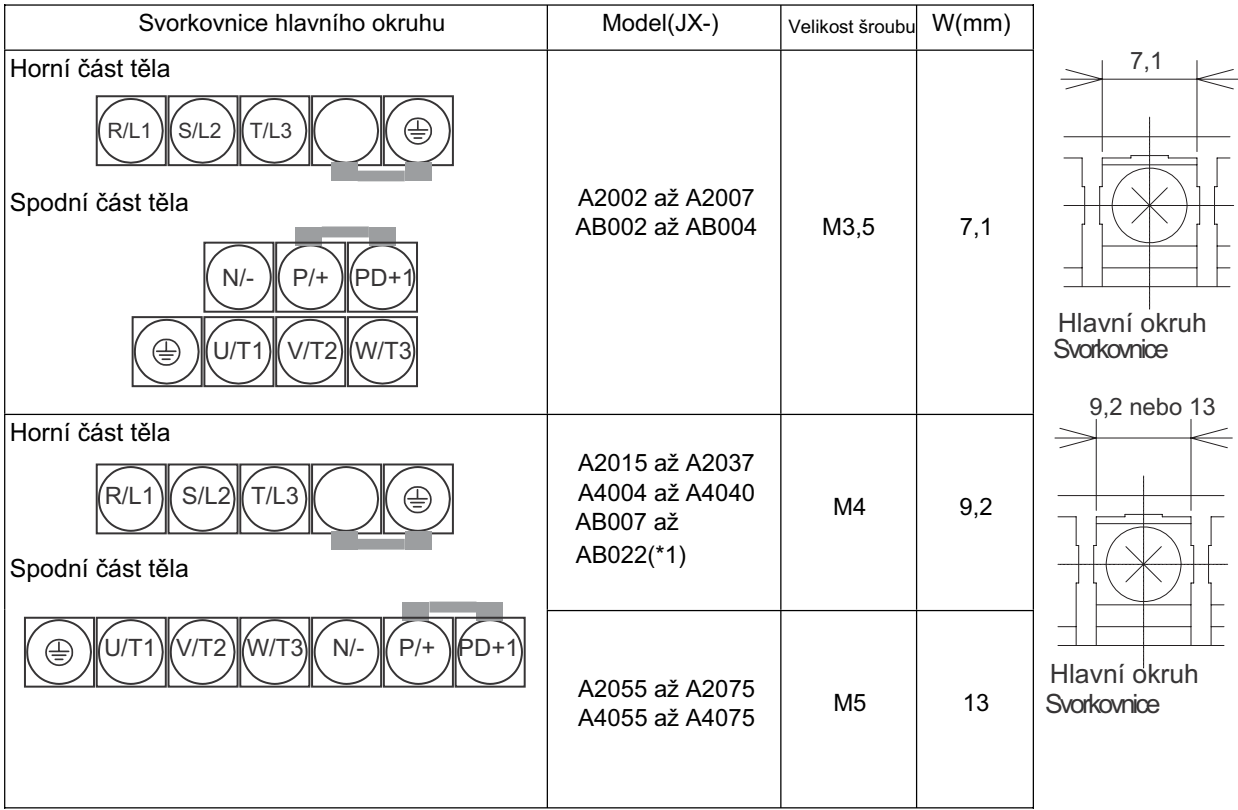

\*1. Pro JX-ABIII; R/L1 koresponduje s L1 a T/L3 s N, Svorka S/L2 není dostupná. Připojte vstup pro jednofázový 200 VAC na svorky L1 and N.

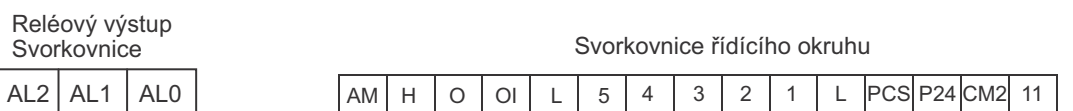

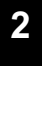

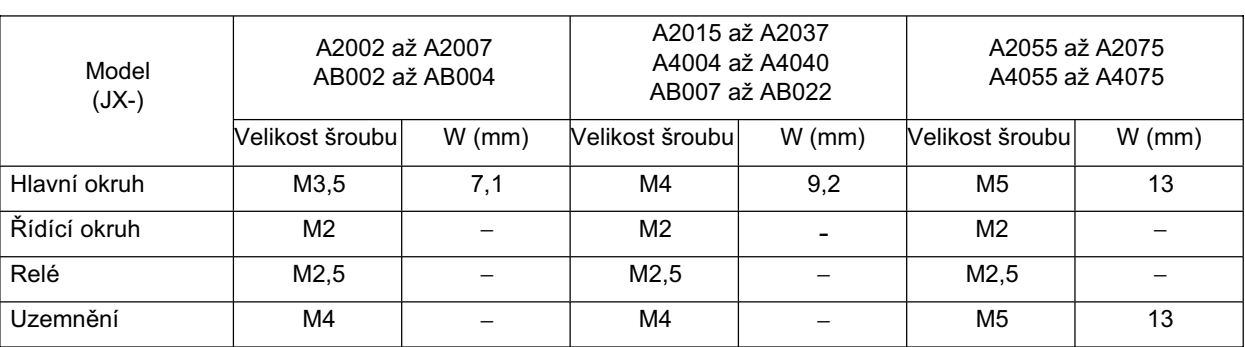

Utahovací moment šroubu

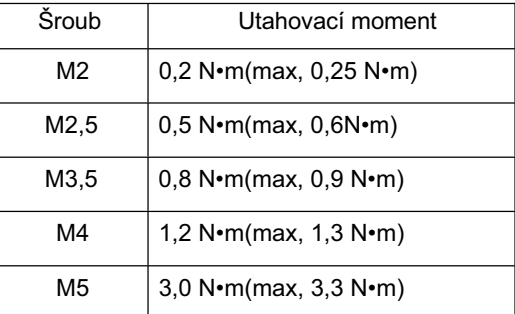

# **VysvČtlení zapojení svorek hlavního okruhu**

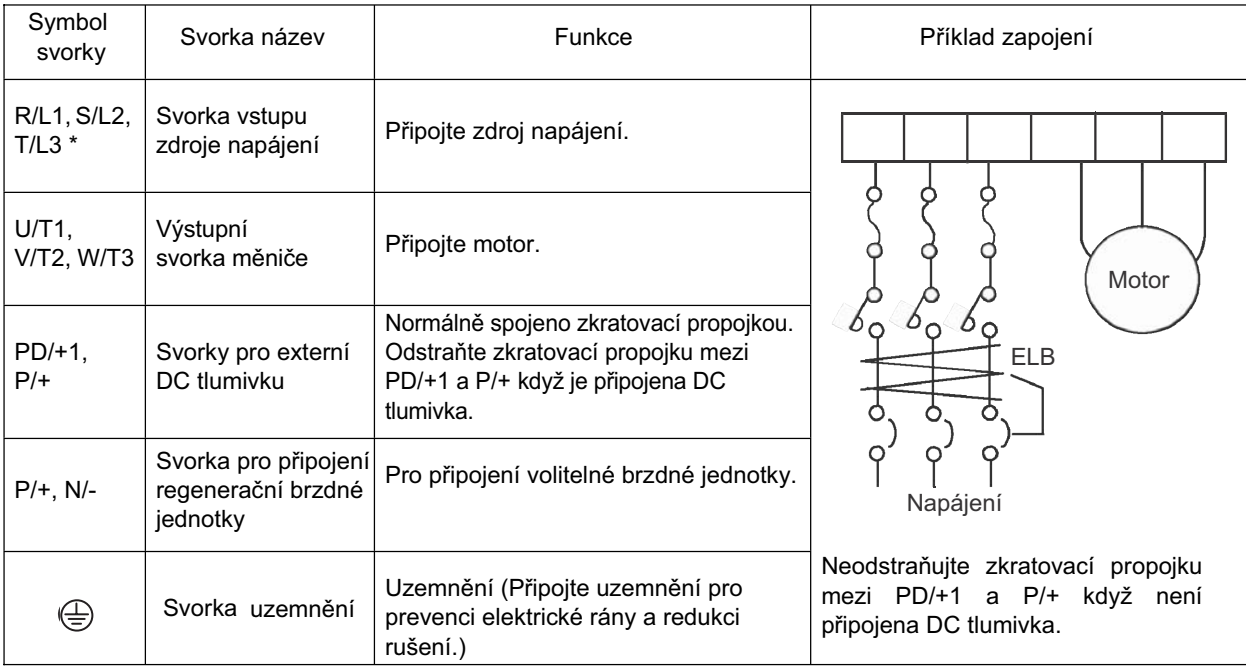

\* Pro JX-AB $\square\square$  symboly svorek, R/L1 koresponduje s L1, S/L2 s L2, a T/L3 s N/L3. Jednofázové 200VAC připojte na vstupní svorky L1 a N.

### **Schéma zapojení hlavního okruhu**

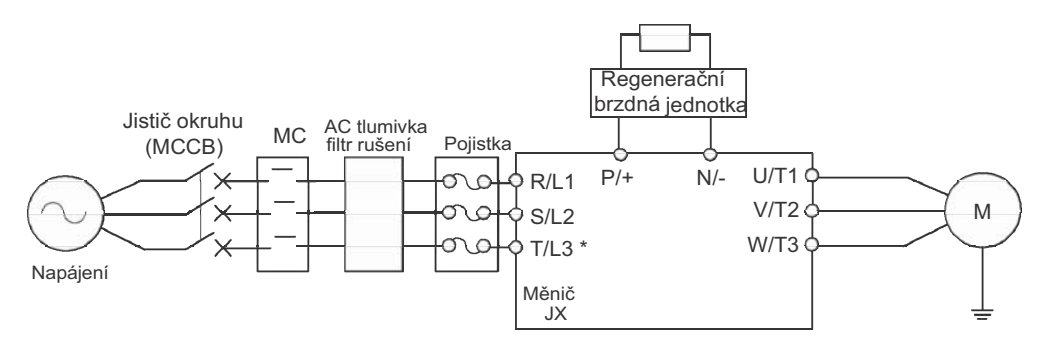

\* Pro JX-AB $\Box$  symboly svorek, R/L1 korespondují s L1 a T/L3 s N.

### **Zapojení svorek hlavního okruhu (Vstupní strana)**

### **Instalace jistiþe okruhu (MCCB)**

- •Vždy připojte měnič a zdroj napájení pomocí jističe okruhu (MCCB) pro ochranu měniče před možným poškozením následkem zkratu.
- •Vždy připojte vstupní svorky napájení (R/L1, S/L2, and T/L3) a zdroj napájení přes MCCB (jistič), podle kapacity měniče.
- Instalujte jeden MCCB na měnič.
- •Vyberte vhodnou kapacitu MCCB podle velikosti pojistek na stranČ 38.
- •Pokud vybíráte časovou charakteristiku MCCB, ujistěte se, že jste vzali v úvahu i ochranu proti přetížení měniče
- (150% během 60 s jmenovitého výstupního proudu).
- •Naprogramováním sekvence jak je zobrazeno níže, můžete vypnout napájení pomocí reléových výstupů (AL2, AL1, a AL0) Série JX.

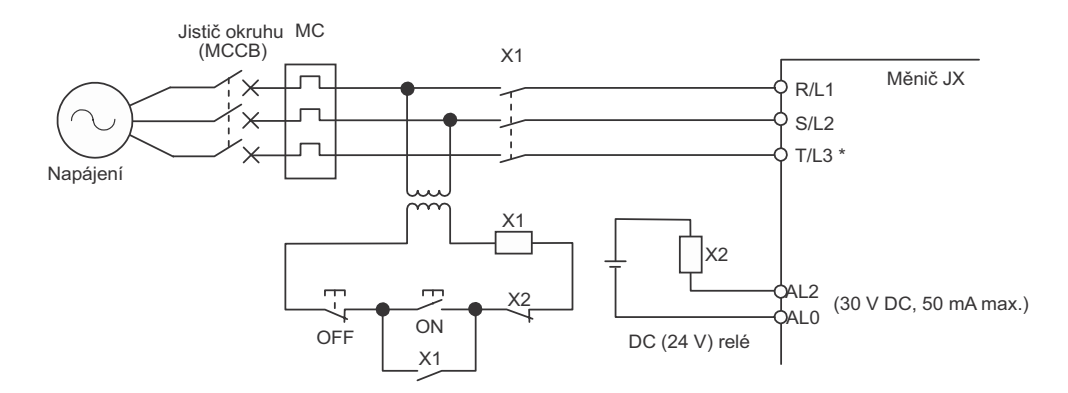

 $*$  pro JX-AB $\square\square$  symboly svorek, R/L1 korespondují s L1 a T/L3 s N.

### **Instalace pĜerušovaþe chyby uzemnČní**

- •Výstup měniče používá vysokofrekvenční spínání a tak generuje vysokofrekvenční svodový proud. (Obecně platí, že pokud je napájecí kabel 1 m, svodový proud je cca 100 mA na měnič a cca 5 mA je přidáno za každý další metr napájecího kabelu.)
- •Na vstupní části zdroje napájení, nainstalujte speciální přerušovač chyby uzemnění pro měniče, který vylučuje vysokofrekvenční svodové proudy a detekuje pouze svodové proudy ve frekvenčním pásmu, které je nebezpečné pro člověka. (Vyberte přerušovač chyby uzemnění s proudovou citlivostí minimálně 10 mA na měnič nebo vyšší, jestliže je použit vestavěný nebo externí filtr.)
- •Nebo použijte přerušovač chyby uzemnění s proudovou citlivostí 200 mA nebo více na měnič a s časem činnosti 0,1 s nebo více.

### **Instalace magnetického stykaþe (MC)**

- Jestliže je napájení hlavního okruhu vypnuto pomocí sekvence, magnetický stykač(MC) může být použit. (Při nuceném zastavení zátěže magnetickým stykačem na primární straně hlavního okruhu, nicméně regenerační brždění nepracuje a zátěž zastavuje doběhem (volný chod).)
- •Časté rozpínání a spínání magnetického stykače (MC) může způsobit poškození měniče. Pro prodloužení životnosti interních elektrolytických kondenzátorů měniče omezte frekvenci na ne častěji naž jednou za 30 minut.

### **Posloupnost pĜipojení ke svorkovnici**

• Vstup napájení může být připojen k jakékoliv svorce protože sled fází připojeného napájení na svorkovnici není podstatný (R/L1, S/L2, and T/L3).

### **Instalace AC tlumivky**

- Jestliže je mČniþ pĜipojen k vysokovýkovému transformátoru (660 kVA nebo více) nebo je použit kondenzátor pro zlepšení účiníku, velký špičkový proud může protékat okruhem vstupního napájení a může zapříčinit zničení převodníků.
- Nainstalujte volitelnou AC tlumivku na vstupní straně měniče. AC tlumivka zlepší účiník na vstupní straně napájení.

### **Instalace pĜepČĢové ochrany**

•Vždy použijte přepěťovou ochranu nebo diodu pokud magnetický stykač (MC), elektromagnetická relé, solenoidové ventily, solenoidy, a magnetické brzdy jsou použity.

### **Instalace EMC filtru na vstupní stranČ**

- •Výstup měniče používá vysokofrekvenční spínání, takže může být rušení přenášeno z měniče do napájecího vedení, ovlivňující periferní zařízení.
- Je doporučeno instalovat filtr rušení na vstupní stranu měniče pro snížení přenosu rušení. (Instalace filtru rušení na vstupní straně může snížit rušení z napájecího vedení do měniče.)

#### Doporučené vstupní filtry pro měnič

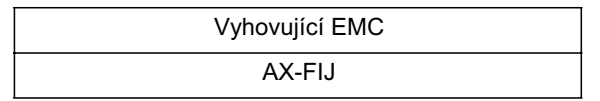

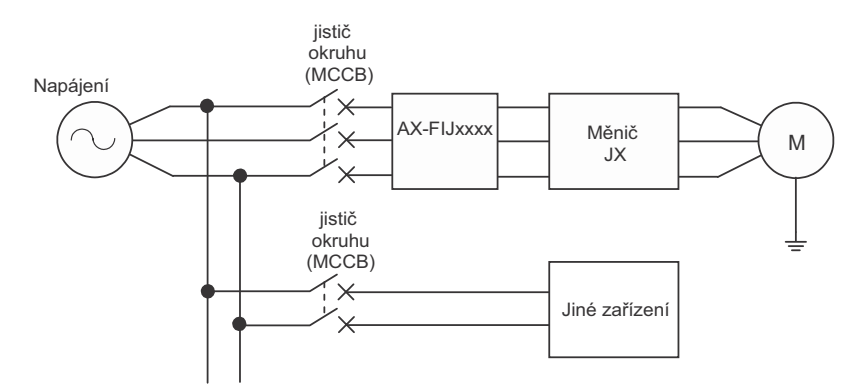

\* Použijte doporučený filtr rušení pro každý měnič. Filtry rušení pro všeobecné účely mohou být méně efektivní a nemusí snižovat rušení.

### **Zapojení svorek hlavního okruhu (Výstupní strana)**

### **PĜipojení svorkovnice k zátČži**

•Připojte svorky motorového výstupu U/T1, V/T2, a W/T3 k vodičům motoru U, V a W.

•Zkontrolujte, zda se motor otáčí vpřed při povelu VPŘED. Přepojte jakékoliv dvě výstupní svorky (U/T1, V/T2, W/T3) a zapojte zpět, pokud se motor otáčí vzad při povelu VPŘED.

### **Nikdy nepĜipojujte napájení na výstupní svorky**

• Jestliže je napětí aplikováno na výstupní svorky, bude interní okruh měniče poškozen. Nikdy nepřipojujte napájení na výstupní svorky U/T1, V/T2, nebo W/T3.

### **Nikdy nezkratujte nebo nezemnČte výstupní svorky**

- •Nikdy se nedotýkejte výstupních svorek rukou.
- Jestliže se výstupní vodiče dostanou do kontaktu s kovovým předmětem, vyskytne se chyba uzemnění a/nebo elektrická rána. To je velmi nebezpečné. Buďte opatrní a nezkratujte výstupní vodiče

### **Nepoužívejte kondenzátor pro zlepšení úþiníku nebo filtr rušení**

•Provedení může mít za následek poškození měniče nebo shoření částí. Nikdy nepřipojujte kondenzátor pro zlepšení účiníku nebo LC/RC filtr rušení na výstupní okruh.

#### **Nepoužívejte elektormagnetický spínaþ**

• Pokud je zátěž k měniči připojena během chodu, spínací proud bude působit na nadproudový ochranný okruh v měniči. Nepřipojujte elektromagnetický spínač nebo magnetický stykač (MC) na výstupní okruh.

### **Instalace filtru rušení na výstupní stranČ**

Připojte filtr rušení k výstupní straně měniče pro redukci indukovaného a rádiového rušení.

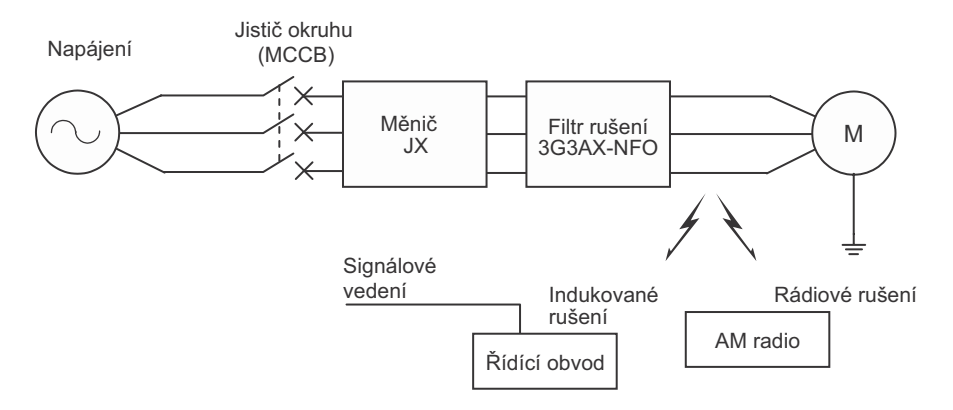

Indukované rušení: Elektromagnetická indukce může vytvářet rušení na signálovém vedení způsobující poruchu řídícího obvodu.

Rádiové rušení: Elektromagnetické vlny z měniče a I/O kabely mohou způsobit rušení rádiového přijímače.

#### **ProtiopatĜení proti indukovanému rušení**

Pro snížení indukovaného rušení z výstupní strany je následující metoda účinná.

•Vložte kabely společně do namontované kovové trubky. Uchovejte kovovou trubku minimálně 30 cm od signálového vedení pro redukci indukovaného rušení.

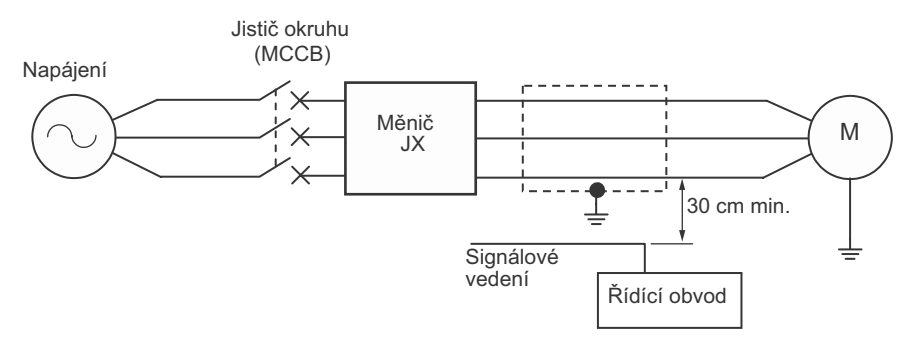

### **Délka kabelu mezi mČniþem a motorem**

Použijte kabel 50 m nebo méně mezi měničem a motorem. Pokud je délka kabelu delší, rozptylová kapacitance mezi výstupem měniče a uzemněním je úměrně zvýšená. Zvýšení rozptylové kapacitance způsobí zvýšení vysokofrekvenčního svodového proudu ovlivňující proudový snímač na výstupu měniče a periferních zařízení. Jestliže Váš systém vyžaduje délku kabelu 50 m nebo více, proveďte následující:

- Vodiče v kovové trubce.
- •Použijte oddČlené kabely pro každou fázi pro redukci kapacitance kabelu.
- •Nastavte měnič na nižší nosnou frekvenci (b083).

### **Nepoužívejte jednofázové motory**

- Jednofázový motor používá pro spouštění kondenzátor nebo dílčí fázi pro určení směru otáčení po rozběhu, a proto není vhodný pro regulaci otáček pomocí měniče. Nepoužívejte jednofázové motory.
- \* Pokud je použit u motoru rozběhový kondenzátor, může být kondenzátor poškozen náhlým nabitím a vybitím způsobeným výstupem měniče. Pokud je použit start motoru dílčí fází, spouštěcí cívka může vyhořet protože odstředivý spínač není funkční.

**2**

# **Specifikace svorek ěídícího okruhu**

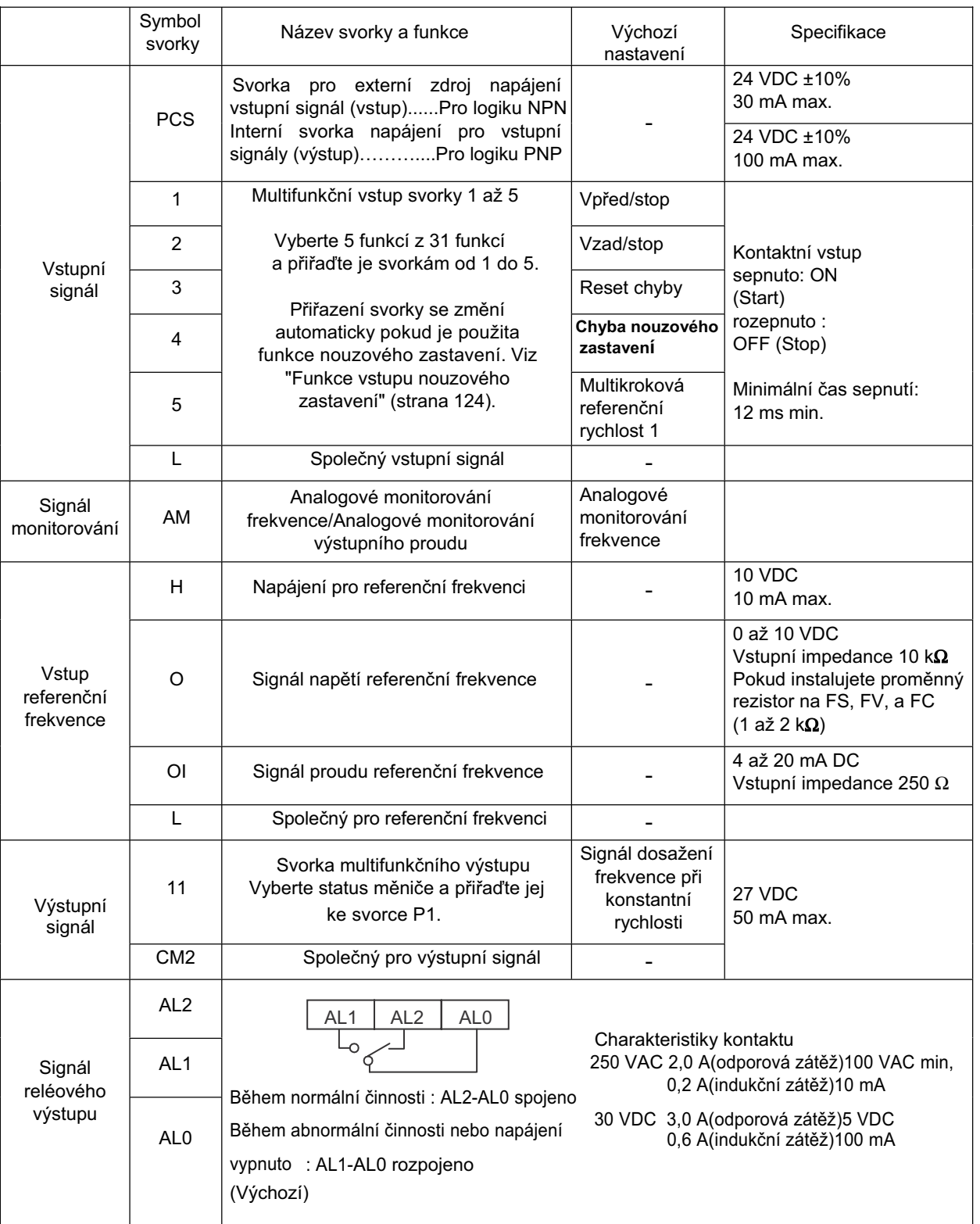

**Vzhled**

## **Funkce a zapojení svorek Ĝídícího okruhu**

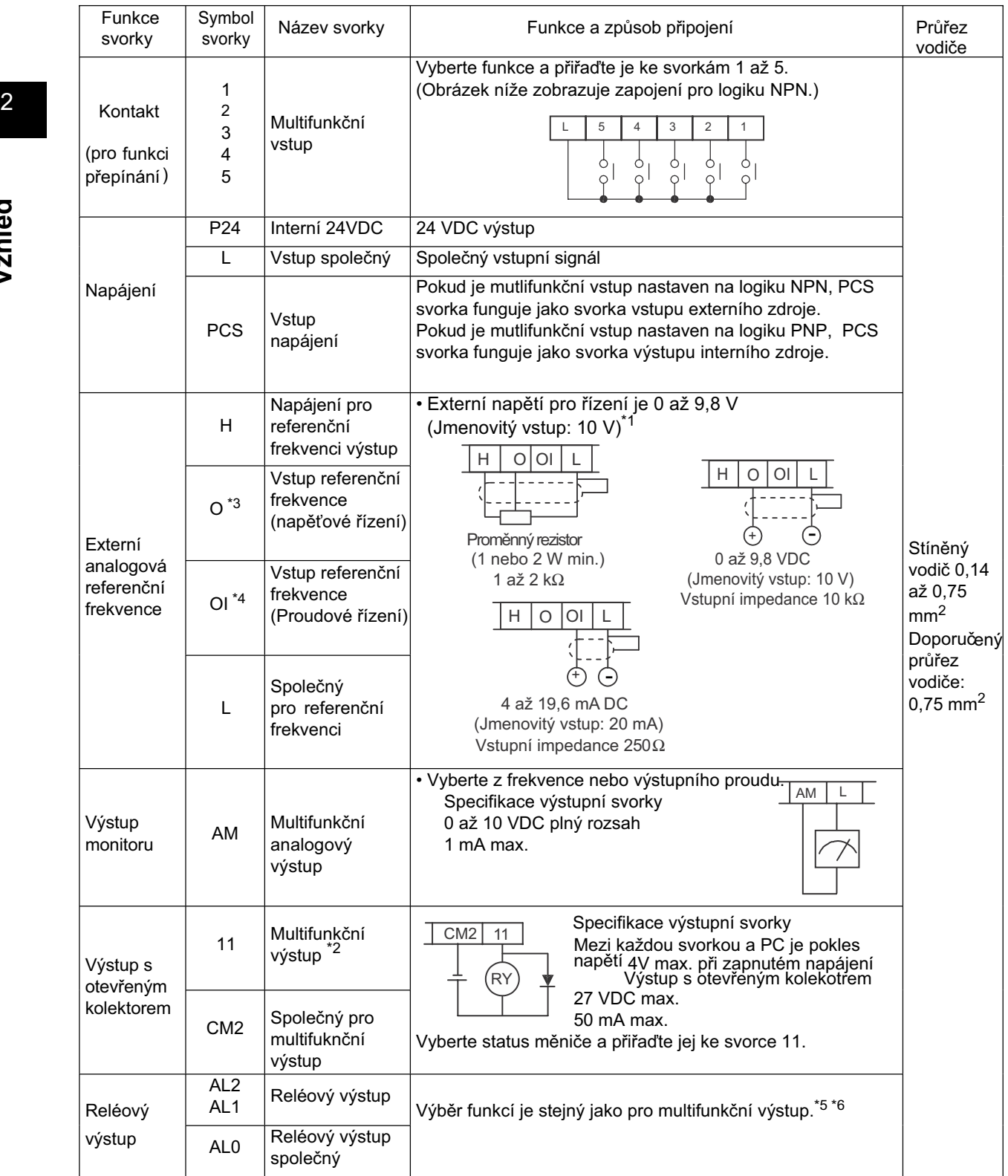

\*1. Současný vstup proudu a napětí není možný. Nepřipojujte současně vedení signálů.

\*2. Továrním nastavením, multifunkční výstup 11 je nastaven na NO kontakt. Pro přepnutí na NC kontakt, změňte C031 nastavení.

\*3. Nepřivádějte záporné napětí. Provedení může mít za následek poškození měniče

\*4. Pro externí analogový vstup, jak je uvedeno výše, pro připojení použijte stíněný vodič a stínění připojte na svorku L pro stabilní činnost.

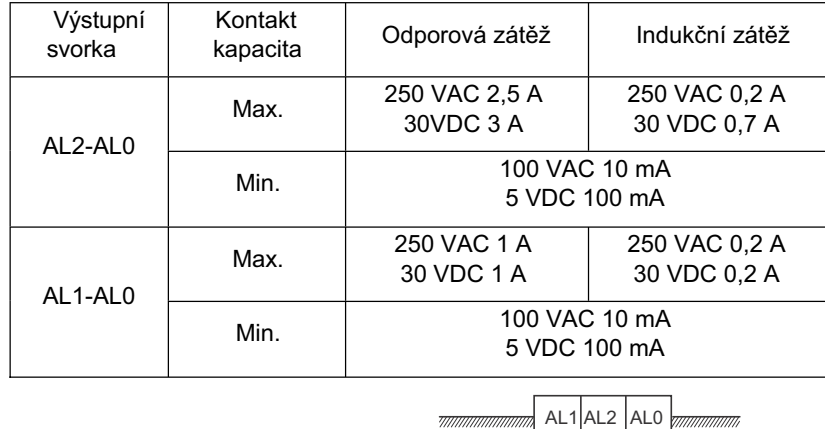

\*5. Níže jsou specifikace kontaktů reléového výstupu.

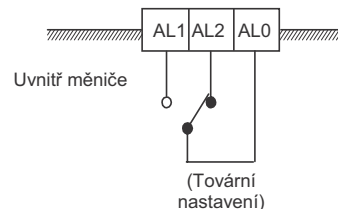

\*6. Továrním nastavením je kontakt reléového výstupu (AL2, AL1) nastaven (C036) na NC kontakt mezi AL2 a AL0 a NO kontakt mezi AL1 a AL0.

### **Voliþ režimu**

### **Komunikace RS-485/Voliþ provozu (S7)**

Vyberte režim vzhledem k připojenému příslušenství ke komunikačnímu konektoru. Pokud používáte 3G3AX-OP01 dodávaným s měničem, je k dispozici bez ohledu na stav přepínače.

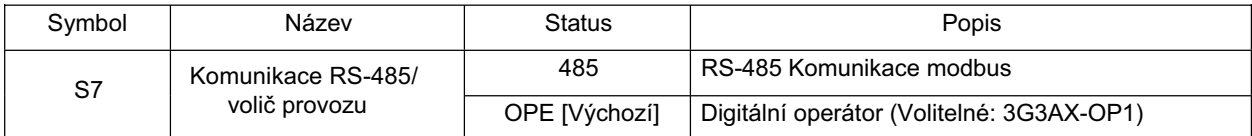

### **Voliþ nouzového zastavení (S8)**

Použijte volič pro povolení funkce vstupu nouzového zastavení.

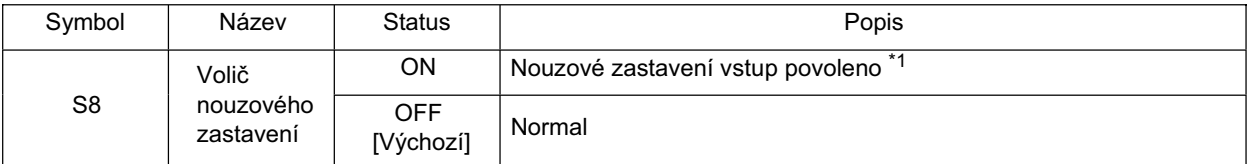

\*1 Svorka multifunkčního vstupu 3 je přepnuta na svorku vstupu nouzového zastavení a přiřazení dalších multifunkčních vstupů je rovněž změněno automaticky. Nenastavujte na ON bezdůvodně. Pro detaily, viz "Funkce vstupu nouzového zastavení" (strana 124).

## **Soulad se smČrnicemi EC**

### **SplnČné normy**

•SmČrnice EMC EN 61800-3 •Směrnice nízkého napětí EN 61800-5-1

### **Pojem shody**

### **SmČrnice EMC**

Výrobky OMRON jsou součástí elektrických zařízení a používají se v různých strojích nebo výrobních zařízení. Z tohoto důvodu usilujeme o to, aby naše výrobky splňovali normy EMC a související, tak, že stroje nebo zařízení, které mají začleněné naše výrobky, by měly snadno splňovat normy EMC. Modely JX vyhovují normám EMC EN 61800-3 podle následující instalace a způsobu zapojení jak je zobrazeno níže. Vaše stroje nebo zařízení se však mohou lišit podle typu a kromě toho, provedení EMC závisí na konfiguraci, zapojení nebo umístění zařízení nebo řídících panelů které nesplňují požadavky norem EC na výrobky. To nám následně neumožňuje potvrdit stav a soulad strojů, ve kterých jsou použity naše výrobky. Proto je potvrzení konečné shody s EMC pro celý stroj nebo zařízení na Vás.

### **Zapojení napájení**

•Ujistěte se, že iste připojili vstupní svorky napájení (R/L1, S/L2, a T/L3) a zdroj napájení přes odpovídající specializovaný EMC filtr rušení AX-FIJ pro modely bez integrovaného filtru. jednofázové JX-ABIII-F a třífázové 400V JX-A4III-F modely mají integrovaný filtr splňující EN61800-3 jak je zobrazeno níže.

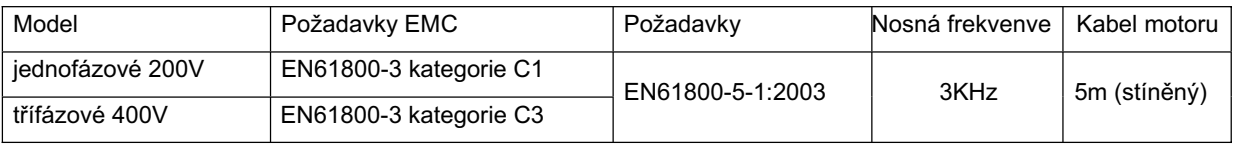

•Použijte co nejkratší kabel uzemnění.

• Použijte co nejkratší kabel mezi měničem a filtrem rušení

Modely JX vyhovují normám EMC EN61800-5-1 provedením instalace a způsobu zapojení, jak je zobrazeno níže.

•Modely JX jsou otevřená zařízení. Ujistěte se, že jste nainstalovali do rozváděče.

- •Napájení a napětí (SELV) by mělo být vedeno v zesílené nebo dvojité izolaci pro zapojení svorek řídícího okruhu.
- Pro splnění požadavků směrnic LVD (nízké napětí), musí být měnič chráněn jističem okruhu (MCCB) pro případ, že se vyskytne náhodný zkrat. Ujistěte se, že jste nainstalovali jistič okruhu (MCCB) na stranu napájení měniče.
- •Použijte jeden jistič okruhu (MCCB) na měnič.
- •Použijte svorky krimpovacího typu s ochrannou izolací pro připojení k hlavnímu okruhu svorky.
- •Pokud nepoužíváte brzdný rezistor nebo brzdnou jednotku, připojte krimpovací typ svorek s ochrannou izolací k svorkám připojení brzdného rezistoru (P/+, N/-).

### **DĤležité poznámky**

- Vstupní ferity jsou potřebné pro soulad s normou EMC z pohledu harmonického zkreslení (IEC 61000-3-2 a 4).
- Pokud délka kabelu motoru překračuje 5m, použijte výstupní tlumivku pro vyhnutí nečekaným problémům vlivem svodového proudu z kabelu motoru.

• Integrovaný EMC filtr obsahuje Y kondenzátory připojené k zemi. To znamená, že svodový proud z Y kondenzátorů bude mít vliv na jistič svodového proudu (ELB) na vstupní straně. Prosím podívejte se na následují tabulku pro pomoc s výběrem ELB. Všimněte si, že hodnoty jsou jmenovité pro tok pouze skrz kondenzátor. Svodový proud kabelu motoru a motoru by měly být posuzovány při výběru ELB. Skutečná hodnota se může lišit v závislosti na Vašem systému.

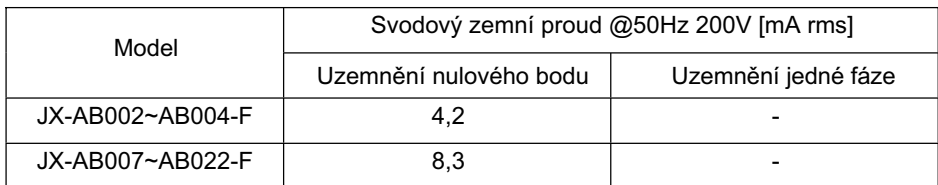

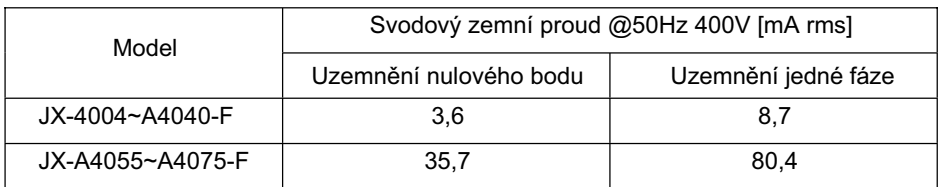

Hodnoty jsou téměř úměrné vstupnímu napětí.

•Jako uživatel musíte zajistit, že HF (vysokofrekvenční) impedance mezi frekvenčním měničem, filtrem a zemí je co možná nejmenší.

- Ujistěte se, že spojení je vodivé a má co největší možnou kontaktní plochu (pozinkovaná montážní deska).
- •Vyhněte se smyčkám vodiče, které fungují jako antény, zejména smyček, které zaujímají velkou plochu.
- •Vyhněte se zbytečným smyčkám vodiče.
- •VyhnČte se paralelnímu uspoĜádání signálového a výkonového vedení nebo pak budou náchylné k rušení.
- •Použijte stíněný vodič pro kabel motoru a všechny analogové a digitální řídící vedení.
- •Umožněte efektivní stínění oblasti těchto vedení jako co největší možné; tj., neodtraňujte stínění (ochranu) dále od konce kabelu než je nezbytně nutné.
- •S integrovanými systémy (například, pokud nastavitelný frekvenční měnič komunikuje s nějakým typem nadřazeného zařízení nebo počítačem ve stejném rozváděci a jsou připojeny ke stejnému uzemnění + PE-potenciál), připojte stíněný řídících vedení k zemi + PE (ochranná zem) na obou koncích. S distribuovanými systémy (například komunikační nadřazený řídící obvod nebo počítač není ve stejném rozváděči a je mezi systémy odstup). doporučujeme připojení stínění řídících vedení pouze na konci připojení k nastavitelnému frekvenčnímu měniči. Pokud možno, veďte druhý konec řídících vedení přímo k sekci průchodu kabelu nadřazeného zařízení nebo počítače. Stínění motorového kabelu musí být vždy připojeno na uzemnění + PE na obou koncích.
- •Pro dosažení velké plochy kontaktu mezi stínČním a zemí + PE-potenciál použijte PG šroub s kovovým tělěm nebo použijte kovovou montážní objímku.
- •Použijte pouze kabel s opletením, pocínovaným mČdČným stínČním (typ "CY") s 85% krytím.
- Souvislost stínění by neměla být přerušena na jakémkoliv bodu kabelu. Pokud používáte tlumivky, stykače, svorkovnice nebo bezpečnostní spínače na výstupu motoru, je nezbytné, aby nestíněná část byla co nejkratší.
- •Některé motory mají gumové těsnění mezi svorkovnicí a tělem motoru. Velmi často, svorkovnice motoru a zejména závity pro připojování kovového PG šroubu, jsou nalakovány. Ujistěte se, že je vždy kovové spojení dobré mezi stíněním kabelu motoru, kovovým spojením PG šroubu, svorkovnicí a tělem motoru. Pokud je nutné, opatrně odstraňte lak mezi povrchy vedení.

- •Přijměte opatření pro minimalizaci rušení které je často spojené s instalovanými kabely.
	- •Oddělte rušící kabely minimálně 0,25 m od kabelů náchylných k rušení. Zvláště kritickým bodem je paralelní vedení kabelů přes velké vzdálenosti. Pokud se dva kabely protínají (jeden křižuje druhý), je interference nejmenší pokud se křižují v úhlu 90°. Kabely náchylné k rušení by proto měly protínat motorový kabel, kabely meziobvodů, nebo vedení reostatu v pravých úhlech a nikdy by neměly být vedeny souběžně s nimi přes velké vzdálenosti.
- •Minimalizujte vzdálenost mezi zdrojem rušení a bodem odrušení, čímž se snižuje vliv emitovaného rušení k bodu odrušení.
	- •MČli byste používat pouze zaĜízení bez rušení a udržovat minimální vzdálenost 0,25 m od nastavitelného frekvenčního měniče.
- •Následujte bezpečnostní opatření pro instalaci filtru.
	- Pokud instalujete externí EMC filtr, zajistěte, že svorka uzemnění (PE) filtru je řádně připojena na svorku uzemnění nastavitelného frekvenčního měniče. Připojení HF uzemnění pomocí kovového kontaktu mezi tělem filtru a nastavitelným frekvenčním měničem, nebo pouze přes stínění kabelu, není považováno za připojení ochranného vodiče.

Filtr musí být pevně a trvale spojen s potenciálem uzemnění tak, aby se zabránilo nebezpečí úrazu elektrickým proudem po dotyku, pokud dojde k poruše filtru.

- Pro dosažení ochranného uzemnění pro filtr:
	- Uzemněte filtr s vodičem minimálně 10 mm<sup>2</sup> průřezu.
	- •Připojte druhý zemnící vodič, použitím samostatné zemnící svorky paralelně k ochrannému vodiči. (Průřez každého jednotlivého ochranného vodiče musí být dimenzován pro požadovanou jmenovitou zátěž.)

# **Kapitola 3**

# **Provoz**

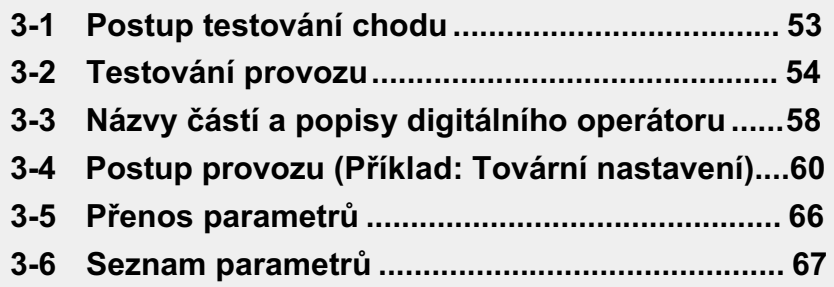

# @**VAROVÁNÍ**

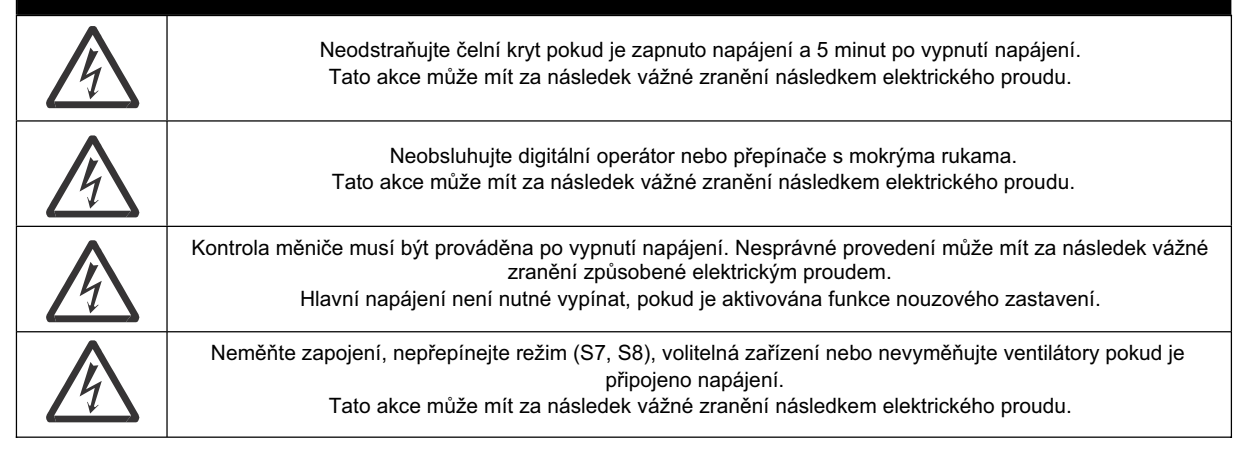

# @**VÝSTRAHA**

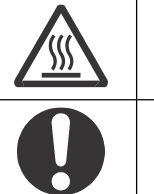

Nedotýkejte se chladiče měniče, brzdných rezistorů a motoru, které jsou velmi horké po dobu napájení a nějakou dobu po vypnutí napájení. Tato akce může mít za následek spálení.

Proveďte bezpečnostní opatření jako například nasazení jističe (MCCB), který bude vyhovovat kapacitě měniče na straně napájení. Neprovedení může mít za následek poškození majetku způsobené zkratem zátěže.

### **Provoz a seĜízení**

### **Bezpeþnostní informace**

- Ujistěte se a ověřte povolený rozsah motorů a strojů před provozem, protože rychlost měniče může být snadno změněna z nízké na vysokou.
- •Pokud je nutné, opatřete samostatnou přídržnou brzdou.

### **OpatĜení pro užití**

### **Chyba funkce opakování**

- •Pokud používáte funkci opakování po poruše, nepřibližujte se příliš ke stroji, protože stroj může neočekávaně spustit pokud bude zastaven alarm.
- •Ujistěte se a ověřte, že je signál CHOD vypnut před resetem alarmu, protože se stroj může neočekávaně spustit.

### **Funkce non stop pĜi krátkodobém výpadku napájení**

•Nepřibližujte se příliš ke stroji, pokud je vybrán restart ve funkci nonstop při krátkodobém výpadku napájení (b050), protože se stroj může neočekávaně spustit po zapnutí napájení.

### **Povel zastavení þinnosti**

- •Dodeite samostatné tlačítko nouzového zastavení, protože STOP tlačítko na digitálním operátoru je funkční pouze tehdy, pokud je povoleno v nastavení.
- •Pokud kontrolujete signál během přivedení napájení a napětí je chybně aplikováno na vstupní řídící svorky, motor se muže neočekávaně spustit. Ujistěte se a ověřte bezpečnost před kontrolou signálu.

# **3-1 Postup testování chodu**

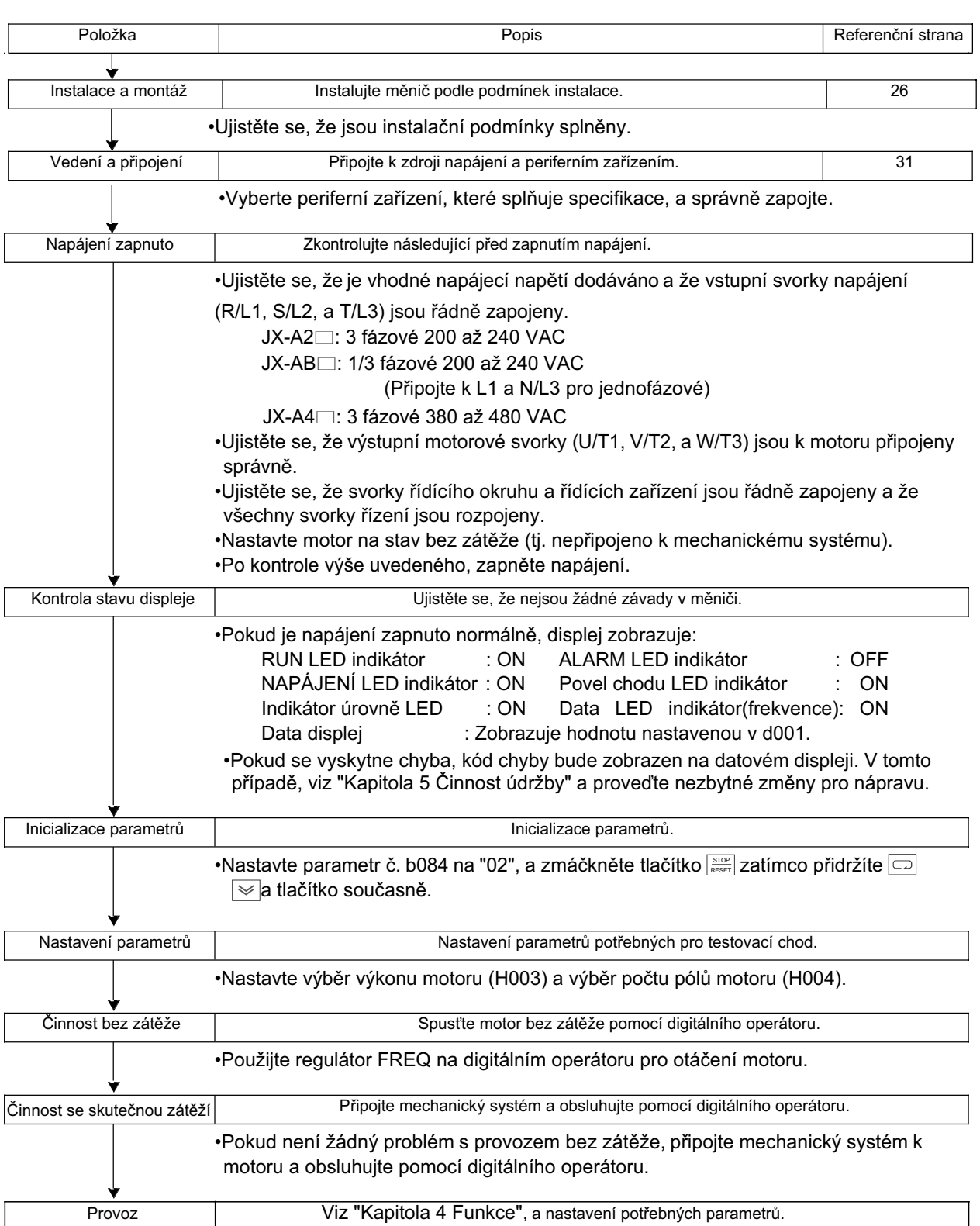

# **3-2 Testování provozu**

## **Napájení zapnuto**

- **Kontrolní body před zapnutím napájení**<br>•Ujistěte se, že je vhodné napájecí napětí dodáváno a že vstupní svorky napájení
	- (R/L1, S/L2, a T/L3) jsou řádně zapojeny.
		- JX-A2<sup>:</sup> 3 fázové 200 až 240 VAC
		- JX-AB $\Box$ : 1 fázové 200 až 240 VAC (Připojte k L1 a N)
		- JX-A4□: 3 fázové 380 až 480 VAC
	- •Ujistěte se, že výstupní motorové svorky (U/T1, V/T2, a W/T3) jsou k motoru připojeny správně.
	- Ujistěte se, že svorky řídícího okruhu a řídících zařízení jsou řádně zapojeny a že všechny svorky řízení jsou rozpojeny.
	- •Nastavte motor na stav bez zátěže (tj. nepřipojeno k mechanickému systému).

### **Napájení zapnuto**

•Po kontrole výše uvedeného zapněte napájení.

# **Kontrola stavu displeje**

• Pokud je napájení zapnuto normálně, displej zobrazuje:

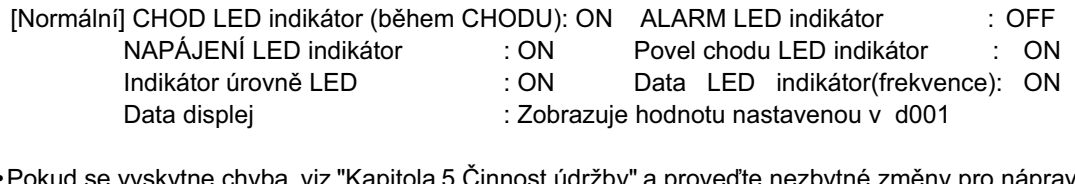

tne cnyba, viz "Kapitola 5 Cinnost údržby" a proveďte nezbytné změny pro nápravu.

[Chyba] CHOD LED indikátor(během CHODU): ON ALARM LED indikátor : ON NAPÁJENÍ LED indikátor : ON Povel chodu LED indikátor : ON Indikátor úrovně LED : ON Data LED indikátor (frekvence): ON Data displej : Kód chyby, jako "E-01" je zobrazeno. (Zobrazení se liší v závislosti na typu chyby.)

# **Inicializace parametrů**

- Pro inicializaci parametrů použijte následující postup.
- Pro inicializaci parametrů nastavte parametr b084 na "02".

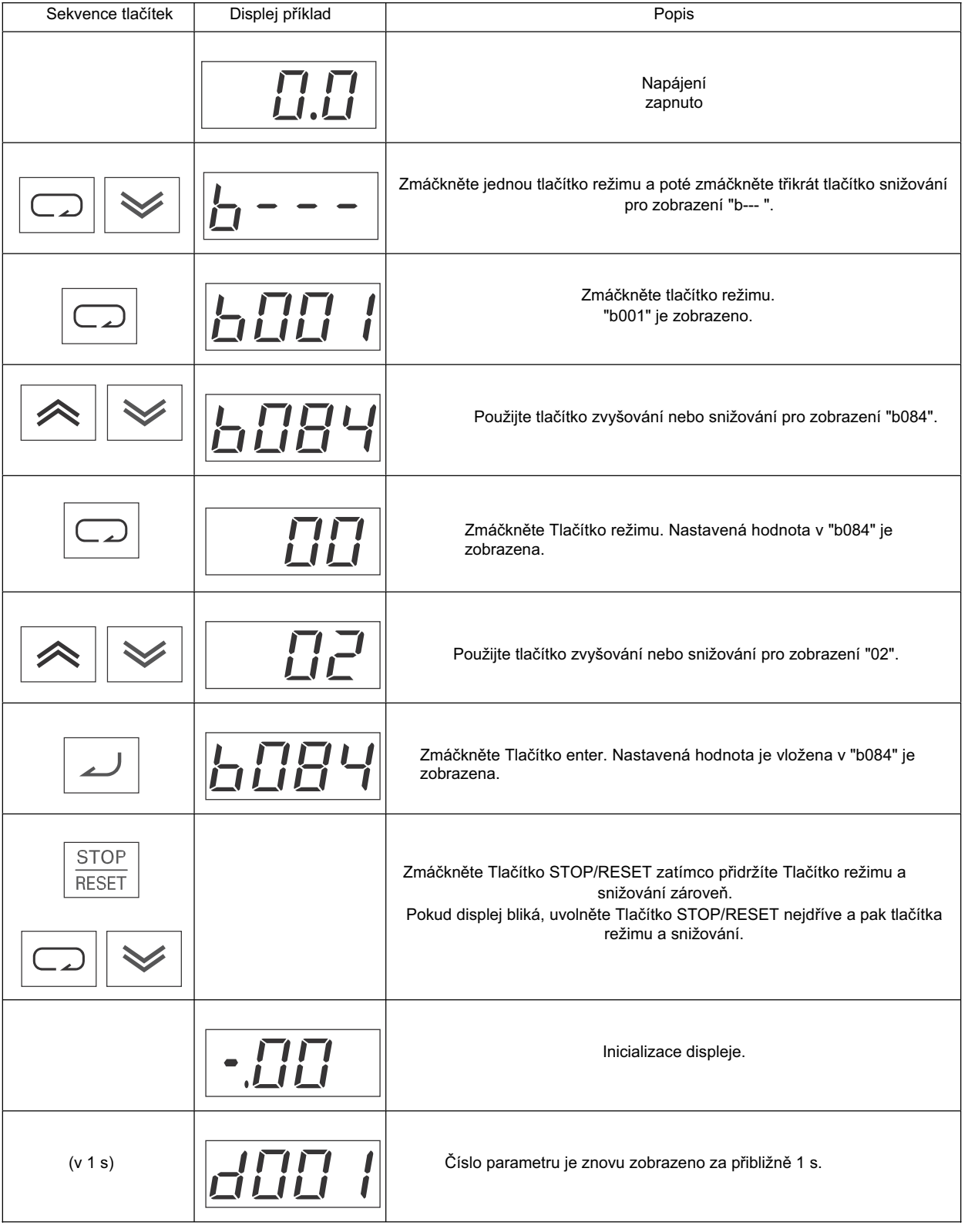

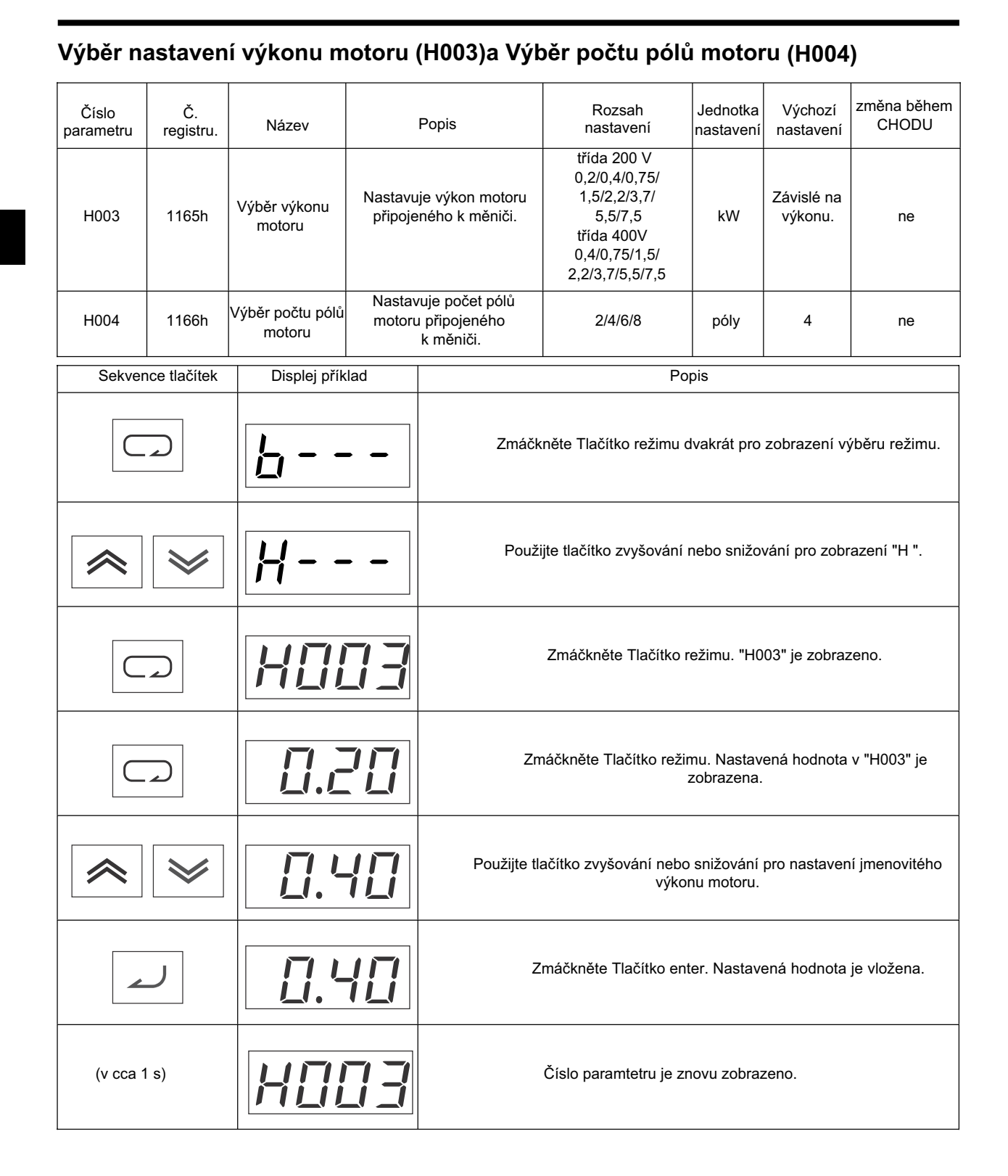

## **ýinnost bez zátČže**

- Spusťte motor bez zátěže (tj., nepřipojeno k mechanickému systému) použitím digitálního operátoru.
- \* Před činností digitálního operátoru zkontrolujte, že FREQ regulátor je nastaven na "MIN."
- \* UjistČte se, že LED indikátor nad regulátorem FREQ a nad indikátorem LED povelu CHOD svítí.

### **VpĜed/Otáþení vzad pomocí digitálního operátoru**

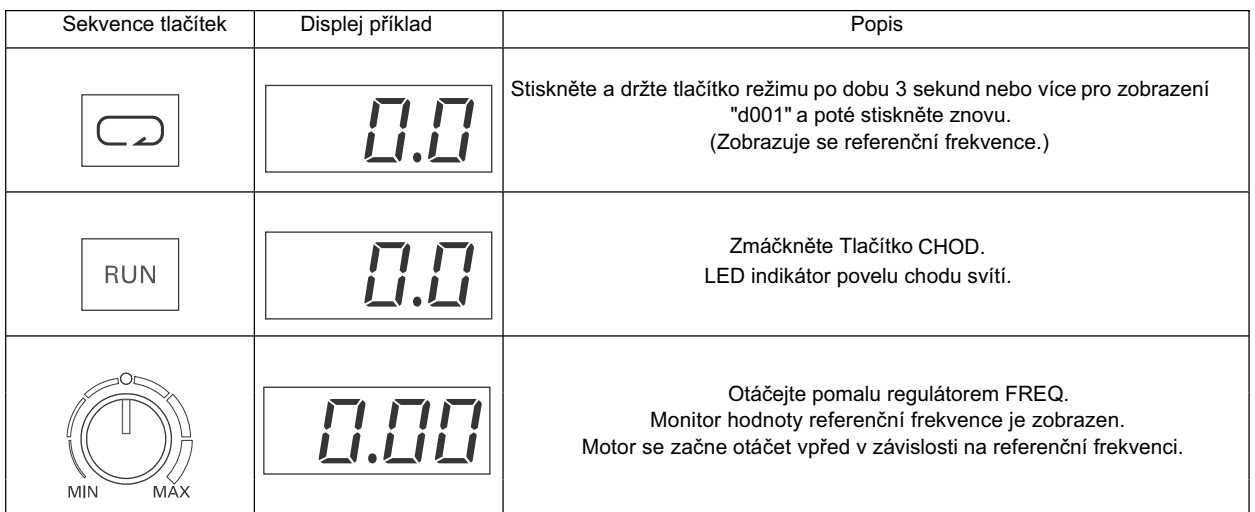

- Otáčením regulátoru FREQ se ujistěte, že nejsou žádné vibrace nebo abnormální zvuky z motoru.
- Ujistěte se, že se nevyskytly žádné chyby během činnosti měniče.
- Přepněte mezi chodem vpřed a vzad pomocí výběru směru otáčení na operátoru (F004).

### **Zastavení motoru**

•Po dokončení provozu bez zátěže zmáčkněte Tlačítko STOP/RESET. Motor se zastaví.

### **ýinnost se skuteþnou zátČží**

- •Po kontrole činnosti s motorem ve stavu bez zátěže připojte mechanický systém a pracujte s aktuální zátěží.
- \* Před činností digitálního operátoru zkontrolujte, že FREQ regulátor je nastaven na "MIN."

### **PĜipojení mechanického systému**

- •Po potvrzení, že se motor úplně zastavil, připojte mechanický systém.
- Ujistěte se, že všechny šrouby jsou dotaženy při upevňování os motoru.

### **Provoz pomocí digitálního operátoru**

- •Protože se mohou vyskytnout případné chyby během činnosti, ujistěte se, že tlačítko STOP/RESET na digitálním operátoru je snadno dostupné.
- •Použijte digitální operátor pro provozování měniče stejným způsobem jako při provozu bez zatížení.

### **Kontrola stavu provozu**

- •Poté, co se ujistíte, že směr činnosti je správný a že měnič funguje hladce při nízké rychlosti, zvyšte referenční frekvenci.
- •Po změně referenční frekvence nebo směru otáčení se ujistěte, že nejsou žádné vibrace nebo abnormální zvuky z motoru.

Ujistěte se, že výstupní proud (zobrazení výstupního proudu [d002]) není nadměrný.

# **3-3 Názvy souþástí a popisy digitálního operátoru**

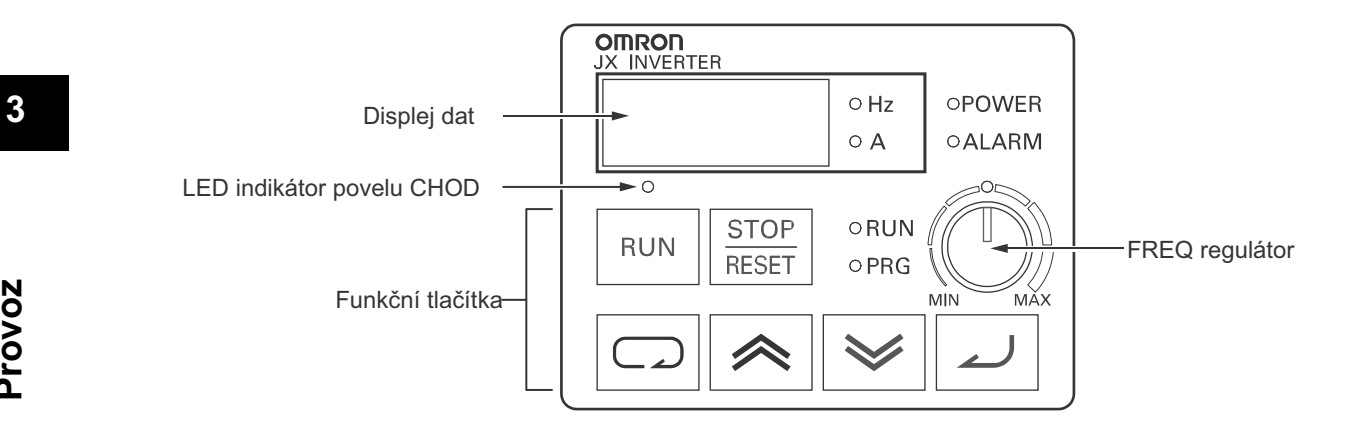

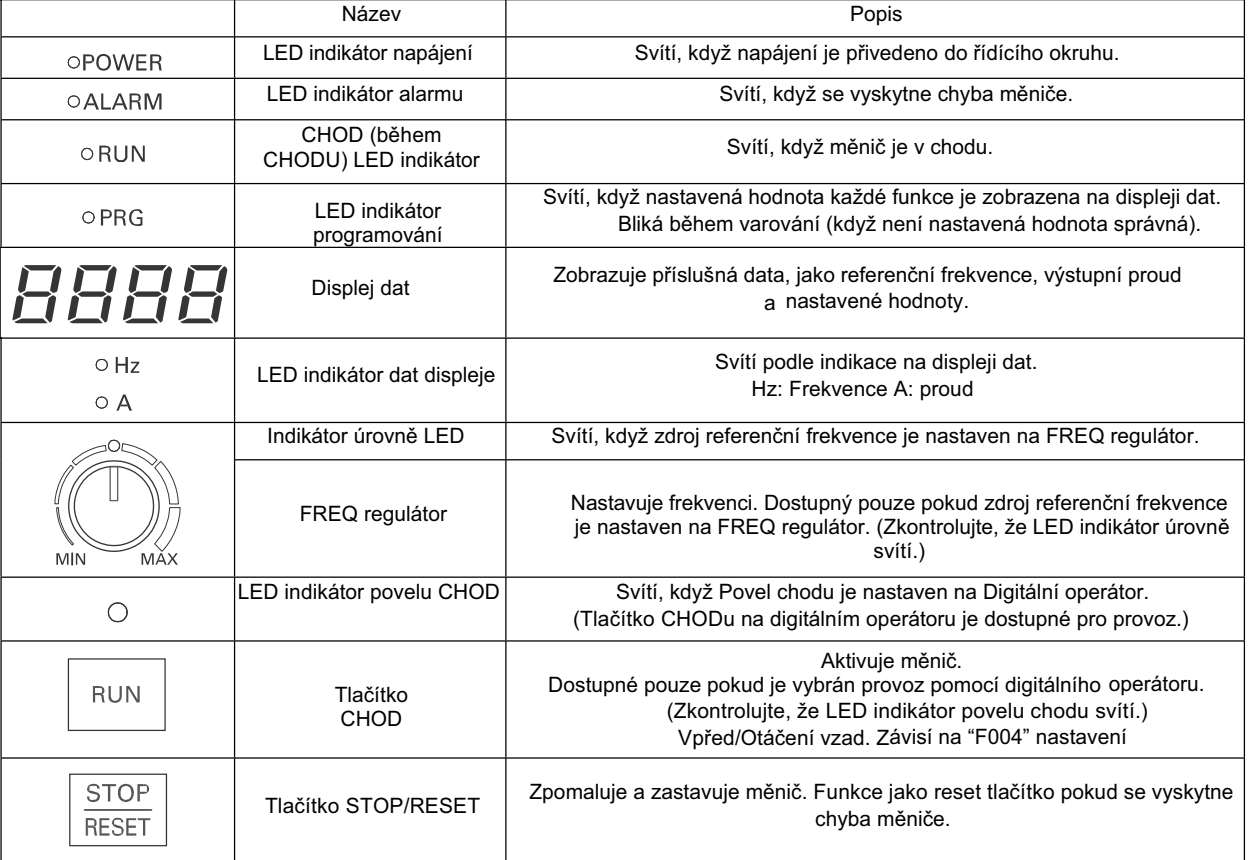

# 3-3 Názvy součástí a popisy digitálního operátoru

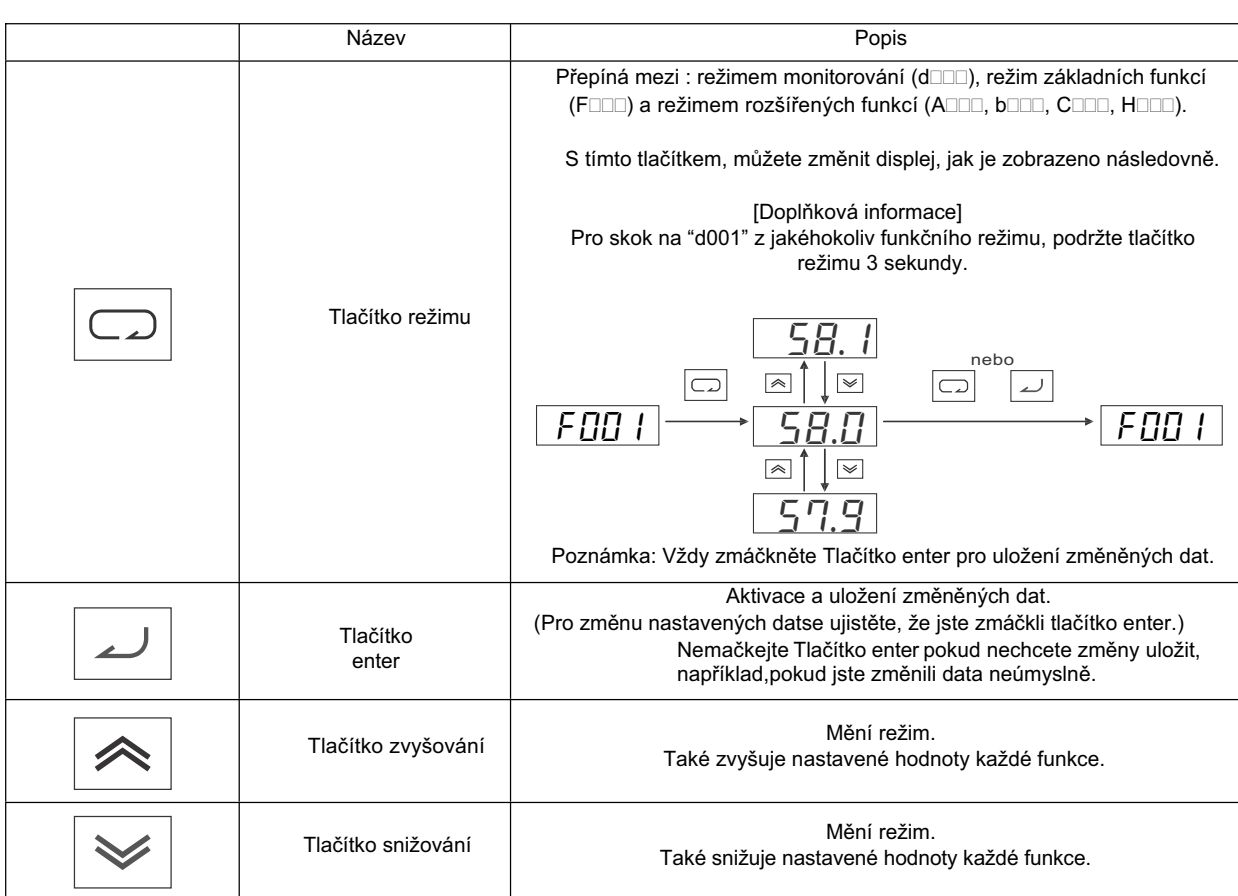

# **3-4 Postup provozu (PĜíklad: Tovární nastavení)**

### **Zobrazení režimu monitorování, režimu základní funkce a režimu rozšíĜené funkce**

Napájení zapnuto

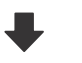

1. Údaje nastaveného monitorování jsou zobrazena. (Výchozí je "0.0")

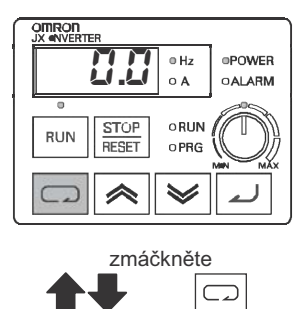

2. Kód režimu monitorování je zobrazen (jako "d001").

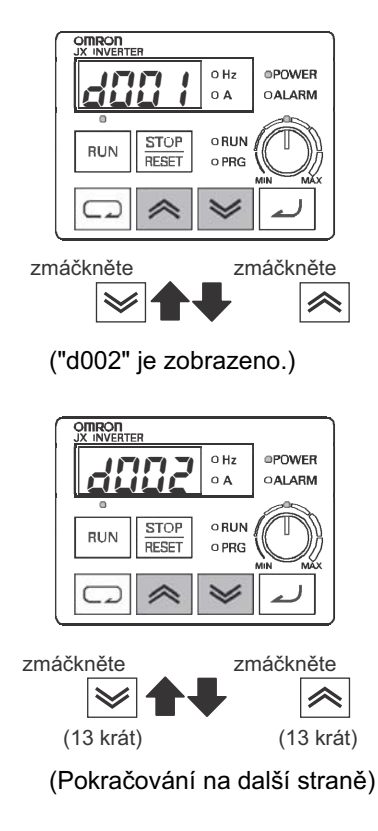

3

•Zmáčkněte jednou tlačítko režimu pro návrat z kódu **official displej režimu monitorování na zobrazení**<br>
displej režimu monitorování na zobrazení<br> **displej režimu monitorování na zobrazení**<br>
monitoru monitoru.

3. Kód režimu základních funkcí je zobrazen (jako "F001").

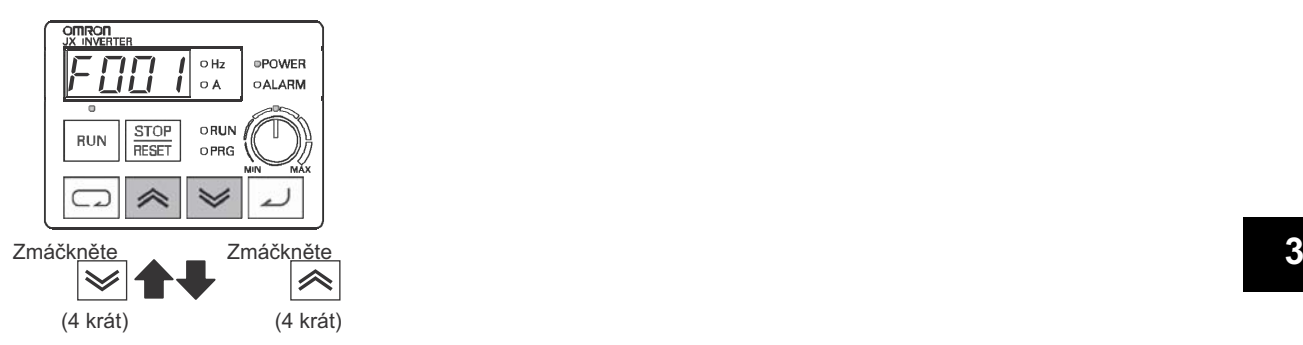

4. Kód režimu rozšířených funkcí je zobrazen(jako "A ").

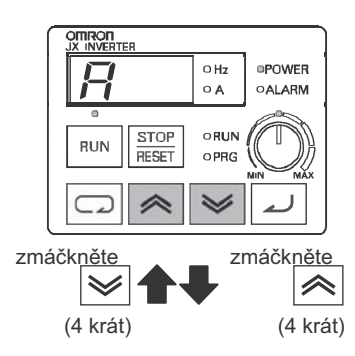

•Režim rozšířených funkcí  $\overbrace{H}^{\text{GRR}}$ <br> $\overbrace{H}^{\text{GRR}}$   $\overbrace{S_{\text{ALARIM}}}^{\text{ORR}}$   $\overbrace{S_{\text{ALARIM}}}^{\text{R}}$   $\overbrace{S_{\text{ALARIM}}}^{\text{R}}$   $\overbrace{S_{\text{ALARIM}}}^{\text{R}}$   $\overbrace{S_{\text{ALARIM}}}^{\text{R}}$   $\overbrace{S_{\text{ALARIM}}}^{\text{R}}$   $\overbrace{S_{\text{ALARIM}}}^{\text{R}}$   $\overbrace{S_{\text{ALARIM}}}^{\text{R}}$   $\overbrace$ 

5. Kód režimu monitorování je zobrazen (jako "d001").

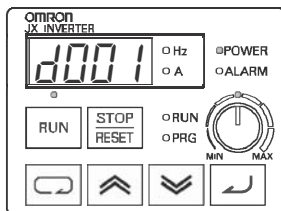

•Vrací ke kroku 2.

### **Funkce nastavení**

- Přepnutí režimu povelu CHODu. (Digitální operátor  $\rightarrow$  Řídící svorkovnice)
- •Pro pĜepnutí režimu povelu CHODu z digitálního operátoru (tovární nastavení) na Ĝídící svorkovnici potřebujete změnit výběr referenční frekvence (A001) z digitálního operátoru (02) na svorku (01).
- 1. Zobrazení režimu rozšířené funkce (jako "A ").

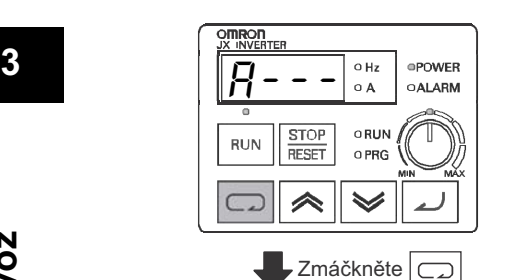

- •Pro zobrazení "A " následujte režim indikace popsaný v "Zobrazení režimu monitorování, režimu základní funkce a režimu rozšířené funkce" (strana 60).
- Ve výchozím nastavení, LED indikátor povelu CHOD se rozsvítí jakmile výběr povelu CHODu bude nastaven na digitální operátor.
- 2. Kód režimu rozšířených funkcí je zobrazen (jako "A001").

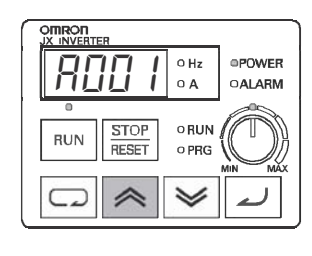

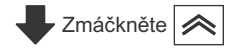

("A002" je zobrazeno.)

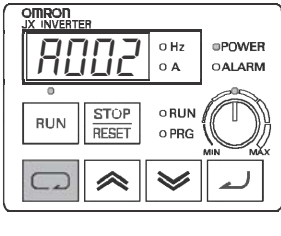

Zmáčkněte

3. Nastavení kódu režimu rozšířených funkcí je zobrazeno (nastavení v "A002").

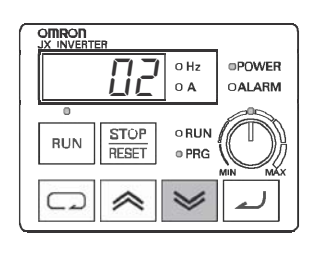

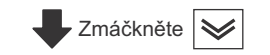

(Pokračování na další straně)

- "02 (Digitální operátor)" (výchozí nastavení)  $\overline{\Pi P}\Big|_{^\circ}$ <sub>opower</sub> spower i povelu CHODu (A002).
	- •LED indikátor programování (PRG) se rozsvítí pokud je zobrazeno nastavení režimu rozšířené funkce.

### (Změňte A002 nastavení.)

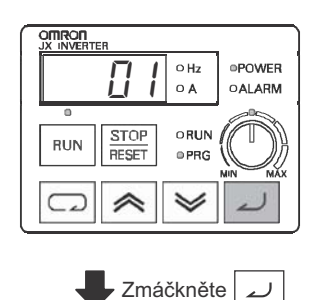

•Změňte Výběr povelu CHODu na svorku "01".

**3**

**Provoz**

4. Kód režimu monitorování je zobrazen (jako "A002").

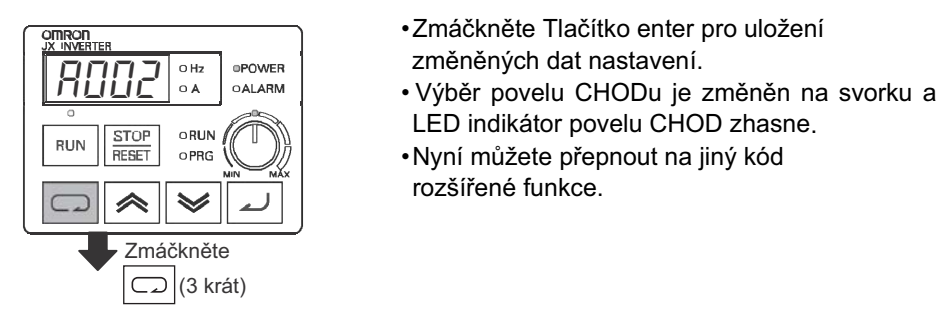

- •Zmáčkněte Tlačítko enter pro uložení
- 
- 
- LED indikátor povelu CHOD zhasne.
- •Nyní můžete přepnout na jiný kód rozšířené funkce.

5. Režim rozšířených funkcí je zobrazen (jako "A ").

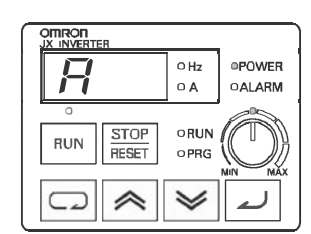

•Nyní se můžete přesunout na jiný kód rozšířené funkce,režim monitorování a režim základních funkcí.

### **Kódy nastavení funkce**

- •Můžete vložit kódy pro monitorovací režim, základní funkční režim a režim rozšířených funkcí přímo, jakož i prostřednictvím způsobu posouvání.
- •Níže je příklad kde kód d001 režimu monitorování je změněn na rozšířenou funkci A029.
- 1. Zobrazení kódu režimu monitorování (jako "d001").

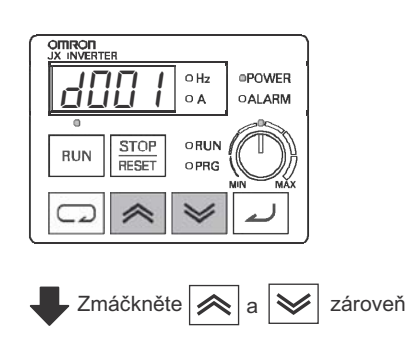

(Pokračování na další straně)

2. Změna kódu funkce.

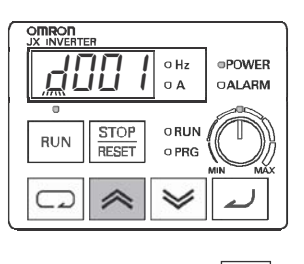

 $\overline{\phantom{a}}$  Zmáčkněte $\overline{\phantom{a}}$ (2 krát)

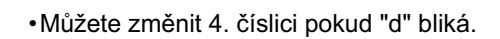

("A001" je zobrazeno.)

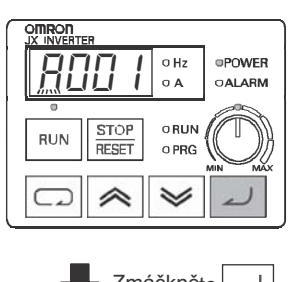

Zmáčkněte ∠ ("A" je vloženo.)

3. Změňte 3. číslice kódu funkce.

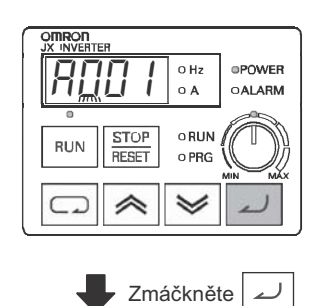

• "0" na pozici 3. číslice bliká.

•"A" bliká.

- •Zmáčkněte Tlačítko enter pro uložení "0"
- 3. číslice pokud nechcete měnit.
- •Zmáčkněte Tlačítko režimu pro znovu blikání pozice na "A".

•Zmáčkněte Tlačítko enter pro uložení blikající číslice.

4. Změňte 2. číslice kódu funkce.

("0" je vloženo.)

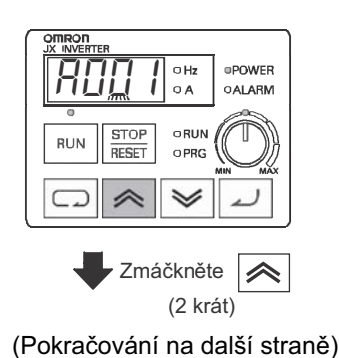

•"0" na pozici 2. číslice bliká.

•Zmáčkněte Tlačítko režimu pro znovu blikání 3.pozice "0".

("A021" je zobrazeno.)

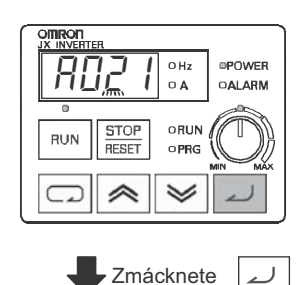

• "2" na pozici 2. číslice.

5. Změňte 1. číslici kódu funkce.

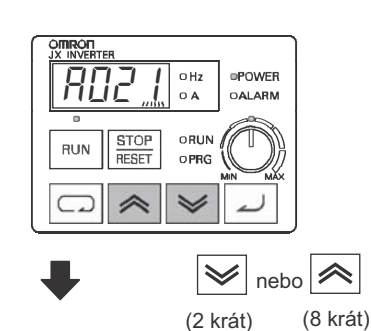

•"1" na pozici 1. číslice bliká.

• "9" na pozici 1. číslice bliká.

•Zmáčkněte Tlačítko režimu pro znovu blikání "2"na pozici 2. číslice.

("A029" je zobrazeno.)

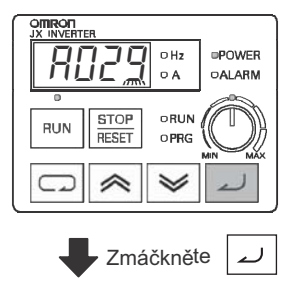

("9" je vloženo.)

6. Výběr kódu funkce je hotov.

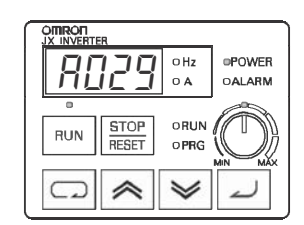

"A029" výběr dokončen. •Zmáčkněte Tlačítko režimu pro změnu údajů pro A029.

(Doplňková informace)

• Pokud vložíte číslo parametru, které není zahrnuto v seznamu parametrů, zobrazení se vrátí k předešlému zobrazení parametru.

•Zmáčkněte Tlačítko enter pro posun číslice doprava a Tlačítko režimu pro posun číslice doleva.

# **3-5 PĜenos parametrĤ**

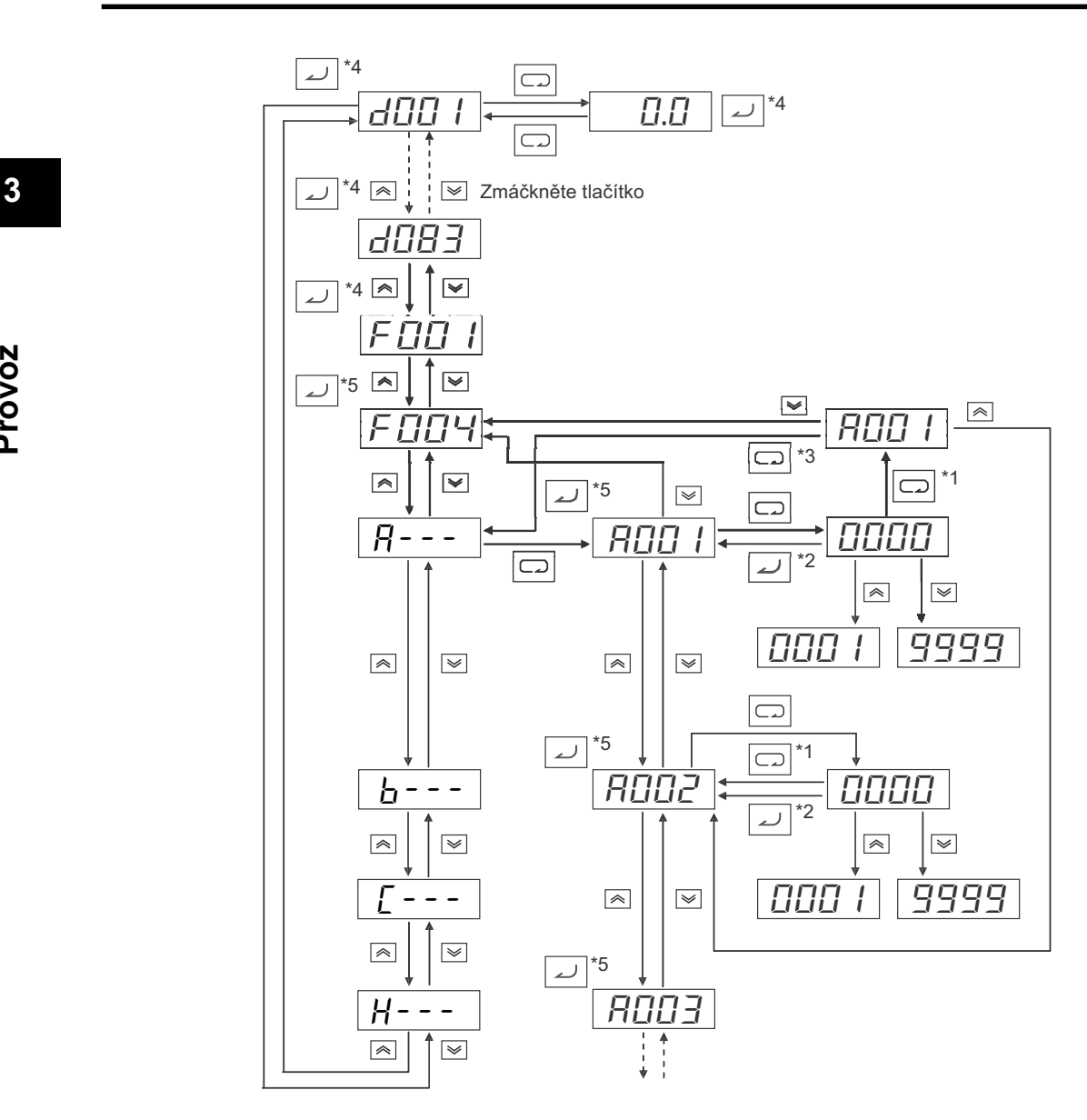

- \*1. Údaje nejsou uloženy stisnutím tlačítka režimu.
- \*2. Zmáčkněte Tlačítko enter pro uložení údajů.
- \*3. Pokud zmáčknete Tlačítko režimu po návratu k zobrazení čísla parametru bez uložení údajů v režimu rozšířených funkcí, je vybrána funkce výběru režimu.
- \*4. Pokud zmáčknete Tlačítko enter s d\*\*\* nebo F001 zobrazením, zobrazená hodnota je uložena jako počáteční zobrazení, které se zobrazí, pokud bude zapnuto napájení.
- \*5. Pokud zmáčknete Tlačítko enter, první číslice každého nastavení parametru je uloženo jako počáteční zobrazení, které se zobrazí, pokud bude zapnuto napájení.

(Příklad:  $\left|F\Box\Box\right|$ ,  $\left|B--\right|$ , etc.)

\* Pro zobrazení učitého monitoru pokud bude zapnuto napájení, zmáčkněte Tlačítko enter se zobrazeným monitorem. Jestli je parametr pro kód rozšířené funkce uložen po stisknutí tlačítka enter, však tento kód (A---, b---, C---, d---, nebo H---) závisí na dalším zapnutí napájení. Pro prevenci tohoto, vždy zmáčkněte Tlačítko enter znovu s požadovanou hodnotou zobrazení po uložení parametru.

# **3-6 Seznam parametrů**

# **Režim monitorování (d)**

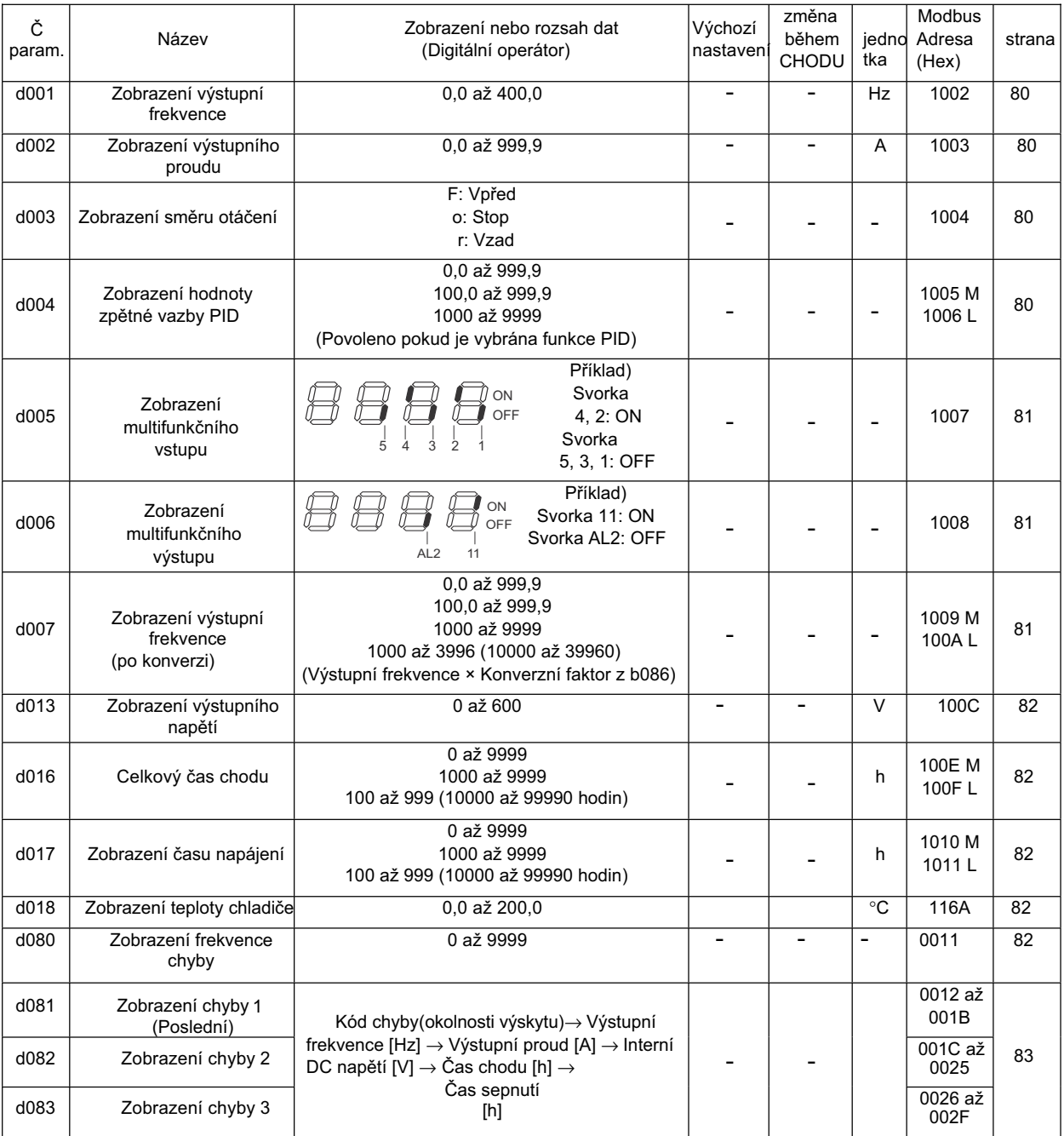

**Provoz**

# **Základní funkþní režim (F)**

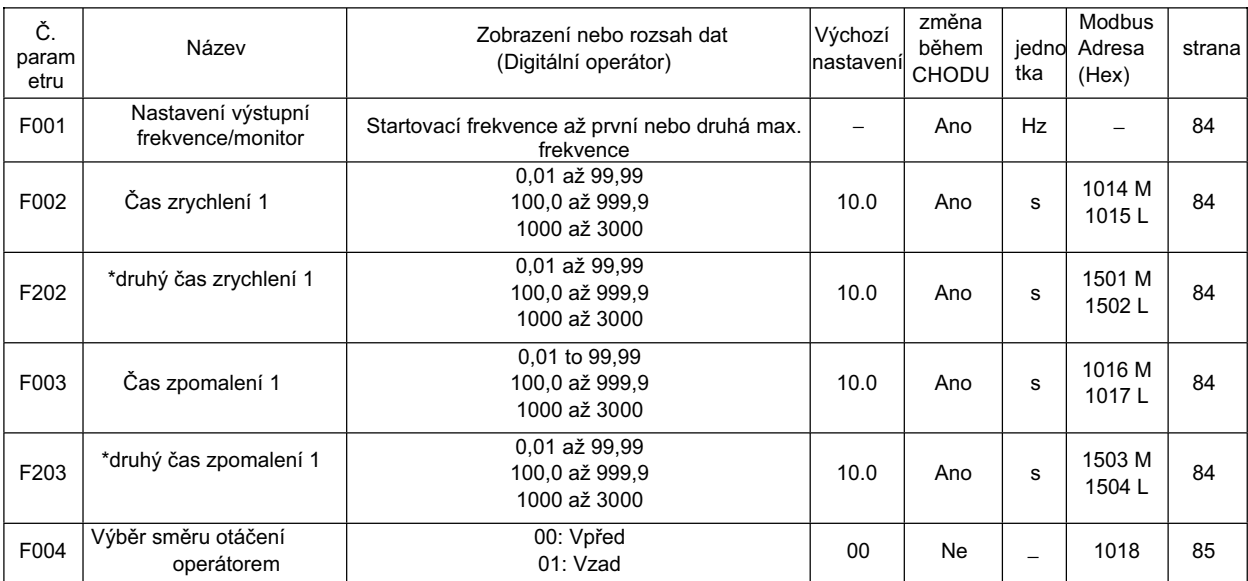

\* druhé řízení je zobrazeno pokud SET(08) je přiřazeno k jednomu z digitálních vstupů.

# **Režim rozšíĜených funkcí**

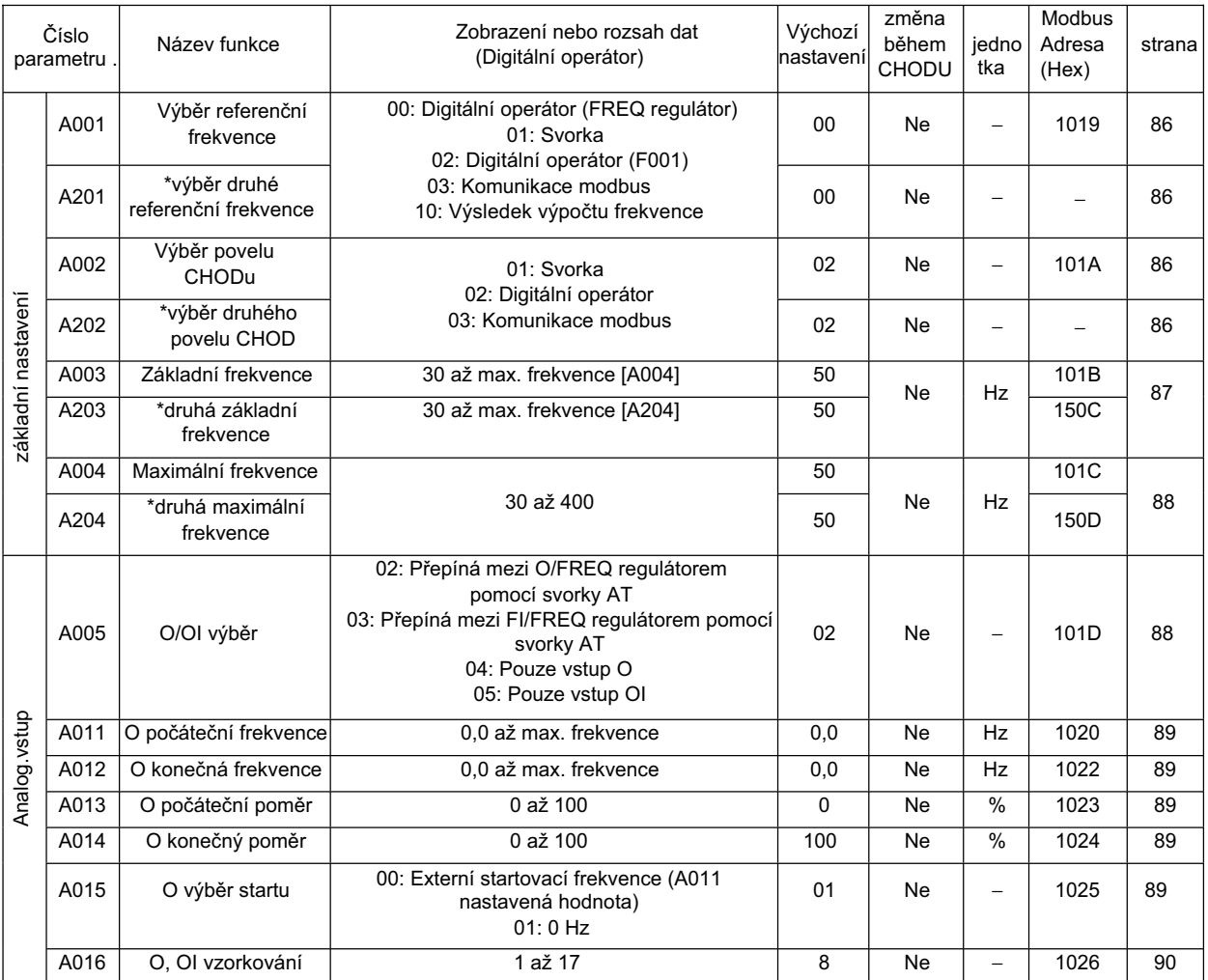

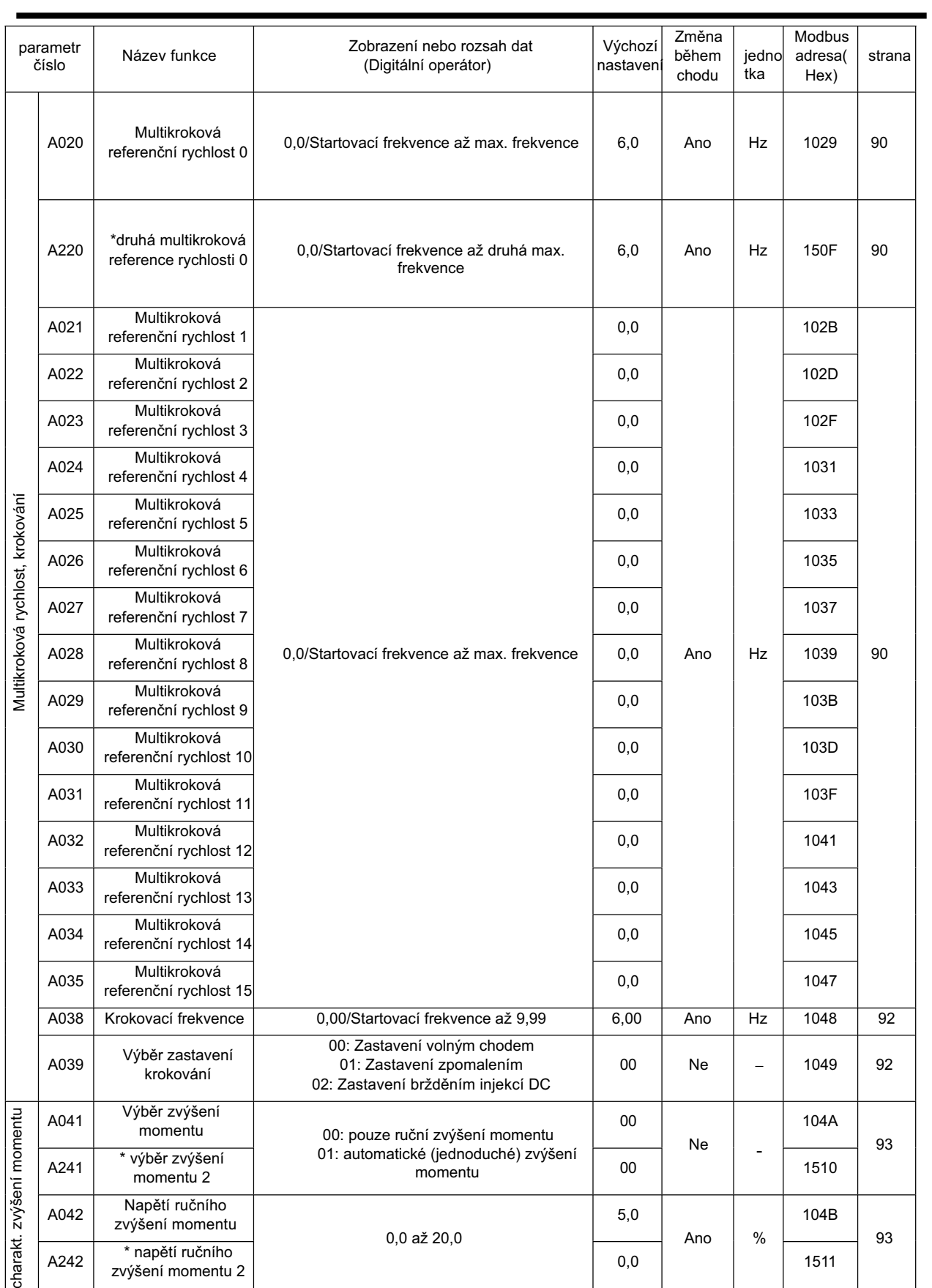

# 3-6 Seznam parametrů

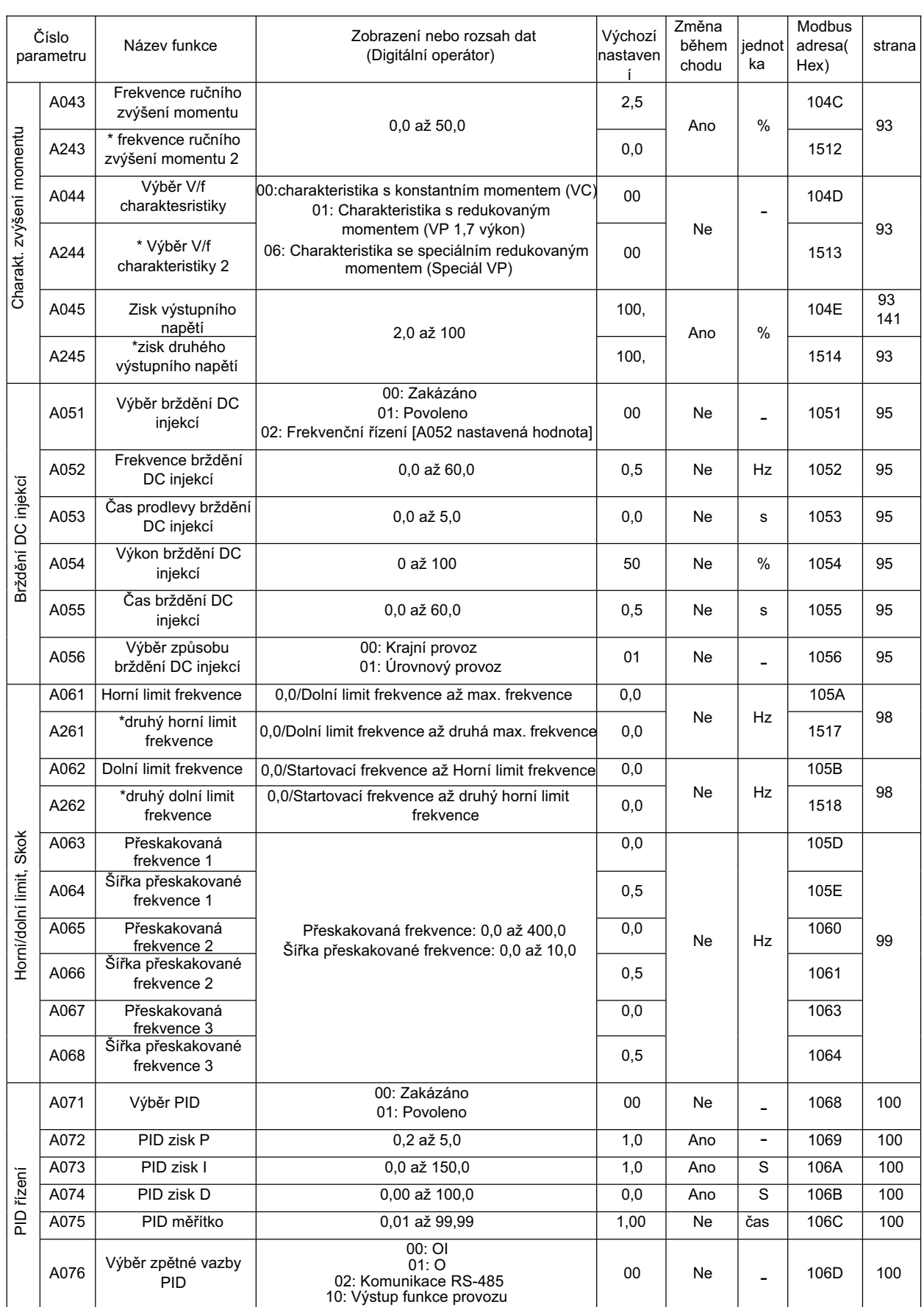

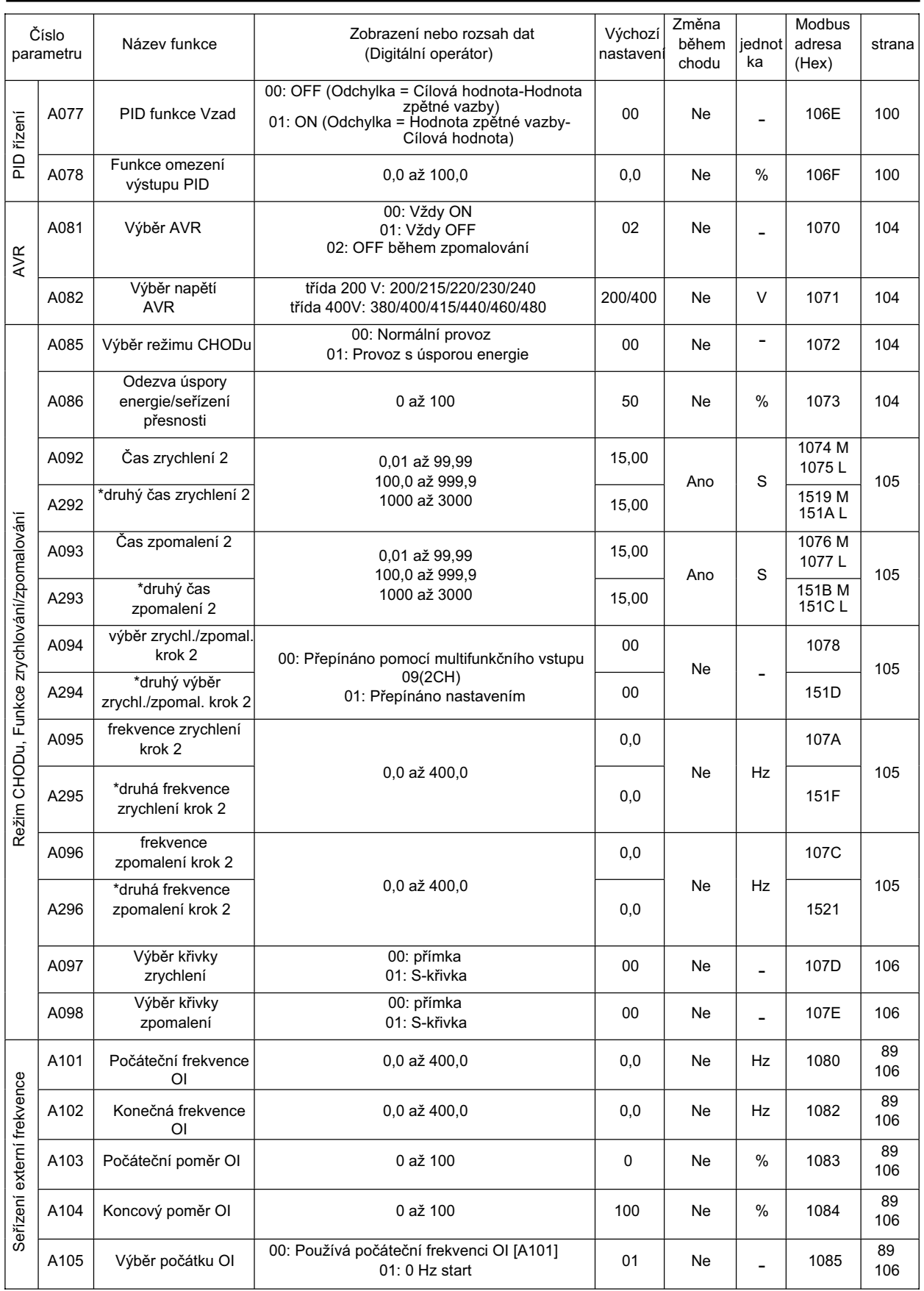

# 3-6 Seznam parametrů

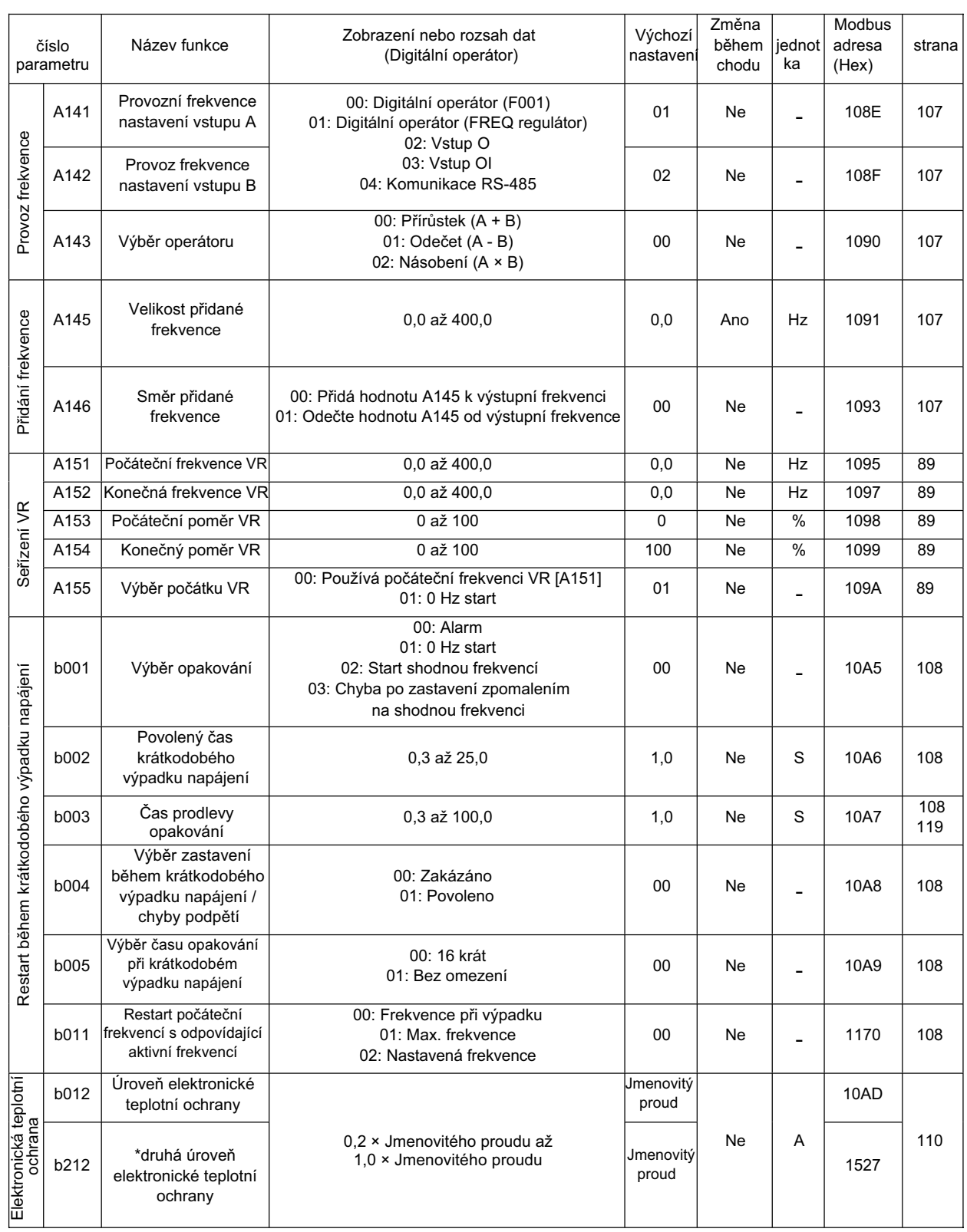
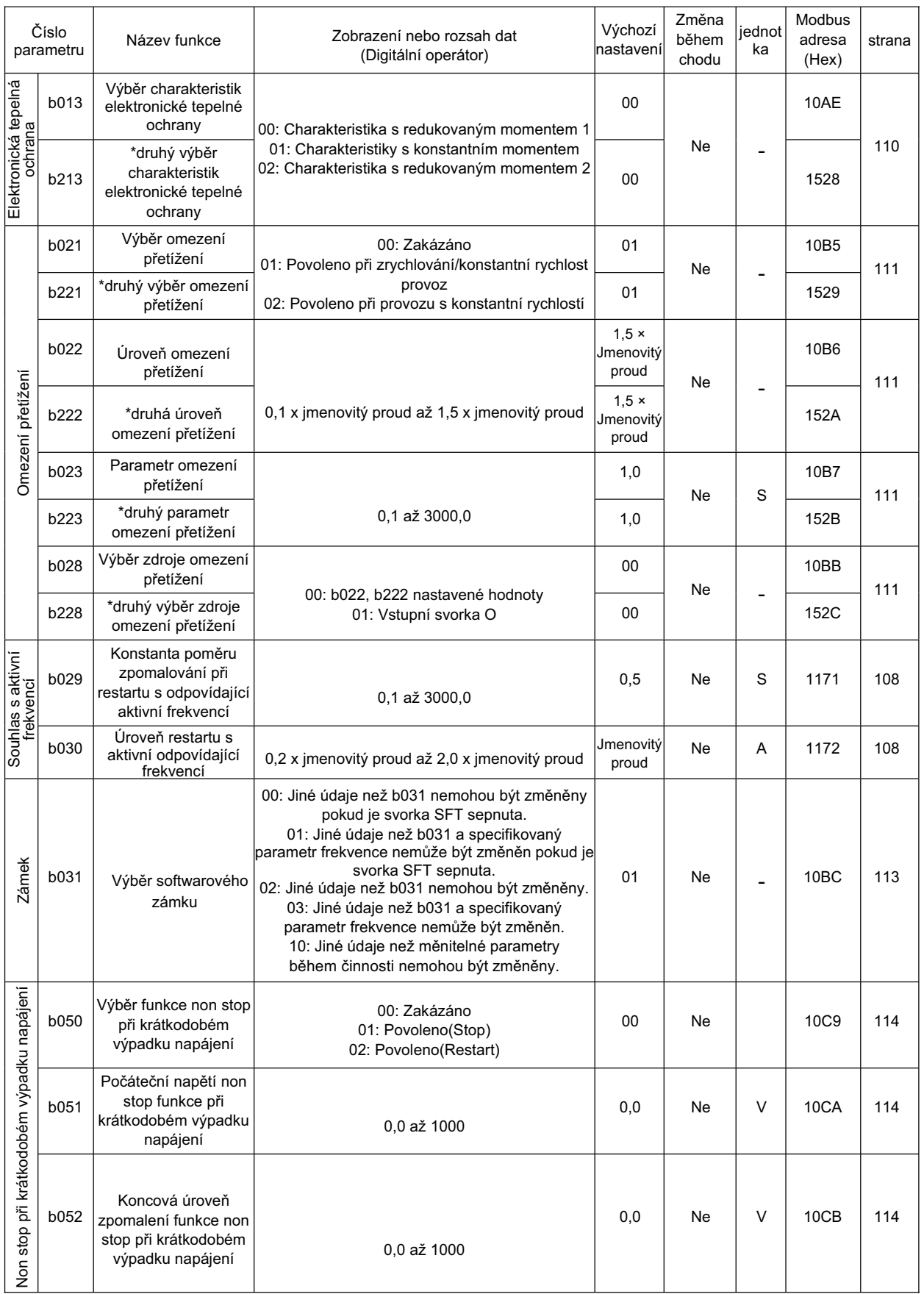

### 3-6 Seznam parametrů

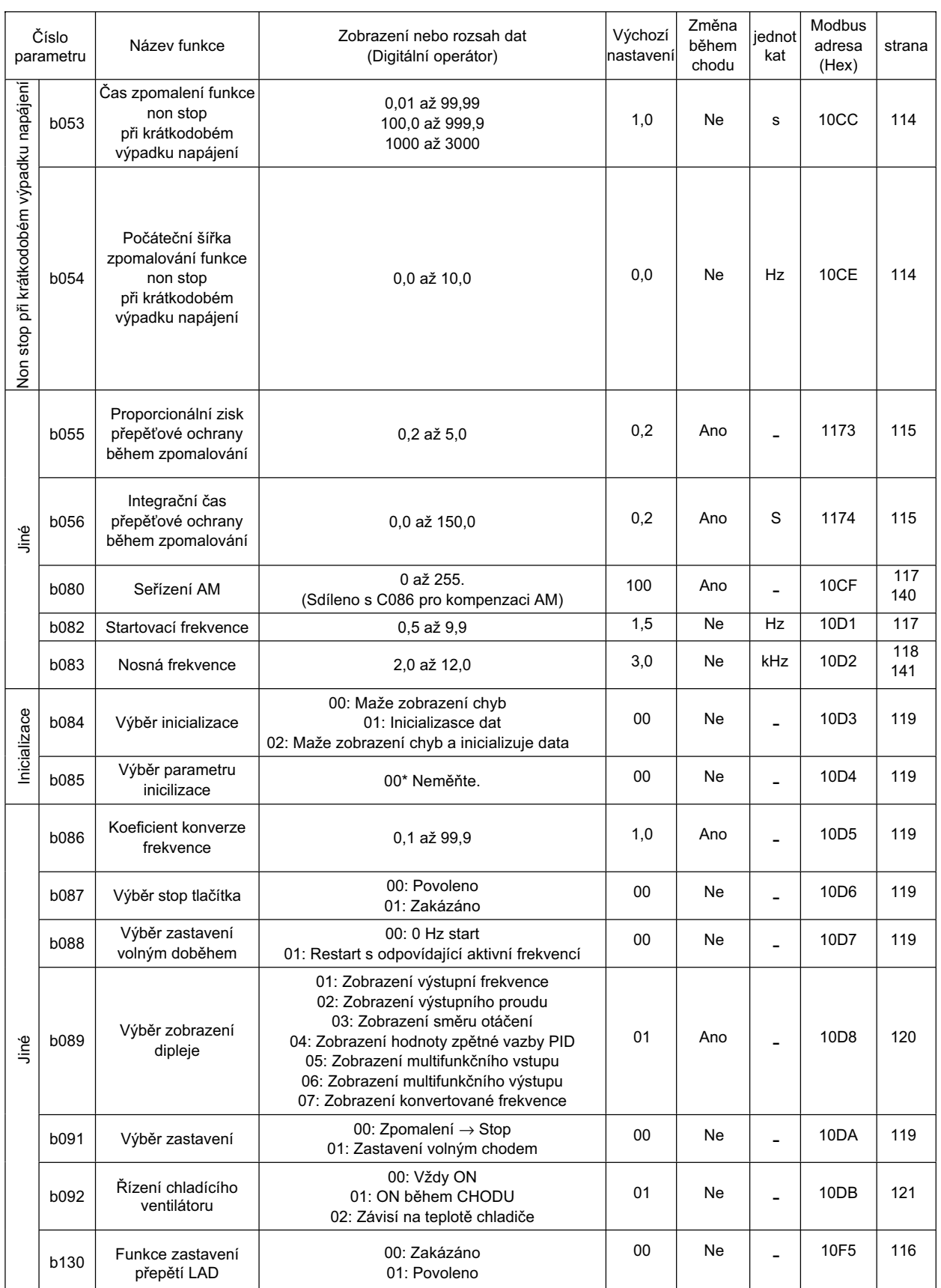

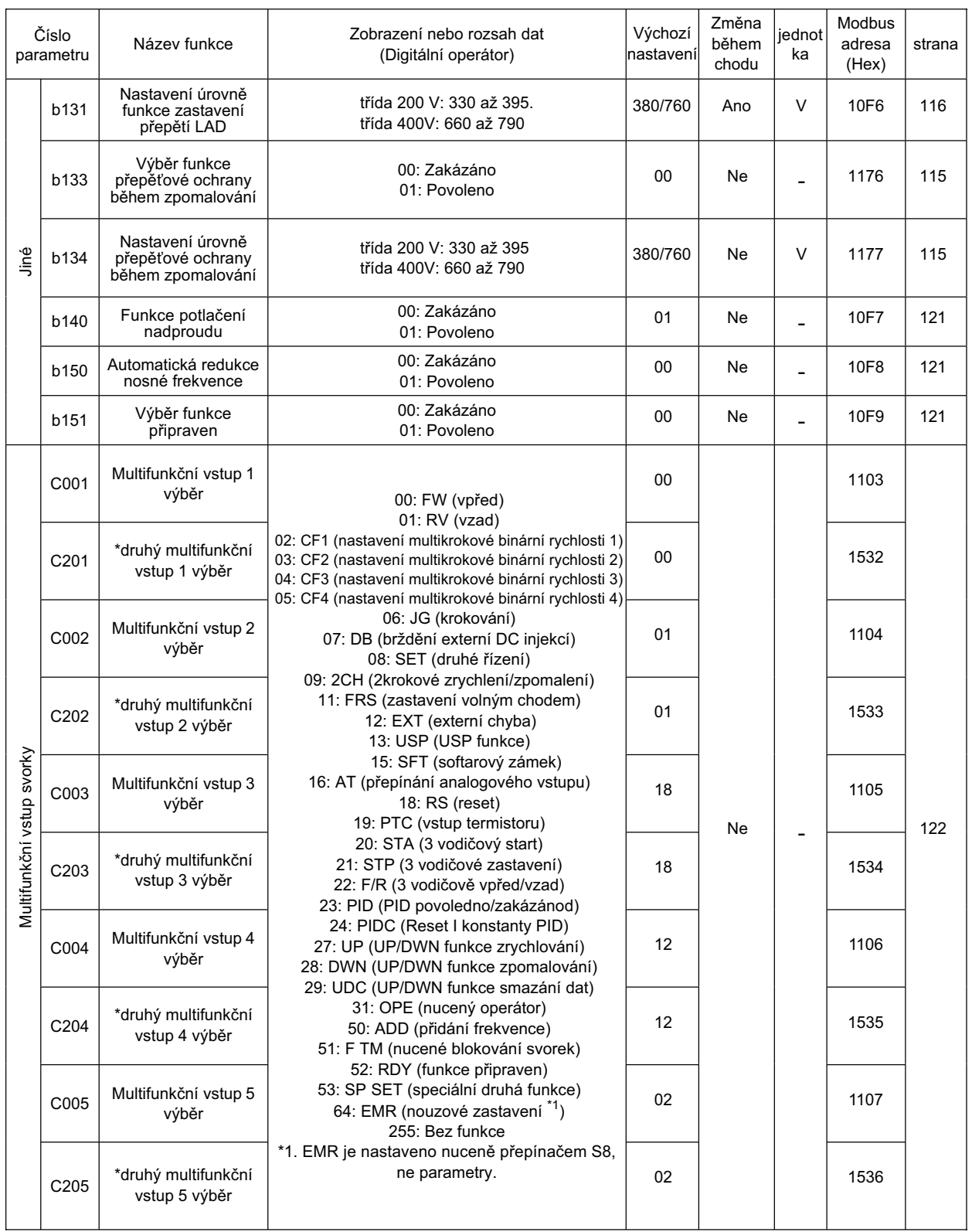

### 3-6 Seznam parametrů

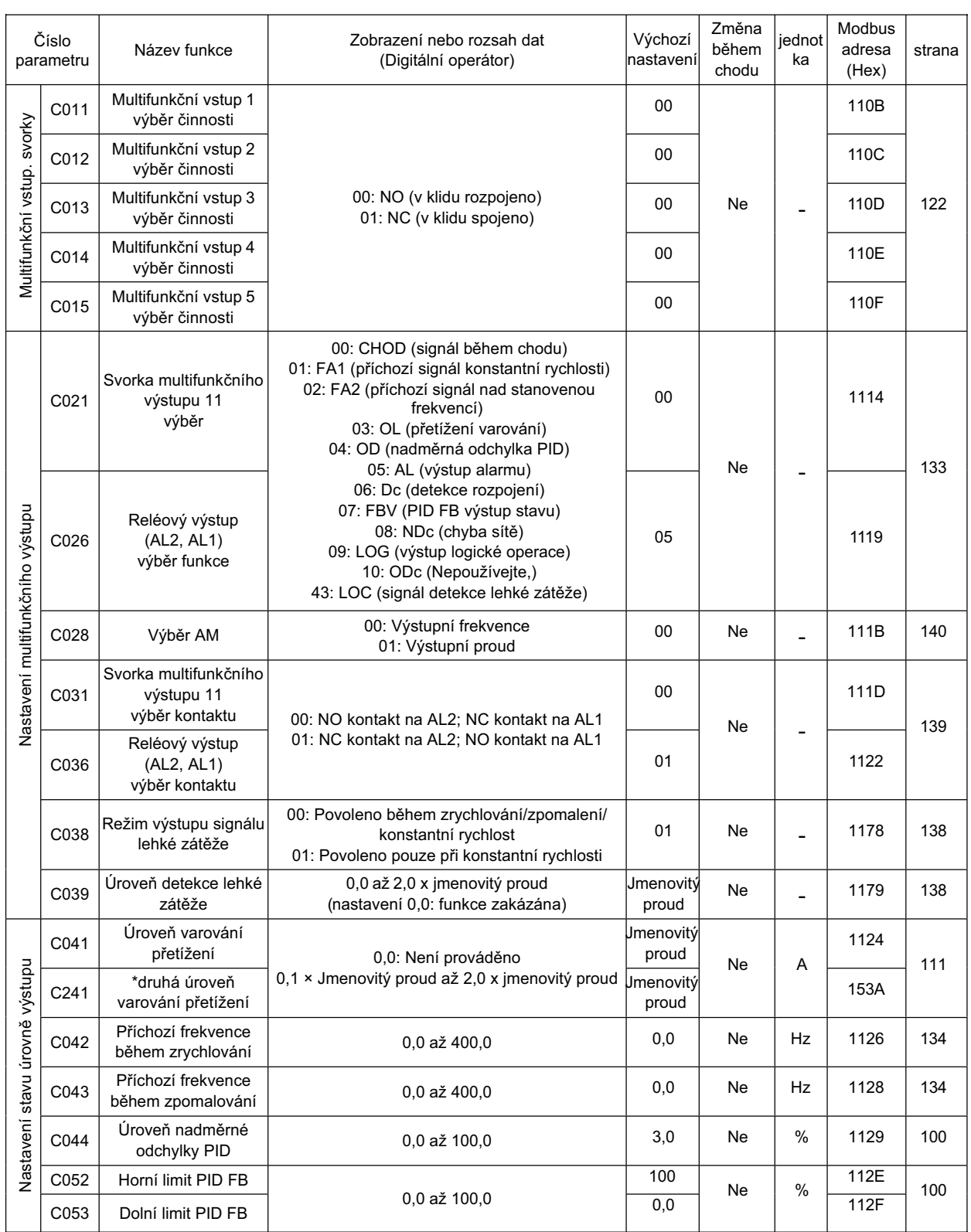

**3**

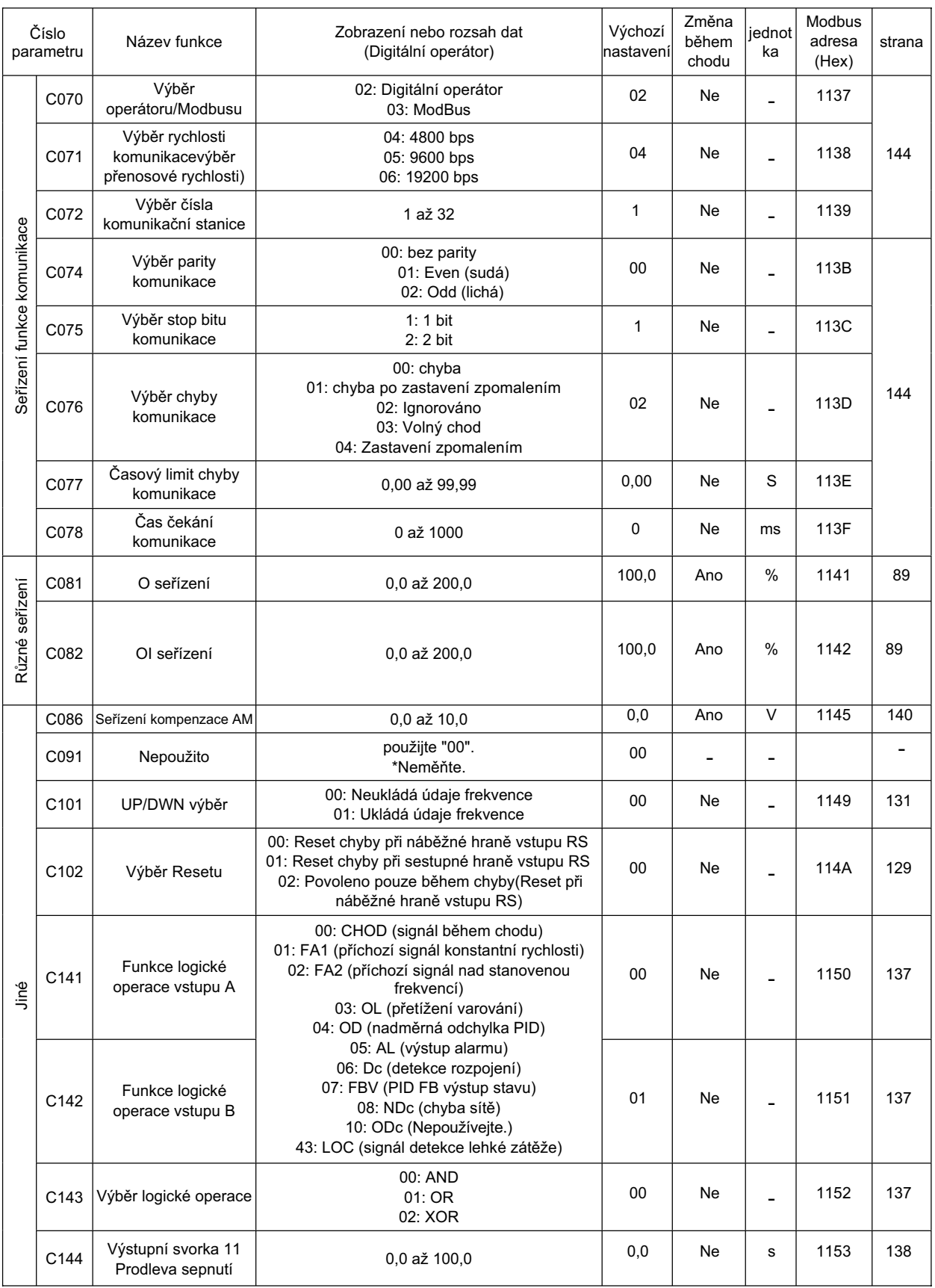

**Provoz**

### 3-6 Seznam parametrů

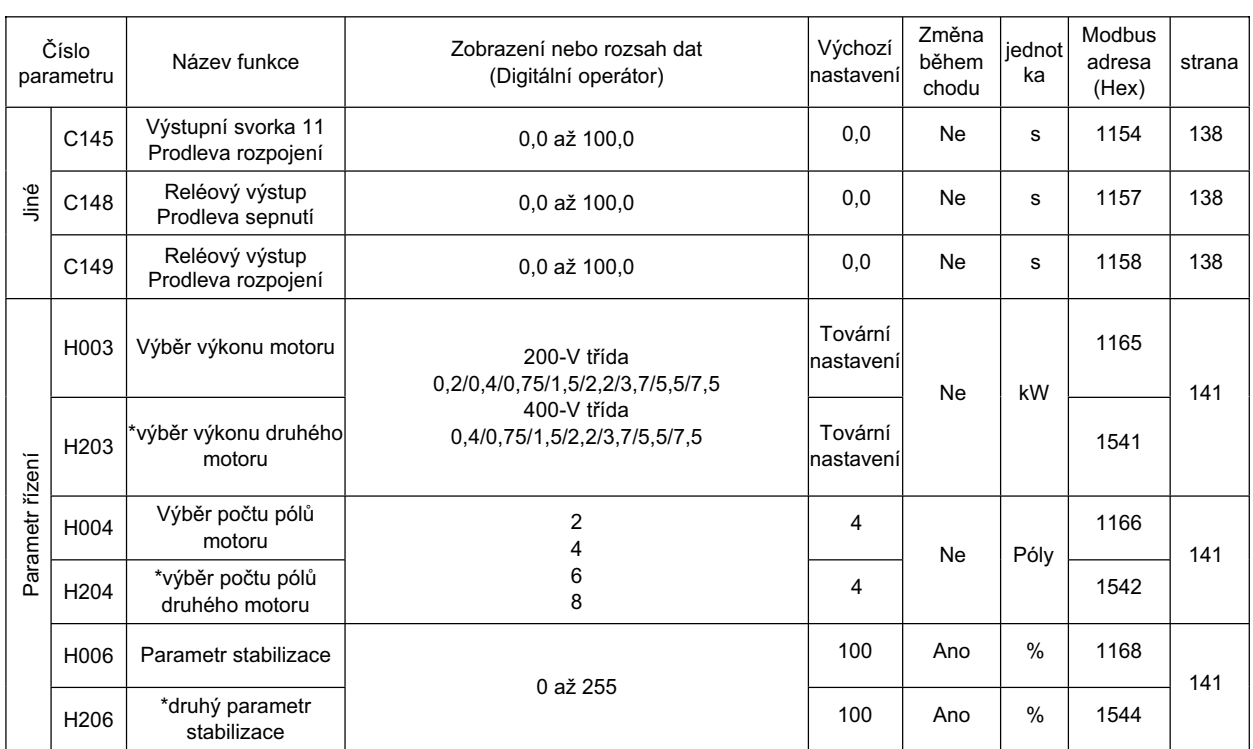

# **Kapitola 4**

# **Funkce**

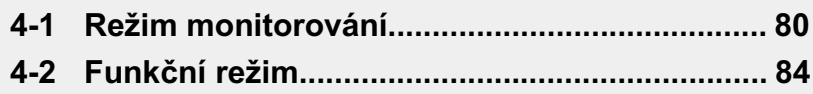

## **4-1 Režim monitorování**

### **Zobrazení výstupní frekvence [d001]**

Zobrazuje výstupní frekvenci měniče. LED indikátor zobrazení "Hz" se rozsvítí¨, když d001 je zobrazeno.

(Displej) **4** 0,0 až 400,0: Zobrazuje v přírůstcích po 0,1 Hz

### **Zobrazení výstupního proudu [d002]**

Zobrazuje hodnotu výstupního proudu měniče. LED indikátor zobrazení "A" se rozsvítí, když d002 je zobrazeno.

(Displej) 0,0 až 999,9: Zobrazuje v přírůstcích po 0,1 A

### **Zobrazení smČru otáþení [d003]**

Zobrazuje, zda je výstup měniče ve stavu vpřed / vzad / stop. LED indikátor CHODu se rozsvítí během otáčení vpřed / vzad.

(Displej) F: Vpřed o: Stop r: Vzad

### **Zobrazení hodnoty zpČtné vazby PID [d004]**

Zobrazuje hodnotu zpětné vazby konvertovanou [A075] (Měřítko PID), pokud je výběr PID povolen  $(IAO71] = 01$ ).

"Zobrazení displeje" = "Hodnota zpětné vazby PID (%)" × "Měřítko PID"

[A075]

(Nastavení) A071: 01 (PID povoleno) A075: 0,01 až 99,99 (Může být nastaveno v přírůstcích po 0,01)

(Displej) 0,00 až 99,99 : Zobrazuje v přírůstcích po 0,01 100,0 až 999,9 : Zobrazuje v přírůstcích po 0,1 1000 až 9999 : Zobrazuje v přírůstcích po 1

### **Zobrazení multifunkþního vstupu [d005]**

Zobrazuje stav vstupu svorek multifunkčních vstupů.

C011 až C015 (výběr kontaktu) jsou vyloučeny, takže se zobrazí jen fyzický stav bez ohledu na výběru zda v klidu rozpojeno nebo v klidu spojeno .

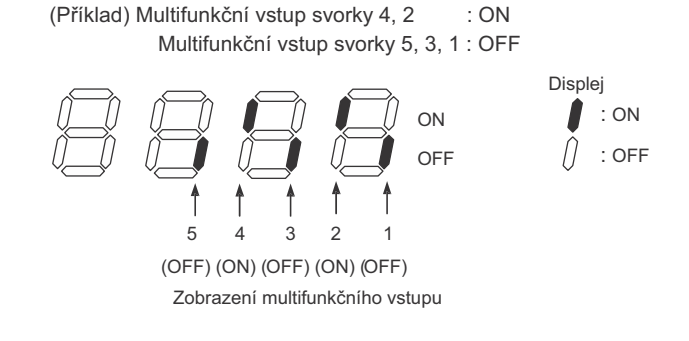

### **Zobrazení multifunkþního výstupu [d006]**

Zobrazuje stav výstupu svorek multifunkčního výstupu a svorek reléového výstupu. C031 a C036 (výběr kontaktu) jsou vyloučeny, takže toto zobrazení indikuje stav signálu funkící (C021 a C026) přiřazené ke každé svorce multifunkčního výstupu bez ohledu na výběru zda v klidu rozpojeno nebo v klidu spojeno.

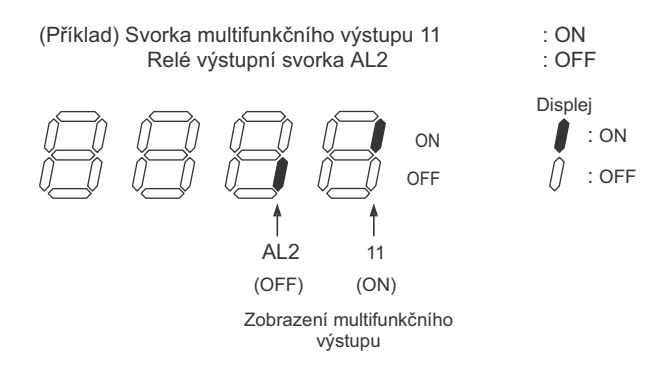

### **Zobrazení výstupní frekvence (Po konverzi) [d007]**

Zobrazuje konvertovanou hodnotu získanou násobením výstupní frekvence měniče koeficientem nastaveným v [b086].

Zobrazená hodnota = "Výstupní frekvence [d001]" × "Koeficient konverze frekvence [b086]"

(Displej)[d007] 0,00 až 99,99 : Zobrazuje v přírůstcích po 0,01 100,0 až 999,9 : Zobrazuje v přírůstcích po 0,1 1000 až 9999 : Zobrazuje v přírůstcích po 1 1000 až 3996 : Zobrazuje v přírůstcích po 10

(Rozsah nastavení)[b086] 0,1 až 99,9: Může být nastaveno v přírůstcích po 0,1.

(Příklad) Pokud výstupní frekvence [d001] = 50,0 Hz a koeficient konverze frekvence [b086] = 1,1 displej [d007] zobrazuje "55,0" => 50,0 × 1,1 = 55,0

### **Zobrazení výstupního napČtí [d013]**

Zobrazuje hodnotu výstupního napětí (VAC) měniče. LED indikátor zobrazení "V" se rozsvítí.

(Displej) 0 až 600: Zobrazuje v přírůstcích po 1 V.

### **Celkový þas chodu [d016]**

Zobrazuje čas chodu měniče.

(Displej) 0. až 9999. : Zobrazuje v přírůstcích po 1 hodina. 1000 až 9999 : Zobrazuje v přírůstcích po 10 hodinách.  $\mid$ 100 až  $\mid$  999  $\,$ : Zobrazuje v přírůstcích po 1000 hodinách.

**4**

### **Zobrazení þasu napájení [d017]**

Zobrazuje celkový čas přivedení napájení měniče.

(Displej)

0. až 9999. : Zobrazuje v přírůstcích po 1 hodina. 1000 až 9999 : Zobrazuje v přírůstcích po 10 hodinách. ∣100 až ∣999 : Zobrazuje v přírůstcích po 1000 hodinách.

### **Zobrazení teploty chladiþe [d018]**

Zobrazuje teplotu chladiče.

(Displej) 0. až 200.  $\therefore$  Zobrazuje v přírůstcích po 1 °C.

### **Zobrazení frekvence chyby [d080]**

Zobrazuje číslo, kolikrát byl měnič v chybe.

(Displej) 0. až 9999. : Zobrazuje v přírůstcích po 1 krát. 1000 až 6553 : Zobrazuje v přírůstcích po 10 krát.

### **Zobrazení chyb 1[d081], 2[d082], 3[d083]**

Zobrazuje podrobnosti posledních tří chyb. Nejčaštější chyba je zobrazena při zobrazení chyby 1.

(Displej)

- $\cdot$ Kód (E01 až E60) $^{\dot{}}$ 1
- •Výstupní frekvence v čase sepnutí chyby (Hz)
- •Výstupní proud v čase sepnutí chyby (A)
- •Interní DC napětí v čase sepnutí chyby (V)
- •Celkový čas chodu před chybou (hod)
- •Celkový čas napájení před chybou (hod)

\*1. Viz "Seznam kódů chyb"(strana 168) a "Zobrazení chyb displeje"(strana 171).

(Sekvence zobrazení chyby displeje)

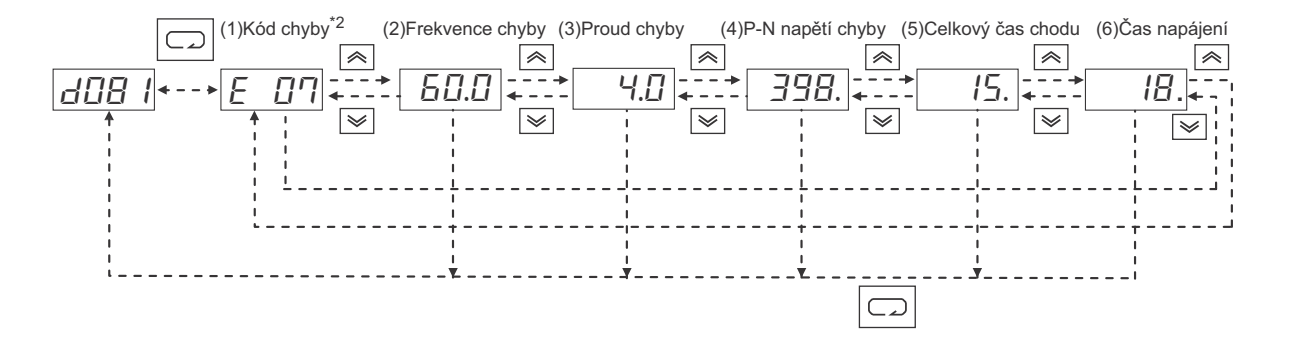

<sup>\*2.</sup>Zobrazuje - - - - . . . pokud nedošlo k chybě.

### **Zobrazení DC napětí [d102]**

Zobrazuje napětí hlavního DC okruhu měniče.

(Displej)

0,0 až 999,9 : Zobrazuje v přírůstcích po 0,1 V.

### **Zobrazení elektronické tepelné ochrany [d104]**

Zobrazuje přepočtenou celkovou hodnotu elektronické tepelné ochrany. Pokud bude překročena, nastane chyba přetížení 100%(E05).

(Displej) 0,0 až 100,0 : Zobrazuje v přírůstcích po 0,1%.

## **4-2 Funkþní režim**

### **<Skupina F: Základní funkþní parametr>**

### **Nastavení výstupní frekvence/zobrazení**

•Nastavuje výstupní frekvenci měniče.

- •S referenční frekvencí nastavenou na Digitální operátor ([A001] = 02), můžete nastavit výstupní frekvenci v F001. Pro jiné způsoby, viz [A001] sekce v kapitole "Výběr referenční frekvence" (strana 86).
- Pokud je frekvence nastavena v [F001], ta samá hodnota je automaticky nastavena v multikrokové referenční rychlosti 0 [A020]. Pro nastavení druhé referenční rychlosti použijte [A220], nebo použijte [F001] se svorkou SET sepnutou. Pro nastavení s použitím svorky SET přiřaďte 08 (SET) k požadovanému multifunkčnímu vstupu.

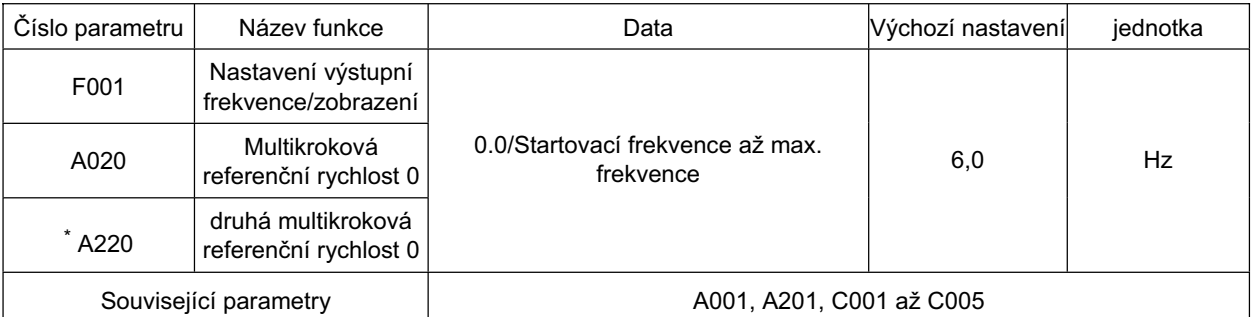

\* Pro přepnutí na druhou multikrokovou rychlost přiřaďte 08 (SET) ke svorce multifunkčního vstupu a poté ji sepněte.

### **ýas zrychlení / zpomalení**

Nastavuje čas zrychlení / zpomalení pro motor. Pro pomalý přechod, nastavte vyšší hodnotu, a pro rychlý přechod, nastavte malou.

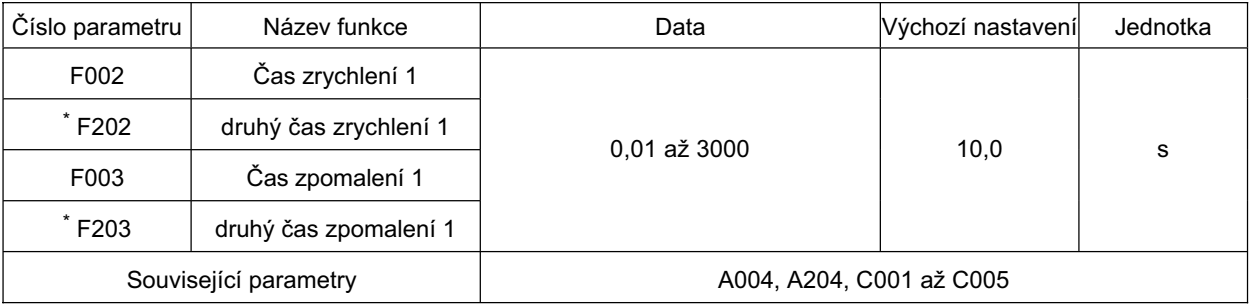

\* Pro přepnutí na druhý čas zrychlení / zpomalení 1 přiřaďte 08 (SET) ke svorce multifunkčního vstupu a poté ji sepněte.

•Zde nastavený čas zobrazuje čas zrychlení / zpomalení od 0 Hz s maximální frekvencí.

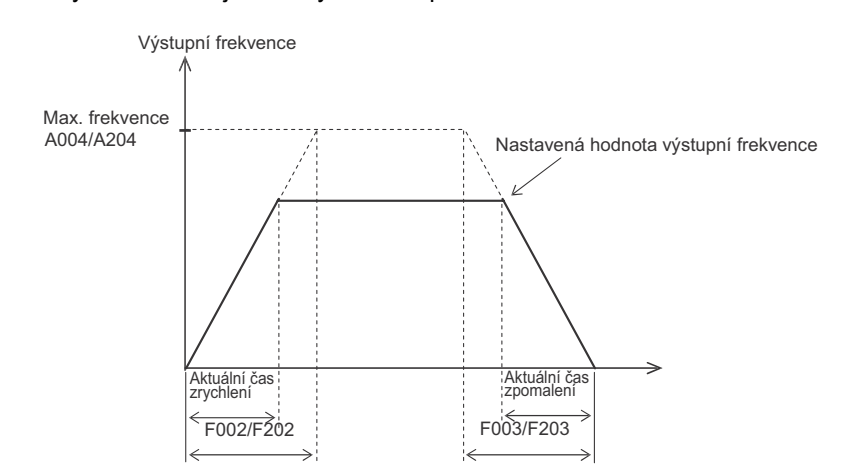

I když je nastaven krátký čas zrychlení / zpomalení, aktuální čas zrychlení / zpomalení nemůže být kratší než minimální čas zrychlení / zpomalení, který je určen mechanickým momentem setrvačnosti a momentem motoru. Pokud nastavíte kratší čas, než je minimální čas, může dojít k chybě nadproudu / přepětí.

Čas zrychlení Ts

$$
T_S = \frac{(J_L + J_M) \times N_M}{9.55 \times (T_S - T_L)}
$$
 JL :Moment setrvačnosti zátěže převedený na hřídel motoru [kg·m²]  
JM :Moment setrvačnosti motoru [kg·m²]  
NM :Rychlost otáčení motoru [r/min]  
Ts :Max. moment zrychlení s řízením měničem [N·m]  
TL :Požadovaný moment řízením měničem driving [N·m]  
TL :Požadovaný moment řízením měničem driving [N·m]

### **VýbČr smČru otáþení digitálním operátorem**

Vybírá směr otáčení motoru použitým při povelu CHOD přes digitální operátor. Toto je zakázáno při svorkách.

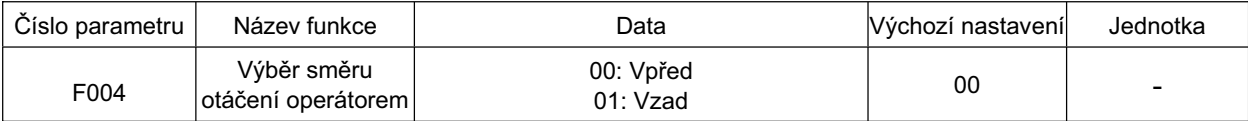

**85**

### **<Skupina A: Standardní funkþní parametr>**

### **VýbČr referenþní frekvence**

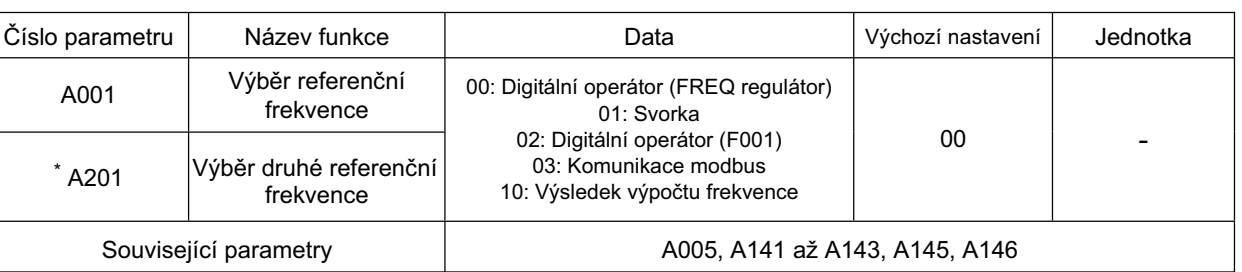

Vybírá způsob referenční frekvence.

\* Pro přepnutí na druhou referenční frekvenci přiřaďte 08 (SET) ke svorce multifunkčního vstupu a poté ji sepněte.

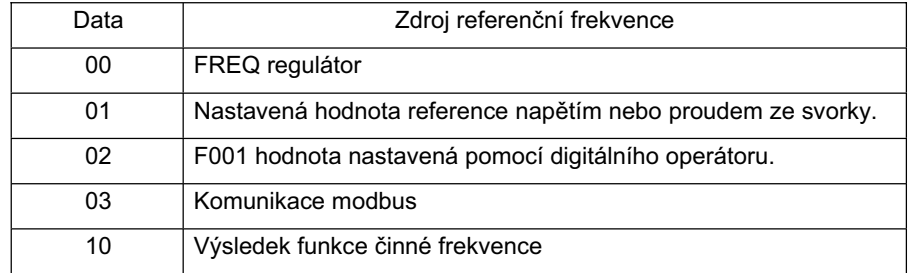

### **VýbČr povelu CHODu**

Vybírá způsob povelu CHOD / STOP.

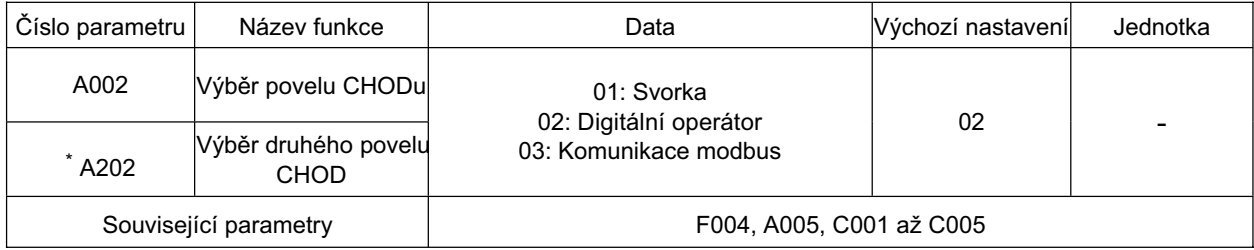

\* Pro přepnutí na druhý Povel chodu přiřaďte 08 (SET) ke svorce multifunkčního vstupu a poté ji sepněte.

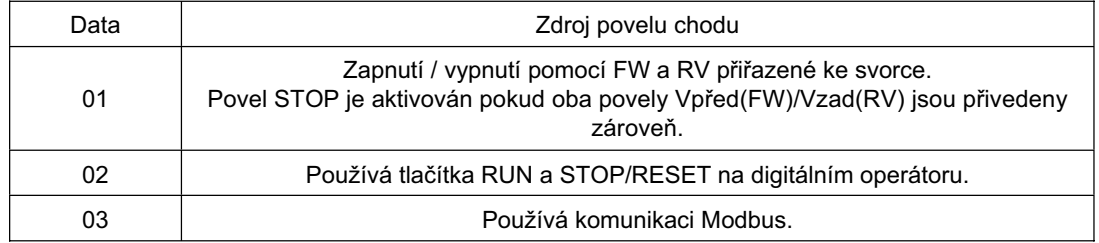

### **Základní frekvence**

#### **Základní frekvence a NapČtí motoru**

Přizpůsobte výstup měniče (frekvence/napětí) charakteristice motoru. Buďte opatrní, zvláště pokud nastavujete základní frekvenci pod 50 Hz. Jinak může motor shořet.

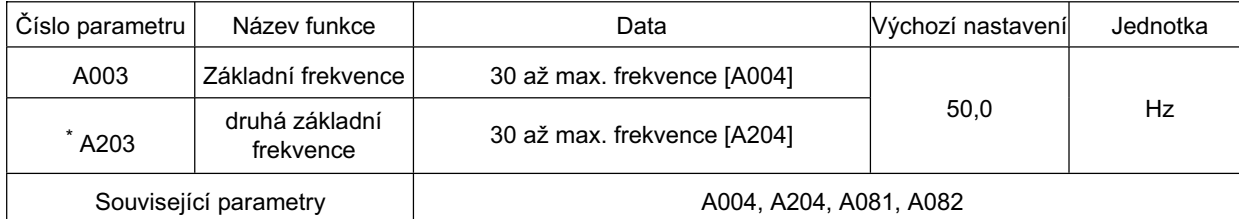

\* Pro přepnutí na druhou základní frekvenci přiřaďte 08 (SET) ke svorce multifunkčního vstupu a poté ji sepněte.

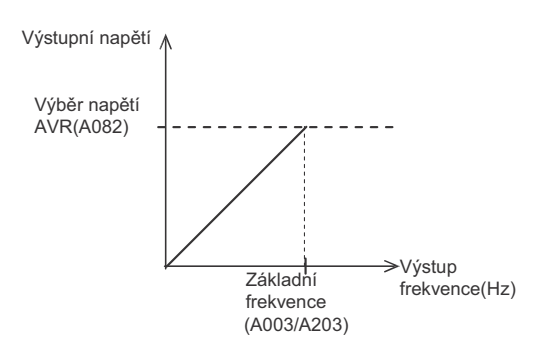

- Vyberte napětí motoru podle specifikací motoru. Pokud napětí překročí danou úroveň, může motor shořet.
- •Měnič nemůže poskytnout vyšší napětí, než je přivedené napětí.

### **Maximální frekvence**

Nastavení maximální hodonoty výstupní frekvence.

- •Hodnota zde nastavená bude maximální hodnotou (napĜ.10 V v rozsahu od 0 do 10 V) externího analogového vstupu (referenční frekvence).
- •Maximální výstupní napětí měniče od základní do maximální frekvence je napětí stanovené výběrem napětí AVR A082.
- •Měnič nemůže poskytnout vyšší napětí, než je přivedené napětí.

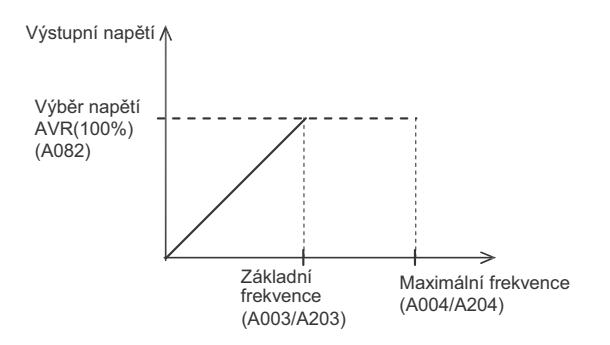

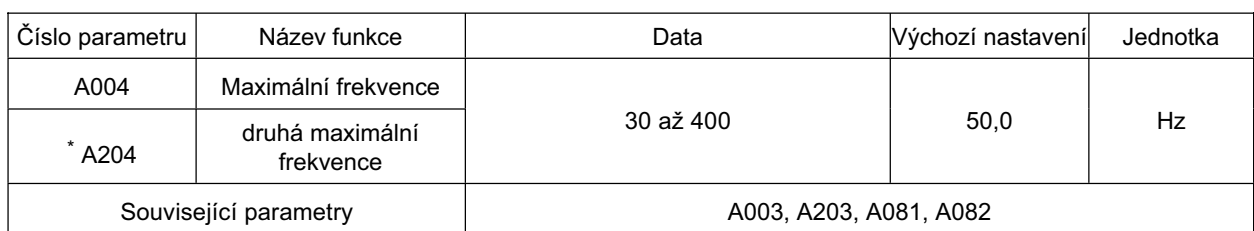

\* Pro přepnutí na druhou max. frekvenci přiřaďte 08 (SET) ke svorce multifunkčního vstupu a poté ji sepněte.

### **Analogový vstup(O, OI, VR)**

Dva typy externích analogových vstupů jsou dostupné pro referenční frekvenci plus vestavěné VR. Pro napěťový vstup můžete nastavit frekvenci od 0 do maxima použitím napětí od 0 V do 10 V 4. **4.** mezi vstupy O a L. Pro proudový vstup použijte 4 až 20 mA mezi vstupy OI a L. Všimněte si, že napětí a proud nemůže být přivedeno zároveň. Rovněž nepřipojujte signálová vedení pro vstupy O a OI zároveň.

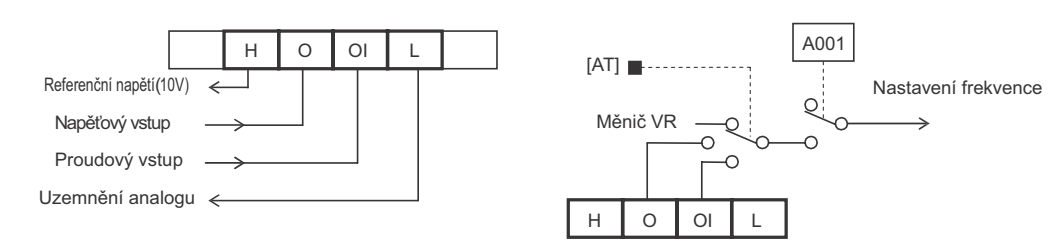

Přepínání mezi vstupy se dá provést pomocí digitálního vstupu nastavení parametrur A005.

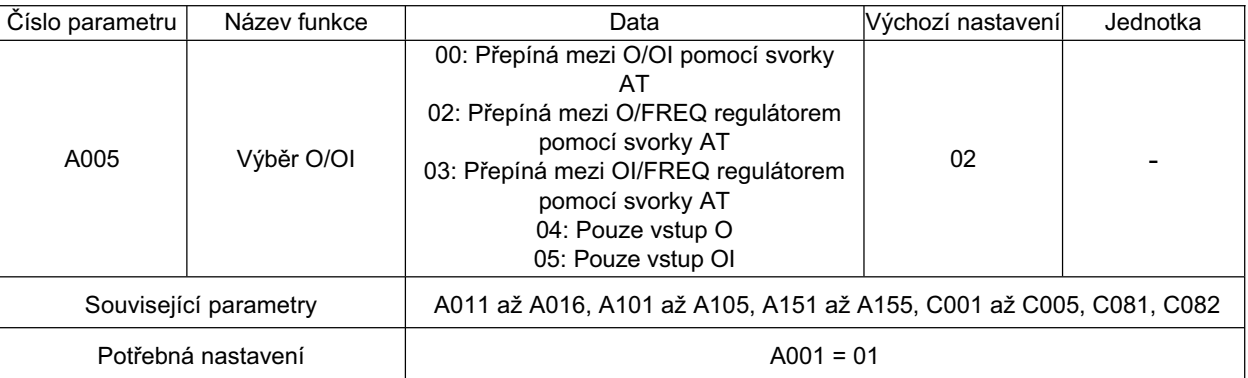

Přiřaďte AT (16) na některý z multifunkčních vstupů s referenční frekvencí nastavenou na svorkovnici (A001 nebo A201 = 01).

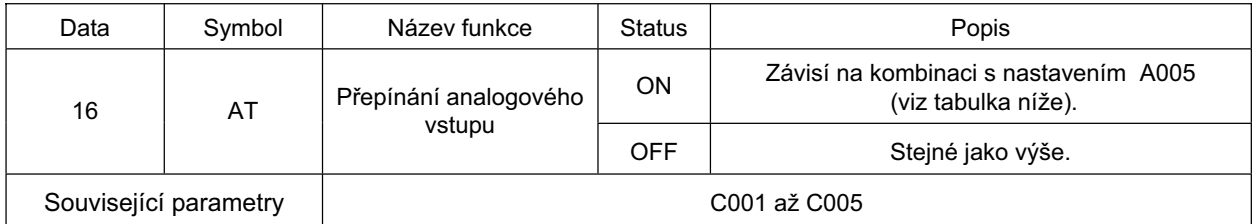

Nastavení jsou následující.(VR: FREQ regulátor)

Není-li AT přiřazeno na některý z multifunkčních vstupů, to znamená, že vstup AT = OFF v tabulce výše.

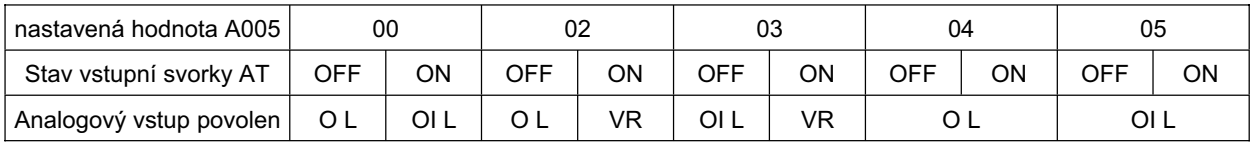

### **Externí frekvence (NapČtí/Proud) seĜízení**

Externí analogový vstup (Referenční frekvence)

O-L svorka: 0 až 10 V (napěťový vstup)

OI-L svorka: 4 až 20 mA (proudový vstup)

Taktéž nastavte výstupní frekvenci pro regulátor FREQ na digitálním operátoru.

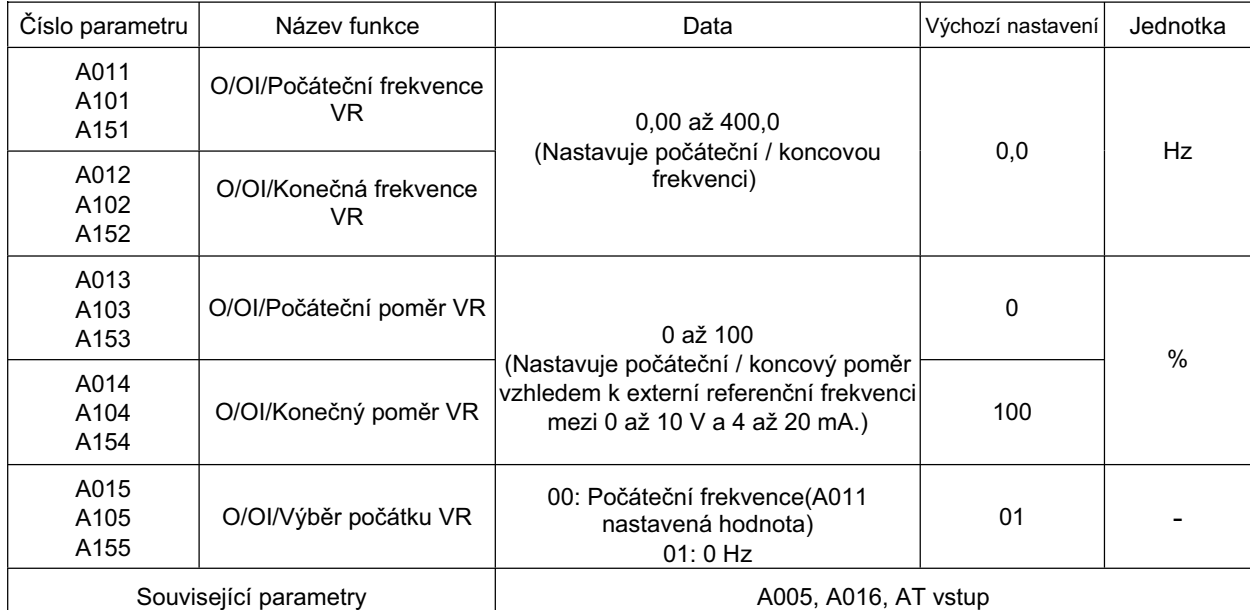

•Pro vstup napětí v rozsahu od 0 do 5 V na svorku O-L nastavte A014 na 50%.

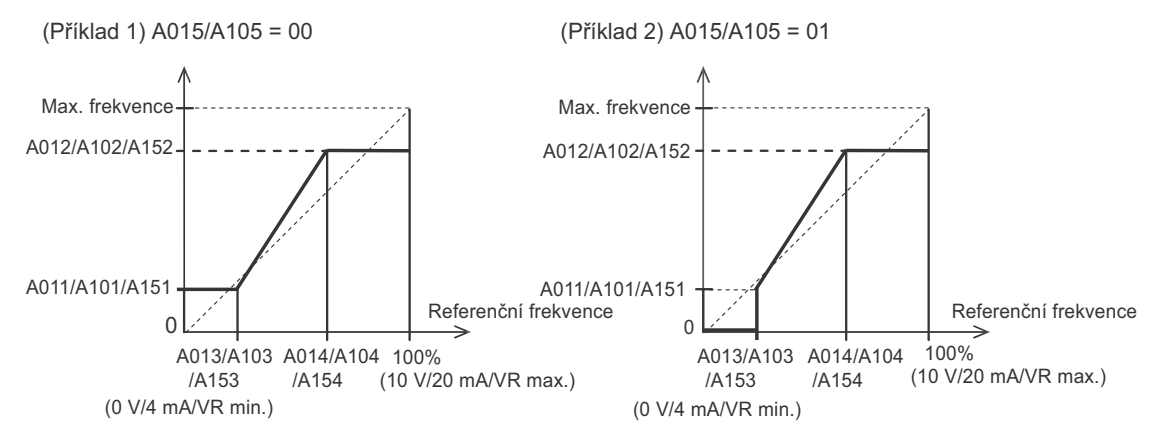

### **O/OI SeĜízení**

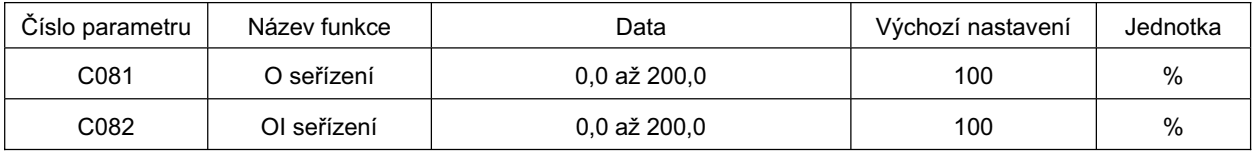

•Můžete seřídit vstup frekvence O/OI.

•Použijte toto pro zmČnu plného rozsahu vstupu.

•Nastavená frekvence 0 Hz se dosáhne nastavením 0,0.

**Funkce**

•Toto se vrací na hodnotu továrního nastavení po inicializaci.

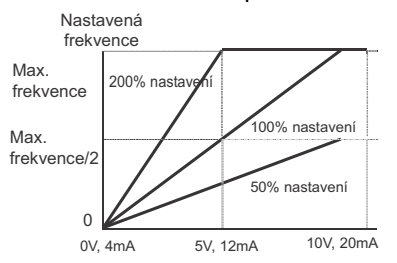

### **Vzorkování O, OI**

Nastavuje aplikování vestavěného filtru na nastavení frekvence signálů pomocí externího napěťového / proudového vstupu.

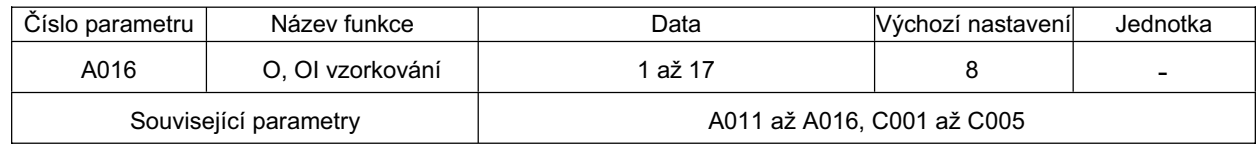

•Pomáhá odstraňovat rušení v okruhu nastavení frekvence.

- •Nastavte vyšší hodnotu údaje, pokud nemůže být zajištěný stabilní provoz kvůli rušení. Vemte na vědomí, že čím je vyšší hodnota údaje, tím je pomalejší odezva.
- V případě nastavení "17", je v něm uvedeno nastavení 16 výpočet klouzavého průměru bez ohledu na kolísání napětí odpovídající 0,1 Hz. Když se stane méně pravděpodobné, že bude frekvence kolísat, rozlišení analogového vstupu klesne. Toto nastavení není vhodné pro zařízení, která vyžadují rychlou odezvu.

### **Funkce provozu multikrokové rychlosti**

Nastavuje různé rychlosti CHODu pomocí kódů a přepíná nastavenou rychlost pomocí svorek.

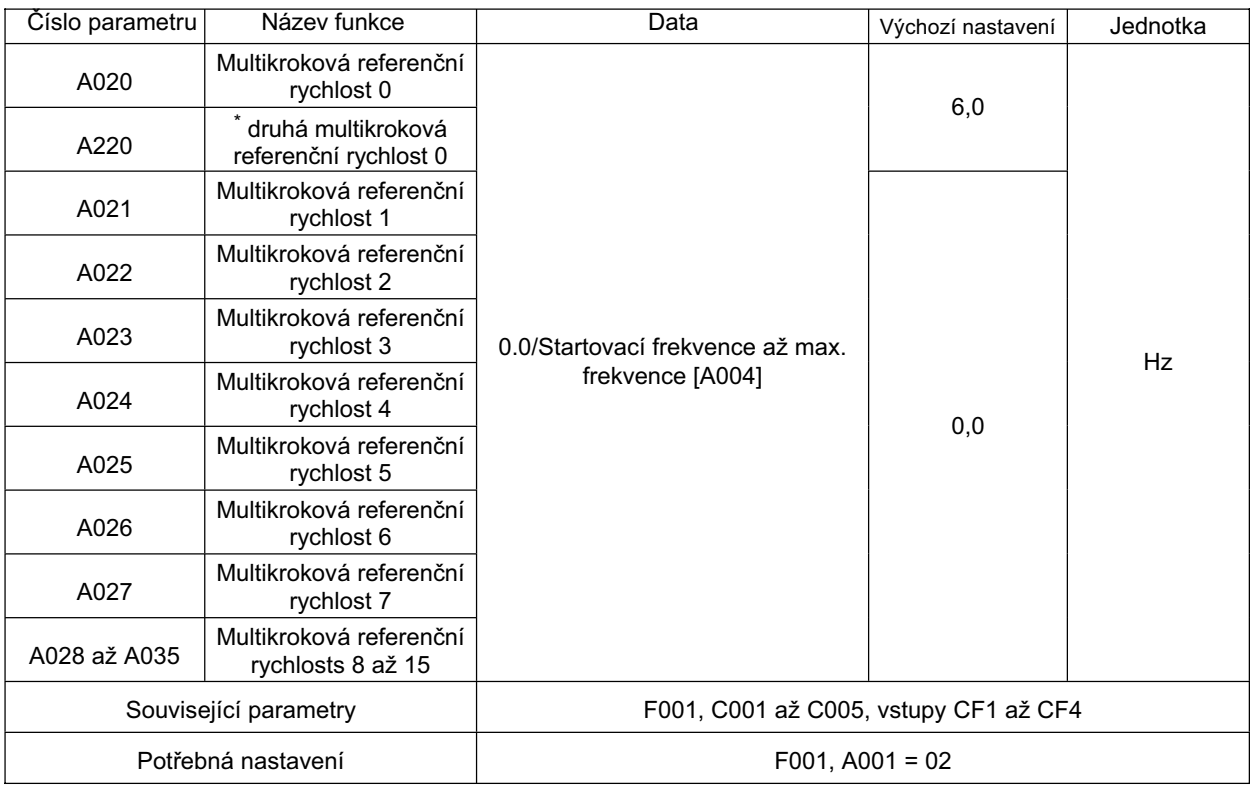

\* Pro přepnutí na druhou multikrokovou referenční rychlost 0 přiřaďte 08 (SET) ke svorce multifunkčního vstupu a poté ji sepněte.

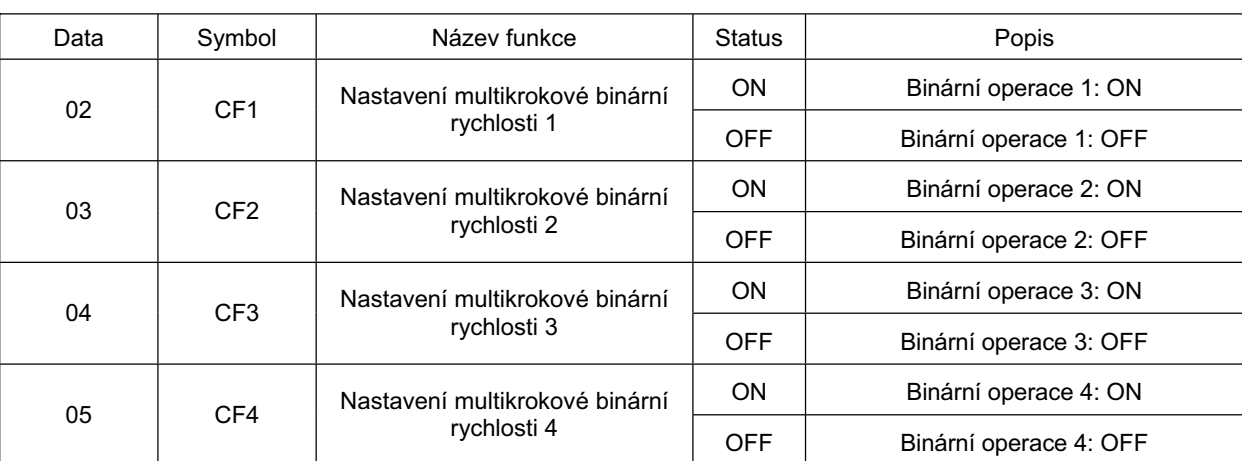

Výběr rychlosti se dá provést nastavením těchto hodnot do parametrů digitálních vstupů C001 až C005

•Přiřazením 02 až 05 (CF1 až CF4) na některý z multifunkčních vstupů můžete vybrat multikrokovou rychlost od 0 do 15. Vemte na vědomí, že multikrokové svorky nepřiřazené k nějakému multifunkčnímu vstupu jsou považovány za "OFF"(např., když 02 (CF1) a 03 (CF2) jsou přiřazeny k multifunkčnímu vstupu, měly by být k dispozici multikrokové rychlosti 0 až 3.) •Pro rychlost 0 můžete změnit referenční frekvenci výběrem referenční frekvence (A001).(např pokud

je referenční frekvence nastavena na řídící svorkovnici (svorka, A001: 01), můžete ji změnit pomocí vstupních svorek O a OI.)

•Pro rychlost 0, použijte A020/A220 když je referenční frekvecne nastavena na Digitální Operátor (A001: 02).

•MĤžete také vybrat multikrokovou rychlost zapnutím / vypnutím svorek multikrokové rychlosti (CF1 až CF4) a nastavením frekvence multikrokové rychlosti pomocí F001.

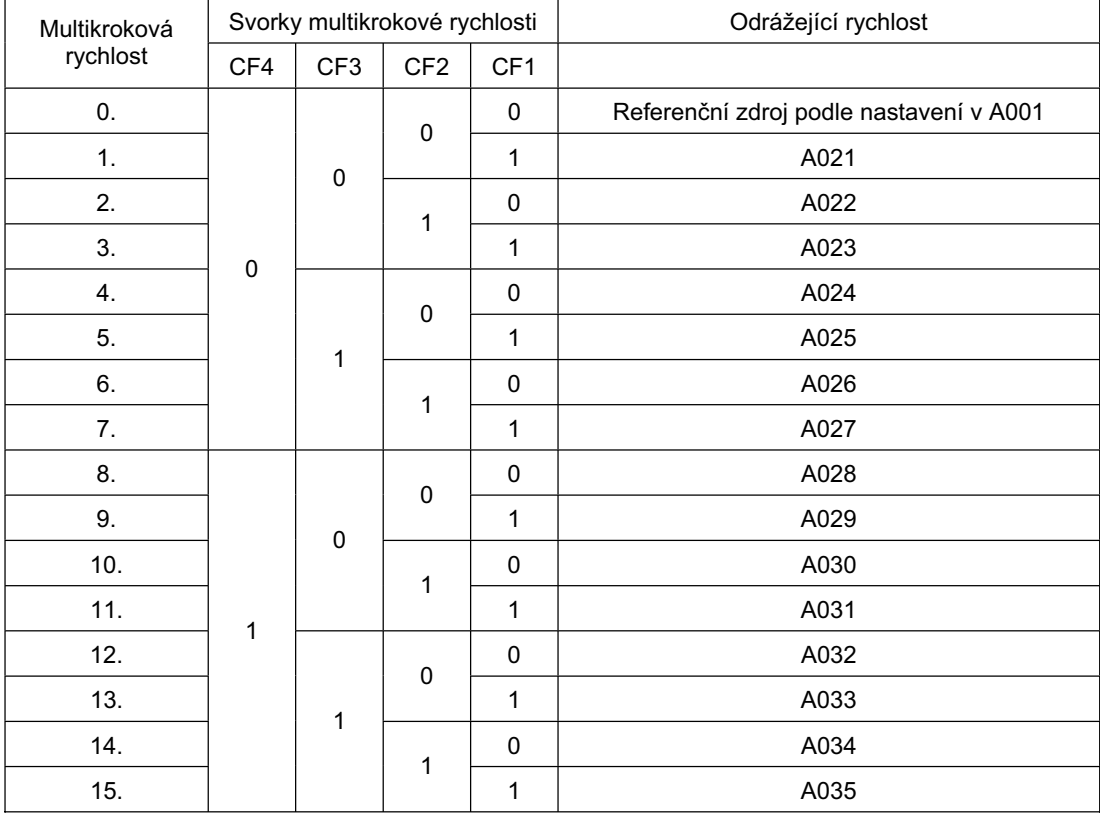

**Funkce**

### **Funkce operace krokování**

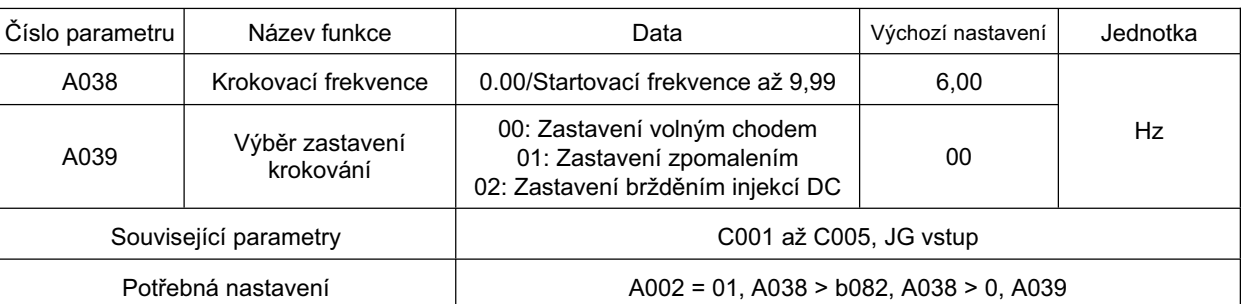

Motor se otáčí když je vstup sepnut..

•Měnič běží rychlostí nastavenou v A038, zatímco svorka JG přiřazená k jedné z multifunkčních vstupních svorek je sepnutá. Výběr zastavení je také k dispozici v A039. Krokování může být přiřazeno k jednomu z multifunkčních vstupů nastavením této hodnoty do C001 až C005.

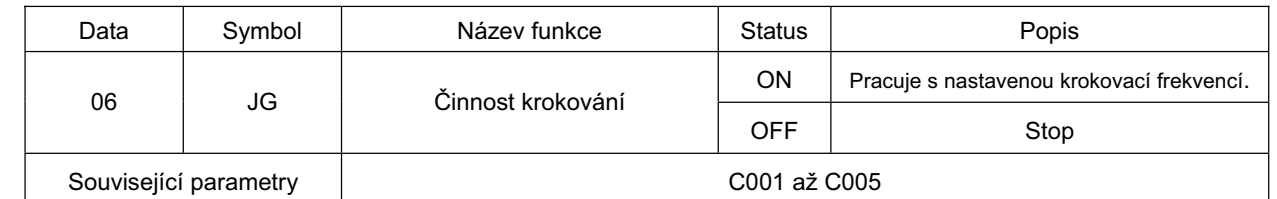

• Poku je frekvence nastavena na vyšší hodnotu, činnost krokování může snadno vést k chybě. Seřiďte A038 tak, že nebude měnič v chybě.

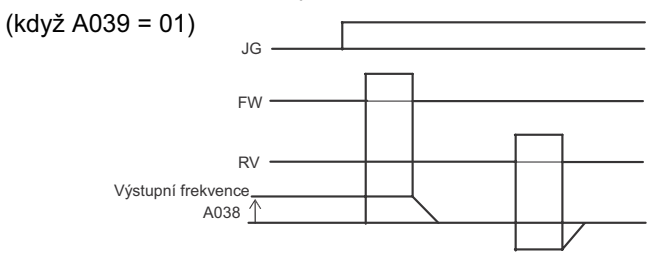

• Poznámka 1:provedení činnosti krokování sepněte svorku JG před svorkou FW nebo RV. (Provećte to samé pokud je zdroj povelu chodu nastaven na Digitální operátor.)

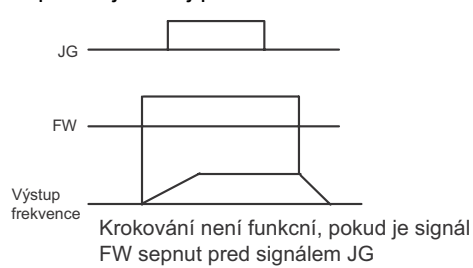

Poznámka 2: Když A039 je nastaven na 02, nastavte Brždění DC injekcí.

### **Vztah mezi zvýšením momentu a V/f charakteristikou**

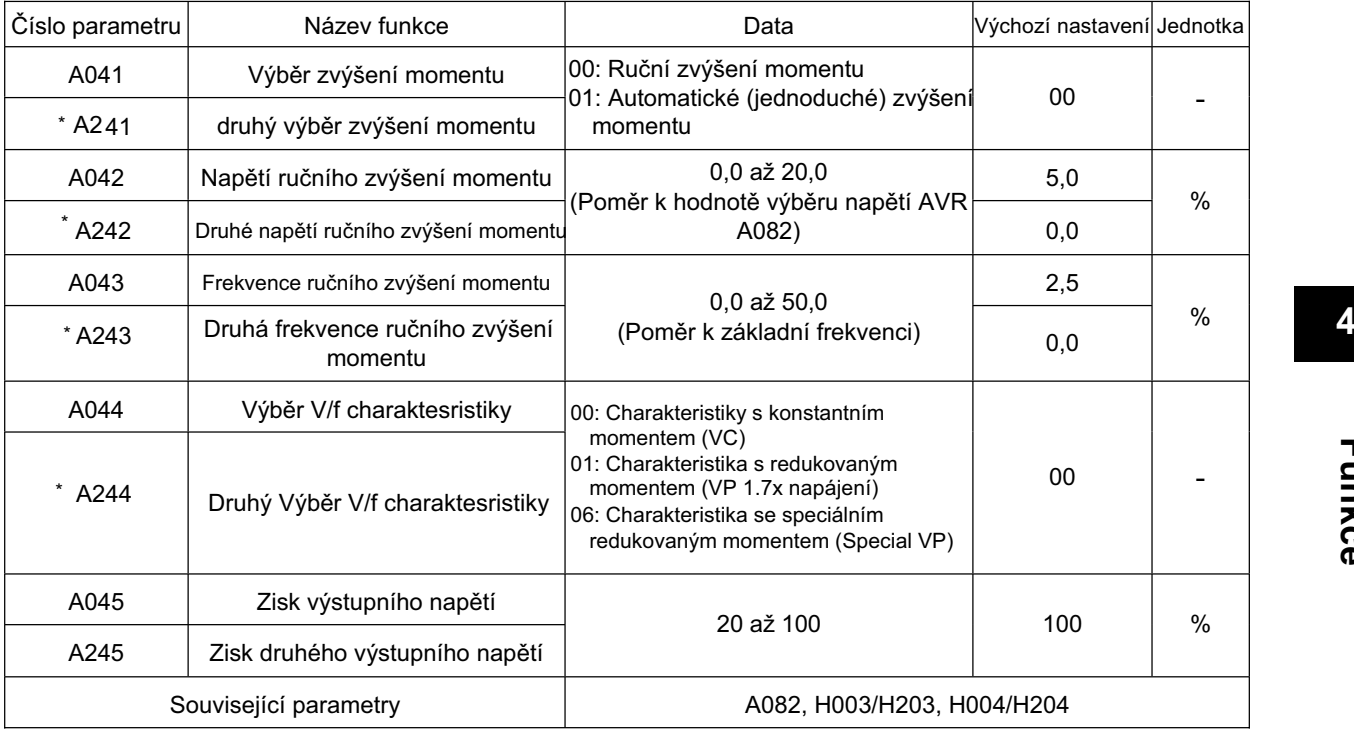

Určuje vztah výstupního napětí proti výstupní frekvenci.

\* Pro přepnutí na druhé řízení přiřaďte 08 (SET) ke svorce multifunkčního vstupu a poté ji sepněte.

#### **ZpĤsob Ĝízení (V/f charakteristiky)**

#### **Charakteristiky s konstantním momentem (VC)**

•Výstupní napětí je přímo úměrné k výstupní frekvenci. Zatímco je úměrná od 0 Hz do základní frekvence, výstupní napětí je konstantní od základní do maximální frekvence bez ohledu na frekvenci.

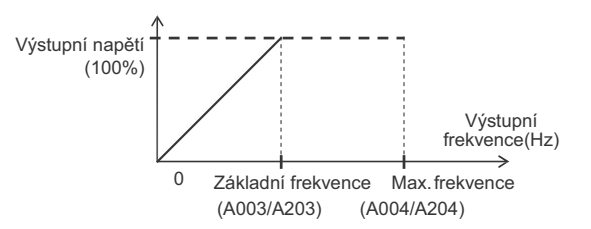

#### **Charakteristiky s redukovaným momentem (VP 1.7x napájení)**

• Vhodné pro ventilátory nebo čerpadla, která nevyžadují velký kroutící moment v rozsahu nízké rychlosti. Tyto poskytují vysokou účinnost, redukovaný hluk a vibrace, z důvodu snížení výstupního napětí v rozsahu nízké rychlosti.

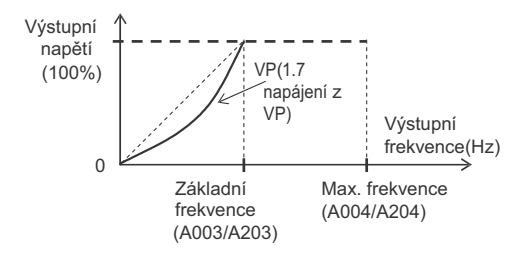

#### **Charakteristiky se speciálním redukovaným momentem (Special VP)**

• Vhodné pro ventilátory nebo čerpadla, která vyžadují moment v rozsahu nízké rychlosti pomocí charakteristik VC v této oblasti..

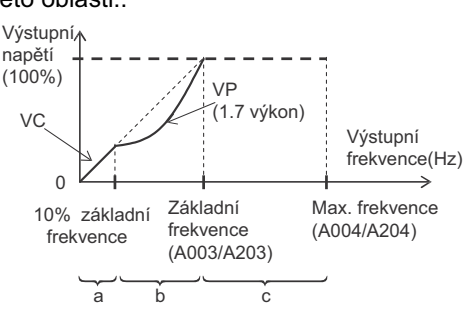

- Interval A poskytuje charakteristiky s konstantním momentem (VC) v rozsahu od 0 Hz do 10% základní frekvence. (Příklad) Pokud je základní frekvence 50 Hz, měnič poskytuje charakteristiky s konstantním momentem v rozsahu od 0 do 5 Hz.
- Interval B Poskytuje charakteristiky s redukovaným momentem v rozsahu od 10% do 100%

ze základní frekvence.

Měnič dodává napětí podle křivky 1,7 výkonu frekvence.

Interval C - Poskytuje konstantní napětí v rozsahu od základní frekvence do maximální frekvence.

#### **Zvýšení momentu**

Tato funkce pomáhá kompenzovat nedostatečný moment motoru v rozsahu nízké rychlosti.

- •Kompenzuje pokles napětí způspobené primárním odporem motoru nebo zapojením zvyšujícím moment v rozsahu nízké rychlosti.
- •Pro výběr jednoduchého zvýšení momentu ve výběru zvýšení momentu (A041/A241) nastavte výběr výkonu motoru (H003/H203) a výběr počtu pólů motoru (H004/H204) podle Vašeho motoru.

#### **Ruþní zvýšení momentu [A042/A242, A043/A243]**

- •Přidejte napětí nastavené v A042/A242 a A043/A243 k charakteristice V/f a dodání výsledného napětí. Přidaná hodnota je nastavena v procentech na základě podmínky výběru napětí AVR (A082) jako 100%.
- •Frekvence ručního zvýšení momentu (A043/A243) je nastavena v procentech na základě podmínky základní frekvence jako 100%.

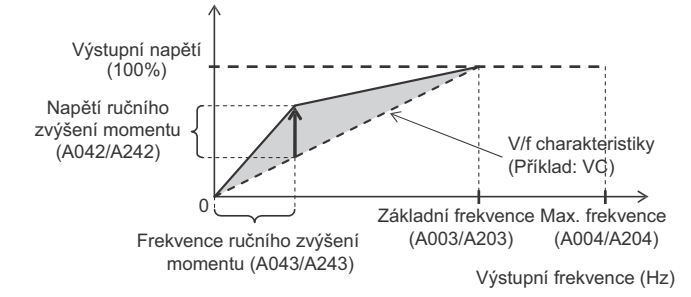

• Pokud zvýšíte nastavenou hodnotu ručního zvýšení momentu (A042/A242),buďte opatrní na přebuzení motoru. Jinak může motor shořet.

#### **Jednoduché zvýšení momentu [A041/A241]**

- Pokud je vybráno jednoduché zvýšení momentu ve výběru zvýšení momentu (A041/A241: 01), je provozováno k nastavení výstupního napětí v závislosti na úrovni zatížení.
- •Pro výběr jednoduché zvýšení momentu ve výběru zvýšení momentu (A041/A241) nastavte výběr výkonu motoru (H003/H203) a výběr počtu pólů motoru (H004/H204) podle Vašeho motoru.
- •Můžete se vyhnout případné chybě nadproudu během zpomalování trvalým nastavením výběru AVR na ON (A081: 00).

•Dostatečné charakteristiky nemohou být získány, pokud vyberete dva nebo více motorů nižší kategorie, než je stanoveno.

#### **Zisk výstupního napČtí**

- •Mění výstupující napětí měniče v procentech na základě podmínky výběru napětí AVR [A082] jako 100%.
- •Měnič nemůže poskytnout vyšší napětí, než je přivedené napětí.

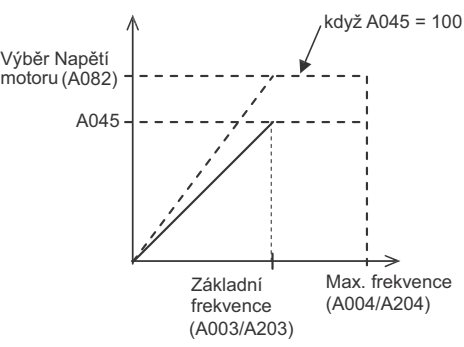

### **BrždČní DC injekcí (DB)**

Tato funkce bezpečně zastaví otáčení motoru během zpomalování.

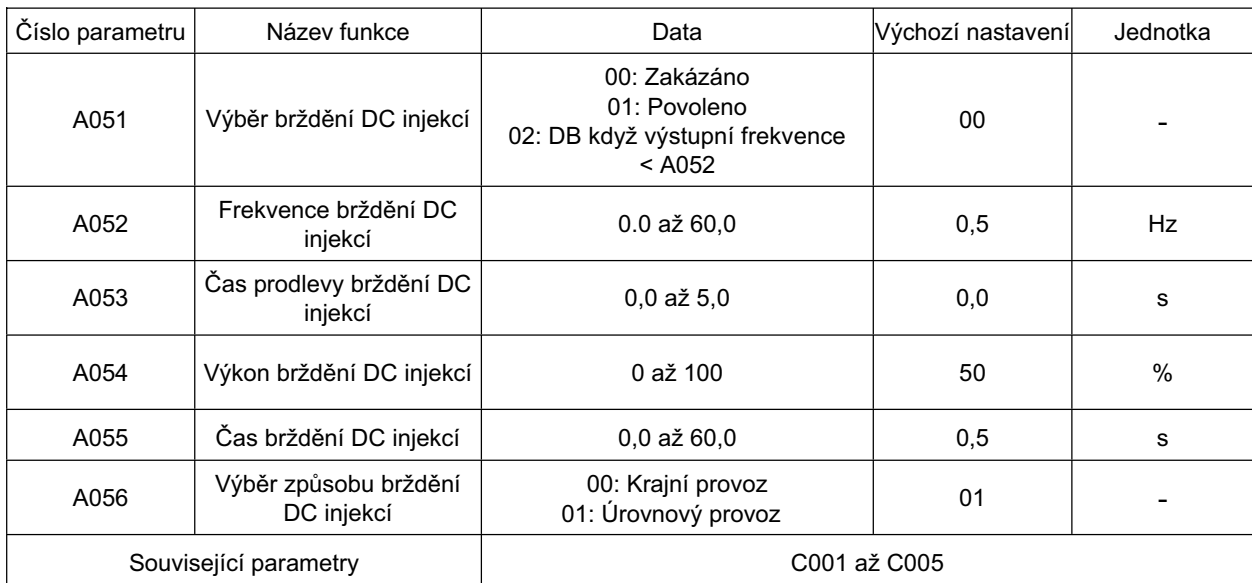

•Dvě metody jsou dostupné pro brždění DC injekcí: Jednou je externí způsob pomocí multifunkčního vstupu (brždění externí DC injekcí); jiný je interní způsob prováděný automaticky pro zastavení motoru (interní Brždění DC injekcí).

•Níže jsou typy provozů:

Krajní provoz: DB je v činnosti během daného časového intervalu od vstupu signálu DB. Úrovnový provoz: DB je v činnosti, když je vstoupen signál.

Režim frekvenčního řízení: DB je v činnosti, když během provozu dosáhne frekvence určité úrovně.

• Pokud je brždění DC injekcí v činnosti při vysoké rychlosti motoru, může se vyskytnout chyba nadproudu (E01 až E04) nebo přetížení (E05). Pro interní Brždění DC injekcí, Vám může následující nastavení pomoci se vyhnout takové situaci:

Snižte frekvenci brždění DC injekcí (A052).

Zvyšte Čas prodlevy brždění DC injekcí (A053)

Pro brždění externí DC injekcí pomocí multifunkčního vstupu použijte svorku externího brždění DC injekcí (spolu se zpomalením do zastavení).

#### **BrždČní externí DC injekcí (A051 = 00)**

• Přiřaďte 07 (DB) k požadovanému multifunkčnímu vstupu. Brždění DC injekcí může být použito sepnutím / rozepnutím svorky DB bez ohledu na výběru brždění DC injekcí (A051).

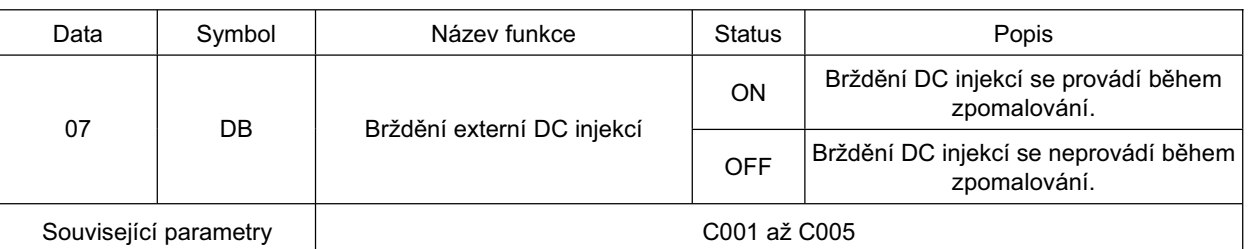

•Nastavte výkon brždČní DC injekcí v A054.

4. **• Pokud čas prodlevy brždění DC injekcí (A053) je nastaven, výstup měniče se vypne během** specifikovaného časového intervalu a stav motoru bude volný běh. Po uplynutí nastaveného času začne brždění DC injekcí.

•Nastavte Čas brždění DC injekcí (A055) nebo nastavení DB, přičemž vemte v úvahu vytváření tepelné energie motorem. Dlouhé nepřetržité užívání DB může způsobit shoření motoru.

• Proveďte jednotlivá nastavení podle Vašeho systému po vybrání úrovně nebo krajního provozu v A056

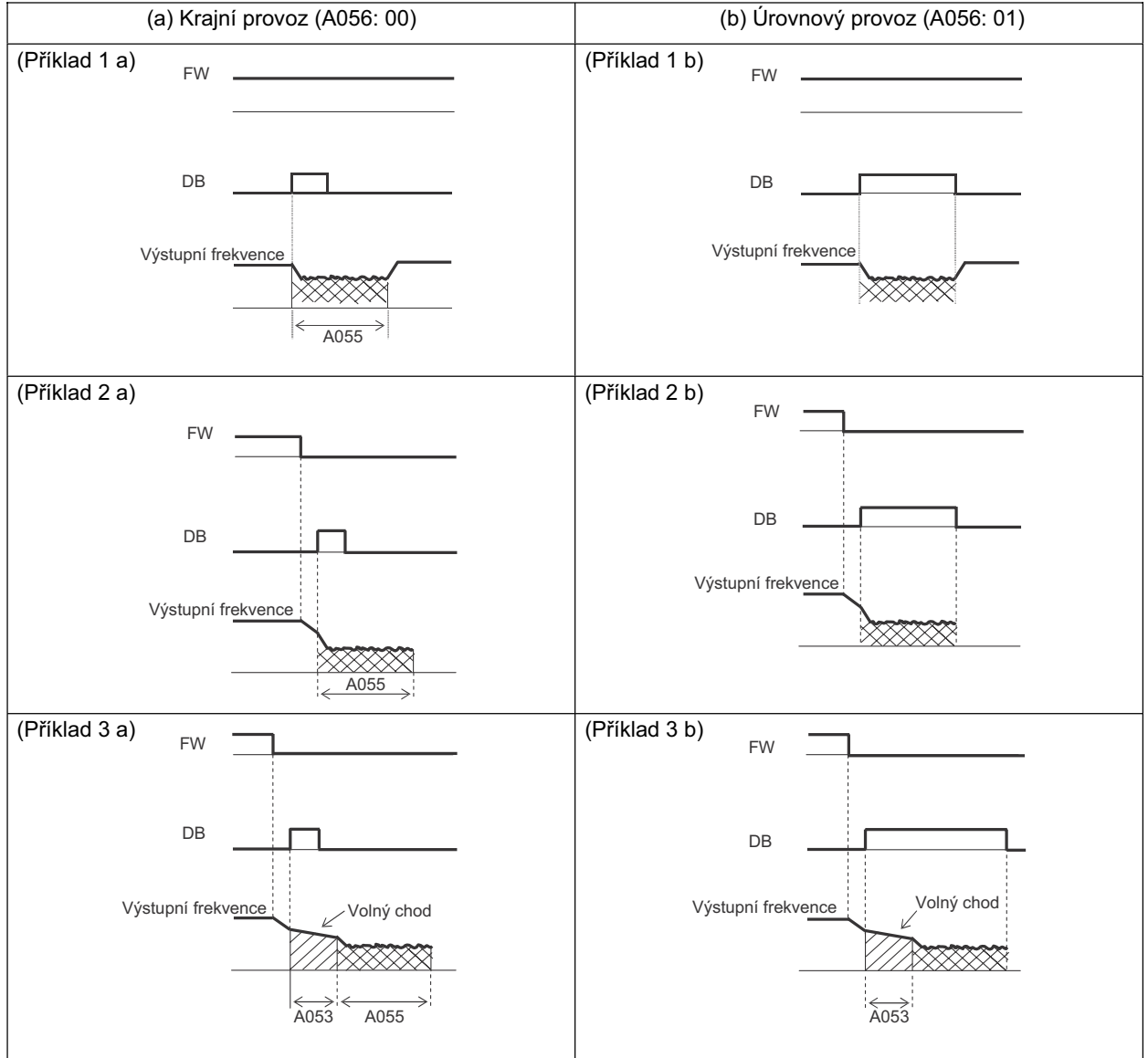

#### **Interní BrždČní DC injekcí (A051 = 01)**

- •Provádí Brždění DC injekcí pro zastavení motoru bez činnosti svorky. Pro použití této funkce nastavte Výběr brždění DC injekcí (A051) na 01.
- •Nastavte výkon brždění DC injekcí v A054.
- •Nastavte frekvenci pro počátek Brždění DC injekcí v A052.
- Pokud čas prodlevy brždění DC injekcí (A053) je nastaven, výstup je vypnut když frekvence dosáhne úrovně stanovené v A052 během zpomalování a stav volného běhu nastane pro určený interval. Začne brždění DC injekcí po uplynutí nastaveného času.

•Níže jsou krajní /úrovňové provozy v interním Brždění DC injekcí.

Krajní provoz: Upředňostňuje Čas brždění DC injekcí (A055), provádí Brždění DC injekcí pro určený interval.

> Brždění DC injekcí je aktivováno po čas nastavený v A055, pokud výstupní frekvence dosáhne hodnoty nastavené v A052 po rozepnutí povelu CHODu (FW). I v případě, že příkaz CHODu je sepnutý během Brždění DC injekcí, pozdější je **4.**

efektivní během času nastaveného v A055. (Příklad 4-a), (Příklad 5-a)

Úrovňový provoz: Upředňostňuje Povel chodu, mění na normální činnost, ignoruje Čas brždění DC injekcí (A055).

Pokud je povel CHODu sepnutý během Brždění DC injekcí, navrací se k normální činnosti, ignoruje čas nastavený v A055.

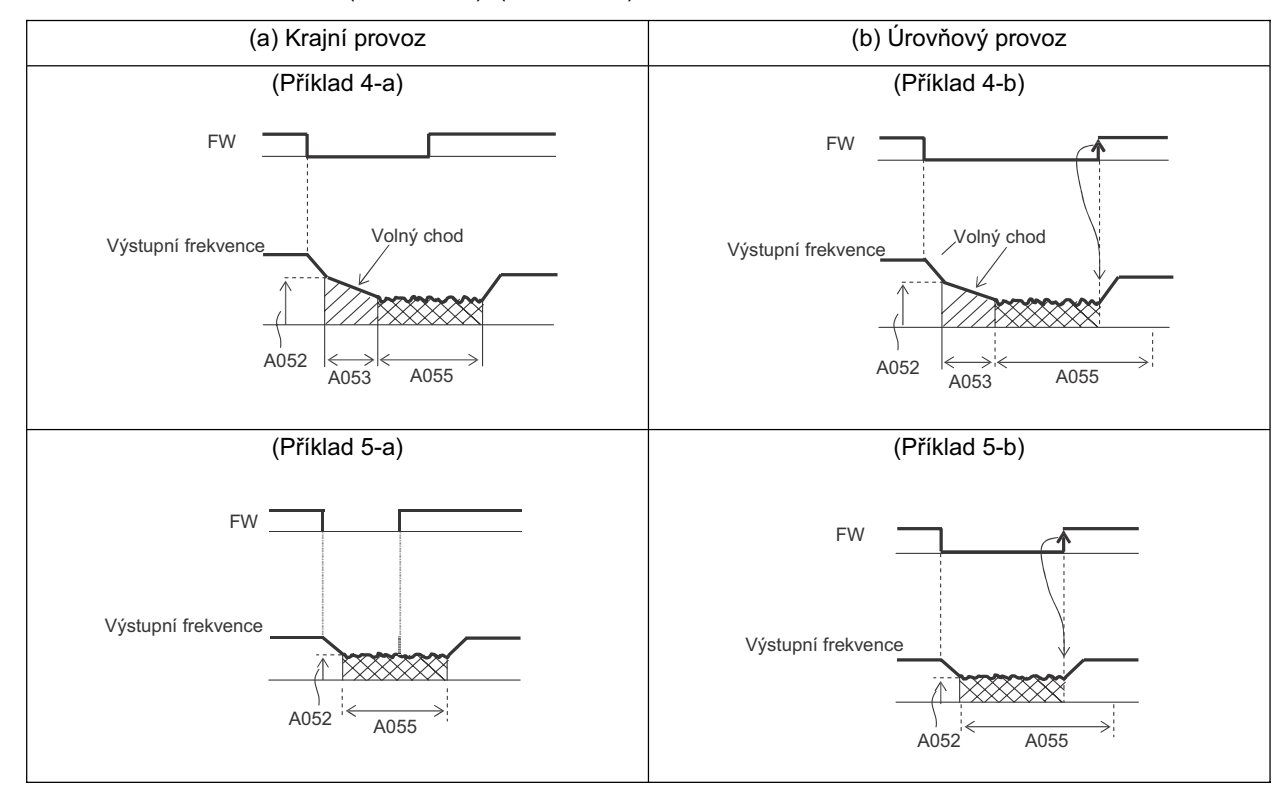

(Příklad 4-b), (Příklad 5-b)

#### **Interní BrždČní DC injekcí (V þinnosti pouze pĜi Nastavená frekvence: A051 = 02)**

Brždění DC injekcí je povoleno pokud výstupní frekvence je nižší než Frekvence brždění DC injekcí (A052) během činnosti.

- •Ani externí(A051 = 00) a nebo interní (A051 = 01) BrždČní DC injekcí nejsou dostupné, když je vybrána tato funkce.
- •V činnosti pouze pokud je povel CHODu sepnut.
- •Začne brždění DC injekcí když obě, aktuální i referenční frekvence, jsou nižší než A052. (Příklad 6-a)
- •Pokud referenční frekvence dosáhne 2 Hz nebo vyšší, poté nastavená hodnota v A052, Brždění DC injekcí je uvolněna a výstup se vrací k normálu. (Příklad 6-a)
- Pokud je referenční frekvence "0" když se provoz startuje analagovým vstupem, počáteční činnost je Brždění DC injekcí, protože referenční frekvence i aktuální frekvence jsou "0".(Příklad 6-b) • Pokud je povel CHODu sepnutý se stanovenou referenční frekvencí (nebo zadána hodnota vyšší než nastavení v A052), počáteční činnost je normální výstup.

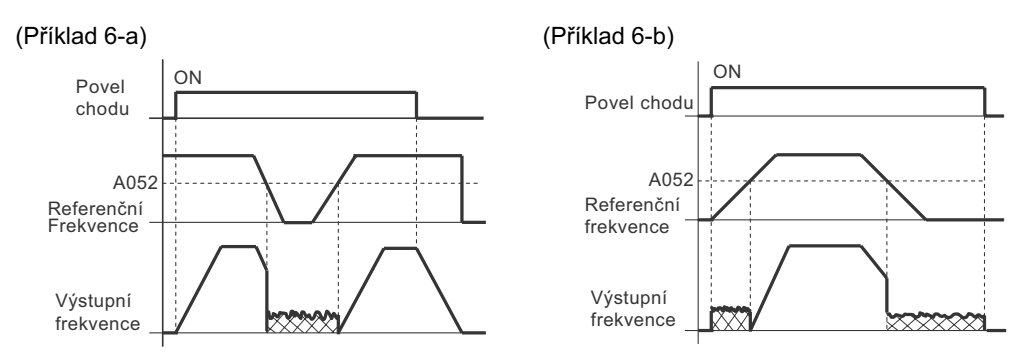

•Činnost vrácení do normálu se liší v závislosti na nastavení na výběru způsobu brždění DC injekcí (A056).

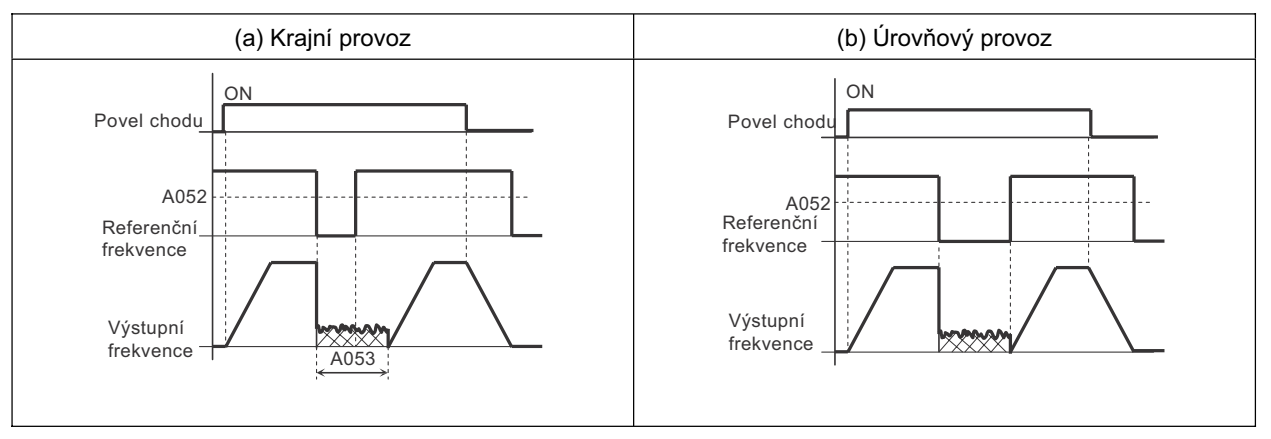

### **Mezní frekvence**

Tato funkce omezuje výstupní frekvenci měniče.

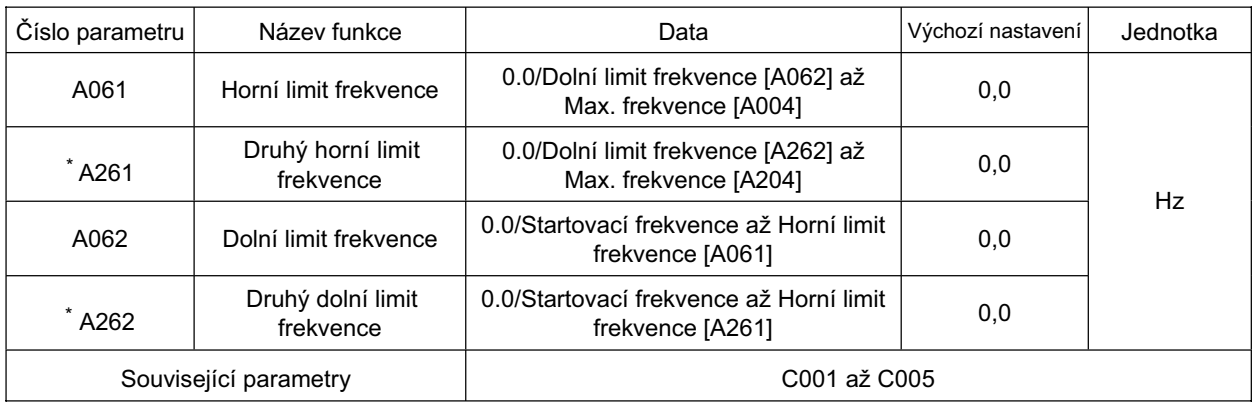

\* Pro přepnutí na druhé řízení přiřaďte 08 (SET) ke svorce multifunkčního vstupu a poté ji sepněte.

- •Můžete nastavit jak horní tak dolní limit pro nastavení frekvence. Tato funkce neakceptuje referenční frekvenci mimo stanovená omezení.
- •Nastavte nejdříve horní limit.
- Ujistěte se, že horní omezení (A061/A261) je vyšší než dolní limit (A062/A262).
- •Omezení nebude fungovat pokud je nastaveno na 0 Hz.

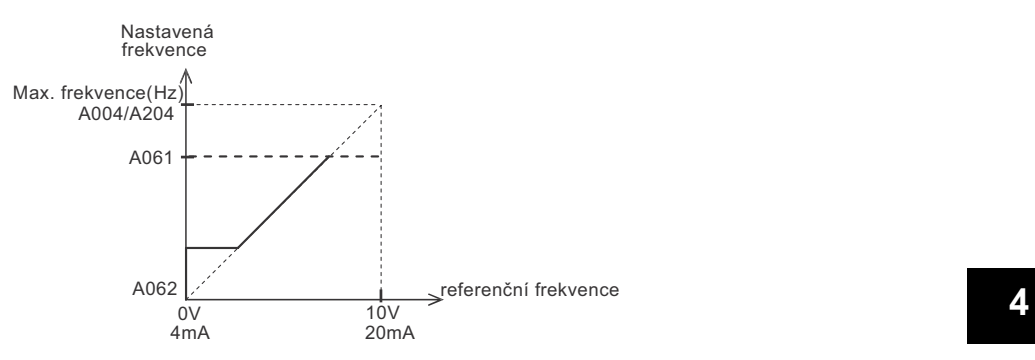

Pokud je dolní limit nastaven, nastavená hodnota má prioritu i když 0 V (4 mA) je přivedeno pro referenční frekvenci.

### **Funkce pĜeskakování frekvence**

Tato funkce pomáhá se vyhnout rezonančnímu bodu zátěže stroje.

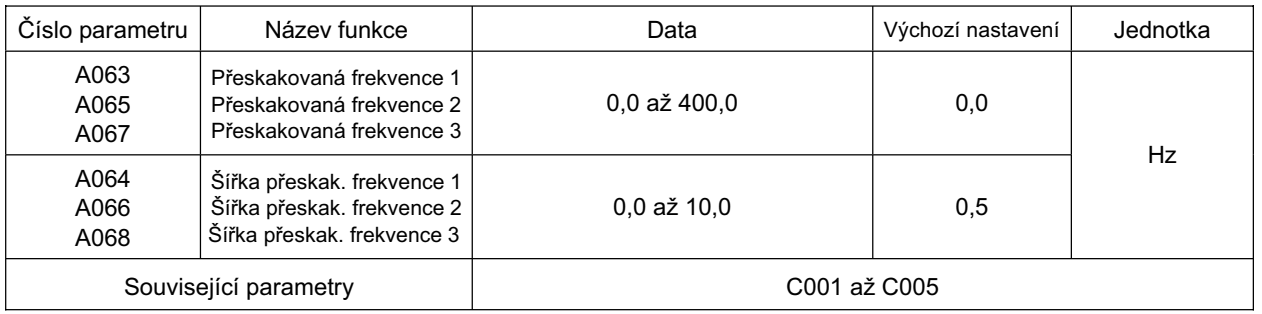

• Výstupní frekvence nemůže být nastavena v rozsahu frekvence nastavené funkcí přeskakované frekvence.

• Výstupní frekvence muže pouze projít skrz přeskakovanou frekvenci během procesu zrychlování a zpomalování, ale pokud je referenční frekvence nastavena uvnitř této oblasti, výstup bude automaticky posunut mimo oblast nastavení přeskoku na vyšší nebo nižší frekvenci podle toho, zda měnič zrychluje či zpomaluje.

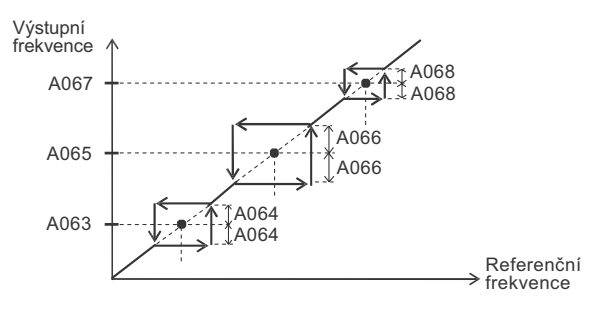

**Funkce**

### **PID Funkce**

Tato funkce povoluje řízení procesů takových prvků jako průtok, objem vzduchu a tlak.

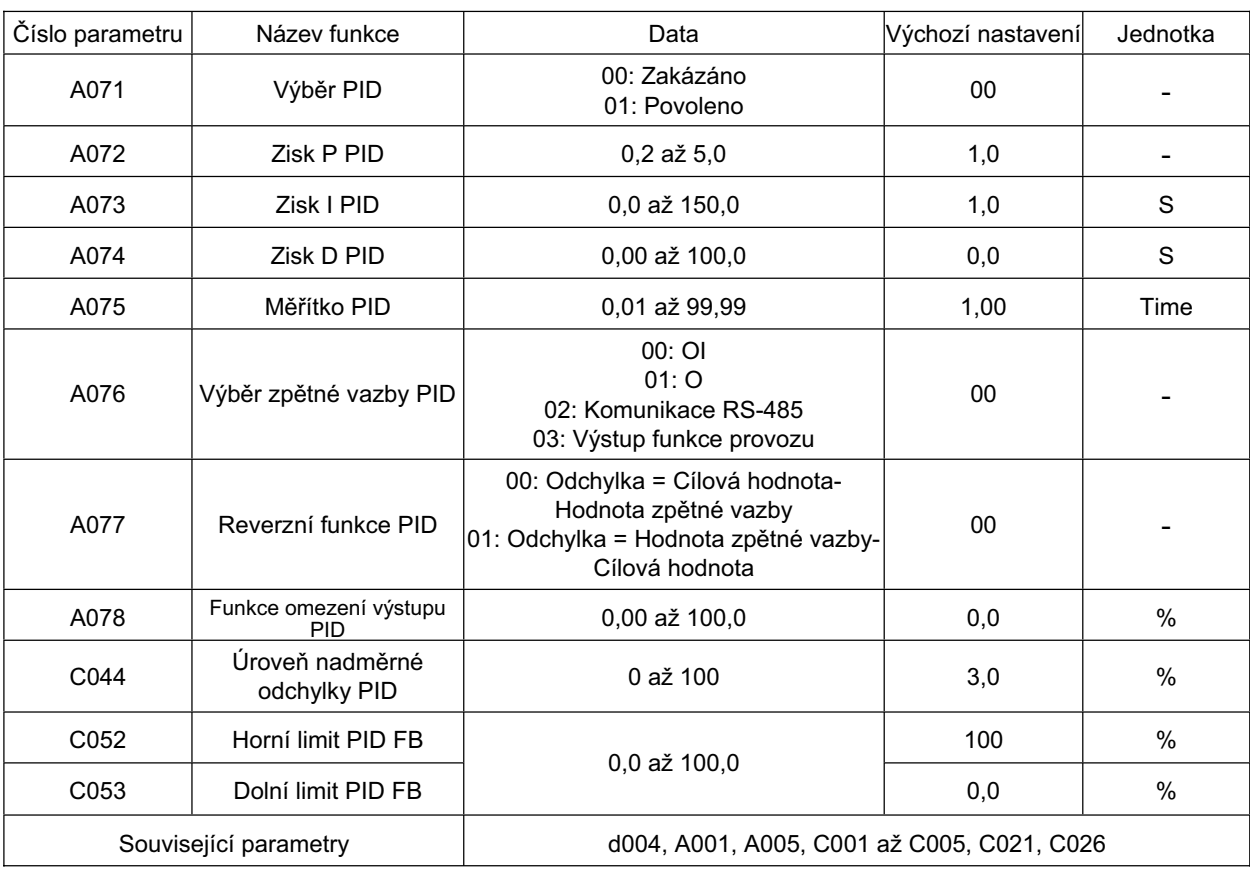

•Pro použití této funkce nastavte A071 na 01.

• Pro přepnutí mezi povoleno/zakázáno pomocí svorkovnice (externí signál) přiřaďte 23 (PID povoleno/zakázáno) k požadovanému multifunkčnímu vstupu. Vyberte OFF pro povolení a ON pro zakázání.

### **Základní struktura PID Ĝízení(PĜíklad)**

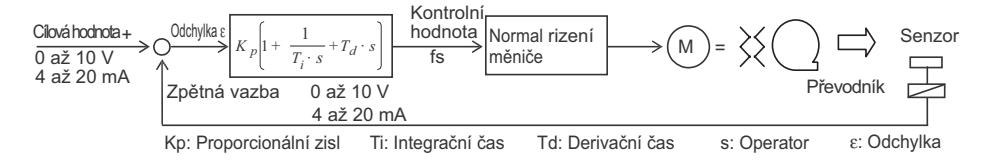

### **PID Povoleno/zakázáno**

Funkce povolení/zakázání PID zakazuje dočasně funkci PID prostřednictvím vstupní svorky. Toto překrývá A071 nastavení pro řízení frekvence motoru.

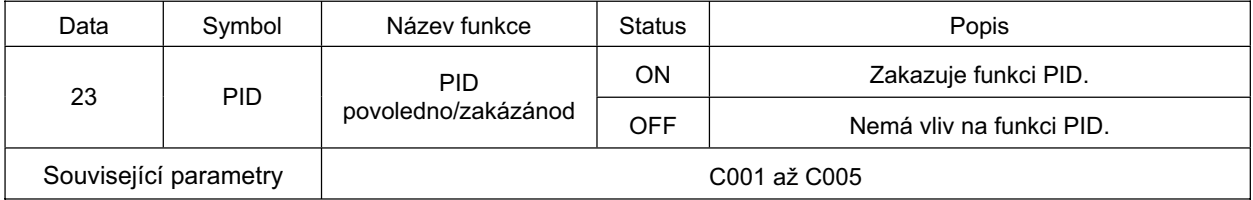

#### **VýbČr cílové hodnoty**

•Cílová hodnota závisí na vybrané svorce v referenční frekvenci A001 jiné než v A076. Nemůžete nastavit analogové vstupy O a OI na hodnotu cílovou a zpětné vazby současně. Nepřipojujte vedení signálů pro vstupy O a OI zároveň.

#### **VýbČr zpČtné vazby**

• Vyberte svorku pro signály zpětné vazby v A076.

Nastavení výběru svorek O/OI A005 je zakázáno, pokud řídící svorkovnice (svorka) 01 je nastavena v A001.

- **Zobrazení hodnoty zpětné vazby PID<br>•Můžete zobrazit hodnotu zpětné vazby PID v d004.<br>•Můžete zobrazit hodnotu zpětné vazby PID v d004.** 
	- •Zobrazená hodnota je zobrazena jako nsobná hodnota měřítka PID (A075).
	- Zobrazení displeje = Hodnota zpětné vazby (%) × A075 nastavení

#### **NadmČrná odchylka/výstup**

•Můžete nastavit Úroveň nadměrné odchylky PID (C044) během PID řízení. Pokud dosáhne odchylka PID Úroveň nadměrné odchylky PID (C044), svorka multifunkčního výstupu je sepnutá.

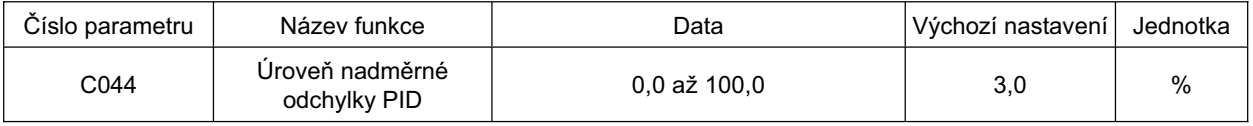

•Přiřaďte 04 (OD) k některé svorce multifunkčního výstupu výběrem 11 (C021) nebo k reléovému výstupu (AL2, AL1) výběrem funkce (C026)...

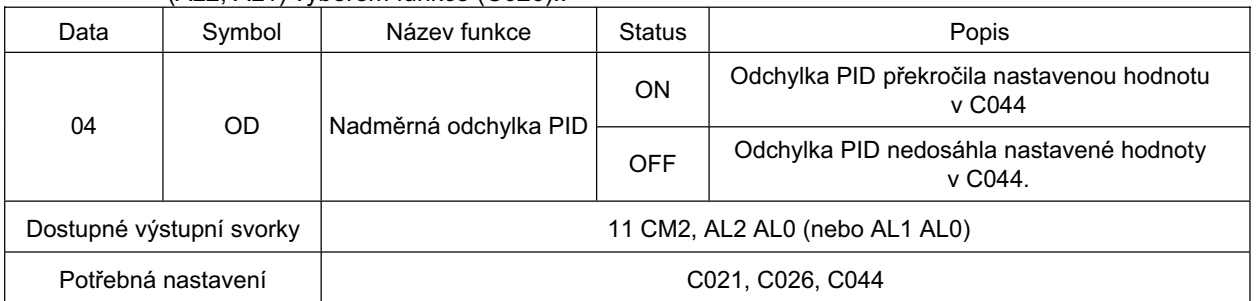

•C044 mĤže být nastaveno od 0 do 100. Nastavení koresponduje s rozsahem od 0 do maximální cílové hodnoty

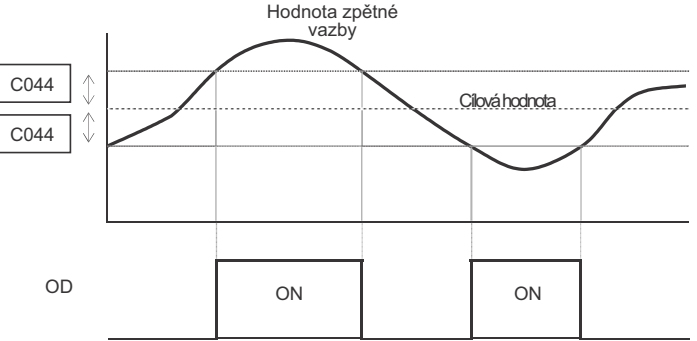

#### **PID ZpČtná vazba (FB) Horní/dolní limit**

Pokud hodnota zpětné vazby překročí horní omezení nastavené v C052, FBV, který je přiřazen ke svorce multifunkčního výstupu, sepne. Pokud hodnota klesne pod dolní limit nastavený v C053, FBV rozepne.

To je efektivní jako povel CHOD v provozu s více čerpadly.

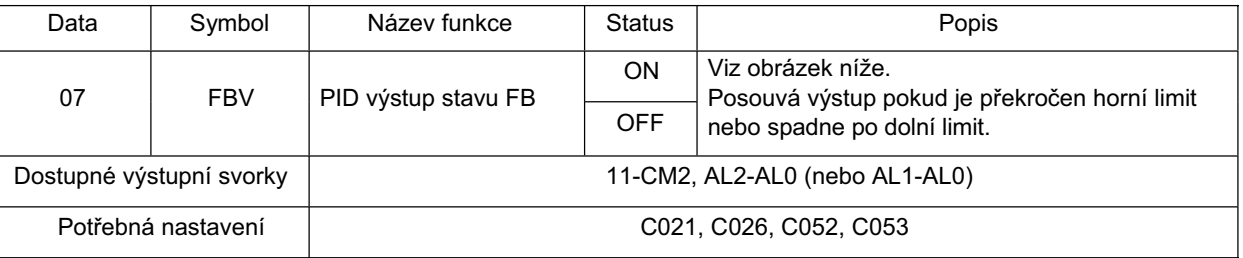

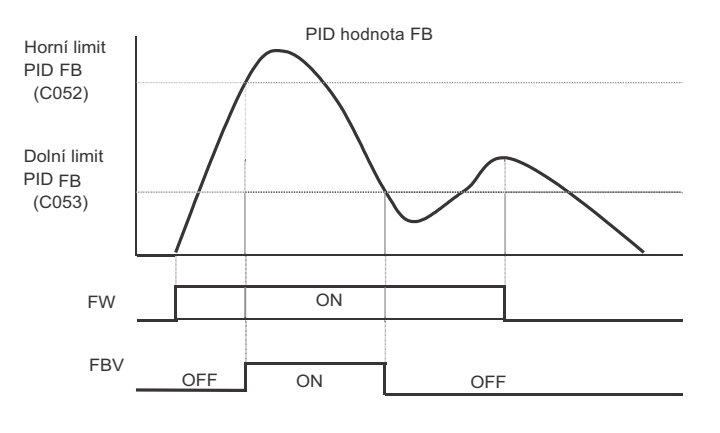

### **PID Provoz**

#### **P Provoz**

•Provoz když úroveň řízení je je úměrná cílové hodnotě

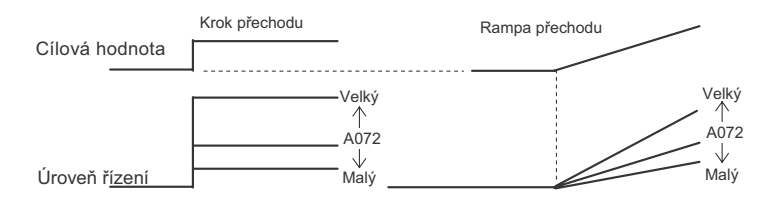

#### **I Provoz**

•Provoz když úroveň řízení se zvyšuje lineárně v závislosti na čase

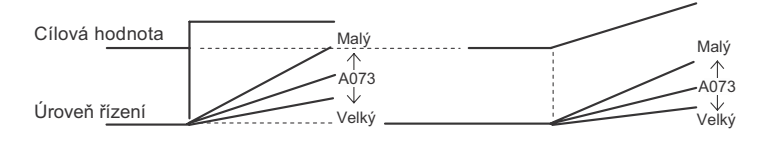

#### **D Provoz**

•Provoz když úroveň řízení je úměrná změně poměru cílové hodnoty

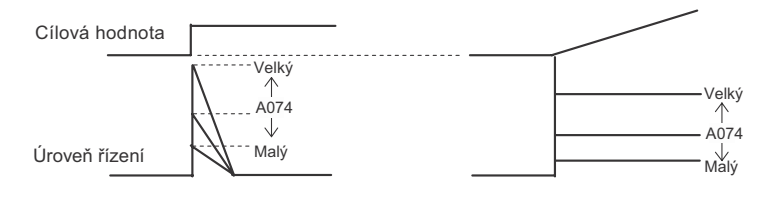

•PI provoz je kombinací výše uvedených provozů P a I; PD je provoz P a D; PID je provoz P, I a D.

#### **SeĜízení zisku PID**

• Nemůže-li být získána stabilní odezva ve funkci provozu PID, seřiďte každý zisk následovně podle situace.

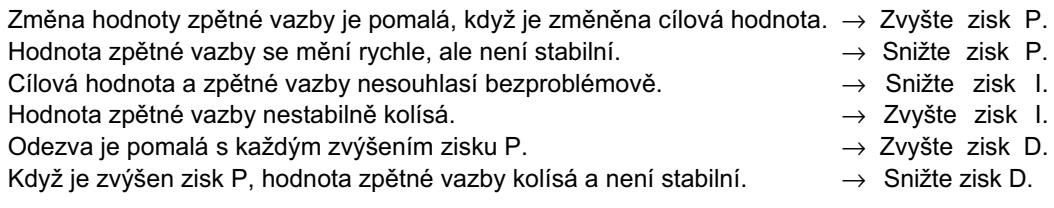

#### **Reset I konstanty PID**

•Maže integrační hodnotu provozu PID. **4** 

• Přiřaďte 24 (PIDC) k požadovanému multifunkčnímu vstupu..

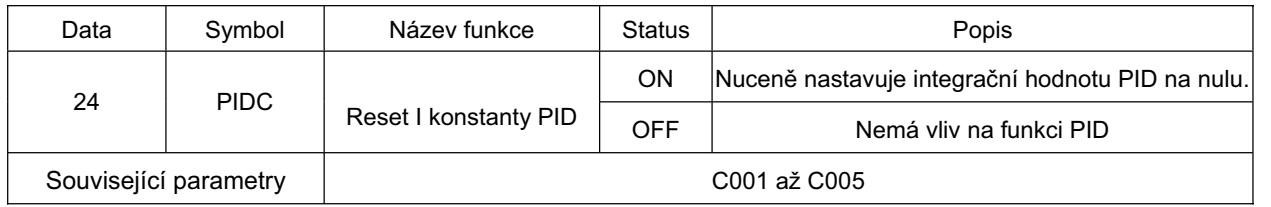

•Maže integrační hodnotu pokaždé, když PIDC svorka je sepnutá. Nespínejte svorku PIDC během PID provozu proto, aby se zabránilo chybě nadproudu. Sepněte svorku PIDC po vypnutí provozu PID. To pomůže zastavit motor. Integrační hodnota je smazána během volného chodu nebo opakování.

#### **Funkce srovnání PID**

- •Tato funkce poskytuje signál při zjištění, že Hodnota zpětné vazby PID překračuje nastavený rozsah.
- Přiřaďte 07 (FBV) k některé svorce multifunkčního výstupu 11 (C021) nebo svorce reléového výstupu AL2 a AL1 (C026).
- Nastavte horní limit v C052 a dolní limit v C053. Pokud Hodnota zpětné vazby PID klesne pod dolní limit, svorka je sepnutá. Sepnutý stav zůstane dokud hodnota nepřesáhne horní limit.
- •Výstupní signál je rozepnut, když je výstup vypnut (během stop nebo FRS, etc.).
- •Pomáhá kontrolovat počet ventilátorů a čerpadel.

**Funkce**

### **Funkce AVR**

•Tato funkce poskytuje správné napětí motoru i v případě, že příchozí napětí k měniči kolísá. S touto funkcí je výstupní napětí k motoru založeno na nastavení ve výběru napětí AVR.

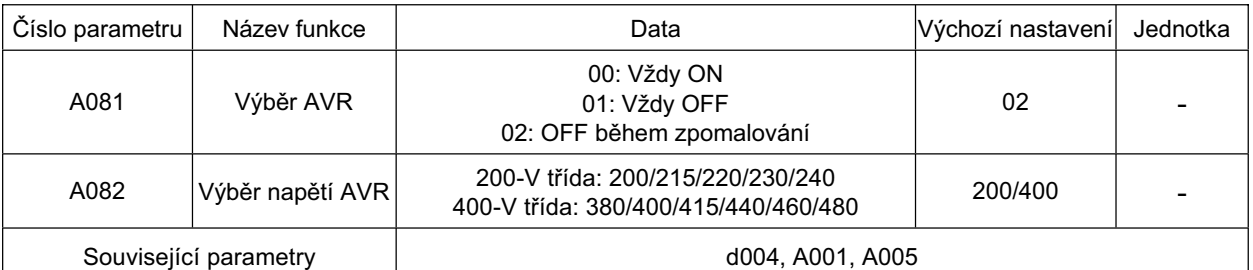

•S A081 (Výběr AVR), nastavte, zda chcete povolit nebo zakázat tuto funkci.

•Vemte na vědomí, že měnič nemůže poskytnout vyšší napětí, než je přivedené napětí.

•Abyste předešli případné chybě nadproudu během zpomalování, nastavte Výběr AVR na "Vždy ON" (A081: 00).

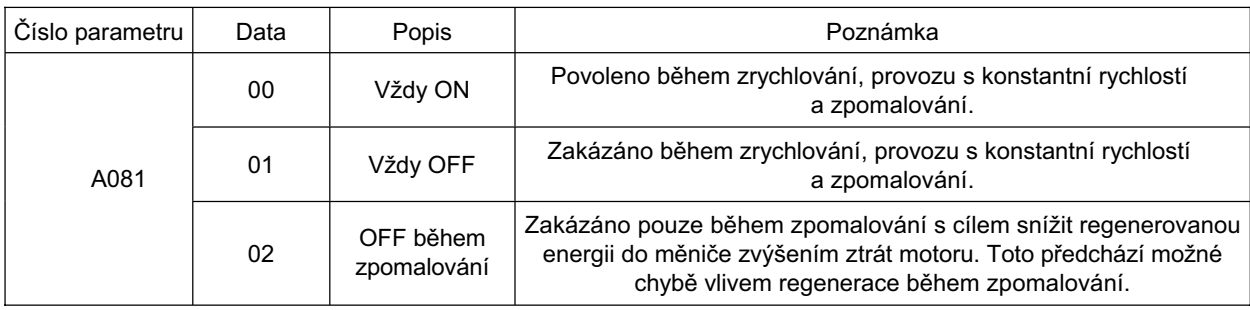

### **Funkce þinnosti automatické úspory energie**

Tato funkce automaticky seřizuje výkon výstupu měniče na minimum během provozu s konstantní rychlostí. Toto je vhodné pro zátěže s charakteristikou s redukovaným momentem jako ventilátory a čerpadla.

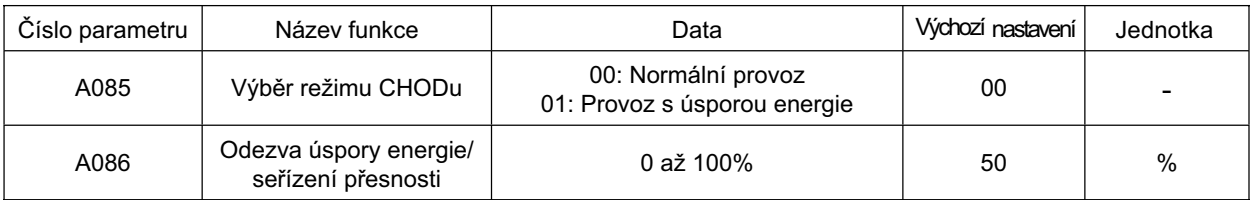

•Pro provoz s touto funkcí nastavte Výběr režimu CHODu (A085) na 01. Můžete seřídit odezvu a přesnost v Seřízení odezvy úspory energie/přesnosti (A086).

• Ovládá výstupní výkon poměrně nízkou rychlostí. Kolísá-li zatížení rychle, jako výskyt náporu zátěže, motor se může zastavit v důsledku chyby nadproudu.

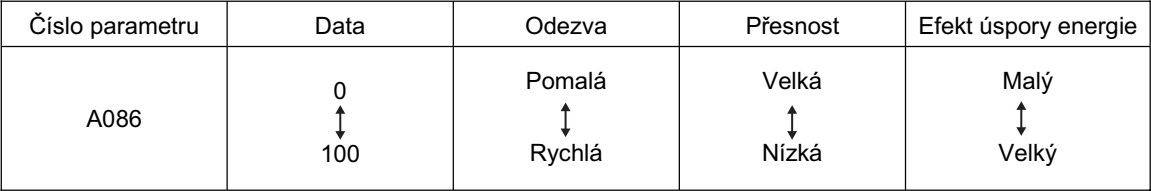

### **funkce 2krokového zrychlení / zpomalení**

Tato funkce mění čas zrychlení / zpomalení během těchto operací.

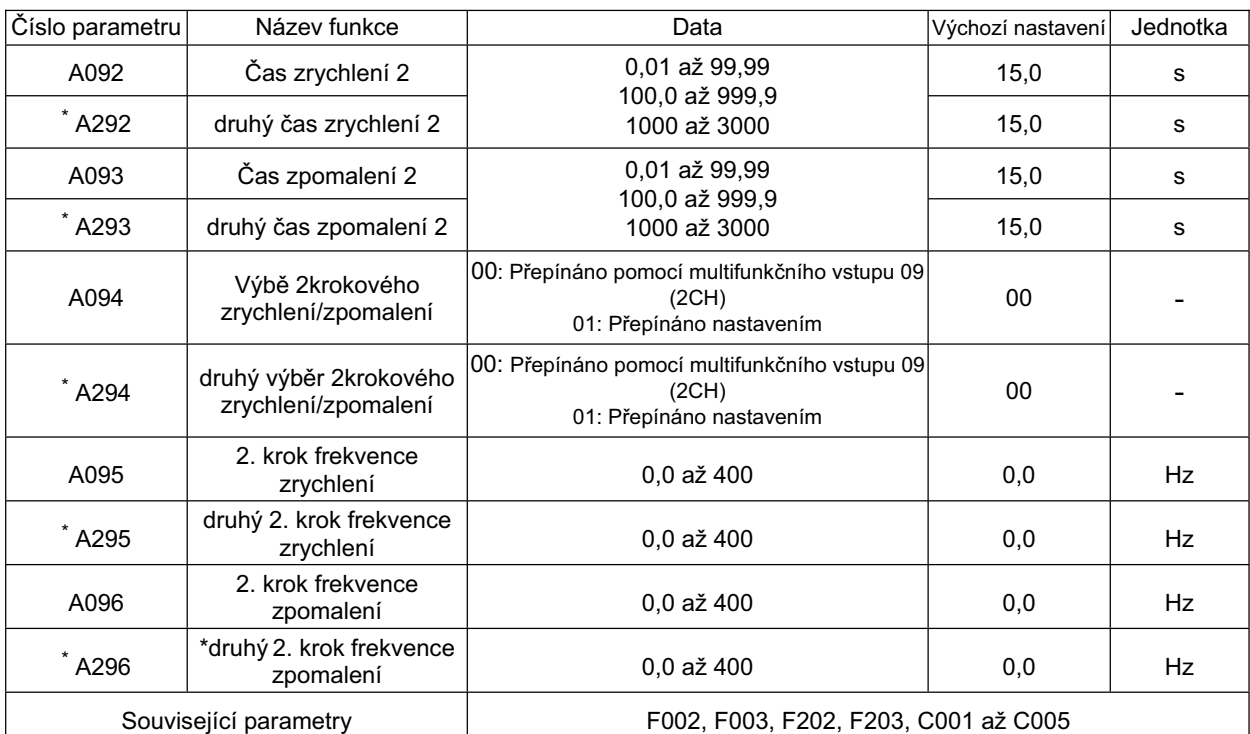

\* Pro přepnutí na druhé řízení přiřaďte 08 (SET) ke svorce multifunkčního vstupu a poté ji sepněte. •Čas zrychlení / zpomalení může být přepínáno pomocí svorky multifunkčního vstupu nebo automaticky s libovolnou frekvencí.

•Pro přepnutí pomocí svorky multifunkčního vstupu přiřaďte k ní 09(2CH)

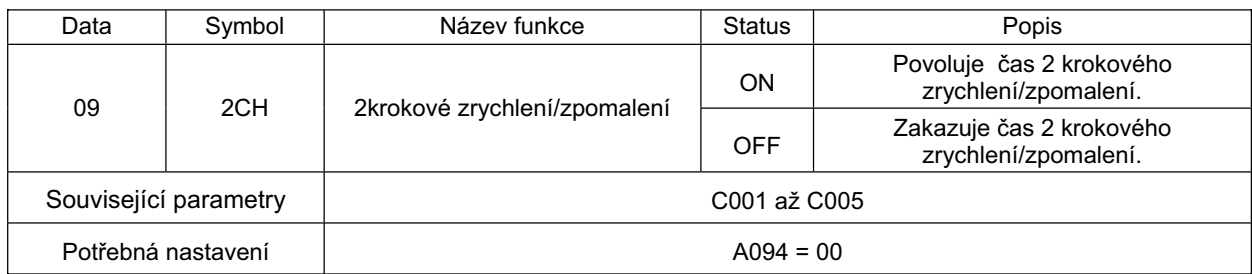

(PĜíklad 1) když A094/A294 je nastaveno na 00 (PĜíklad 2) když A094/A294 je nastaveno na 01

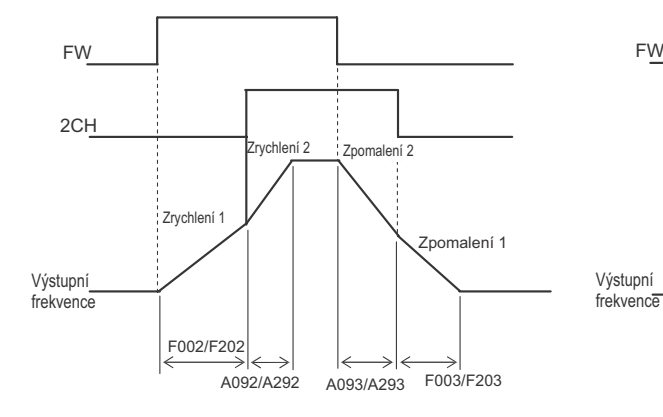

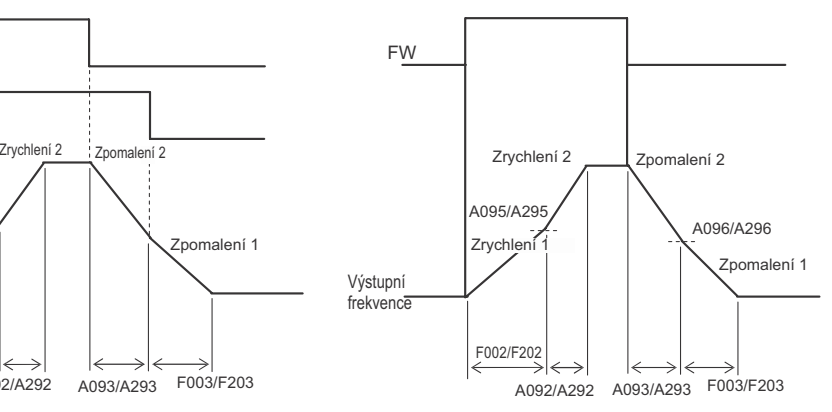

### **KĜivka zrychlení / zpomalení**

Číslo parametru | Název funkce | Data Data | Výchozí nastavení Jednotka A097 Výběr křivky zrychlení **bylomána a vecho v která v které v** 00: přímka 01: S-kĜivka <sup>00</sup> - A098 Výběr křivky zpomalení **bylomená v bolecnímice v bolecnímice v bolecnímice v bolecnímice v bolecnímice v** b 01: S-kĜivka <sup>00</sup> -

Tato funkce je použita když je potřeba plynulé zrychlení/zpomalení.

#### •Křivka zrychlení / zpomalení může být nastavena v závislosti na každém systému.

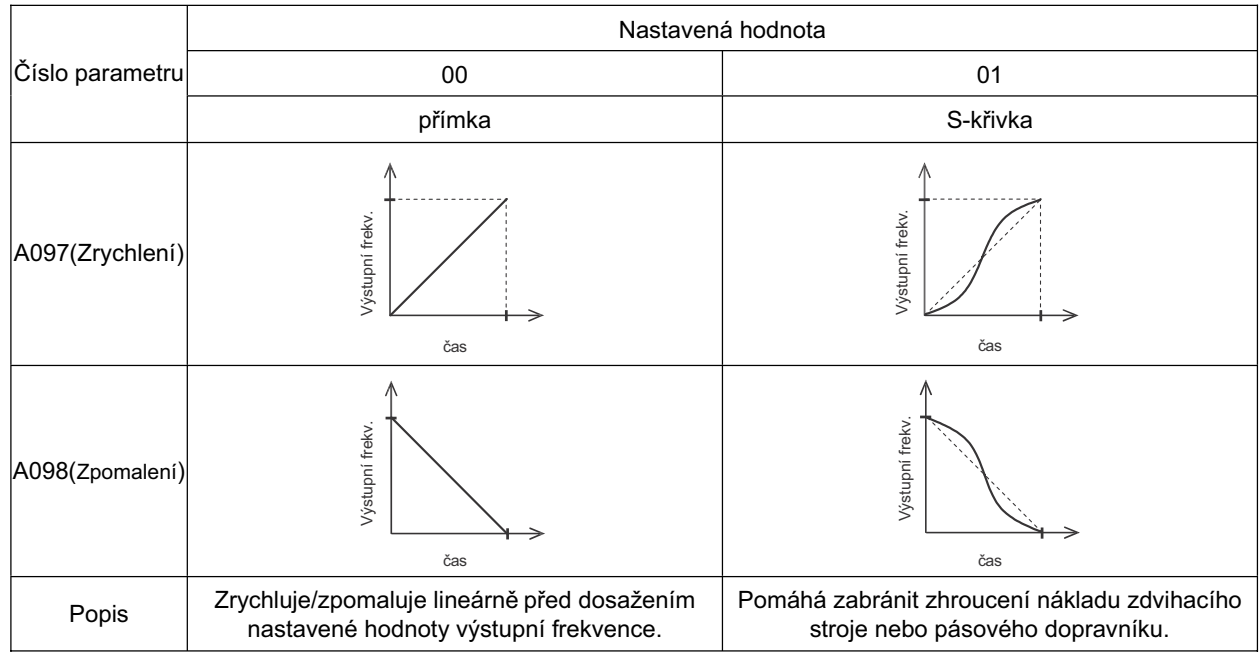

### **Funkce seĜízení externí frekvence(OI)**

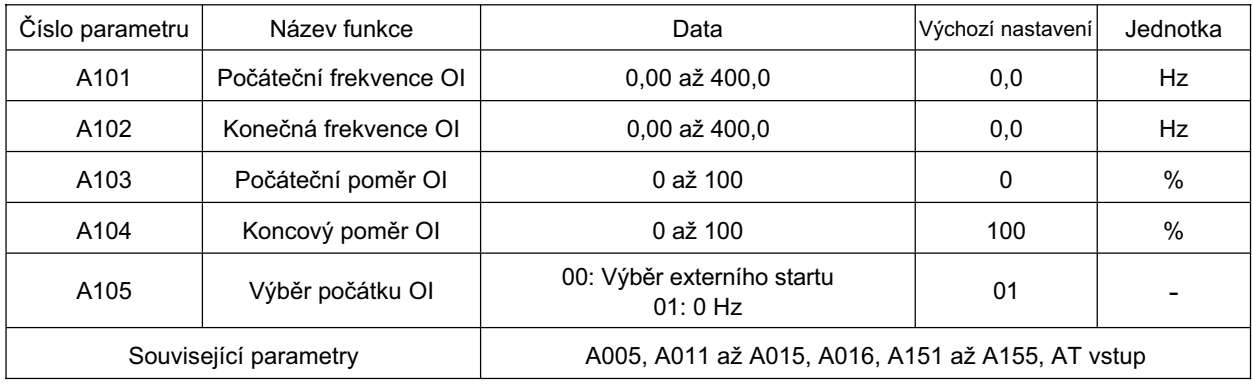

Pro každou položku, viz "Seřízení externí frekvence (Napětí/proud)" (strana 89).

### **Funkce provozní frekvence**

Tato funkce dělá výpočty pro dva vstupy a výsledek odráží jako výstupní frekvenci.

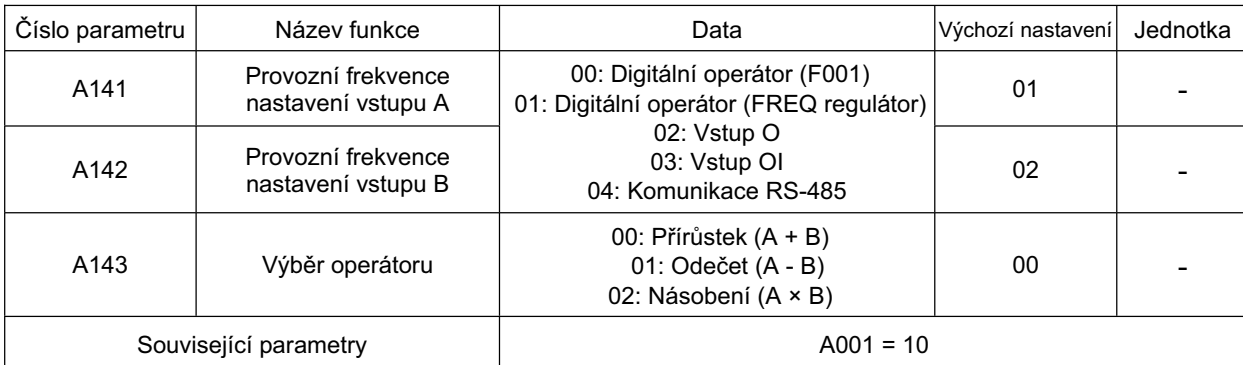

• Vstupy O a OI nemohou být nastaveny zároveň. Nepřipojujte vedení signálů pro vstupy O a OI zároveň.

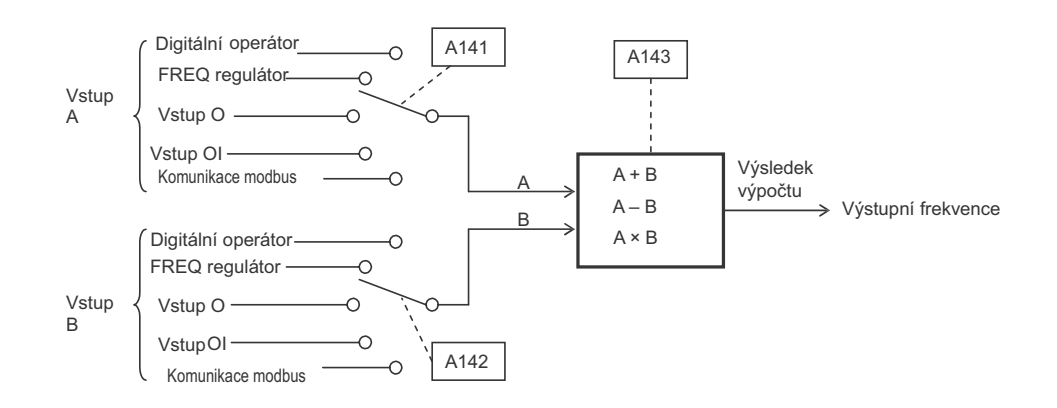

### **Funkce pĜidání frekvence**

Tato funkce přidává nebo ubírá konstantní frekvenci nastavenou v A145 k/od výstupní frekvence. Vyberte přírůstek nebo menšitel v A146.

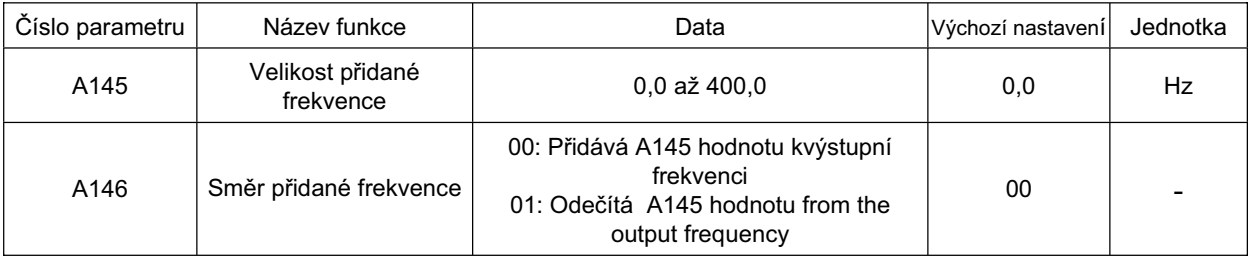

Přiřaďte 50 ke svorce multifunkčního vstupu parametrem C001 až C005 pro použití těchto funkcí.

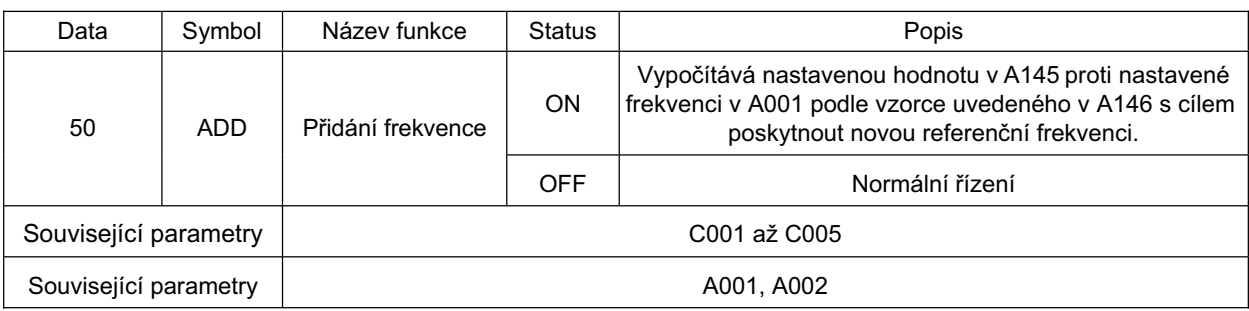

**Funkce**

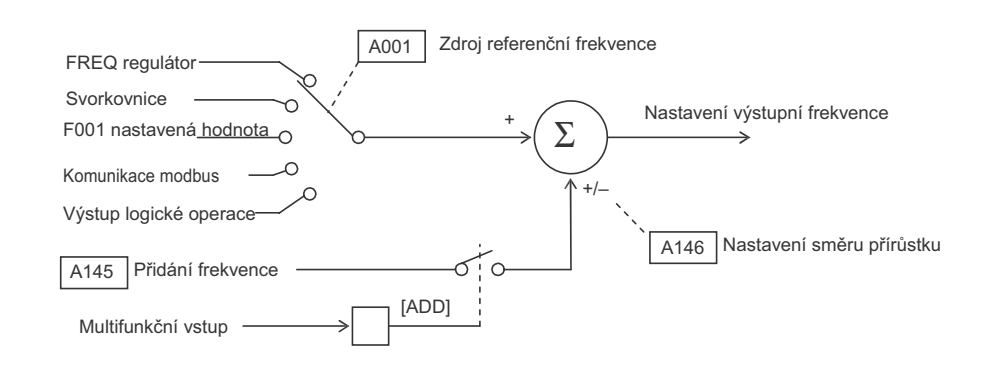

### **<Skupina B: Podrobná funkce parametru>**

### **Krátkodobý výpadek napájení/Opakování chyby (Restart)**

Tato funkce Vám umožňuje určit vykonávanou činnost, když se vyskytne chyba způsobená krátkodobým výpadkem napájení, podpětím, nadproudem nebo přepětím. Nastavte podmínky opakování podle Vašeho systému.

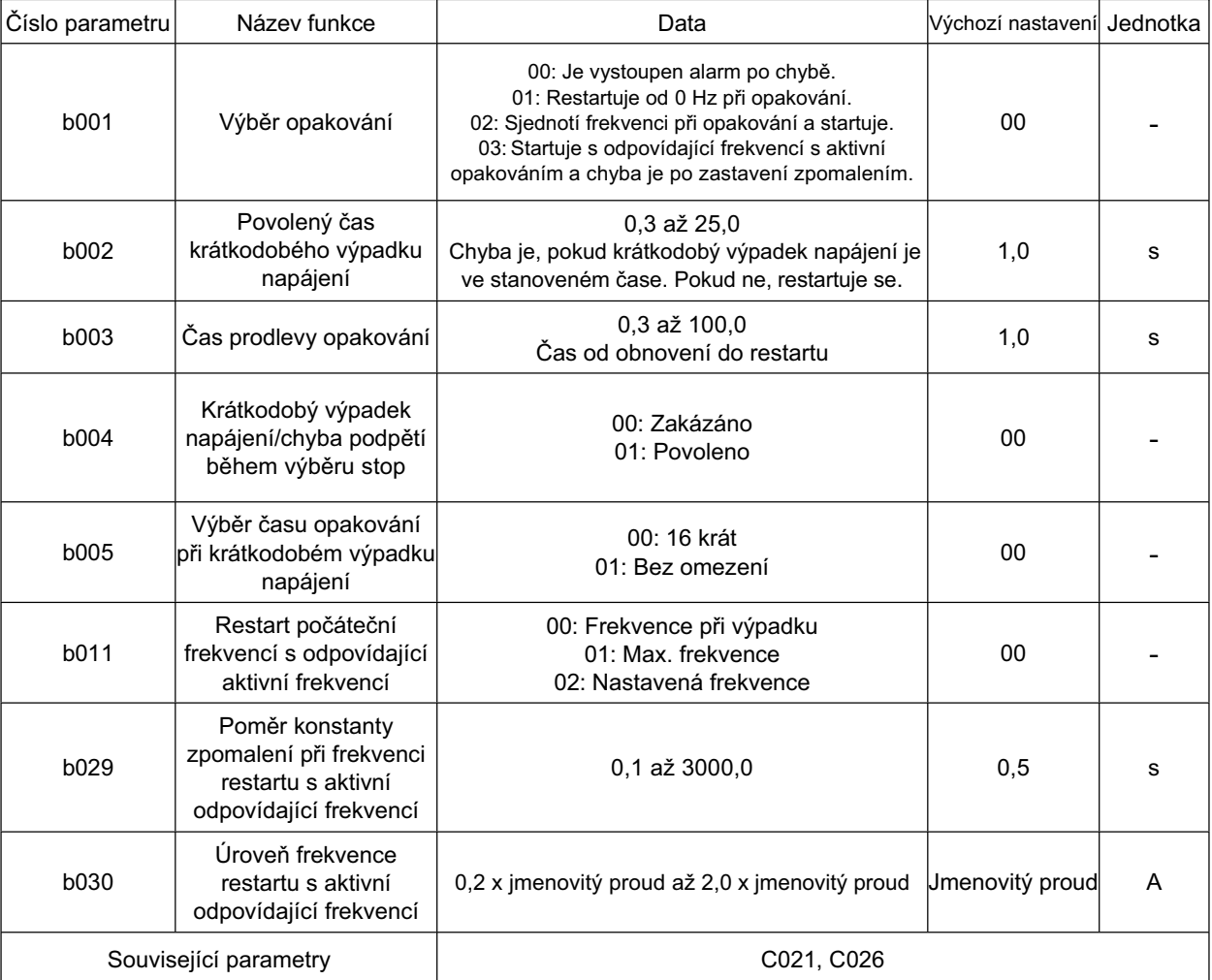
#### **Funkce opakování chyby**

- Vyberte funkci opakování během činnosti v [b001] (01 nebo 02). Když [b005] je 00 (výchozí), následující operace jsou provedeny.
- V čase krátkodobého výpadku napájení a podpětí:
	- Restartuje 16 krát a chyba je po sedmnácté.
	- V čase nadproudu nebo přepětí:
		- Restartuje 3 krát a chyba je po čtvrté.

Časy opakování jsou počítány odděleně pro krátkodobý výpadek napájení, podpětí, nadproud, a přepětí. Například, chyba přepětí se vyskytla pouze 3 krát, výskyt chyby nadproudu a poté čtvrtá chyba přepětí. Pro krátkodobý výpadek napájení a podpětí, když [b005] je nastaveno na 01, činnost opakování pokračuje, dokud není stav smazán.

•Můžete vybrat operaci pro krátkodobý výpadek napájení a podpětí během zastavení b004. (Doplňková informace)

Start shodnou frekvencí: Restartuje motor bez zastavení po vyrovnání rychlosti otáčení motoru. (Pokud je povel CHODu nastaven na digitální operátor (A002 = 2), měnič se zastaví.) •Níže je časový graf kde funkce opakování (b001: 02) je vybrána.

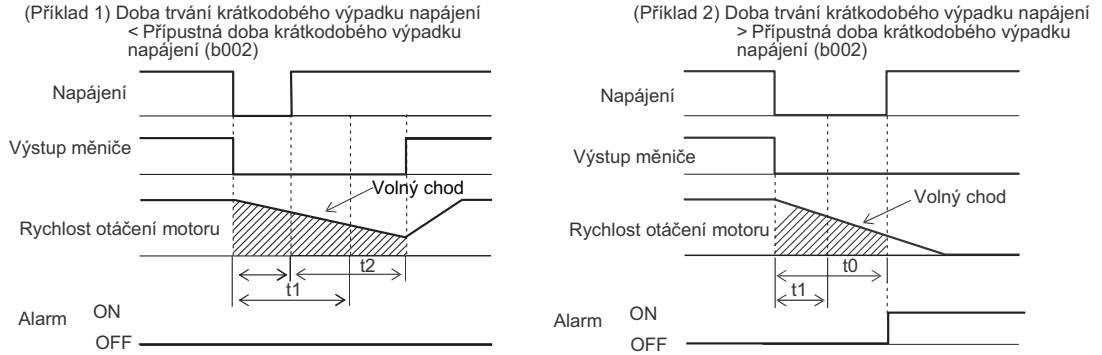

[t0: Doba trvání krátkodobého výpadku napájení/ t1: Přípustná doba krátkodobého výpadku napájení (b002)/ t2: Čas prodlevy opakování (b003)]

#### **VýbČr alarmu pro krátkodobý výpadek napájení/PodpČtí BČhem zastavení**

- použijte b004 pro výběr, zda umožníte výstup alarmu v případě krátkodobého výpadku napájení nebo podpětí.
- •Výstup alarmu pokračuje, dokud zůstane ovládací napětí měniče.
- Výstup alarmu pro krátkodobý výpadek napájení a podpětí během zastavení (Příklady 3 a 4)

(Příklad 3) b004: 00

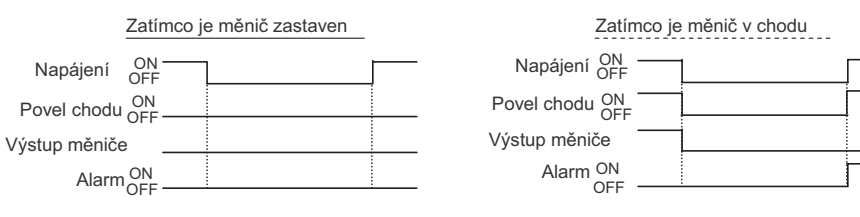

#### (PĜíklad 4) b004: 01

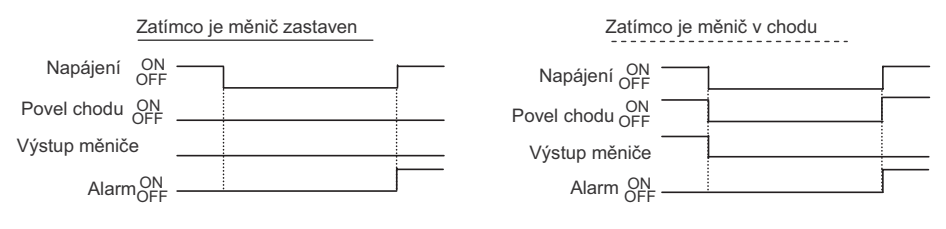

#### **Funkce elektronické tepelné ochrany**

Tato funkce elektronicky chrání motor před přehřátím.

- •Způsobuje chybu přetížením (E05) pro ochranu motoru před přehřátím nastavením podle jmenovitého proudu motoru.
- •Poskytuje nejvhodnější ochranné charakteristiky s přihlédnutím k poklesu schopnosti chlazení standardního motoru při nízké rychlosti.
- •Po nastavení hodnoty vyšší, než jmenovitý proud motoru, bućte opatrní na každé zvýšení reploty motoru.

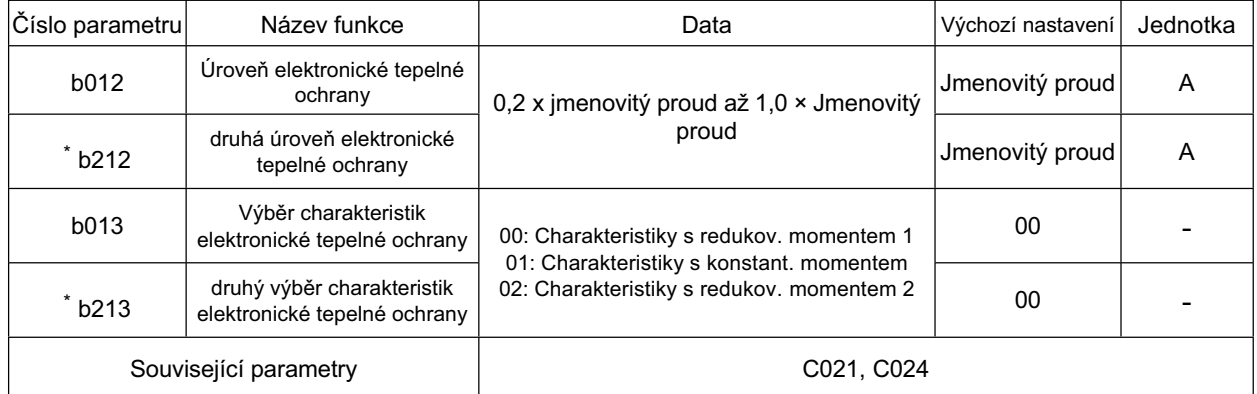

\* Pro přepnutí na druhé řízení přiřaďte 08 (SET) ke svorce multifunkčního vstupu a poté ji sepněte.

#### **ÚroveĖ elektronické tepelné ochrany (ÚroveĖ ochrany motoru)**

(Příklad) JX-AB007 Jmenovitý proud: 4,0 A Rozsah nastavení: 0,8 až 4,0A

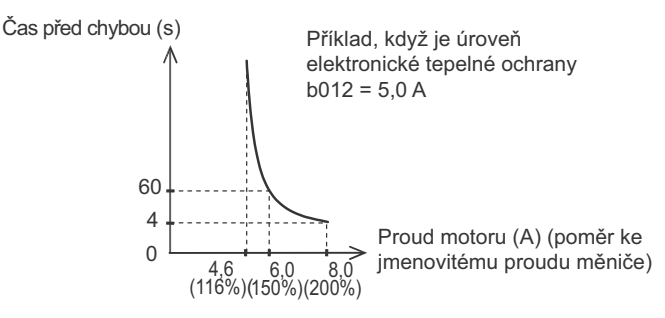

#### **Charakteristiky elektronické tepelné ochrany**

- •Frekvenční charakteristiky jsou násobeny b012/212 vyšší nastavenou hodnotou.
- PĜi nižší výstupní frekvence je menší schopnost chlazení vlastního chladícího ventilátoru standardního motoru.

#### **Charakteristiky s redukovaným momentem 1**

•Násobeno charakteristikou časového omezení nastavenou v b012/212 pro každou frekvenci.

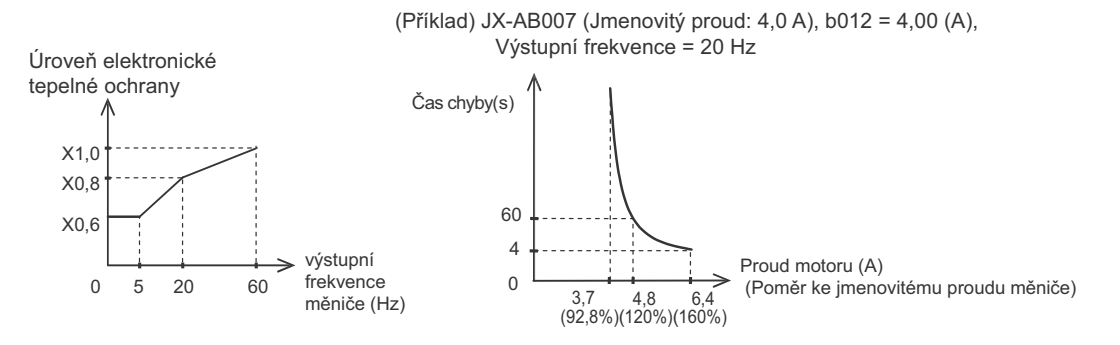

**4**

#### **Charakteristiky s konstantním momentem**

- •Nevynechávejte toto nastavení, pokud používáte motor s konstantním momentem.
- Násobeno charakteristikou časového omezení nastavenou v b012/212 pro každou frekvenci.<br>(Příklad) JX-AB007 (Jmenovitý proud: 4,0 A) b012 = 4,00[A],

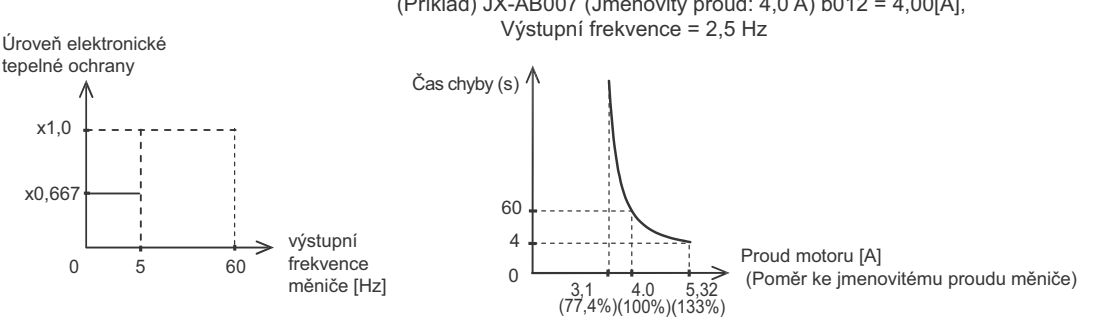

#### **Charakteristiky s redukovaným momentem 2**

•Násobeno charakteristikou časového omezení nastavenou v b012/212 pro každou frekvenci.

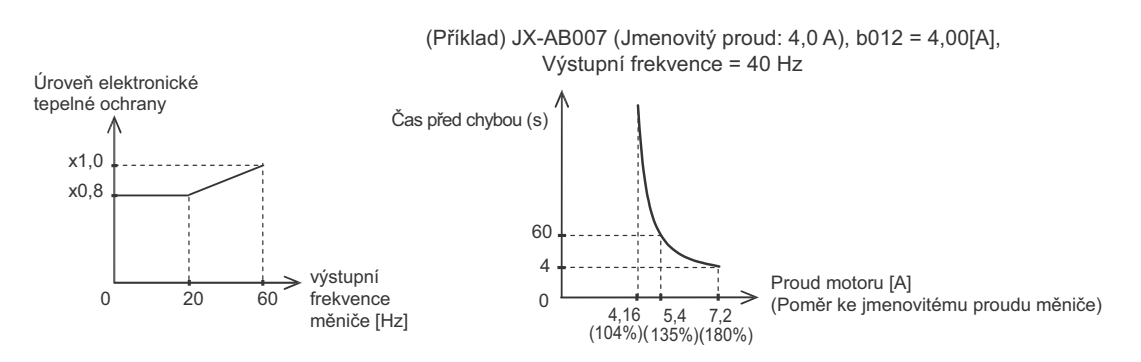

## **Omezení pĜetížení/Varování pĜetížení**

Tato funkce pomáhá předcházet chybě nadproudu vzhledem k rychlému kolísání zátěže při zrychlování nebo provozu s konstantní rychlostí.

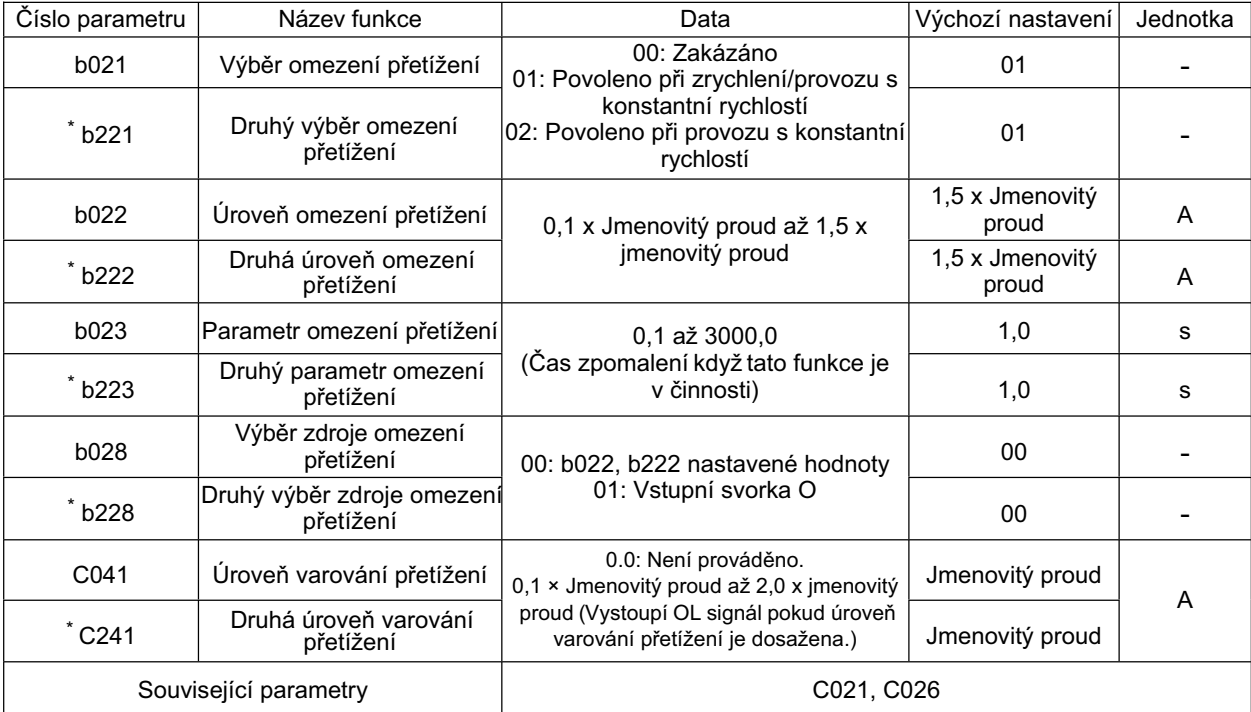

\* Pro přepnutí na druhé řízení přiřaďte 08(SET)ke svorce multifunkčního vstupu a poté ji sepněte.

- •Měnič zobrazuje proud motoru během zrychlování nebo provozu s konstantní rychlostí. Pokud dosáhne úroveň omezení přetížení, je výstupní frekvence automaticky snížena podle parametru omezení přetížení.
- •Úroveň omezení přetížení nastavuje hodnotu proudu pro činnost této funkce.
- •Je-li tato funkce v činnosti, čas zrychlení bude delší než nastavený čas.
- Při nastavení parametru omezení přetížení příliš nízko, může se vyskytnout chyba přepětí vzhledem k regenerované energii z motoru. Je to proto, že automatické zpomalení z této funkce je i při zrychlování.
- Proveďte následující úpravy, je-li tato funkce v činnosti během zrychlování a frekvence nedosáhne cílové úrovně.
	- •Zvyšte čas zrychlení.
	- •Zvyšte zvýšení momentu.
- **4 •Zvyšte úroveň omezení přetížení.**<br>**•Použijte měnič vyšší řady.** 
	-

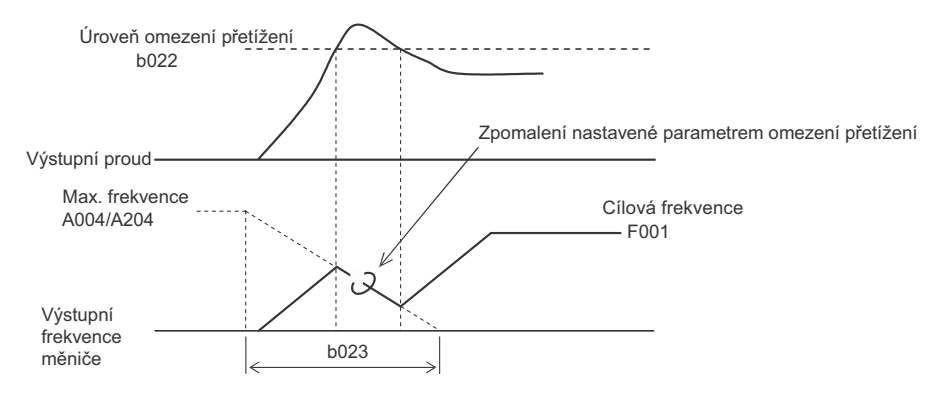

•Můžete změnit úroveň nastavení ve výběru zdroje omezení přetížení. S nastavením 00, nastavené hodnoty b022 a b222 jsou aplikovány na úroveň omezení přetížení. S nastavením 01, vstup analogového napětí mezi O a L je povolen, a 10 V zde koresponduje se 150% jmenovitého proudu. Vemte na vědomí, že 01 může být nastaveno pouze pokud je PID zakázáno a AT svorka není nastavena.

#### **Varování pĜetížení**

- Pokud je zátěž příliš velká, tato funkce vystoupí signál upozornění přetížení umožňující nové seřízení úrovně přetížení.
- To pomáhá zabránit mechanickému poškození vlivem přetížení v dopravnících nebo zastavení provozu linky vlivem chyby přetížení měniče.
- •Přiřaďte 03 (OL) k některé svorce multifunkčního výstupu 11 nebo svorce reléového výstupu..

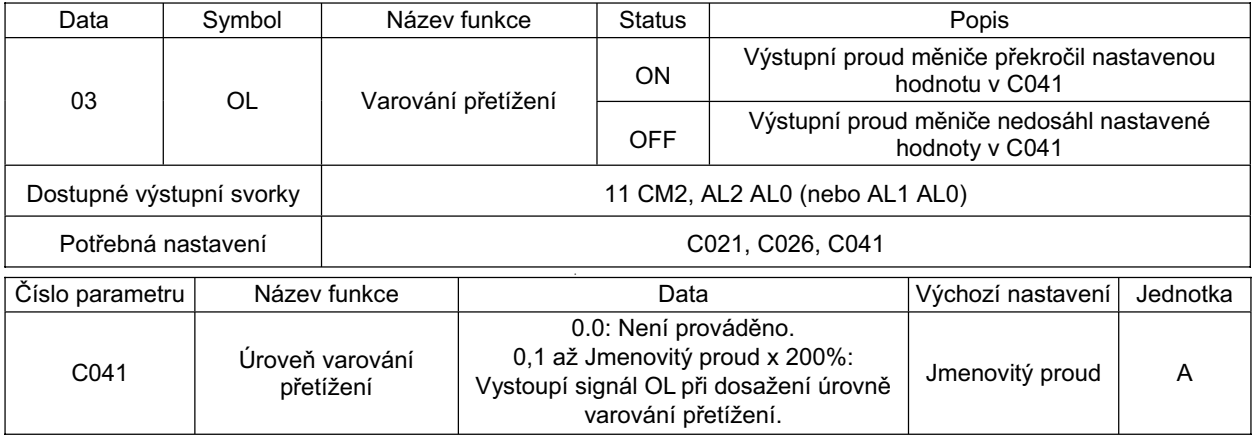

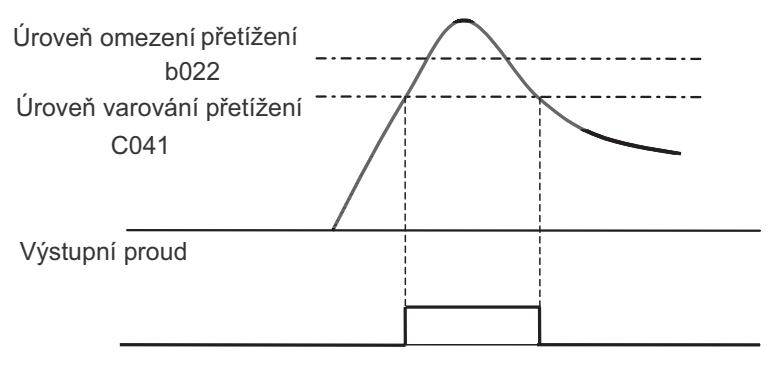

OL

# **Funkce softwarového zámku <sup>4</sup>**

Použijte tuto funkci pro zakázání zápisu jednotlivých parametrů. To pomáhá zabránění přepsání údajů vlivem chybné činnosti.

Pro výběr softwarového zámku pomocí vstupu signálu ze svorky (b031 = 00 nebo 01) viz Funkce softwarového zámku sekce multifunkčního vstupu "Reset"( strana 128).

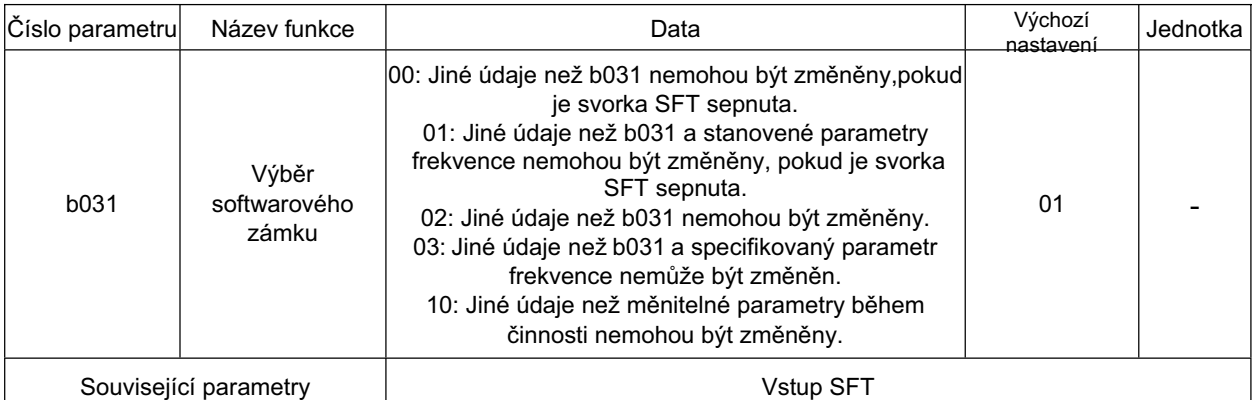

Přiřaďte 15 (SFT) k požadovanému multifunkčnímu vstupu.

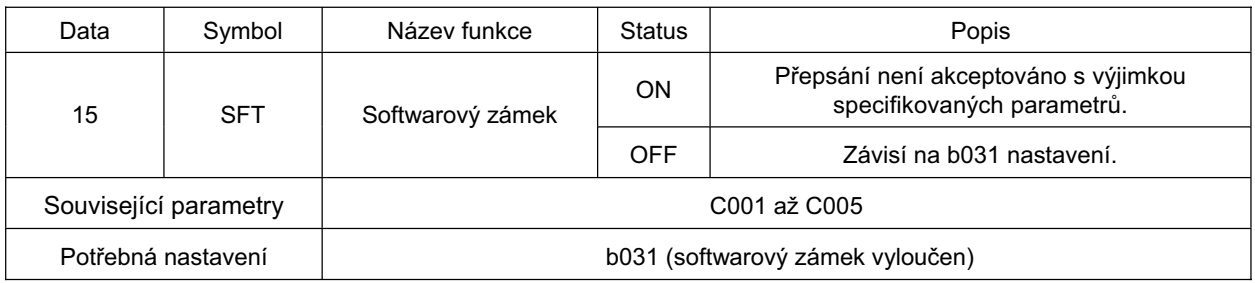

## **Funkce non stop pĜi krátkodobém výpadku napájení**

Tato funkce zpomaluje měnič řízeným zastavením pro zabránění chyby nebo volného chodu v případě odpojení napájení nebo krátkodobého výpadku napájení během činnosti.

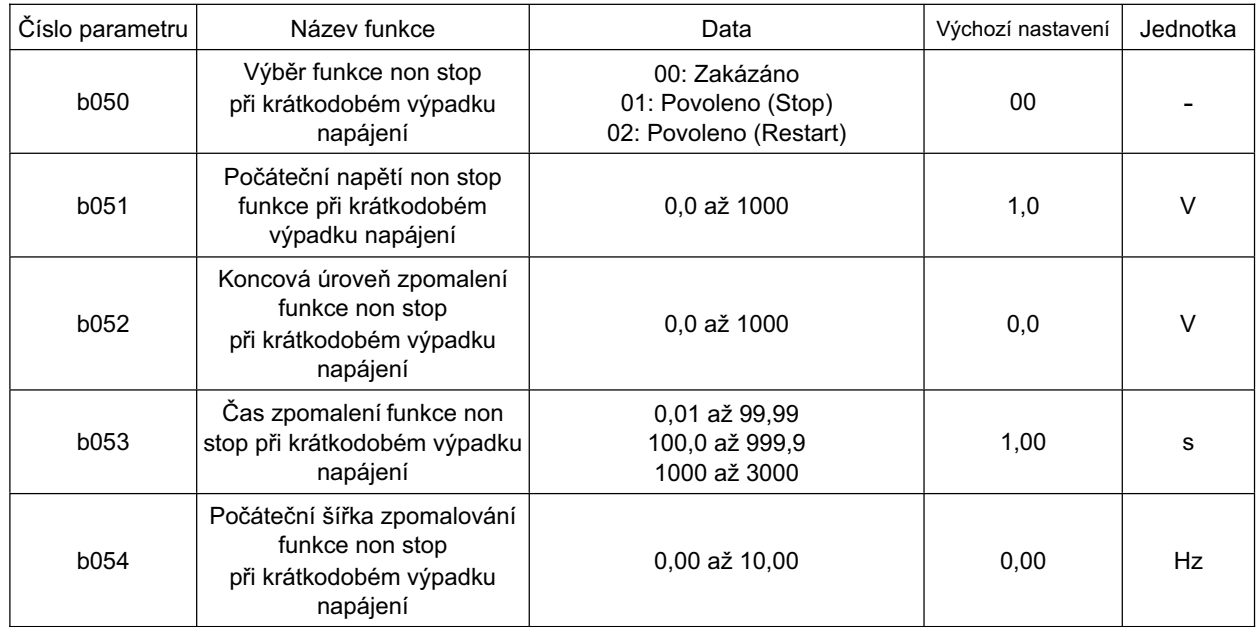

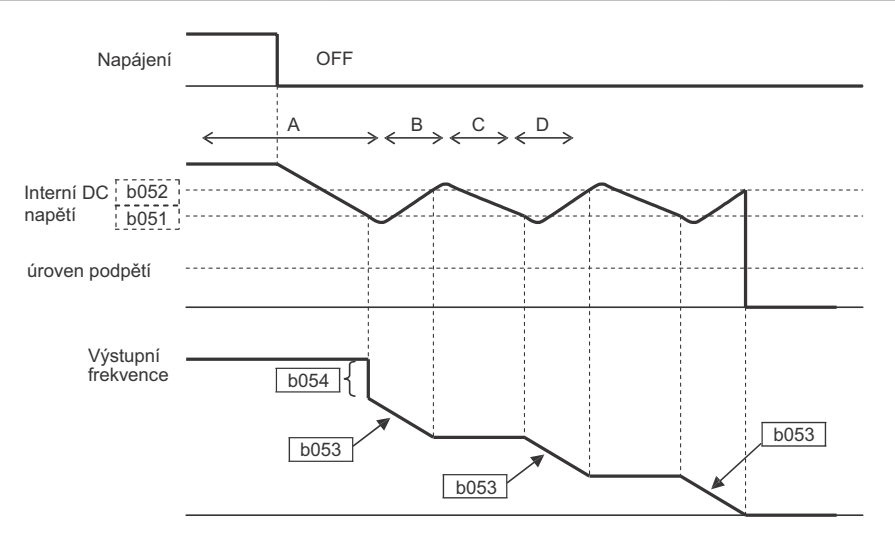

#### **Popis þinnosti**

- A Pokud je napájení odpojeno během činnosti s povolenou funkcí non stop při krátkodobém výpadku napájení (b050 = 01) a napětí klesne pod počáteční napětí funkce non stop při krátkodobém výpadku napájení (b051), výstupní frekvence se zpomalí jednorázově v souladu s počáteční šířkou zpomalování funkce nonstop při krátkodobém výpadku napájení (b054) (Interní DC napětí stoupne vzhledem k regenerované energii v tuto chvíli.)
- B Zatímco zpomalování pokračuje v souladu s nonstop časem zpomalení při krátkodobém výpadku napájení (b053), interní DC napětí stoupá, a jakmile napětí dosáhne úrovně zastavení zpomalování funkce non stop(b052), zpomalování skončí.
- C Interní DC napětí se snižuje, protože není žádný zdroj napájení během tohoto provozu s konstantní rychlostí.
- D Zpomalování začne znovu podle b053 po poklesu interního DC napětí na b051. Poté, po opakování od B, případně se zastaví provoz bez chyby

Pokud interní DC napětí klesne pod úroveň podpětí během této funkce, výstup je vypnut po chybě podpČtí a aktivován stav volného chodu. (Výstraha)

•Pokud úroveň zpomalování nonstop při krátkodobém výpadku napájení (b052) je pod počátečním napětím funkce non stop při krátkodobém výpadku napájení (b051), měnič vykoná tuto funkci zvýšením b052 na b051 bez změny automatického nastavení.

• Tato funkce není resetována před dokončením. Pro spuštění měniče po obnovení napájení během této funkce, zadejte povel chodu po zadání povelu STOP a zastavení.

#### **Funkce kontroly pĜepČtí bČhem zpomalování**

Tato funkce pomáhá se vyhnout chybě přepětí během zpomalování. Vemte na vědomí, že aktuální čas zpomalení může být delší než nastavená hodnota. Tato funkce automaticky udržuje DC napětí

na nastavené úrovni během zpomalování. Cíl této funkce je stejný jako funkce zastavení přepětí LAD, popsané v b130 a b131. Nicméně, tyto funkce mají rozdílné charakteristiky zpomalování a můžete si vybrat jednu z těchto funkcí podle Vašeho systému

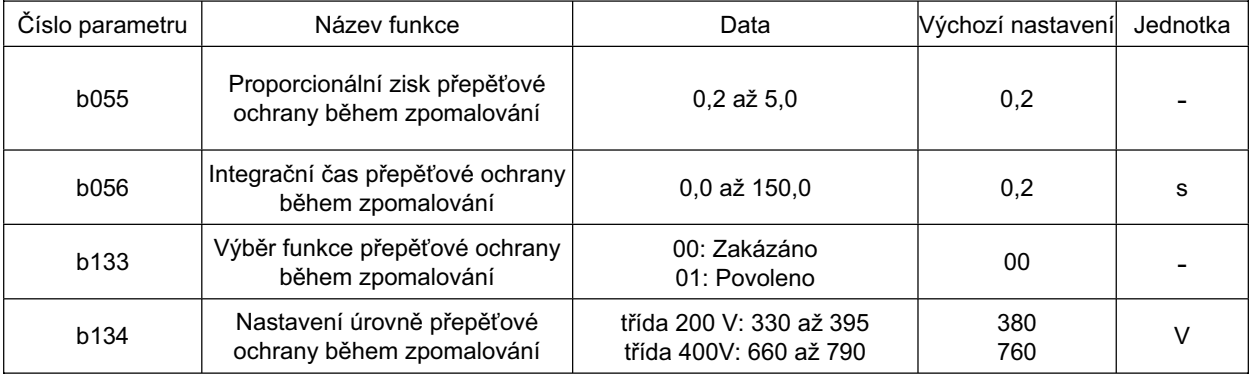

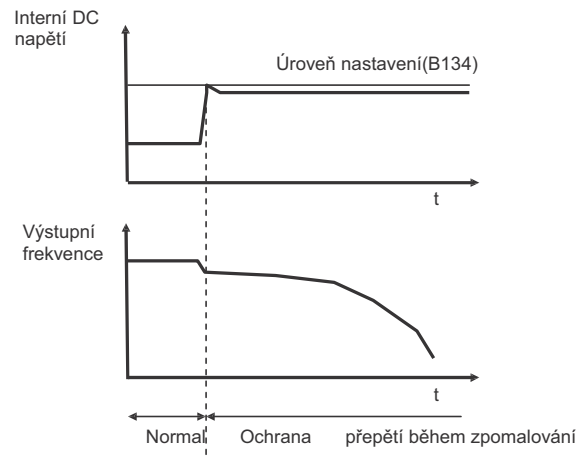

S touto aktivovanou funkcí PI regulace funguje tak, aby bylo interní DC napětí konstantní.

- Ačkoli je očekávána rychlejší odezva s vyšším proporcionálním zesílením, regulace má tendenci být rozdílnou a může snadno vést k chybě.
- •Odezva se stává rychlejší s kratším integračním časem, ale pokud je příliš krátká, může stejně snadno vést k chybě.

#### **Funkce zastavení přepětí LAD**

Tato funkce pomáhá se vyhnout chybě přepětí vzhledem k regenerované energii z motoru během zpomalování. Vemte na vědomí, že aktuální čas zpomalení může být delší než nastavená hodnota. Pokud DC napětí překračuje úroveň nastavení, měnič se zastaví zpomalení. Cíl této funkce je stejný jako funkce kontroly přepětí během zpomalování, popsané v b055 a b056. Nicméně, tyto funkce mají rozdílné charakteristiky zpomalování a můžete si vybrat jednu z těchto funkcí podle Vašeho systému.

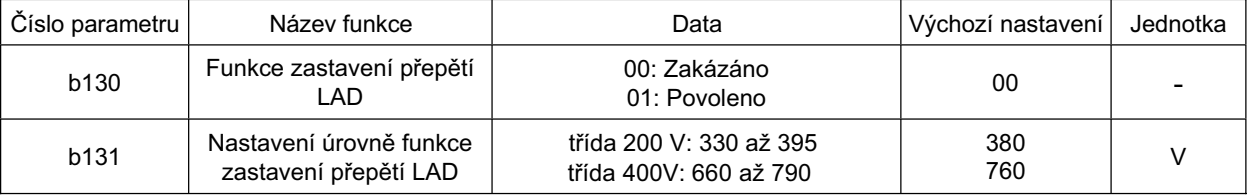

• Vyberte pro povolení nebo zakázání funkce zastavení přepětí LAD v b130.

•Seřiďte úroveň funkce zastavení přepětí LAD v b131.

- •Napětí hlavního DC okruhu stoupá, protože se začne regenerovat energie z motoru během zpomalování. S povolenou funkcí zastavení přepětí LAD (b130: 01), měnič zastaví zpomalením dočasně, jakmile DC napětí hlavního okruhu dosáhne úrovně funkce zastavení přepětí LAD, která je nižší než je úroveň přepětí. Zpomalení se poté obnoví, pokud úroveň napětí klesne pod úroveň funkce zastavení přepětí LAD.
- •S povolenou funkcí zastavení přepětí LAD (b130: 01) aktuální čas zpomalení může být delší než nastavená hodnota (F003/F203).
- •Tato funkce nemá za cíl to udržet úroveň napětí hlavního DC obvodu konstantní. Proto může dojít k chybě přepětí, pokud napětí hlavního DC okruhu rychle stoupá z důvodů rychlého zastavování.

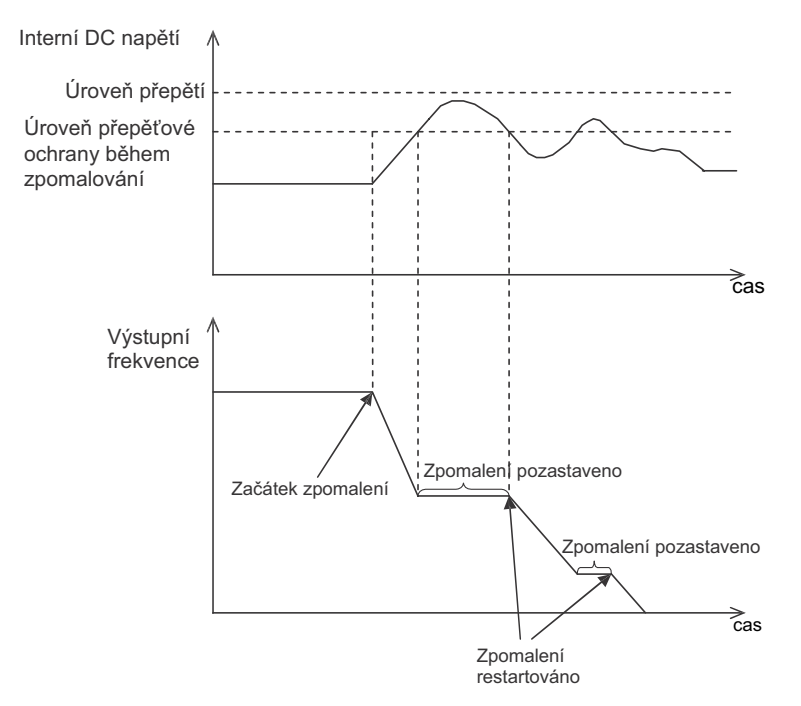

•Kolísání interního DC napětí této funkce je větší v porovnání s řízením funkcí přepětí během zpomalování, popsané v b055, b056, b133, a b134. Tyto funkce mají za cíl zabránit přepětí během zpomalování a můžete si vybrat jednu z těchto funkcí podle Vašeho systému.

## **Startovací frekvence**

.

Nastavte počáteční frekvenci výstupu měniče se zapnutím signálu CHOD.

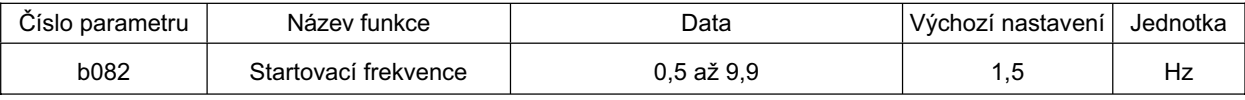

• Použijte převážně pro seřízení startovacího momentu.

•S nastavenou počáteční frekvencí příliš velkou se rozběhový proud zvyšuje. Proto může proud překročit omezení přetížení a způsobit chybu nadproudu

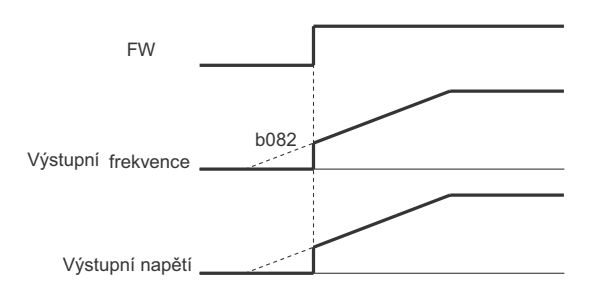

#### **Nosná frekvence**

Můžete změnit průběh PWM nosné frekvence vystoupené z měniče.

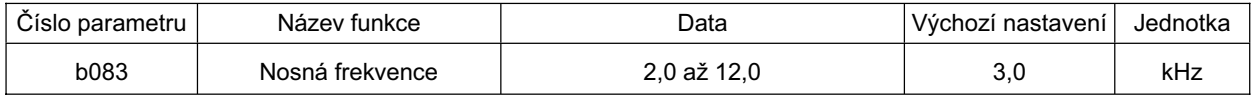

•S nosnou frekvencí nastavenou příliš vysoko můžete snížit kovové rušení z motoru. Nicméně toto může zvýšit elektrické rušení nebo svodový proud z měniče.

•SeĜízení nosné frekvence také pomáhá vyhnout se mechanické nebo elektrické rezonanci.

•Chcete-li zvýšit nosnou frekvenci, snižte výstupní proud (nebo snižte jmenovitý proud ) jak je zobrazeno na grafu níže.

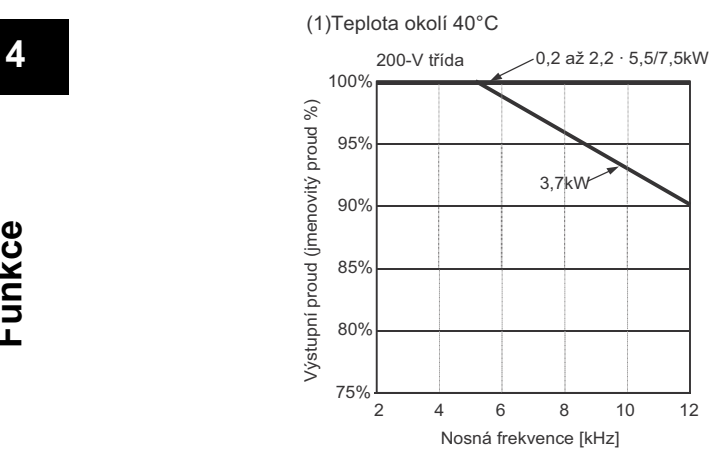

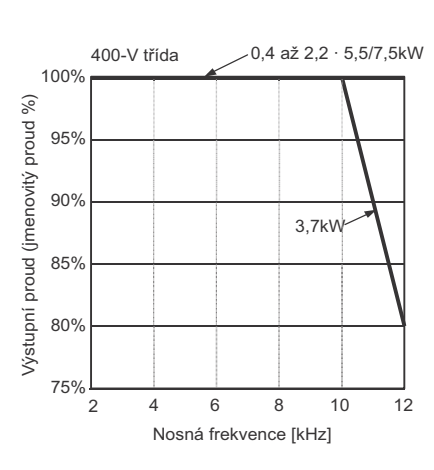

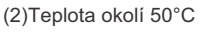

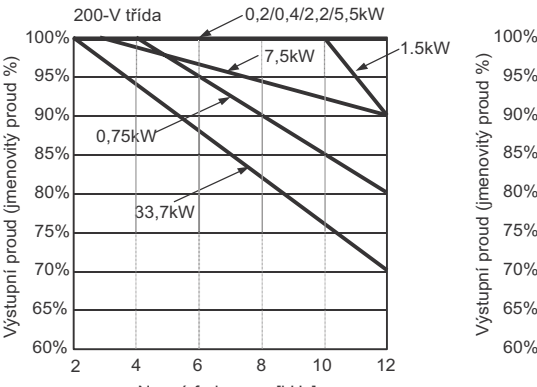

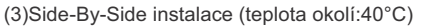

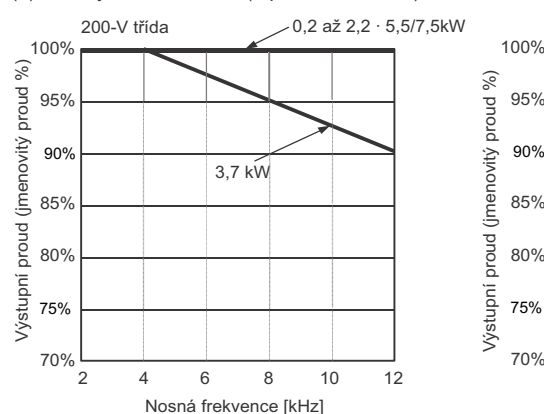

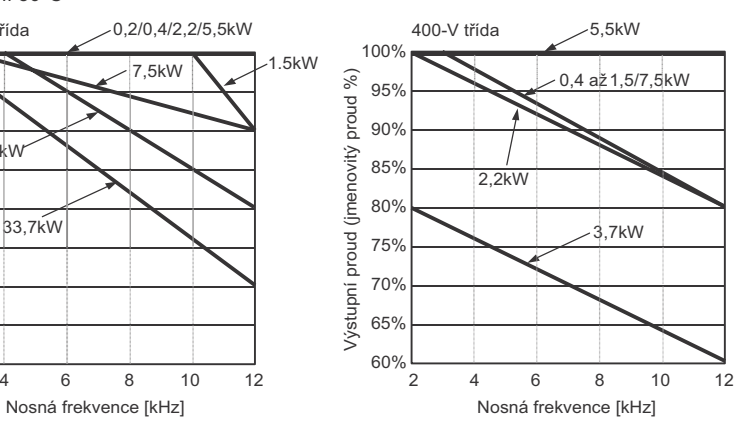

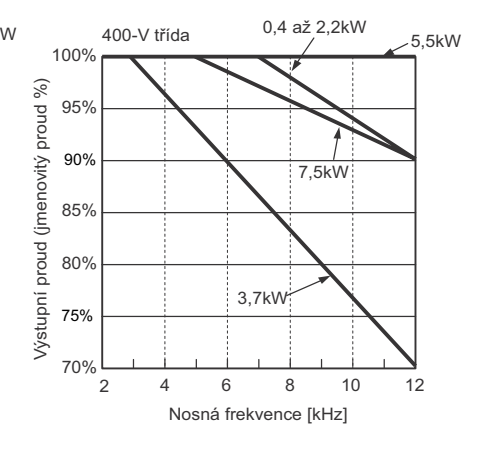

#### **Inicializace parametrů**

Můžete inicializovat nastavením přepsané hodnoty a resetovat do továrního nastavení nebo smazat záznamy chyb. Vemte na vědomí, že toto není k dispozici pro CHOD a zapnutí napájení.

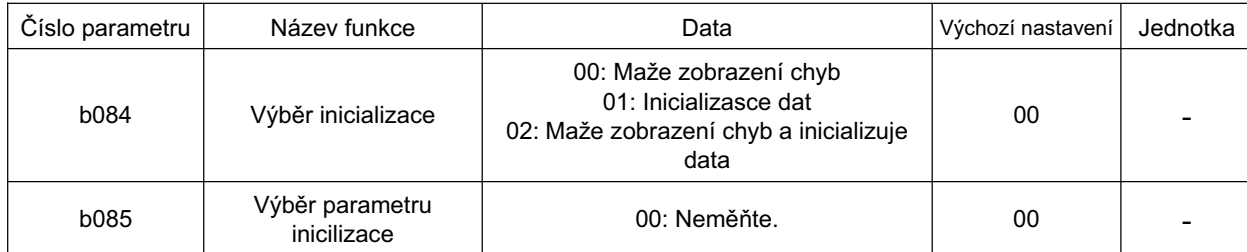

Multifunkční vstup/výstupní svorky jsou inicializovány s touto funkcí. Aby nedocházelo k neočekávané činnosti, ujistěte se a znovu přezkoumejte zapojení.

Viz strana 55 pro více podrobností o procesu inicializace.

## **Koeficient konverze frekvence**

Tato funkce zobrazuje konvertovanou hodnotu získanou násobením výstupní frekvence měniče koeficientem nastaveným v [b086]. To pomáhá zobrazit aktuální fyzickou hodnotu na displeji.

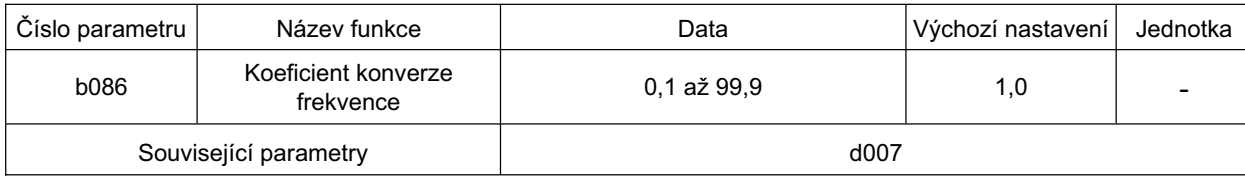

Zobrazená hodnota [d007] = "Výstupní frekvence [d001]" x "Koeficient konverze frekvence [b086]" Viz strana 81 pro více podrobností

# **VýbČr stop tlaþítka**

Můžete vybrat zda povolíte tlačítko STOP na digitálním operátoru i v případě, že povel CHOD je nastaven na řídící svorkovnici (svorka).

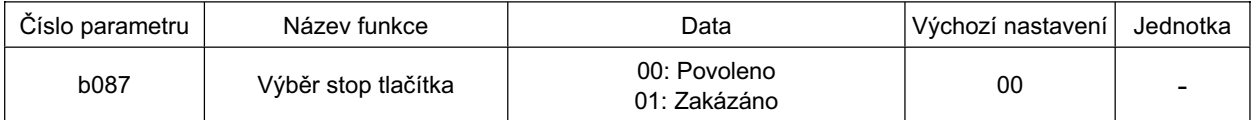

•Funkce resetu chyby pomocí tlačítka STOP/RESET pracuje podle tohoto nastavení.

## **Zastavení volným chodem**

Tato funkce nastavuje stav motoru na volný chod vypnutím výstupu měniče. Také si můžete zvolit þinnost, která bude provedena pokud je resetován vstup zastavení volným chodem a vybrat způsob zastavení, zastavení zpomalením nebo zastavení volným chodem.

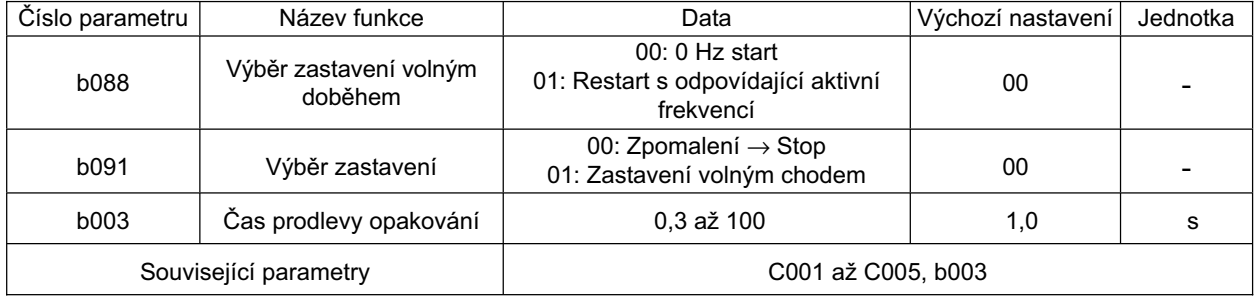

**Funkce**

**119**

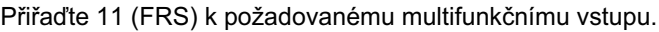

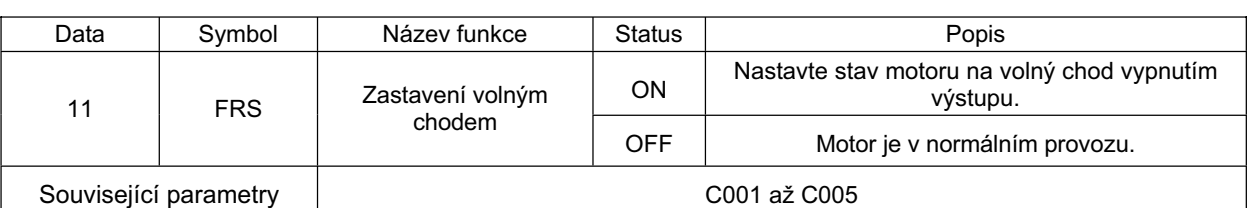

•Tato funkce je efektivní, pokud zastavujete motor použitím mechanické brzdy jako například elektromagnetické. Vemte na vědomí, že se může vyskytnout chyba nadproudu, pokud mechanická brzda drží motor v zastavení během výstupu měniče.

- •Provádí zastavení volným chodem (FRS), když FRS svorka je sepnutá.
- Pokud FRS svorka je rozepnutá, motor restartuje po uplynutí času opakování b003.
- S výběrem povelu CHODu A002 nastaveným na 01 (řídící svorka), motor restartuje pouze pokud FW svorka je sepnutá i ve volném chodu.
- •Můžete vybrat Režim výstupu měniče pro restart ve výběru zastavení volným doběhem b088 (0 Hz start nebo Restart s odpovídající aktivní frekvencí). (Příklady 1, 2)
- •Nastavení této funkce je také aplikováno na výběr zastavení b091.

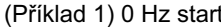

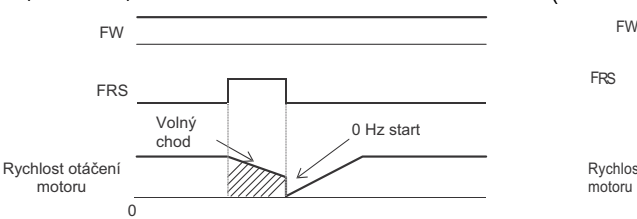

- Startuje při 0 Hz bez ohledu na rychlost otáčení motoru. Čas prodlevy opakování je ignorován.
- Může se vyskytnout chyba nadproudu se startem při vysoké rychlosti motoru.

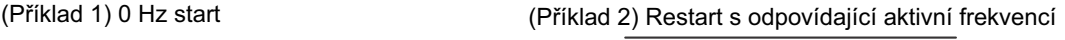

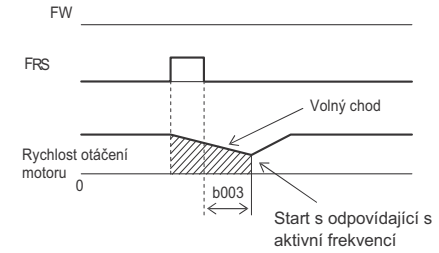

• Po rozepnutí svorky FRS je frekvence motoru přizpůsobena a Restart s odpovídající aktivní frekvencí se provádí bez zastavení motoru. Pokud se vyskytne chyba nadproudu, prodlužte čas prodlevy opakování.

## **VýbČr zobrazení hlavních jednotek displeje**

Můžete vybrat, které položky se budou zobrazovat na displeji pokud Komunikace modbus nebo Digitální operátor je připojen s komunikačním konektorem na měniči.

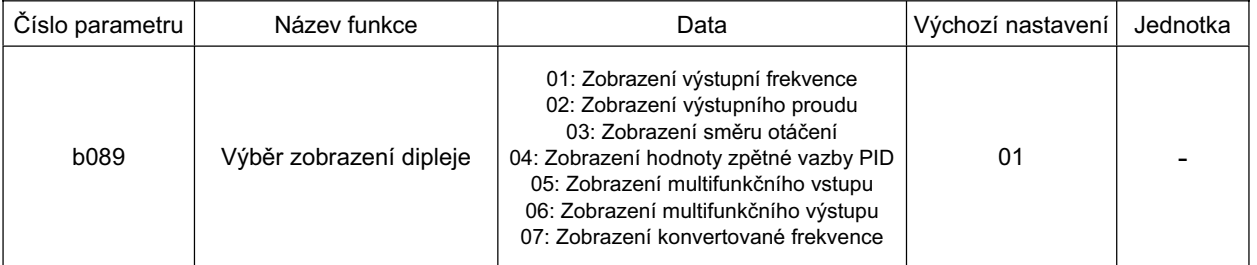

•Povoleno, pokud bude zapnuto napájení, pokud: C070 je nastaveno na "02" (Digitální operátor), voliþ režimu S7 na "OPE" (Digitální operátor) a 3G3AX-OP01 je připojen; C070 je nastaveno na "03" (ModBus), volič režimu S7 na "485" (RS-485 ModBus) a

- Komunikace modbus je dostupná.
- •S povolenou touto funkcí, jiná tlačítka než Tlačítko STOP/RESET a FREQ regulátor na Digitálním operátoru jsou zakázána.
- V případě chyby je zobrazen chybový kódu od "E01" do "E60".

Viz také "Zobrazení výstupní frekvence (Po konverzi) [d007]" (strana 81).

4

## **ěízení chladícího ventilátoru**

• Použito pro provoz vestavěného chladícího ventilátoru měniče po celou dobu, kdy je měnič v provozu nebo když teplota chladiče je příliš vysoká.

Tato funkce se vztahuje na modely měničů s vestavěným chladícím ventilátorem.

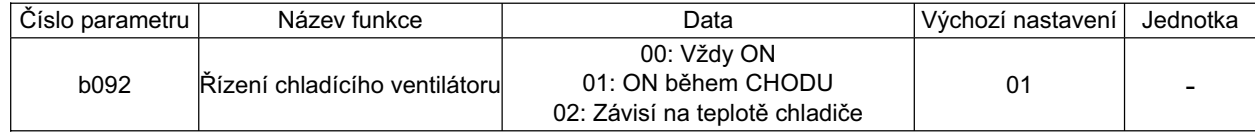

•Vemte na vědomí, že chladící ventilátor bude v činnosti po dobu právě 5 minut po zapnutí napájení a po zastavení činnosti.

## **Funkce potlaþení nadproudu**

- **Ochabom madprodau**<br>•Tato funkce potlačuje nadproud způsobený prudkým vzestupem proudu při zrychlování.
- Vyberte pro povolení nebo zakázání funkce potlačení nadproudu v b140.
- •Tato funkce není prováděna během zpomalování.

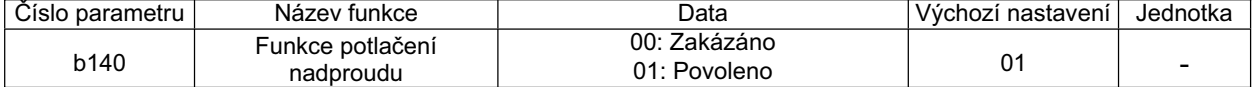

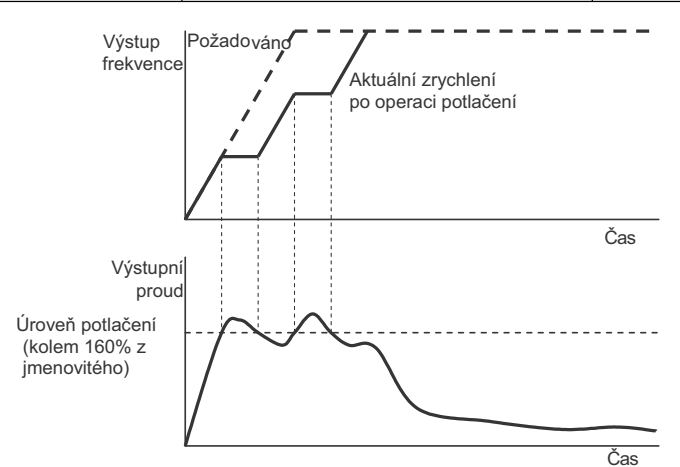

## **Funkce automatické redukce nosné frekvence**

Tato funkce automaticky snižuje nastavenou nosnou frekvenci, pokud teplota polovodičů uvnitř měniče se stane vysokou.

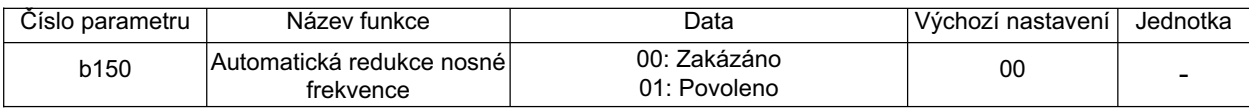

•Pokud je tato funkce aktivována, rušení z motoru může jinak znít, protože je automatická změna v nosné frekvenci.

# **RDY (Ready) Funkce**

Tato funkce připravuje výstup měniče pro otáčení motoru ihned po přivedení povelu CHODu. Pokud je tato funkce povolena a signál RDY je poslán na svorku multifunkčního vstupu, vysoké napětí je aplikováno na svorky U, V a W na svorkovnici hlavního okruhu. To se děje i když motor je zastaven s vypnutým povelem CHODu. Nedotýkejte se svorkovnice hlavního okruhu.

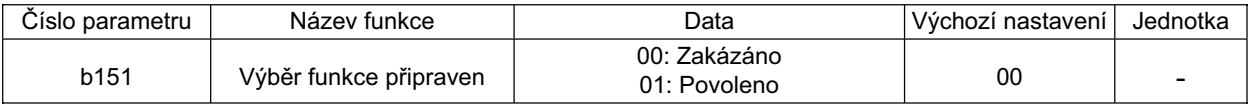

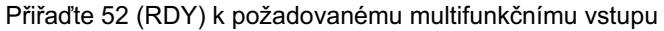

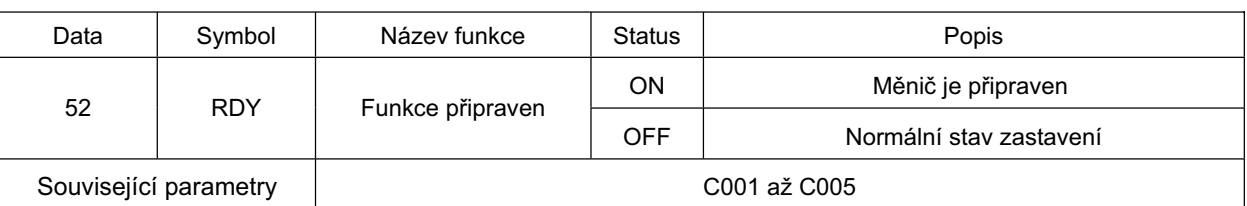

• Přivedením signálu se zkracuje čas mezi vstupem povelu CHODu a zahájením skutečného provozu. V normální stavu je toto cca 20 ms. Zkrácení prostřednictvím této funkce se liší v závislosti na načasování.

# **<sup>4</sup> <Skupina C: Funkce multifunkþních svorek>**

Měnič JX má pět vstupních svorek [1], [2], [3], [4] a [5]; jednu svorku výstupu s otevřeným kolektorem [11]; dvě svorky reléového výstupu [AL2] a [AL1] (Kontakt SPDT); a jednu analogovou výstupní svorku [AM].

## **VýbČr funkce multifunkþního vstupu**

Pět vstupních svorek [1], [2], [3], [4] a [5] slouží jako svorky multifunkčních vstupů, jejichž funkce může být měněna pomocí přeadresování. 31 funkcí je dostupných pro přidělení. Můžete přepínat logiku vstupů mezi NPN a PNP a specifikaci kontaktu mezi NO a NC. (NO [v klidu otevřeno] je přiřazeno továrním nastavením.)

- Svorka s přiřazením resetu je pevně nastavena na NO.
- •Svorka multifunkčního vstupu 3 je také použita pro vstup nouzového zastavení. S DIP přepínačem S8 na řídícím PCB sepnutým vstup nouzového vypnutí pracuje. Pokud je signál přiveden na svorku 3, výstup je vypnut a dojde k chybě, ne prostřednictvím softwaru ale pouze prostřednictvím hardwaru.

Dvě stejné funkce nemohou být přiřazeny na svorky multifunkčního vstupu. Pokud se pokusíte přiřadit dvě stejné funkce na svorky omylem, svorka, které jste přiřadili funkci naposled má přednost. Předchozí údaj je nastaven na "255" a funkce svorky je zakázána.

- •PTC může být přiřazen pouze na vstupní svorku [5].
- •Číslo parametru C001 až C005 odpovídá vstupním svorkám [1] až [5].

#### **Tato tabulka pĜedstavuje všechny dostupné funkce multifunkþních vstupĤ**

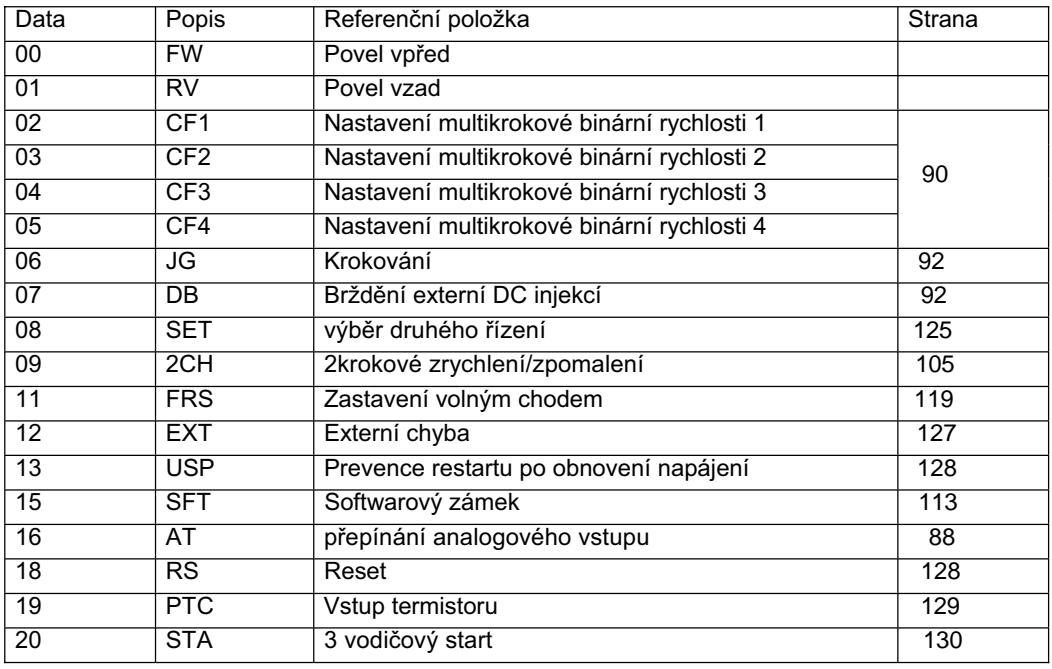

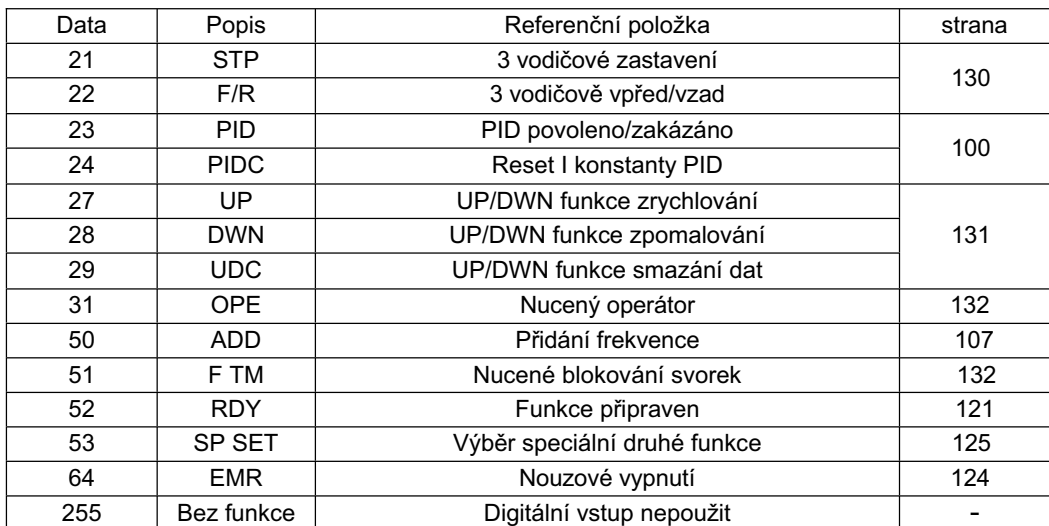

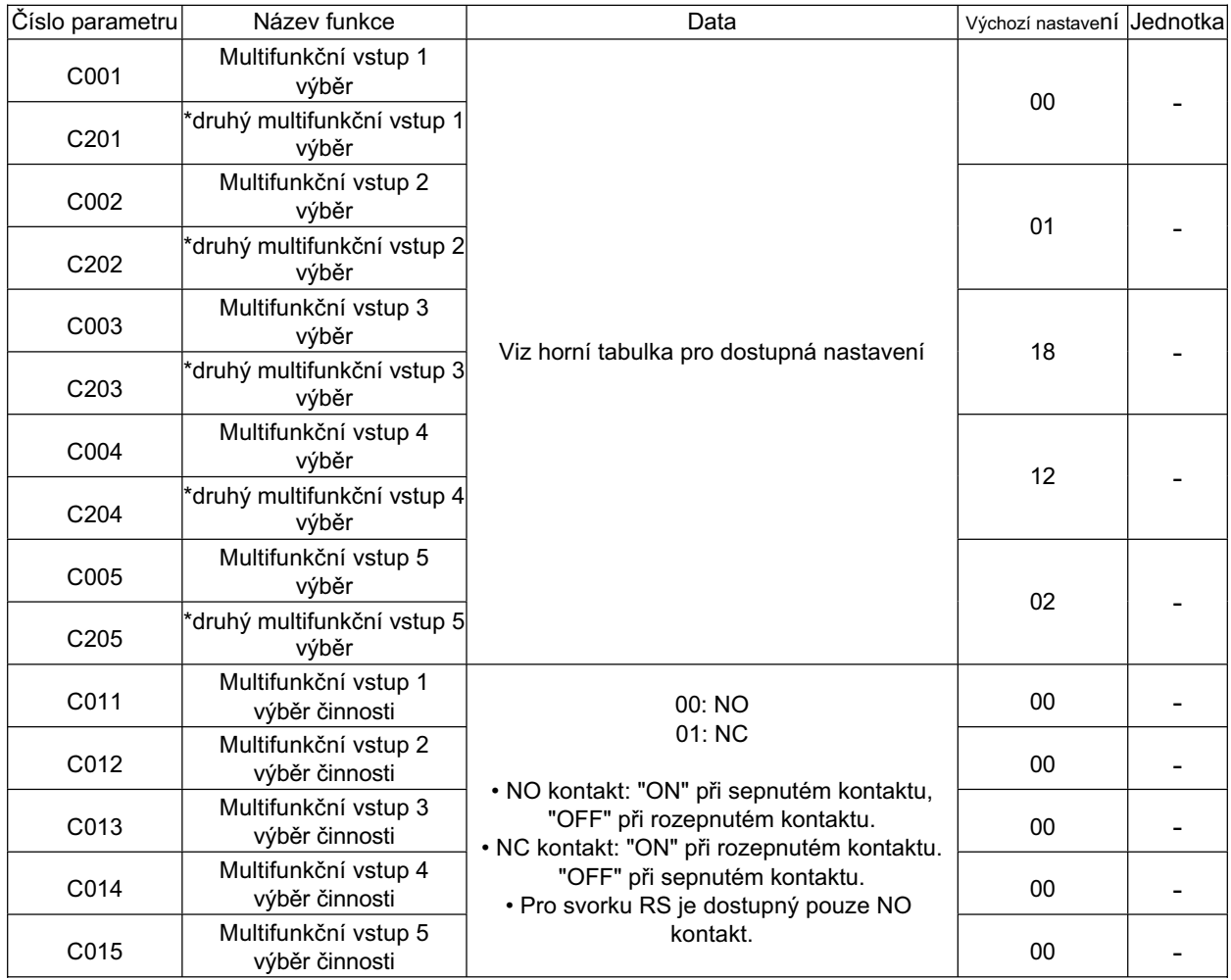

\* Pro přepnutí na druhé řízení přiřaďte 08 (SET) na svorku multifunkčního vstupu a poté ji sepněte.

Poznámka 1: Svorka s přiřazením "18" (RS) bude mít automaticky specifikaci NO kontaktu. Poznámka 2: "19" (PTC) může být přiřazena pouze na multifunkční vstup 5 (C005). Poznámka 3: "64" (EMR) je nastaven nuceně přepínačem S8, ne parametry.

#### **Funkce vstupu nouzového zastavení**

#### **VýbČr režimu nouzového vypnutí**

Pro výběr režimu nouzového vypnutí v JX zapněte vypínač S8 na pravé straně za předním krytem.

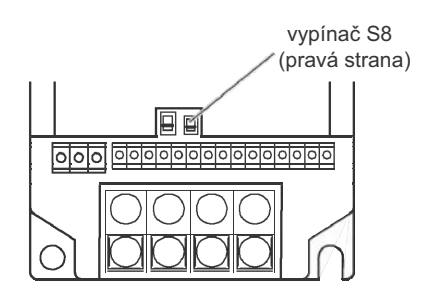

#### (poznámky)

Buďte opatrní, pokud zapínáte/vypínáte DIP přepínač S8 na řídícím PCB. Toto mění přiřazení funkce na řídící svorkovnici automaticky.

Poznámka 1: Tato funkce neizoluje motor elektricky. Použijte jistič jako spínač v zapojení motoru, pokud je nutné.

Poznámka 2: Tato funkce nebrání chybné činnosti řízení procesu pohonu a funkce aplikace.

Poznámka 3: Digitální výstupy (relé a výstupy s otevřeným kolektorem) měniče nejsou považovány za bezpečnostní signály zde zmíněné. Pokud nastavíte bezpečnost řídící okruh, jak je zde popsáno, použijte pro výstupní signál sadu externího bezpečnostního relé.

#### **Zapojení PĜíklad**

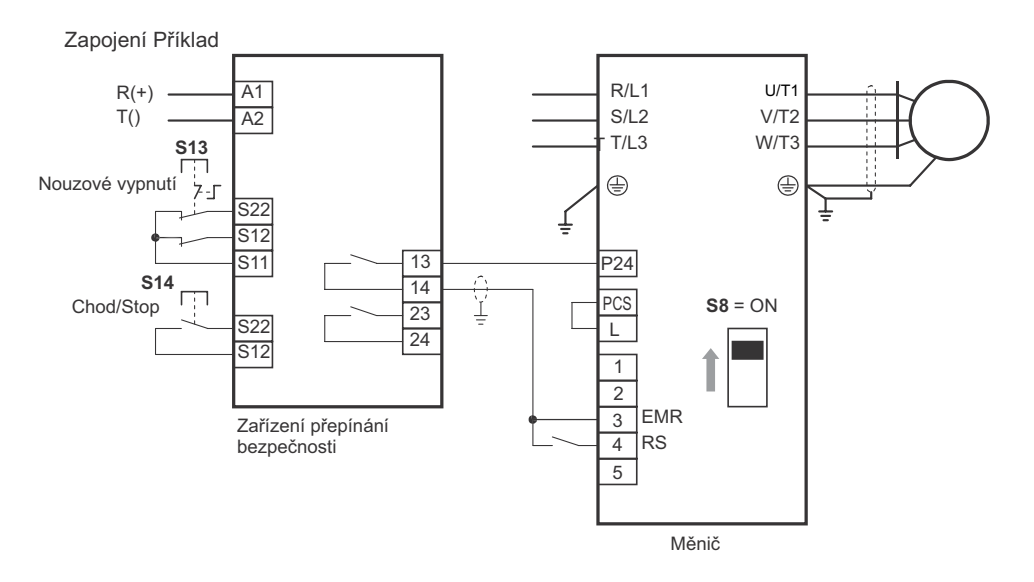

S13: Tlačítko nouzového zastavení umožňuje měniči přejít do stavu "Nouzového vypnutí" (nebo stavu volného chodu).

- S14: Chod/Stop tlačítko
- Okruh nouzového vypnutí je hlídán pomocí externí sady bezpečnostního relé.
- •Jedno bezpečnostní relé může být použito pro více měničů.

Vstoupením EMR na digitální vstup umožní motoru přejít do stavu "Nouzového vypnutí" (nebo stavu volného chodu).

Tento stav trvá, když je EMR sepnuté nebo dokud není aktivován signál resetu. Chcete-li použít měnič pro řízení mechanické brzdy (používané pro jeřáby, etc.), potřebujete připojit

bezpečnostní výstup externího bezpečnostního relé na řídící okruh brzdy sériově.

Poznámka 2: Všechny indukční součástky, jako relé a stykač, musí mít přepěťové ochrany obvodů.

S DIP přepínačem S8 sepnutým je multifunkční vstup 3 automaticky přiřazen ke vstupní svorce signálu nouzového vypnutí EMR, 4 ke vstupní svorce signálu reset. V tomto případě EMR je přiřazen funkční kód C003 a reset (RS) k C004 automaticky a nemůžete měnit tyto parametry manuálně. Následující tabulka ukazuje stav DIP přepínače S8 a přiřazení multifunkčního vstupu.

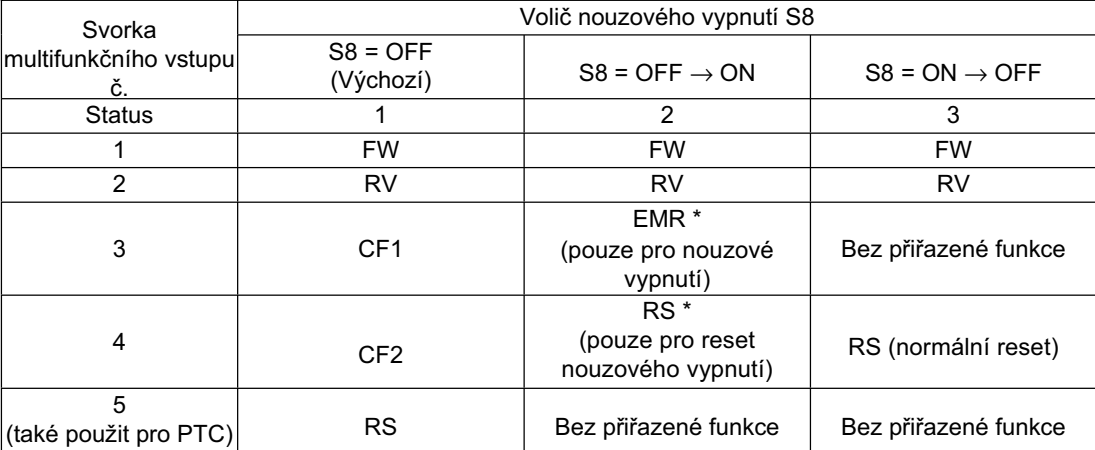

Ve zkratce, pokud je DIP přepínač S8 sepnutý, vstupní svorka 5 automaticky přepne na stav "Bez přiřazené funkce". Pro přiřazení funkce ke svorce 5 v tomto stavu, použijte funkční režim. Pokud je DIP přepínač rozepnut později, vstupní svorka 3 přepne na stav "Bez přiřazené funkce". Pro přiřazení funkce, znovu použijte funkční režim.

Můžete resetovat stav Nouzového vypnutí pouze pomocí specializované vstupní svorky (svorka 4 v tabulce výše). Tlačítko STOP/RESET na digitálním operátoru nemůže být použito pro resetování stavu Nouzové vypnutí.

\* Pokud je DIP přepínač S8 sepnut, funkce EMR je nuceně nastavena na NC kontakt a funkce RS na NO kontakt. (Parametry C013 a C014 jsou ignorovány)

#### **Funkce druhého Ĝízení a Speciální druhá funkce**

Tato funkce je použita pro provoz přepínáním dvou různých typů motorů nebo sad přídavných parametrů

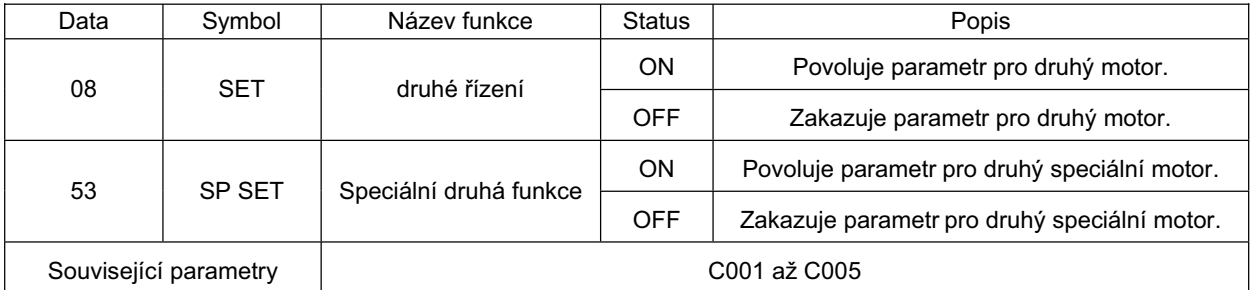

Poznámka 1: Pro signálová vedení pro bezpečnostní relé a vstup nouzového vypnutí použijte stíněné koaxiální kabely s průměrem 2,8 mm nebo menším a délkou 2 m nebo kratší. Stínění musí být uzemněno.

- Přiřazením 08 (SET) nebo 53 (SP SET) k požadovanému multifunkčnímu vstupu a
- sepnutím/rozepnutím svorky SET nebo SP SET, můžete přepínat a řídit dva různé motory. • Přepněte na 2. kontrolní funkci svorkou SET po vypnutí příkazu RUN a výstupu měniče.
- Můžete přepínat na funkci druhého řízení svorky SP SET když jste v provozu..

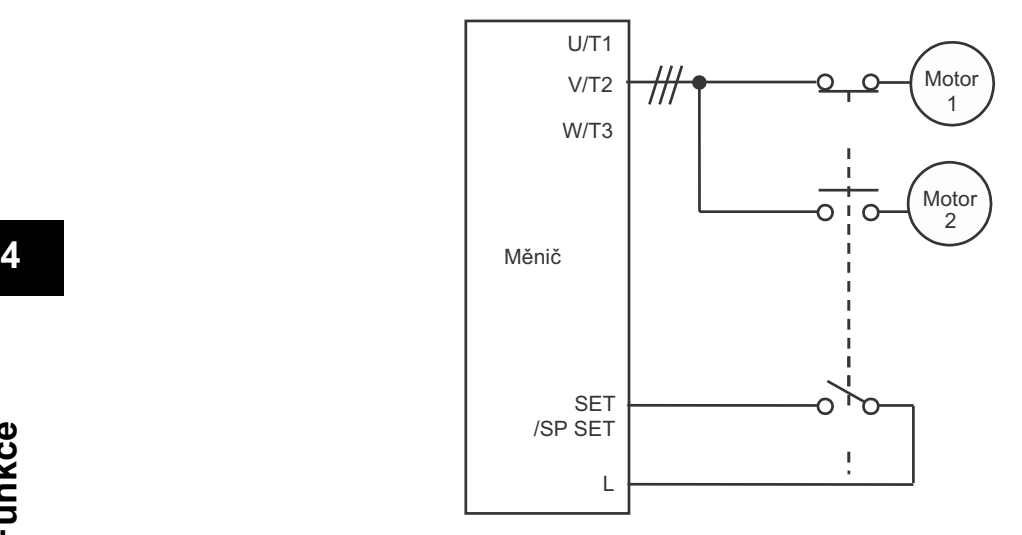

•pro zobrazení a nastavení každého parametru na druhé řízení (číslo parametru 200s) přiřaďte SET a SP SET. •Měnitelné parametry když jsou v provozu následovně:

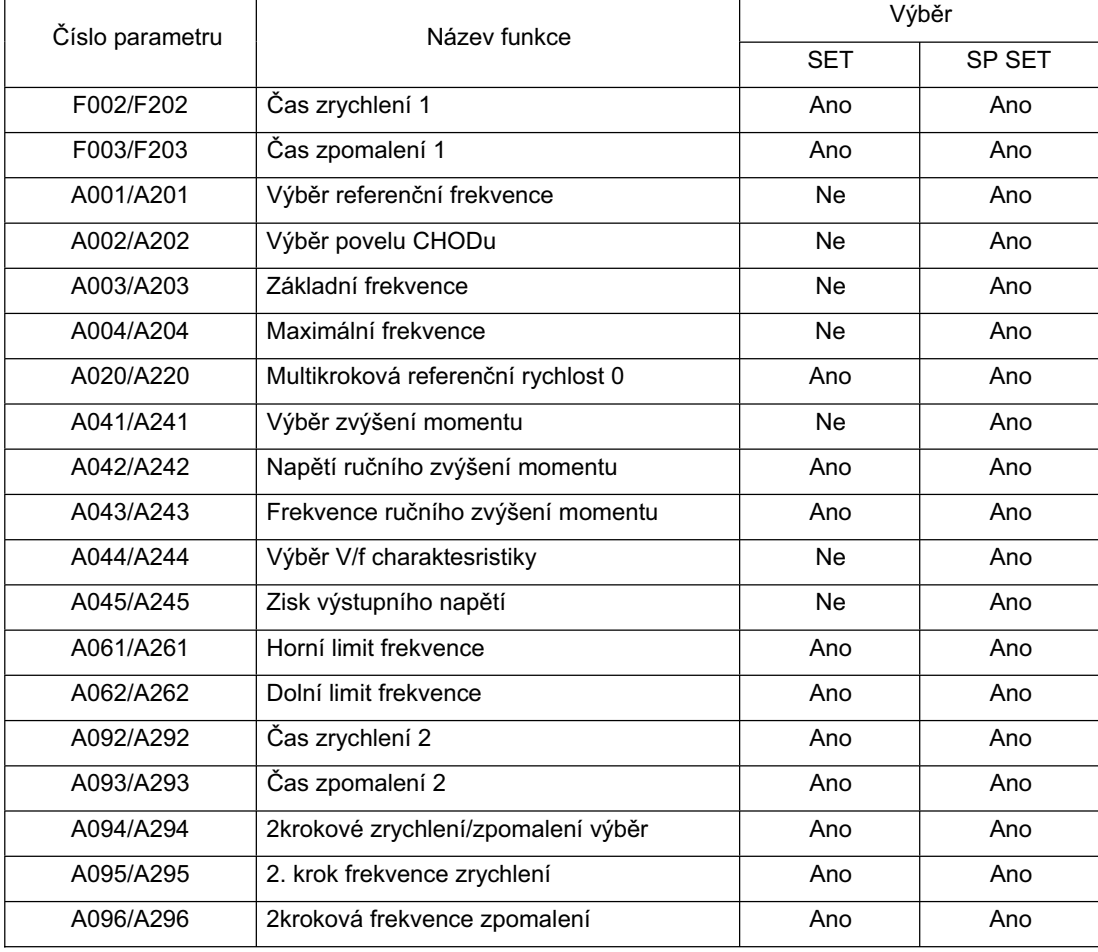

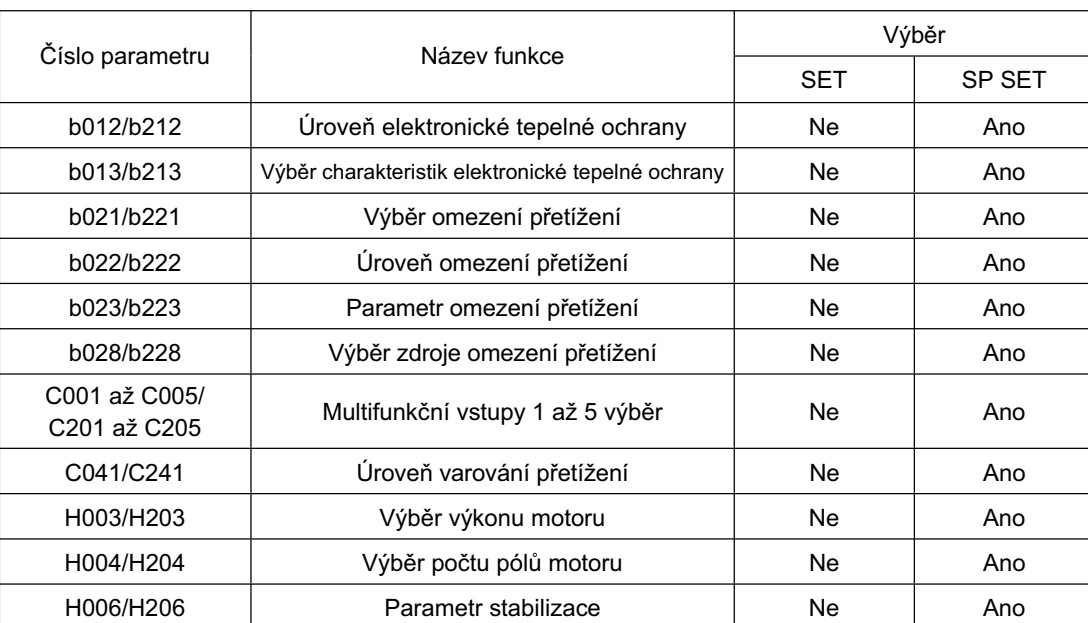

•Není zde indikace funkce druhého řízení na displeji. Můžete vidět, který z nich je povolen kontrolou, která svorka je sepnutá/rozepnutá

•Přepínání druhého řízení použitím SET během činnosti nefunguje dokud se měnič nezastaví.

## **Externí chyba**

Použijte tuto funkci pro chybu měniče podle podmínek periferního systému.

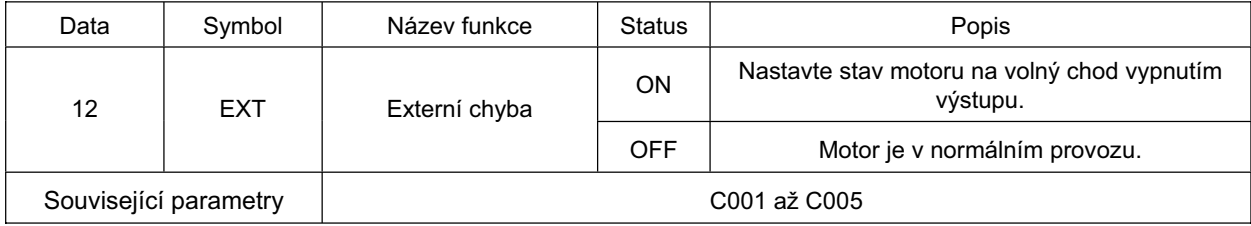

•Pokud EXT svorka je sepnutá, E12 je zobrazeno a měnič je v chybě do zastavení výstupu. • Přiřaďte 12 (EXT) k požadovanému multifunkčnímu vstupu.

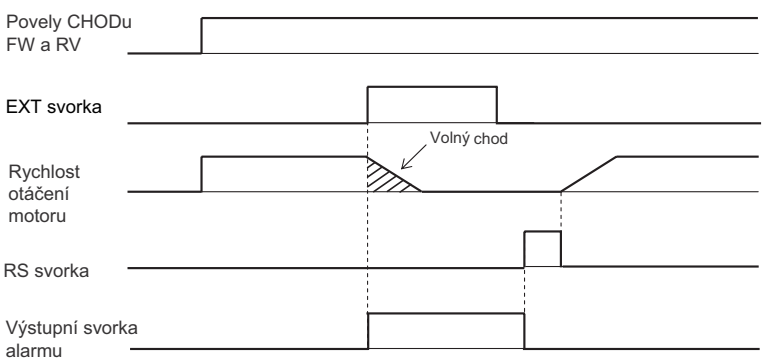

## **Funkce Prevence restartu po obnovení napájení**

Z bezpečnostních důvodů tato funkce způsobí chybu USP (E13), když povel CHODu (FW/RV) z řídící svorky je sepnut při jedné z následujících podmínek:

- Pokud bude zapnuto napájení
- Po resetu chyby podpětí

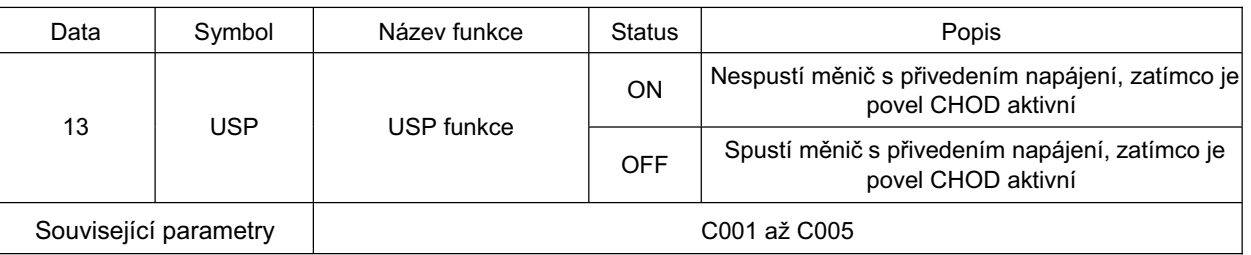

- •Můžete resetovat USP chybu sladěním povelu CHODu (příklad 1) nebo resetováním měniče. Měnič se rozběhne ihned po resetu chyby pokud je povel CHODu stále sepnutý.(Příklad 2)
- •Pro návrat z USP chyby do normálního provozu, vypněte napájení, vypněte povel CHODu, zapněte napájení znovu a sepněte Povel chodu.(Příklad 3)
- Přiřaďte 13 (USP) k požadovanému multifunkčnímu vstupu.
- •Následující zobrazuje jak tato funkce pracuje.

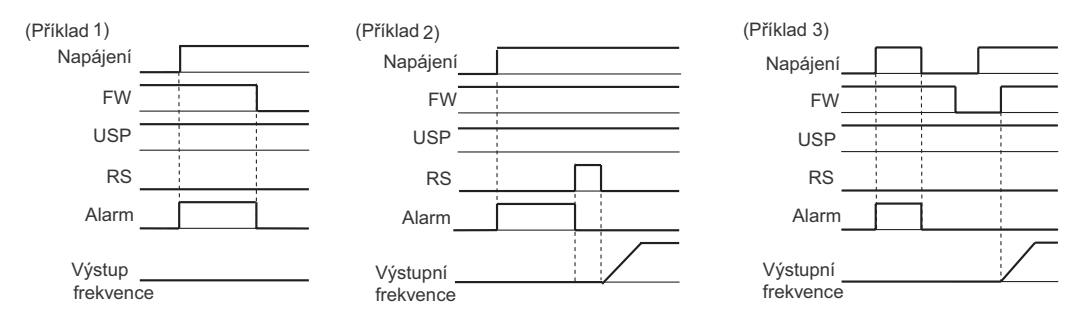

#### **Reset**

Tato funkce resetuje chybu měniče.

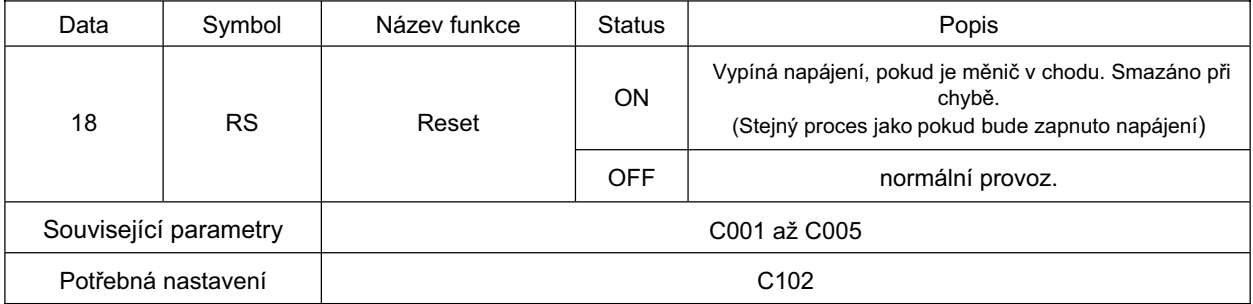

•Můžete také resetovat chybu měniče stisknutím tlačítka STOP/RESET na digitálním operátoru.

• Ve výběru resetu C102 můžete zvolit časování resetu alarmu a to zapnuto/vypnuto v normálním provozu.

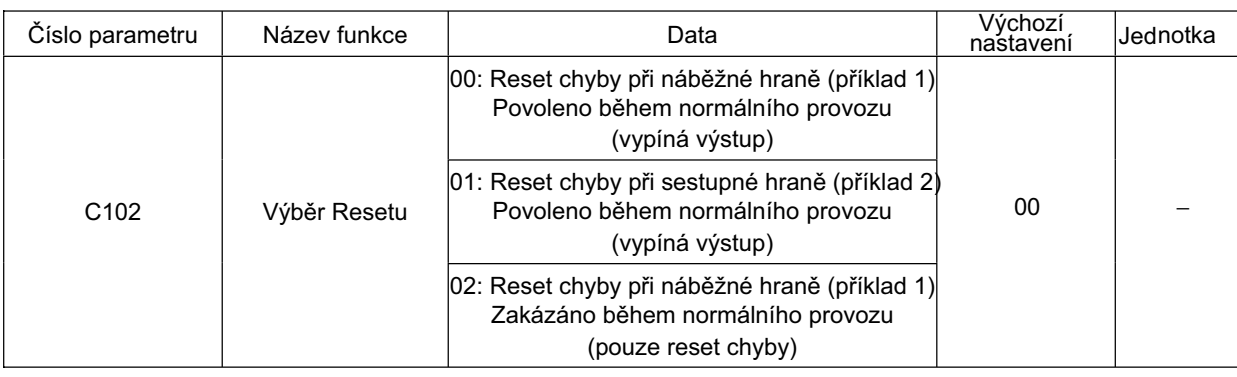

•Pro svorku RS je dostupný pouze NO kontakt.

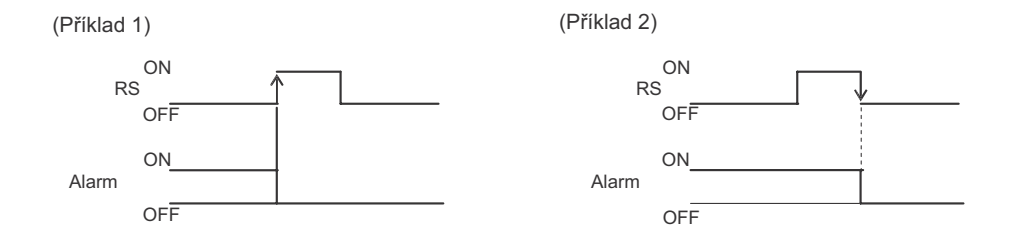

## **Funkce chyba termistoru**

Tato funkce chrání motor od chyby nárůstem teploty detekcí pomocí vestavěného termistoru.

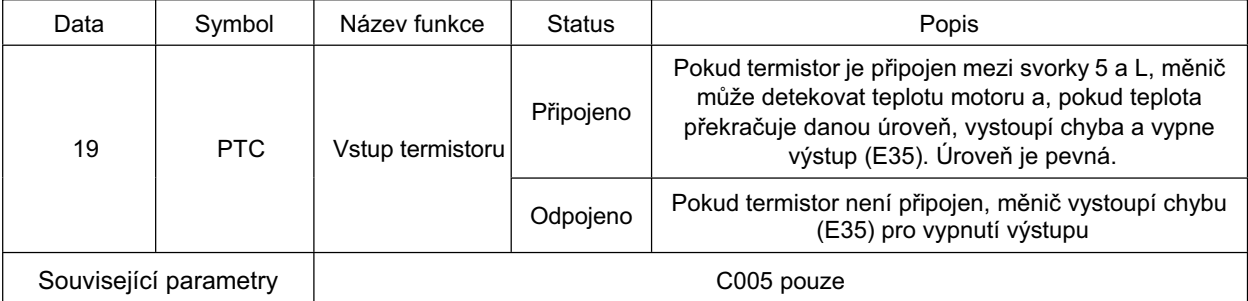

• Přiřaďte 19 (PTC) na multifunkční vstup 5 (C005). To nelze použít s ostatními multifunkčními svorkami. (Použijte termistor s PTC charakteristikou.) •Pevná úroveň chyby je na 3 kΩ ±10% max.

## **funkce 3 vodiþového vstupu**

Tato funkce je efektivní při použití automatického obnovení kontaktů například stisknutím tlačítka pro provoz a zastavení

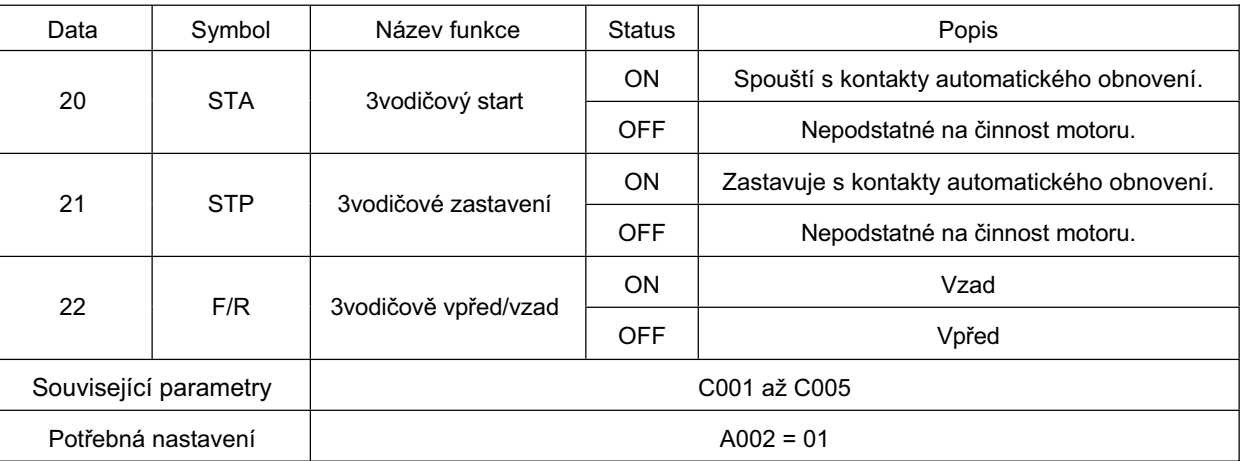

- Nastavte výběr povelu CHODu A002 na 01 (řídící svorka).
- Následující operace je možná s 20 (STA), 21 (STP) a 22 (F/R) přiřazením na multifunkční vstupy. S STA a STP přiřazením svorek FW a RV svorky jsou zakázány.

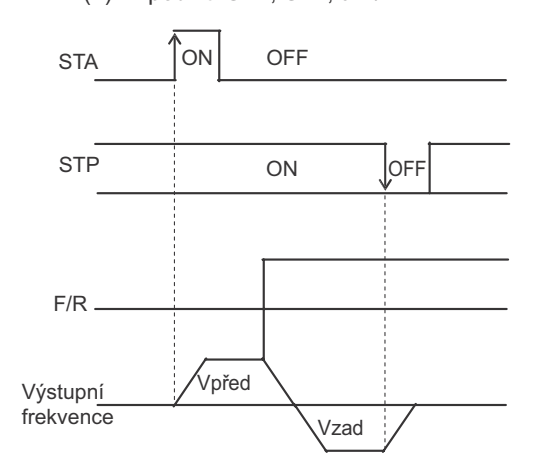

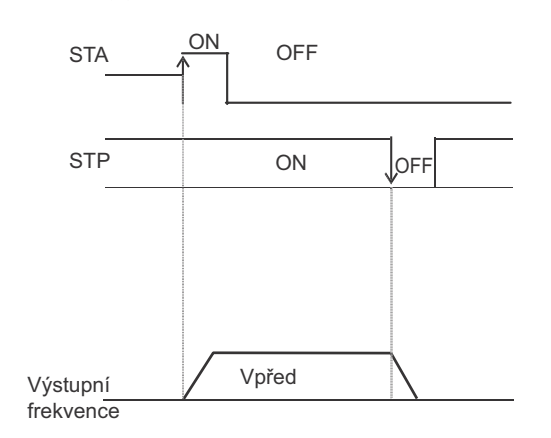

(1)Při použití STA, STP, a F/R (2)Při použití STA a STP

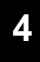

## **Funkce UP/DOWN**

Tato funkce mění Výstupní frekvenci měniče použitím svorek Up a DWN multifunkčních vstupů.

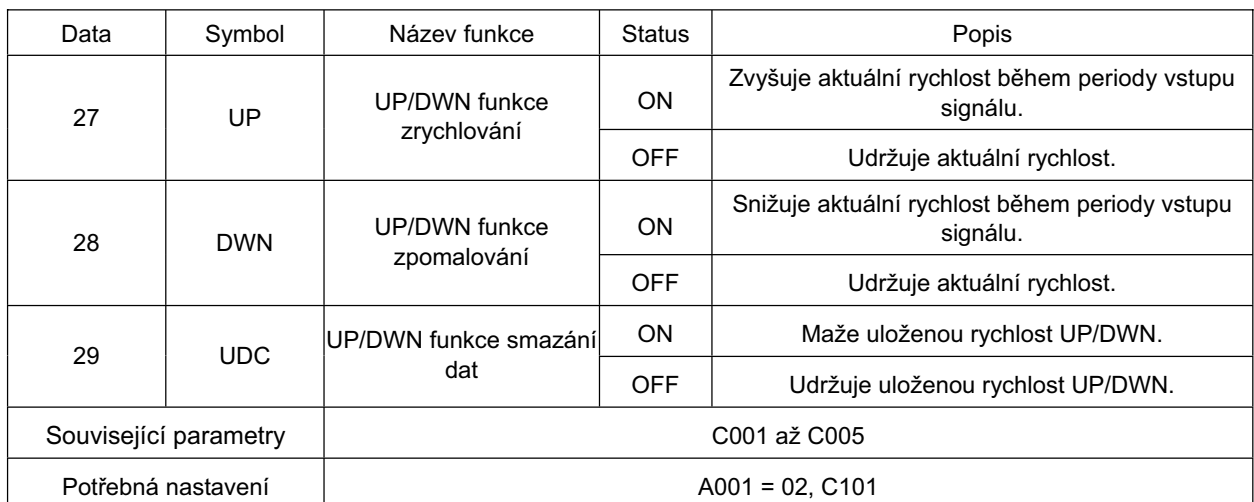

•Když UP/DWN svorka je sepnutá, čas zrychlení / zpomalení závisí na F002, F003/F202, a F203. • Můžete uložit nastavenou hodnotu frekvence po seřízení UP/DWN vyberte, zda chcete ukládat hodnoty s C101.

Můžete také smazat uložené hodnoty nastavené frekvence přiřazením 29 (UDC) k požadovanému multifunkčnímu vstupu a sepnutím/rozepnutím svorky UDC.

[UP/DOWN Funkce povolena/zakázána]

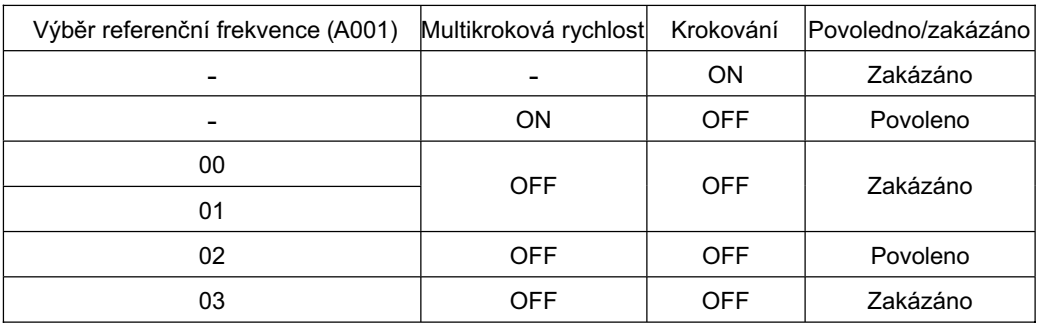

• UP/DOWN funkce je zakázána, pokud JG činnost je povolena.

• UP/DOWN funkce je povolena, pokud výběr referenční frekvence (A001) je nastaven na Digitální operátor (02).

• UP/DOWN funkce je povolena, pokud multikroková referenční rychlost je povolena.

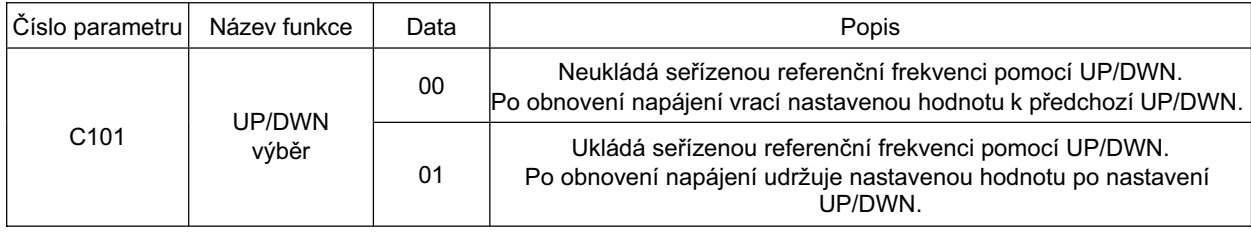

Poznámka: Můžete uložit pouze dva kódy: multikroková referenční rychlost 0 (A020) a druhá multikroková referenční rychlost 0 (A220). Dokonce s C101 nastaveným na 01 můžete uložit multikrokové rychlosti 1 až 7

Seřiďte pomocí funkce UP/DWN. Pro jejich uložení zmáčkněte také Tlačítko enter.

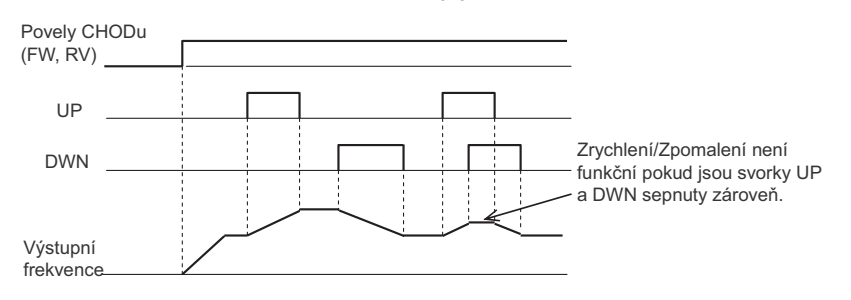

## **Funkce nuceného operátoru**

Tato funkce nuceně přepne na provoz pomocí digitálního operátoru sepnutím/rozepnutím multifunkční svorky, pokud referenční frekvence/Zdroje povelu chodu nejsou nastavené na digitální operátor.

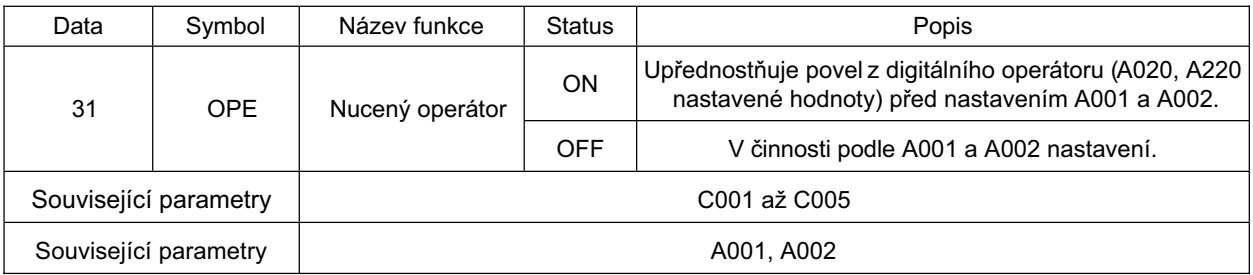

• Pokud sepnete/rozepnete tuto funkci během činnosti, povel CHODu je resetován na zastavení měniče. Před obnovením provozu zastavte povel CHODu z každého zdroje povelu, aby se zabránilo možnému nebezpečí, a pak jej znovu přiveďte.

## **Funkce nuceného blokování svorek**

Tato funkce nuceně přepne na provoz pomocí svorkovnice sepnutím/rozepnutím multifunkční svorky, pokud referenční frekvence/Zdroje povelu CHODu nejsou nastavené na svorkovnice.

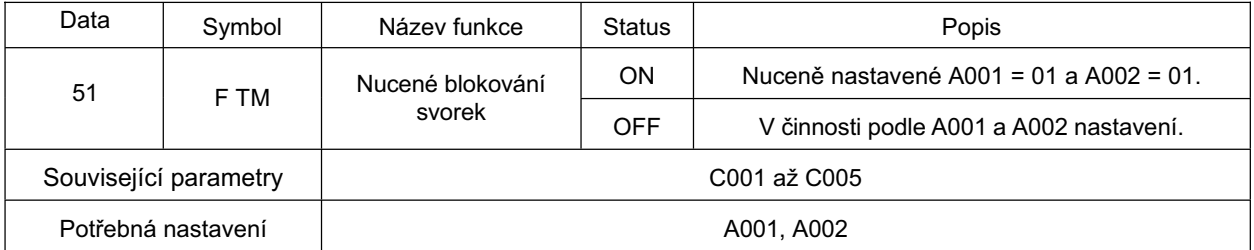

•Pokud vstup tohoto signálu je resetován, A001 a A002 vrátí se do stavu příkazu před vstupem.

• Pokud sepnete/rozepnete tuto funkci během činnosti, povel CHODu je resetován na zastavení měniče. Před obnovením provozu zastavte povel CHODu z každého zdroje povelu, aby se zabránilo možnému nebezpečí, a pak jej znovu přiveďte.

# **VýbČr svorky multifunkþního výstupu**

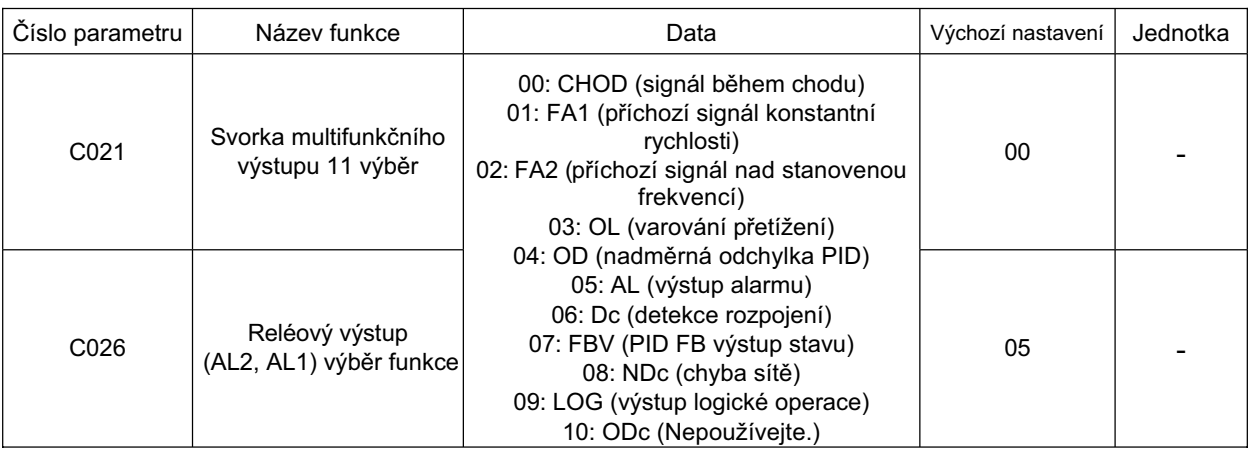

•Můžete přiřadit následující funkce ke svorce multifunkčního výstupu 11 ke svorkám reléového výstupu. •Když svorka multifunkčního výstupu 11 výběr je pro výstup s otevřeným kolektorem (přiřazením

v C021), výběr funkce reléového výstupu (AL2, AL1) je pro kontakty SPDT reléového výstupu (přiřazením v C026).

•Můžete vybrat NO nebo NC kontakt výstupu pro každou výstupní svorku s C031 nebo C036.

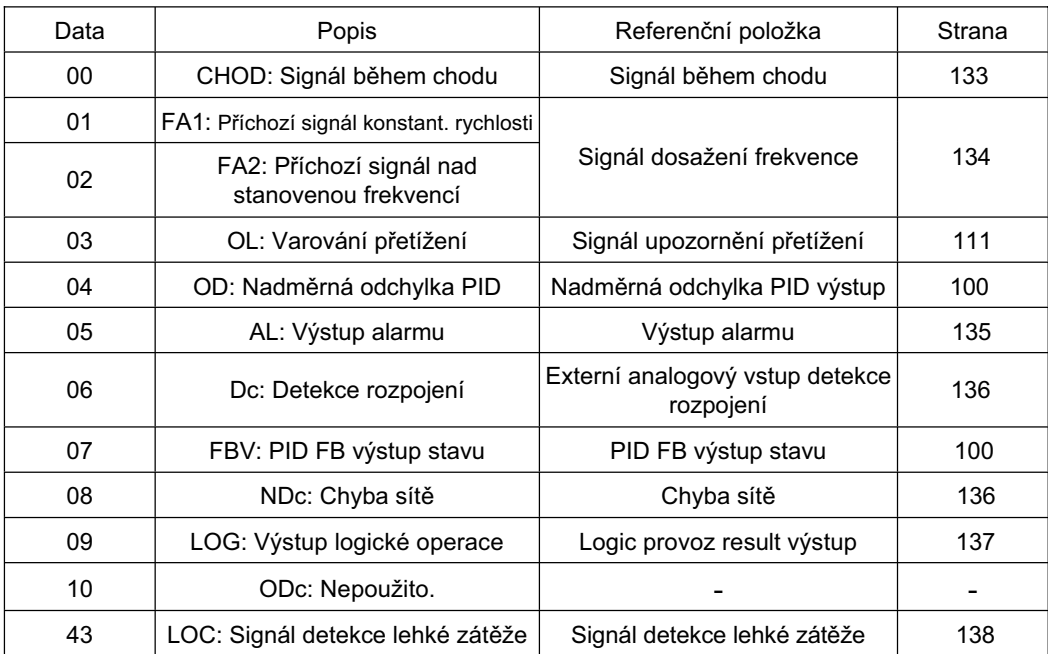

## **Signál bČhem chodu**

Tato funkce poskytuje signál, zatímco je měnič v chodu.

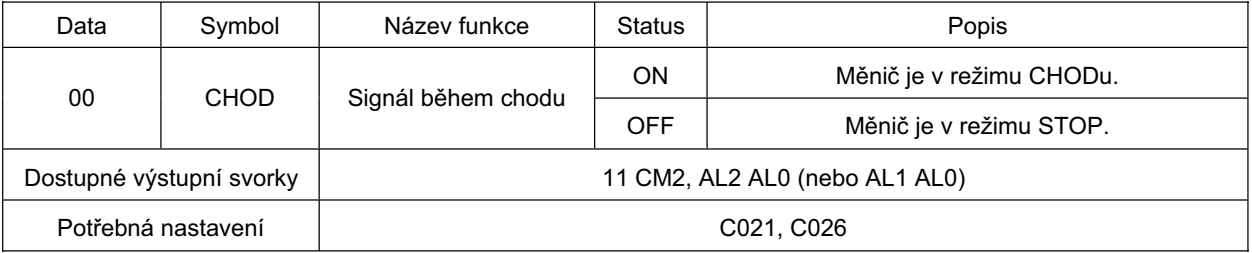

•Také vystupuje signál během Brždění DC injekcí. Níže je časový diagram.

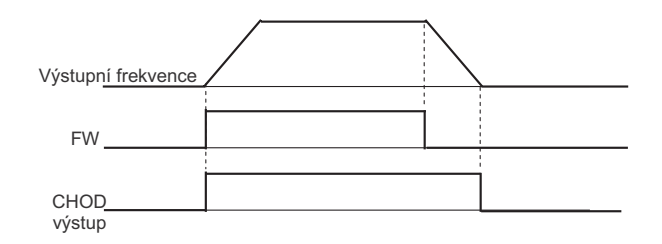

## **Signál dosažení frekvence**

**4** Tato funkce poskytuje signál, pokud výstupní frekvence dosáhne nastavené hodnoty.

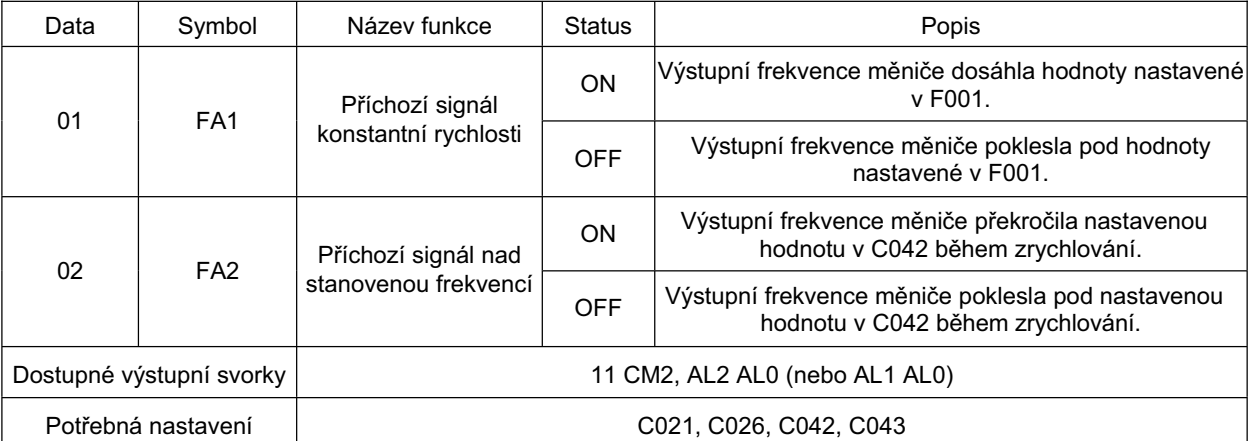

•Pro zdvihací zařízení použijte signál FA2 při použití brzdy.

•Dole je hystereze signálu dosažení frekvence:

ON: (Nastavená frekvence 1% maximální frekvence) (Hz)

OFF: (Nastavená frekvence 2% maximální frekvence) (Hz)

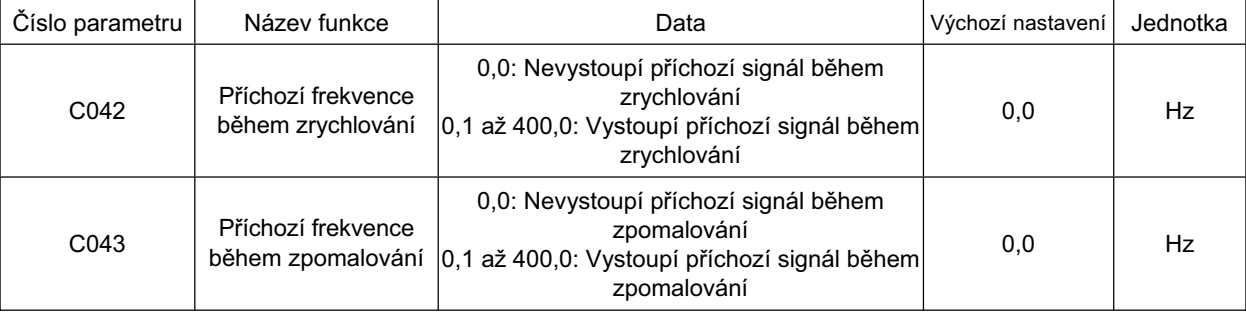

#### **Výstup pĜíchozí konstantní rychlosti (01: FA1)**

• Vystoupí signál, pokud výstupní frekvence dosáhla úroveň nastavené v nastavení frekvence (F001, A020, a A220) nebo multikrokové referenční rychlosti (A021 až A035).

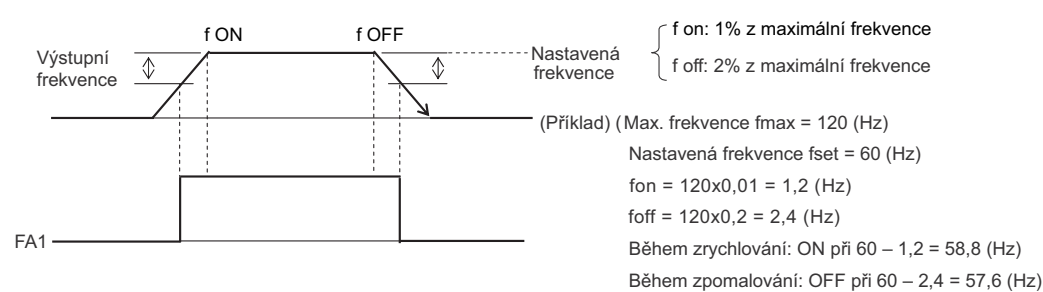

#### **Výstup nad nastavenou frekvencí (02: FA2)**

• Vystoupí signál, pokud výstupní frekvence překročila příchozí frekvence během zrychlování/zpomalení nastavené v [C042, C043(FA2)].

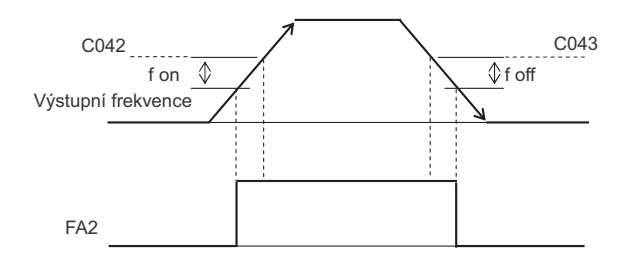

C043<br>Formation: 1% z maximální frekvence f off: 2% z maximální frekvence

#### **Výstup alarmu**

Toto bude aktivováno, pokud měnič vystoupí chybu. Pokud použijete relé pro výstup alarmů, vyberte a zkontrolujte činnost kontaktu SPDT, který je použit pro svorky. Pro detaily, viz popis reléového výstupu, "Svorka multifunkčního výstupu, Prodleva sepnutí/Prodleva rozpojení"( strana 138).

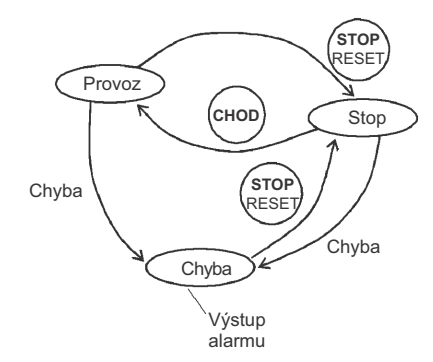

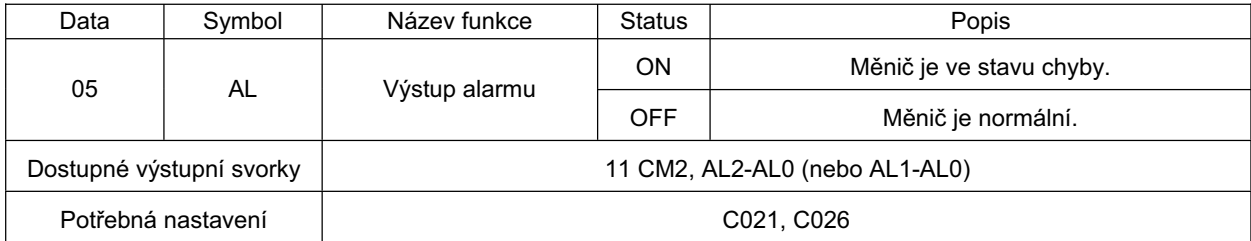

**Externí analogový vstup Detekce rozpojení** •Vystoupí signál, pokud je detekována chyba v externích analogových vstupech (O, OI).

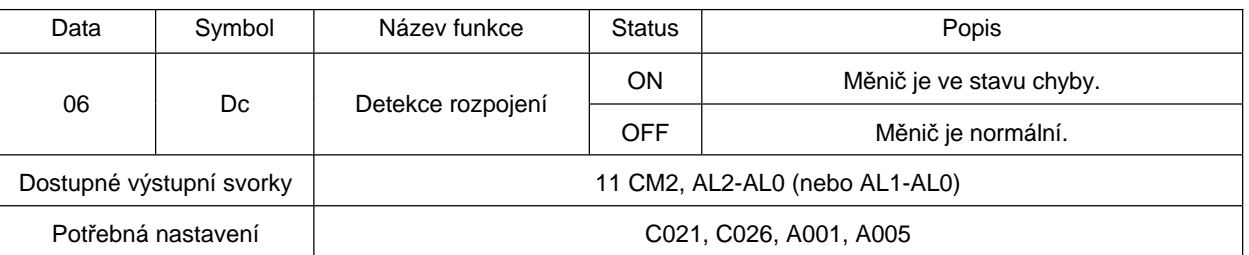

•Signál detekce rozpojení je aktivován, pokud referenční frekvence externího analogového vstupu zůstane pod startovací frekvencí aspoň 500 ms.

• Signál ustane 500 ms po překročení referenční frekvence startovací frekvenci.

•Pomáhá zjistit rozpojení, pokud je referenční frekvence zadávána z externích analogových vstupů  $(0, 0)$ , výběr referenční frekvence nastavte na svorku  $(A001 = 01)$ .

•Povoleno pouze, pokud externí analogové vstupy (O, OI) jsou vybrány.

Příklad 1: Zakázáno při činnosti mutlikrokovou rychlostí i pokud referenční frekvence je

nastavena na externí analogový vstup (A001 = 01).

Příklad 2: Zakázáno i pokud AT výběr svorky je nastaven na O/výběr úrovně  $(A005 = 02)$  nebo Ol/výběr úrovně  $(A005 = 03)$  od doby, kdy referenční frekvence je nastavena na digitální operátor (úroveň) se sepnutou svorkou AT.

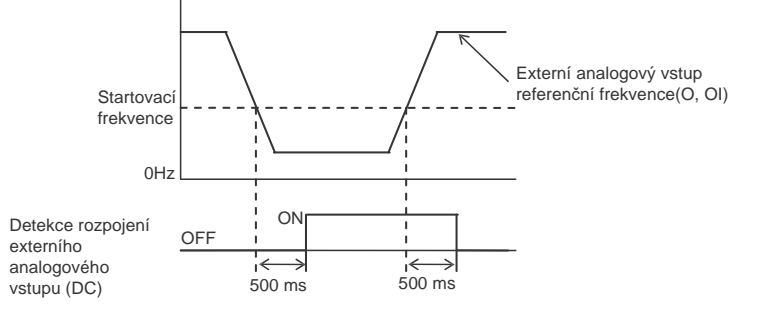

# **Chyba sít<sup>Č</sup>**

Tato funkce detekuje a aktivuje chybu sítě během RS-485 Komunikace modbus.

•Chyba je aktivována během RS-485 Komunikace modbus, pokud další signál nepřijde a to ani po stanoveném časovém intervalu v C077.

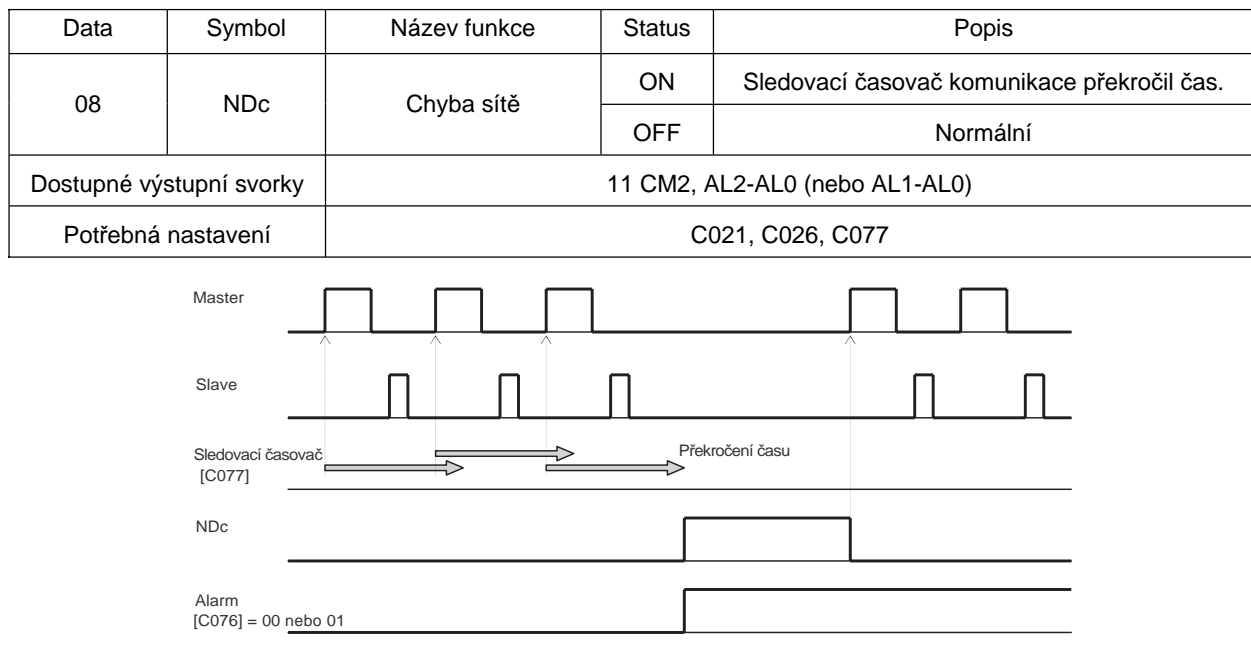

# **Výstup výsledku logické operace**

Tato funkce vystupuje výsledek logické operace kombinace dvou funkcí.

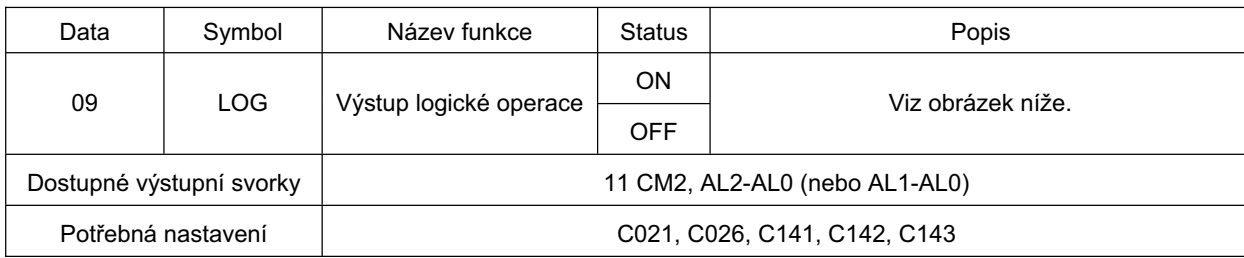

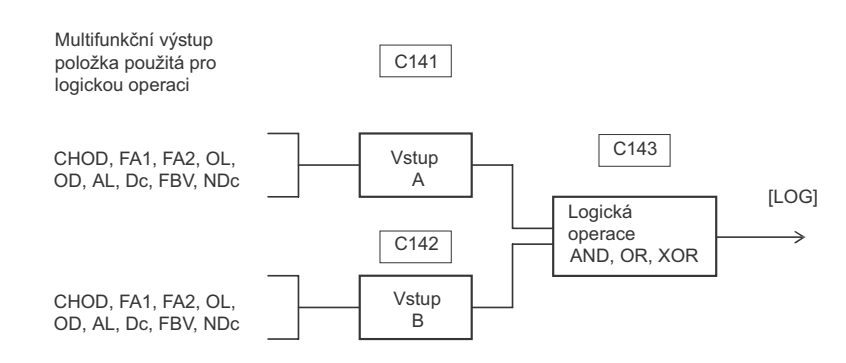

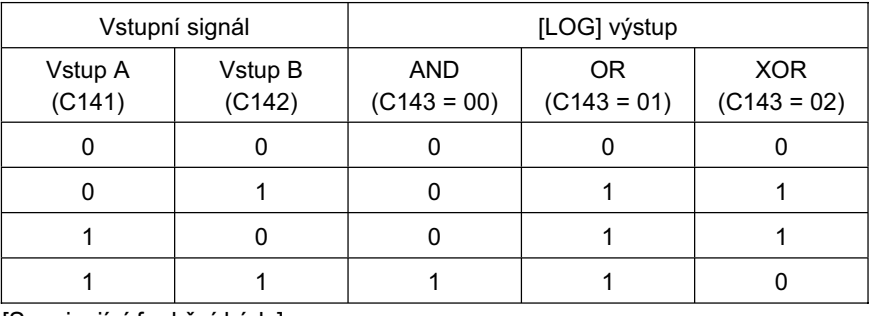

[Související funkční kódy]

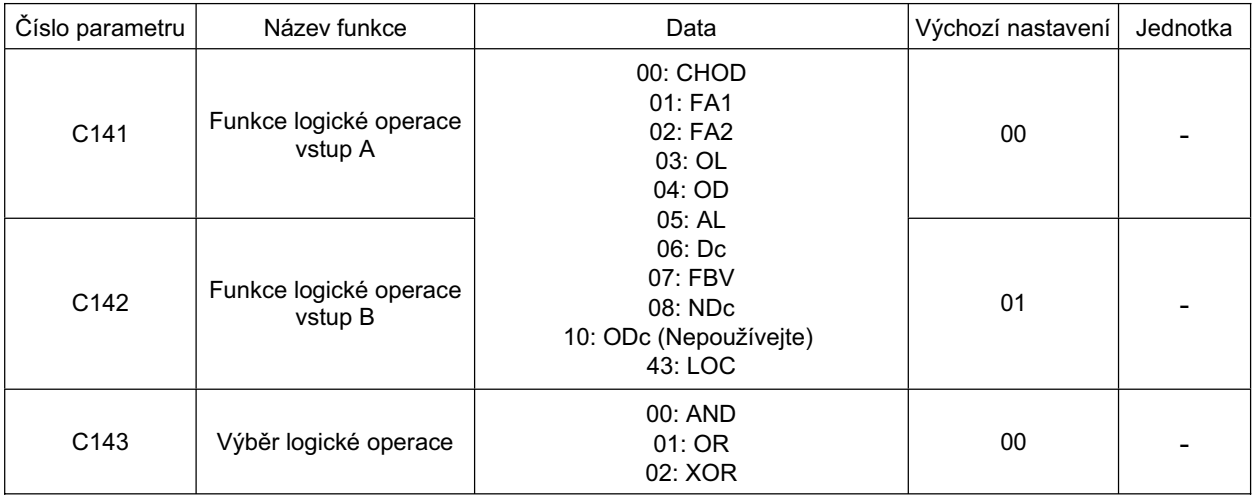

## **Signál detekce lehké zátěže**

Tato funkce poskytuje signál, pokud výstupní proud měniče poklesne pod C039 nastavenou hodnotu.

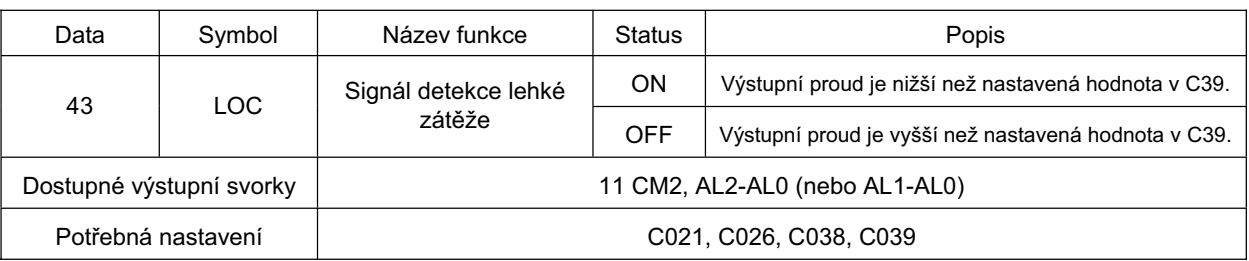

Signál je aktivován, pokud proud zátěže poklesne pod nastavenou hodnotu v C39 s režimem výstupu signálu lehké zátěže nastaveným na 00 nebo 01 v C038 a LOC (43) přiřazením ke svorce mulifunkčního výstupu. Tato funkce pomáhá vyhnout se chybě výsledkem po poklesu proudu motoru.

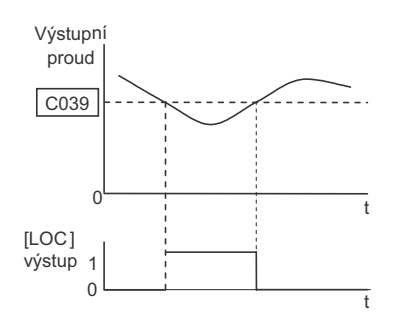

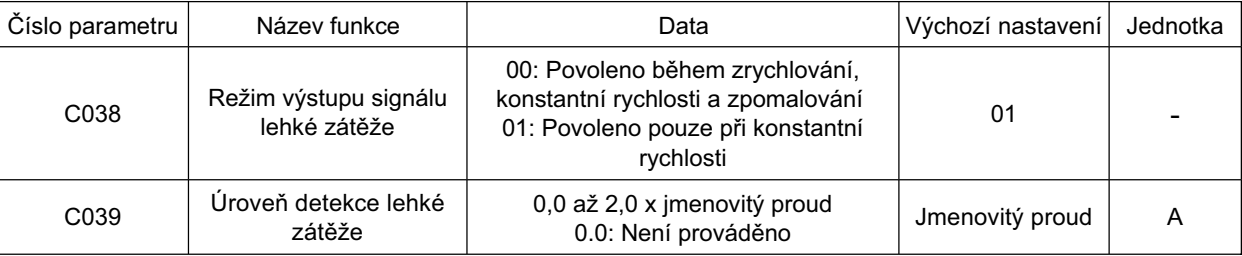

## **Svorka multifunkþního výstupu Prodleva sepnutí/Prodleva rozpojení**

Tato funkce Vám umožňuje nastavit ON/OFF časy prodlev respektive od 0,1 do 100 sekund na výstupní signál výstupní multifunkční svorky (11 a relé). Následující obrázek zobrazuje stav výstupu.

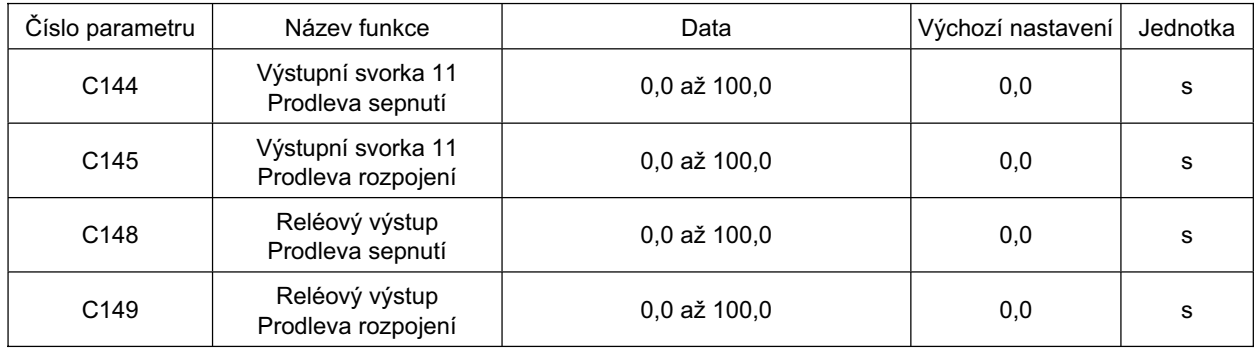

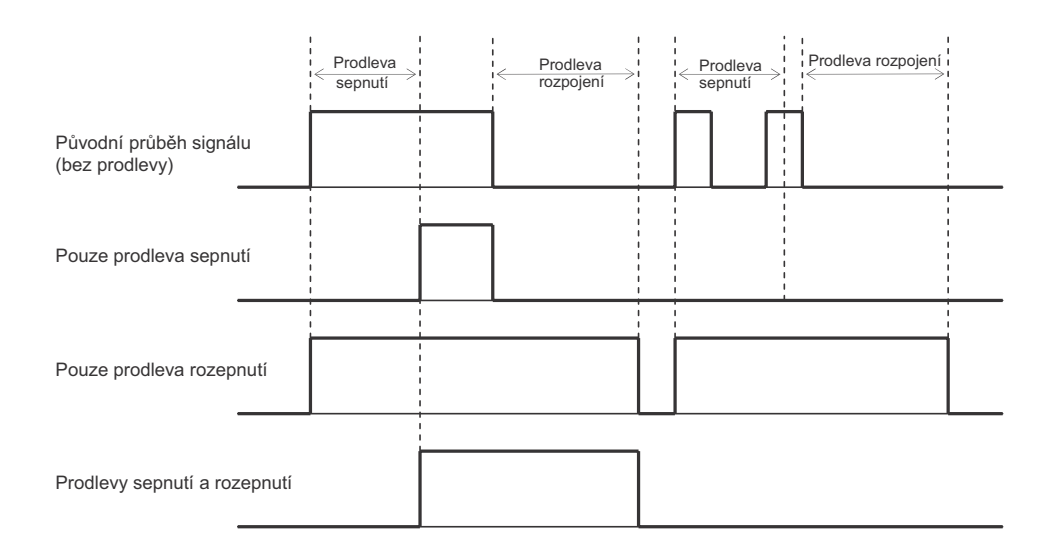

# **Svorka multifunkþního výstupu - VýbČr kontaktu**

Tato funkce Vám umožňuje nastavit kterýkoliv z kontaktů pro dvě svorky multifunkčních výstupů.

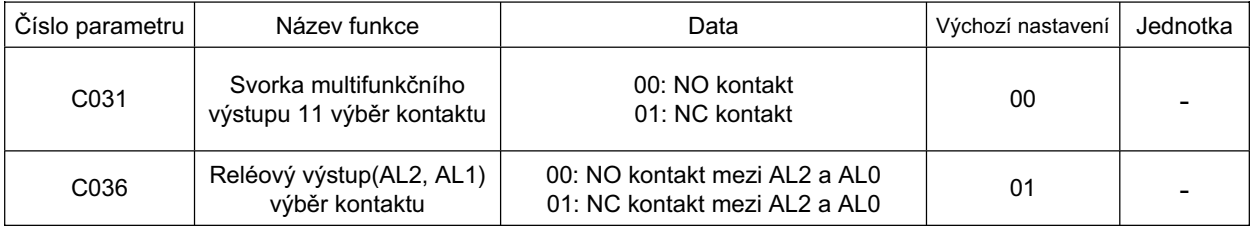

## **Svorka AM analogového výstupu**

Tato funkce Vám umožňuje zobrazit výstupní frekvence a proud ze svorky AM na řídící svorkovnici (svorka).

•Výstup analogového napČtí od 0 V do 10 V.

#### **VýbČr AM**

•Vyberte signál pro výstup z následující tabulky.

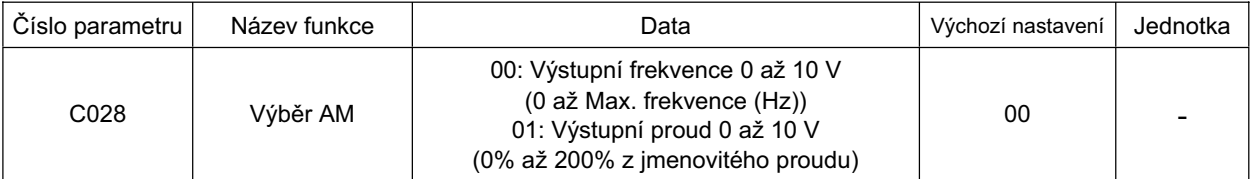

#### **Výstupní frekvence**

Vystupuje napětí podle výstupní frekvence, podle maximální frekvence z plného rozsahu. Toto je určeno pro indikaci displeje a nemůže být použito jako spoj rychlostního signálu. Ačkoli je přesnost ±5% tak to může být překročeno v závislosti na měření.

Vystupuje frekvenci získanou násobením výstupní frekvence podle převodního koeficientu [b086] s maximální frekvencí z plného rozsahu.

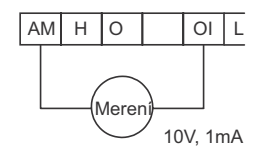

#### **Výstupní proud**

Vystupuje hodnotu proudu podle 200% imenovitého napětí měniče z plného rozsahu. Způsob výstupu je stejný jako výstup frekevence. Přesnost zobrazení je ±10% v polovině nastavení základní frekvence.

#### **SeĜízení AM**

•Můžete seřídit kalibraci analogového napětí (0 až 10 VDC) ze svorky AM na řídící svorkovnici s použitím nastavení měniče.

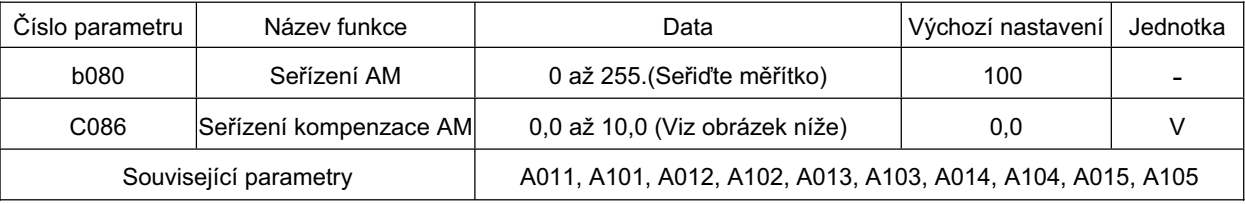

Poznámka: Pokud offset (C086) je změněn, bod k dosažení 10 V se mění odpovídajícím způsobem z důvodu paralelního pohybu. Chcete-li tomuto předejít, seřiďte offset (C086) před ziskem (b080).

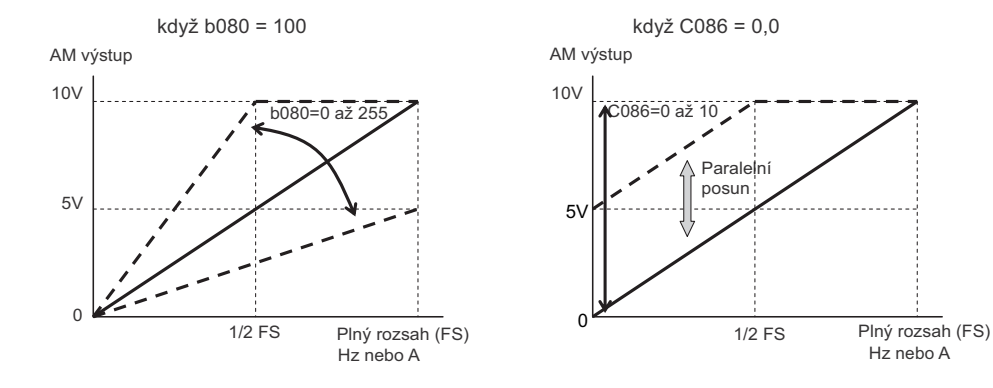

## **<Skupina H: Parametry Ĝízení motoru>**

## **Kapacita motoru a Počet pólů**

Nastavte kapacitu a počet pólů motoru připojeného k měniči. •S nesprávně nastavenými parametry nemůže být zajištěn odpovídající provoz.

| Číslo parametru       | Název funkce                    | Data                                                                               | Výchozí nastavení | Jednotka |
|-----------------------|---------------------------------|------------------------------------------------------------------------------------|-------------------|----------|
| H <sub>0</sub> 03     | Výběr výkonu motoru             | třída 200 V                                                                        | Kapacita měniče   | kW       |
| H <sub>203</sub>      | výběr výkonu druhého motoru     | 0,2/0,4/0,75/1,5/2,2/3,7/<br>5.5/7.5<br>třída 400V<br>0,4/0,75/1,5/2,2/3,7/5,5/7,5 |                   |          |
| H <sub>0</sub> 04     | Výběr počtu pólů motoru         | 2/4/6/8                                                                            | 4                 | Póly     |
| H204                  | výběr počtu pólů druhého motoru |                                                                                    |                   |          |
| Související parametry |                                 | A041 až A045, A241 až A244                                                         |                   |          |

\* Pro přepnutí na druhé řízení přiřaďte 08 (SET) na svorku multifunkčního vstupu a poté ji sepněte.

## **Parametr stabilizace**

Tato funkce pomáhá snížit kmitání motoru.

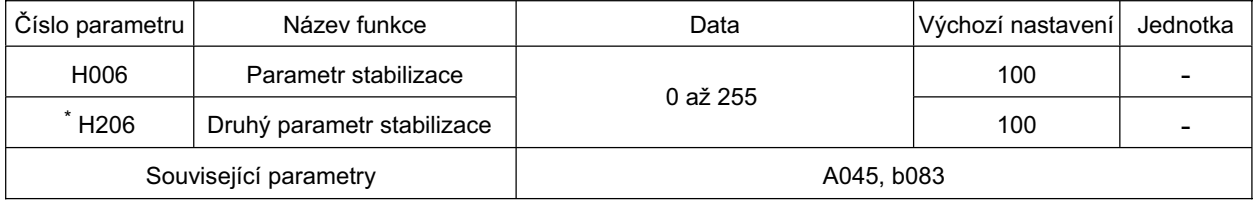

\* Pro přepnutí na druhé řízení přiřaďte 08 (SET) na svorku multifunkčního vstupu a poté ji sepněte.

- V případě kmitání motoru zkontrolujte, zda výběr výkonu motoru (H003/H203) a výběr počtu pólů motoru (H004/H204) odpovídají Vašemu motoru. Pokud tomu tak není, přizpůsobte je.
- •Pro seřízení zvyšte parametr stabilizace (H006) o stupeň. Pokud toto zvýšilo kmitání motoru, snižte jej o stupeň.
- •Pokud používáte automatické zvýšení momentu (A041/A241 = 01), pokud dojde ke kmitání motoru v rozsahu nízké rychlosti, snižte napětí ručního zvýšení momentu(A042/A242) a frekvenci ručního zvýšení momentu (A043/A243).
- •Kromě této funkce jsou následující způsoby doporučeny pro snížení kmitání:

Snižte nosnou frekvenci (b083) Snižte zisk výstupního napětí (A045)

| Číslo parametru | Název funkce           | Data             | Popis                                              |
|-----------------|------------------------|------------------|----------------------------------------------------|
| A045            | Zisk výstupního napětí | 20 až 100        | Jednotka: %<br>(Toto snižte při kmitání motoru.)   |
| b083            | Nosná frekvence        | 2,0 až 12,0      | Jednotka: kHz<br>(Toto snižte při kmitání motoru.) |
| H006/H206       | Parametr stabilizace   | $0a\check{z}255$ | Toto seřiďte při kmitání motoru.                   |

## **Funkce komunikace**

•Komunikace s externími síťovými řídícími zařízenimi může být provedena z komunikačního konektoru JX přes RS-485 vyhovující protokolu Modbus RTU.

#### **Komunikace Specifikace**

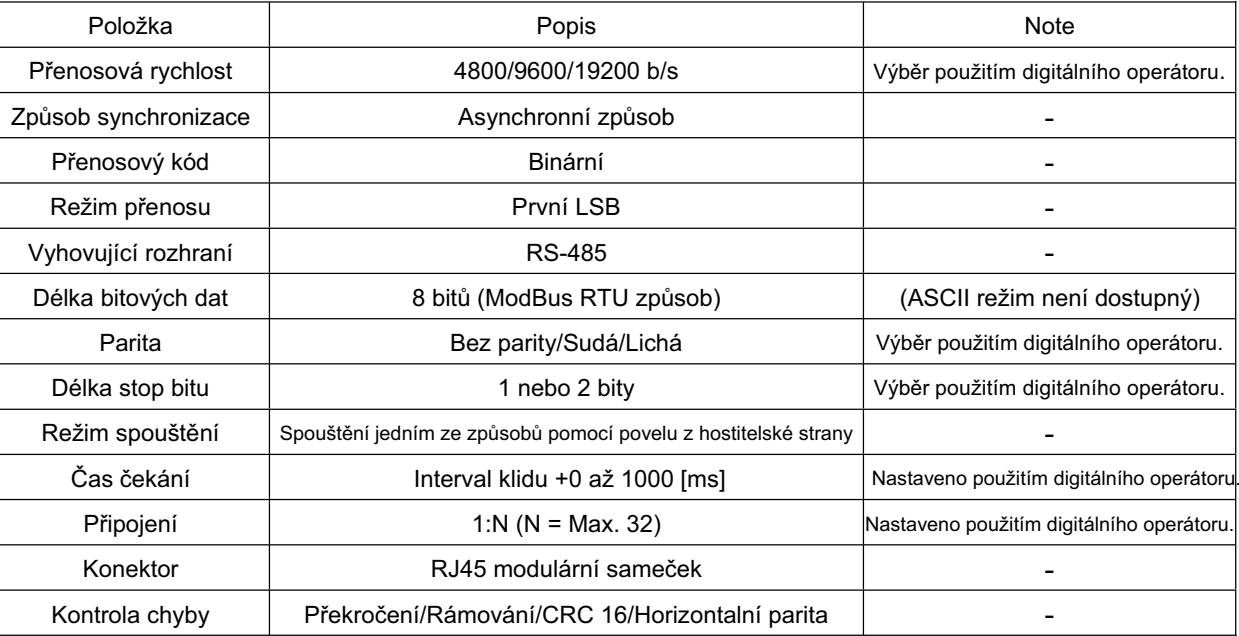

#### Specifikace a připojení portu RS-485

Detaily každého pinu komunikačního konektoru jsou zobrazeny níže.

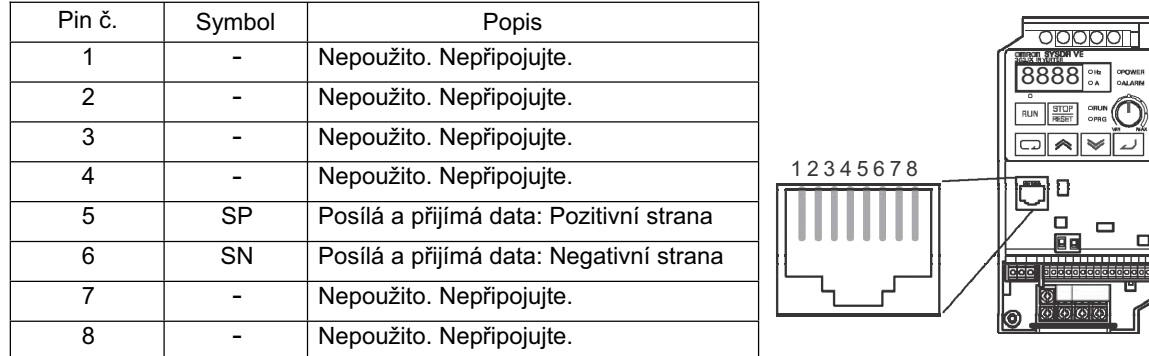

Pro připojení k Modbus připojte každý měnič paralelně, jak je níže. Připojte zakončovací rezistor odděleně, aby se zabránilo odrazu signálu, protože JX tento neobsahuje. Vyberte zakončovací rezistor podle impedančních charakteristik použitého kabelu.

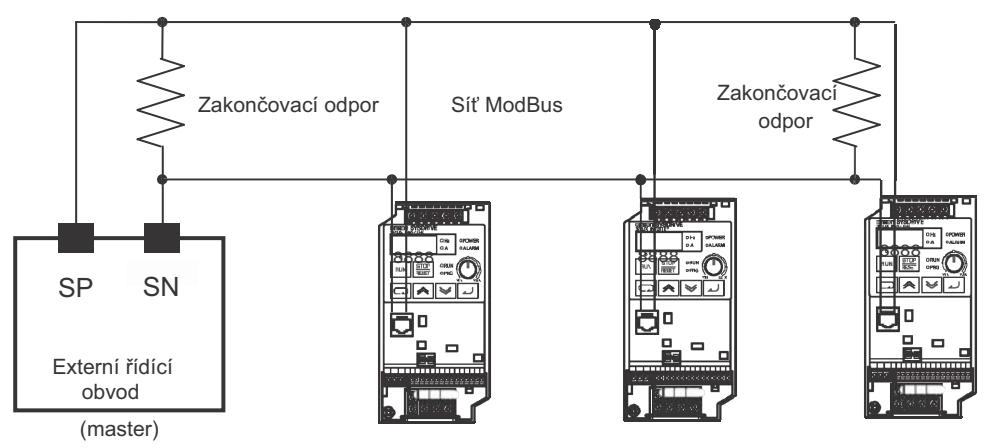

#### **ModBus Nastavení**

#### **PĜepínání z externího OPE na ModBus**

- 1. Nastavte parametry použitím digitálního operátoru v souladu s Vaším komunikačním prostředím.
- 2. Vypněte napájení.
- 3. Otevřete kryt konektoru.
- 4. Vložte komunikační kabel připojený ke sběrnici ModBus.
- 5. Vyberte S7 485/OPE volič komunikace na "485".
- 6. Zapněte napájení a spusťte komunikaci ModBus.

#### **PĜepínání z ModBus na externí OPE**

- 1. Odpojte linku komunikace ModBus z konektoru RJ45 měniče, zatímco je měnič zastaven. Počkejte 30 sekund pro činnost digitálním operátorem.
- 2. Vyberte parametr C070 na "02" (OPE) použitím digitálního operátoru a uložte.
- 3. Vypněte napájení.
- 4. Nastavte 485/OPE volič S7 na "OPE" a připojte externí OPE ke konektoru RJ45.
- 5. Zapněte napájení a spusťe externí OPE komunikaci.

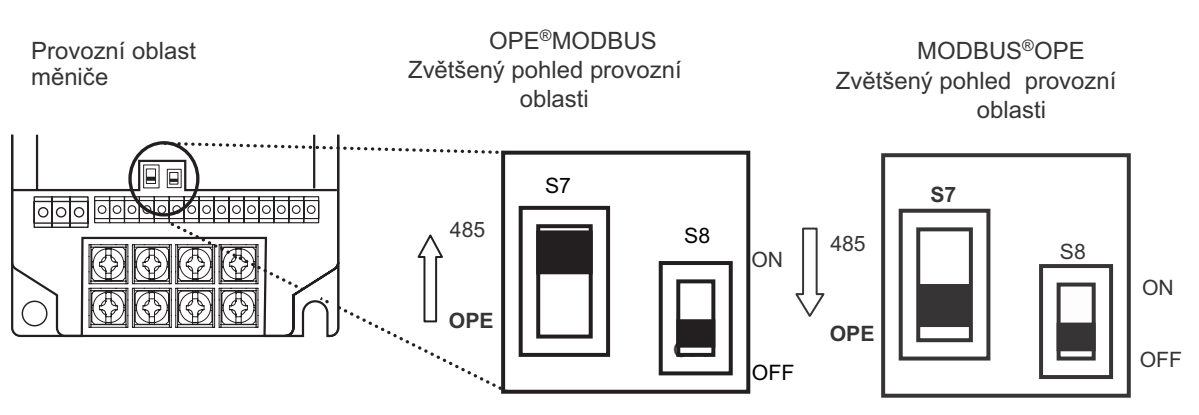

Poznámka: Ujistěte se, že jste nastavili parametr C070 v předstihu. Komunikační protokol se nebude měnit pouhým přepínáním S7.

#### **Nastavení souvisejících parametrĤ ModBus**

Komunikace modbus vyžaduje následující nastavení. Ujistěte se, že jsou nastavenené parametry zobrazené níže.

V případě, že nastavení parametrů jsou změněna, Komunikace modbus se nespustí, dokud není měnič znovu zapnut i když "485" je vybráno voličem 485/OPE.

Parametry C070 nemohou být změněny nebo vybrány pomocí komunikace ModBus. Nastavte digitálním operátorem.

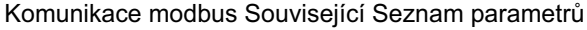

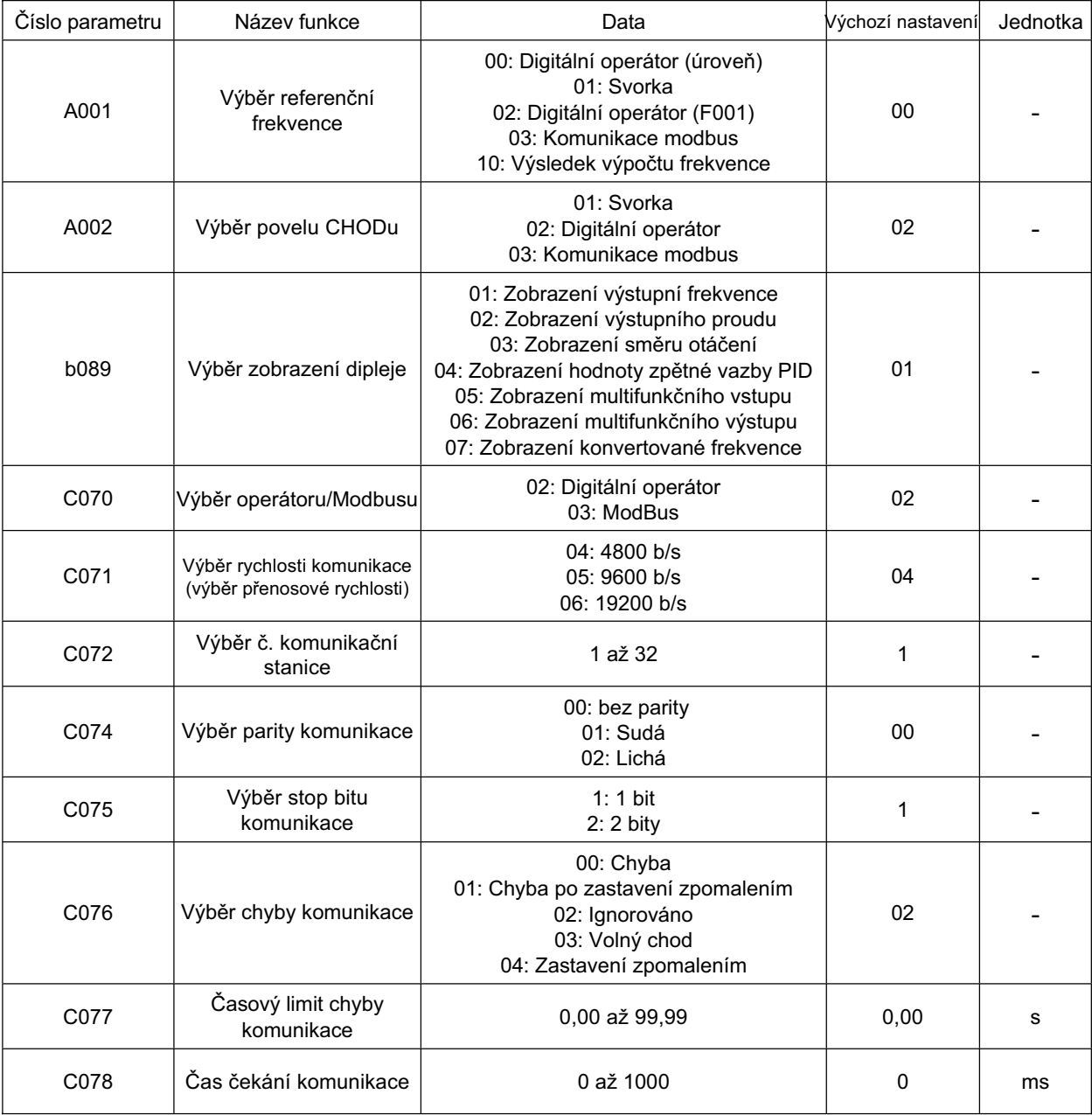
### **Protokol komunikace ModBus**

Následujte postup níže s ohledem na komunikaci mezi externím řídícím obvodem a měničem.

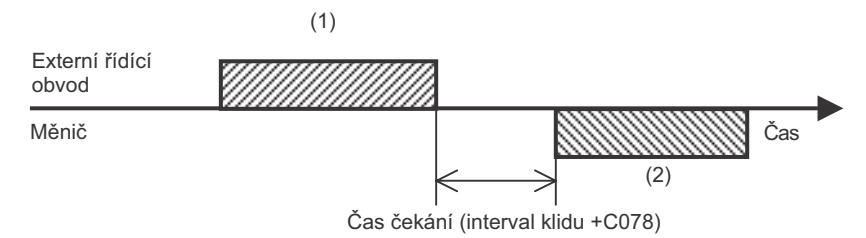

(1): Rámec pro odeslání z externího řídícího zařízení k měniči (Dotaz) (2): Rámec pro vrácení z měniče k externímu řídícímu zařízení (Odezva) Měnič vrací odezvu (Rámec (2)) pouze po obdržení dotazu (Rámec(1)) a pokud není **4** vystoupena kladná odezva.

Každý formát rámce (povel) je zobrazen níže.

### **Konfigurace zprávy: Dotaz**

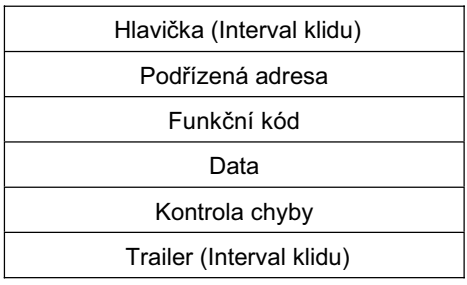

<Podřízená adresa>

- •Předem stanovená čísla v rozmezí od 1 do 32 v každém měniči (podřízený). (Pouze měnič mající stejnou podřízenou adresu jako v dotazu vezme dotaz.)
- •Celoplošné vysílání je možné provádět nastavením podřízené adresy na "0".
- •Datové volání nebo zpětná odezva nemůže být prováděno při celoplošném vysílání.

<Data>

•Odešle příkaz funkce.

•JX odpovídá následujícími formáty dat použitými v ModBus.

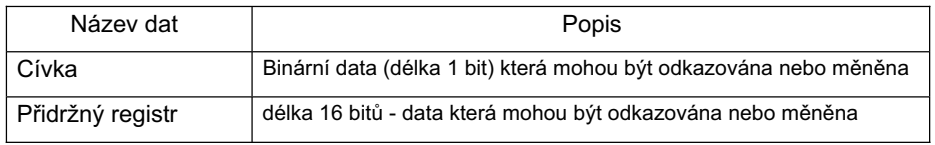

<Funkční kód>

•Určuje funkci pro provedení měničem.

•Kódy funkcí dostupné pro měnič JX jsou zobrazeny na následující straně.

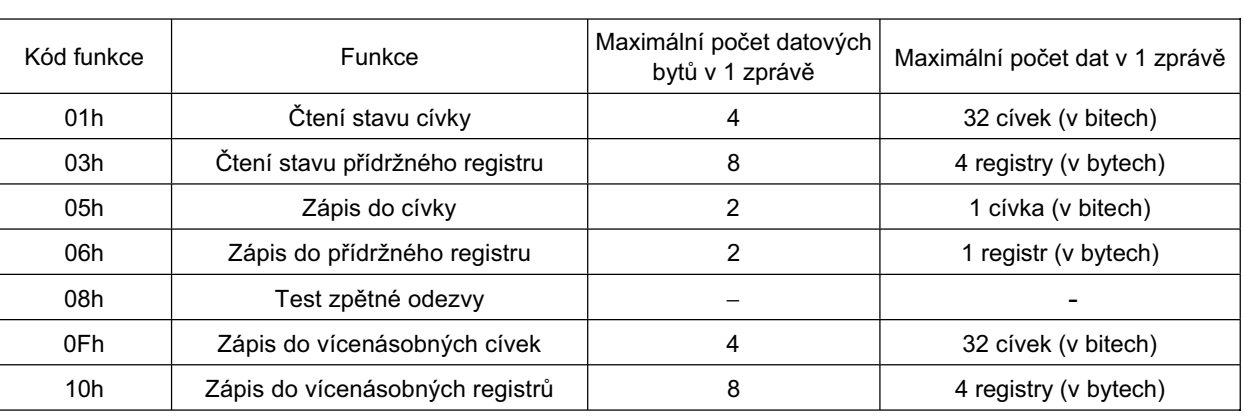

### Kód funkce

<Kontrola chyby>

- •CRC (Cyclic Redundancy Check cyklická redundantní kontrola) je použita pro kontrolu chyby ModBus RTU.
- •CRC kód jsou 16 bitová data generovaná pro blokování náhodných délek dat v 8 bitové jednotce.
- •Pro generování CRC kódu je použit generovaný polynom CRC  $16(X^{16}+X^{15}+X^2+1)$ .

CRC 16 Příklad kalkulace

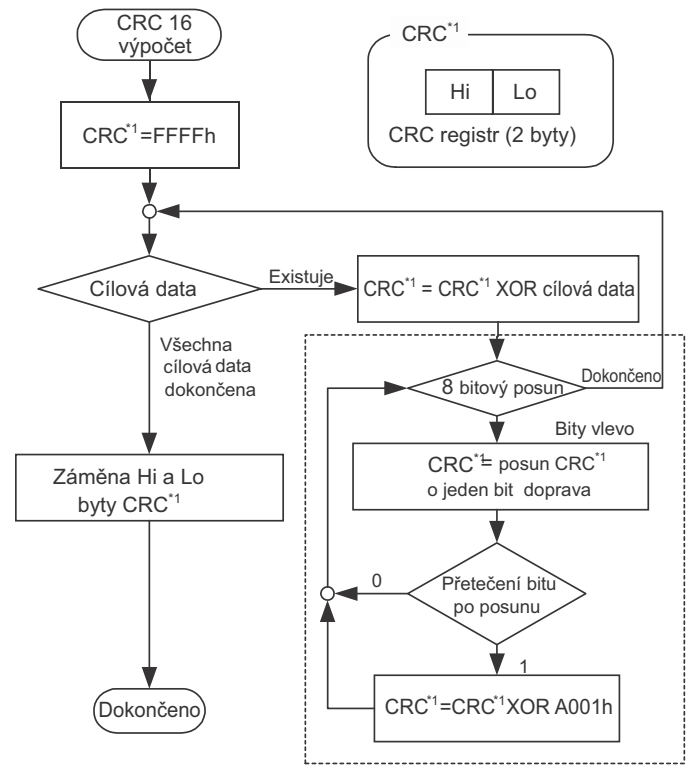

Posun o 1 byt proti cílovým datům

<Hlavička, Trailer (Interval klidu)>

- •Čas čekání mezi přijetím dotazu z nadřízené jednotky a odezvou měniče.
- •Ujistěte se, že poskytujete délku 3,5 znaku pro čas čekání. Pokud délka nedosáhne 3,5 znaku, měnič nebude reagovat.
- Aktuální čas čekání komunikace je celek intervalu klidu (délka 3,5 znaku) a C078 (čas čekání komunikace) nastavením.

### **Konfigurace zprávy: Odezva**

<Celkový čas komunikace>

- •Čas mezi přijetím dotazu a odezvou měniče je celkem intervalu klidu
- (délka 3,5 znaku) a C078 (čas čekání komunikace) nastavením.
- •Při poslání jiného dotazu k měniči po obdržení odezvy z měniče se ujistěte, že poskytujete délku intervalu klidu (délka 3,5 znaku nebo více) minimálně.

<Normální odezva>

- Pokud je dotaz kódem funkce zpětné odezvy (08h), měnič odešle zpět odezvu stejného obsahu jako v dotazu.
- Pokud dotaz obsahuje kód funkce zápisu do pĜídržného registru nebo cívky (05h, 06h, 0Fh, 10h), měnič odešle zpět dotaz jako je v odezvě.
- Pokud dotaz obsahuje kód funkce þtení pĜídržného registru nebo cívky (01h, 03h), mČni<sup>þ</sup> **4** s podřízenou adresou a kódem funkce stejným jako v dotazu a přiloží čtená data k dotazu.

<Abnormální odezva>

Konfigurace oblasti

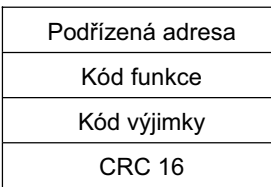

• Pokud je nalezena chyba (kromě komunikační chyby) v obsahu dotazu, měnič vrátí odezvu výjimkou bez provedení jakékoli operace.

- •Pro zjištění příčiny chyby, zkontrolujte kód funkce odezvy. Kód funkce odezvy výjimkou je hodnota kódu funkce dotazu s přidáním 80h.
- •Zkontrolujte detaily chyby s kódem výjimky.

Kód výjimky

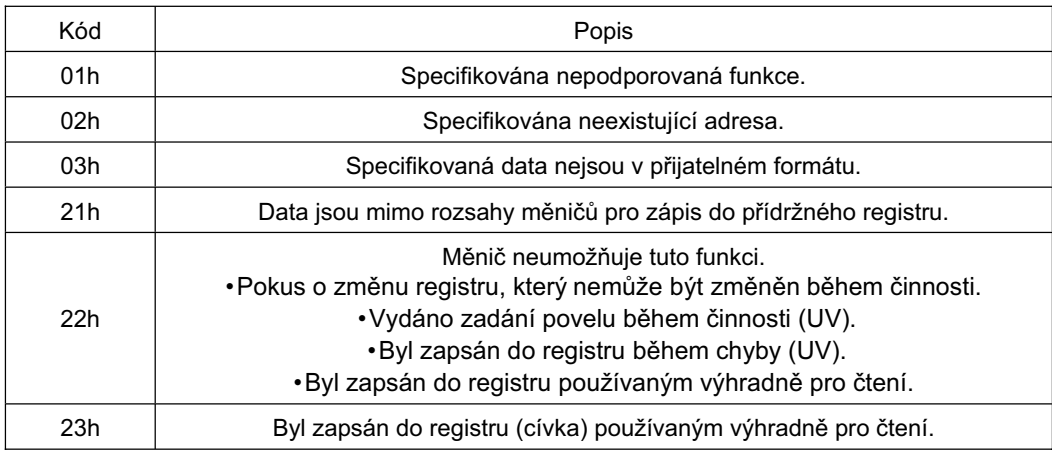

#### <Bez odezvy>

Měnič ignoruje dotaz a neodpovídá když:

- •Celoplošné vysílání bylo přijato.
- •Je detekována chyba komunikace v přijatém dotazu.
- •Dotaz podřízené adresy neodpovídá s nastavenou podřízenou adresou pro měnič.
- •Časová interval mezi 2 částmi dat tvořící zprávu je méně než délka 3,5 znaku.
- •Délka dat dotazu je nevhodná.
- Interval přijetí v rámci překračuje délku 1,5 znaku.

Poznámka: Opatřete časovačem nadřízenou jednotku pro sledování odezvy a pokud není vrácena odezva ve vybraném časovém intervalu, pošlete ten samý dotaz znovu.

### **<sup>4</sup> VysvČtlení každého kódu funkce**

**<ýtení stavu cívky [01h]>**

Čte status z cívky (ON/OFF).

(Příklad)

Pokud čtete svorky multifunkčních vstupů od 1 do 5 měniče s podřízenou adresou "8" Viz následující tabulka pro stavy svorek multifunkčních vstupů. (Cívky od 12 do 14 jsou OFF.)

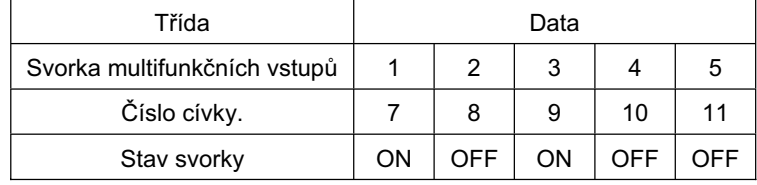

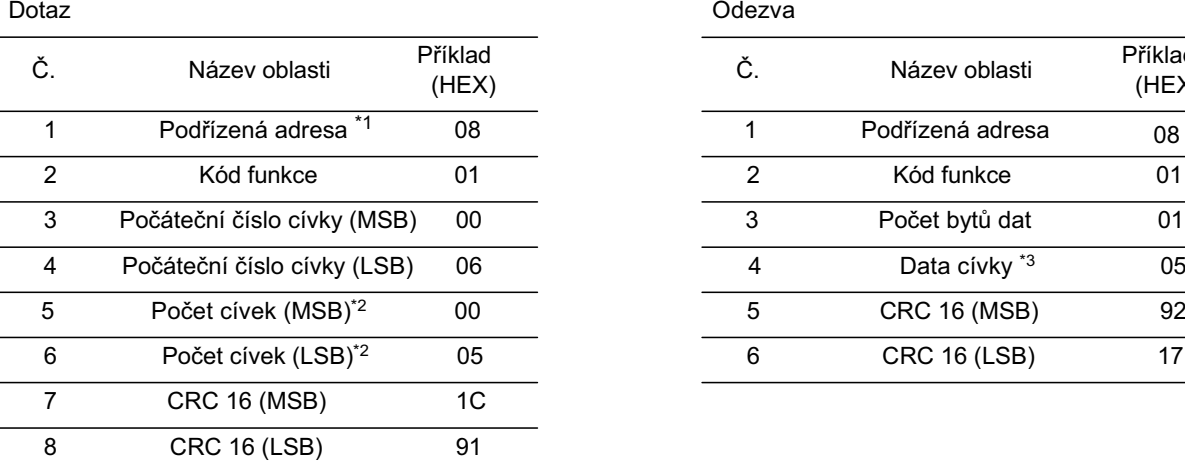

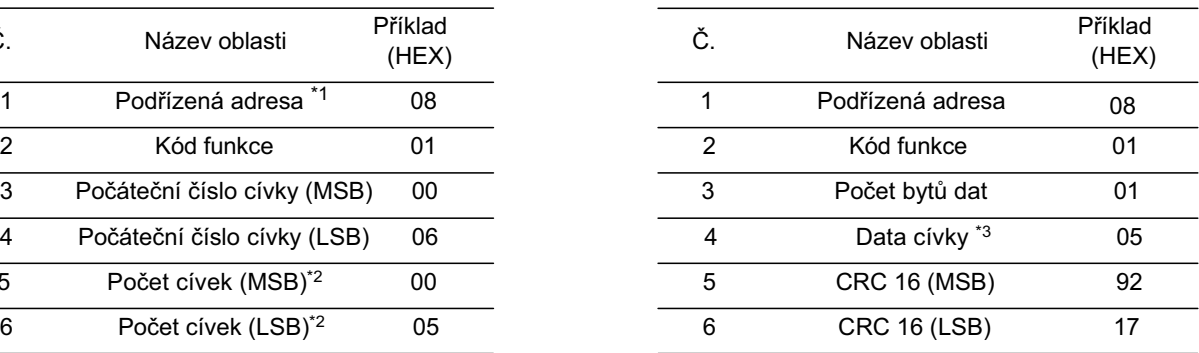

\*1. Celoplošné vysílání není možné provádět.

\*2. Při zadávání hodnoty pro 0 nebo přes 31 čtených cívek, je kód chyby "03h" odeslán.

\*3. Data jsou přenášena podle počtu datových bytů.

Přijatá data jako odezva zobrazují stavy cívek 7 až 14. Zde přijatá data, "05h = 00000101b", je možné číst s nastavením cívky 7 jako LSB následovně:

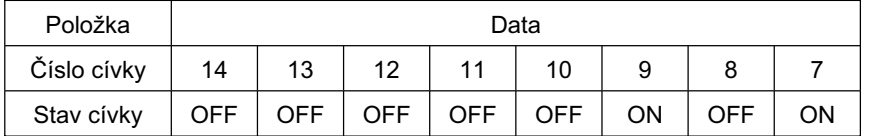

Pokud čtená cívka překračuje rozsah definované cívky v posledních datech cívky, tato data cívky jsou považována za "0" vrácena.

Viz "<Výjimka odezvy>" (strana 153) pokud povel čtení stavu cívky nebyl proveden normálně.

### **<ýtení obsahu pĜídržného registru [03h]>**

Přečte určený počet po sobě jdoucích obsahů přídržných registrů od určené adresy přídržného registru.

(Příklad)

•Přečte informace poslední chyby (frekvence, proud, napětí při chybě) z měniče s podřízenou adresou "1".

• Viz stav chyby následovně:

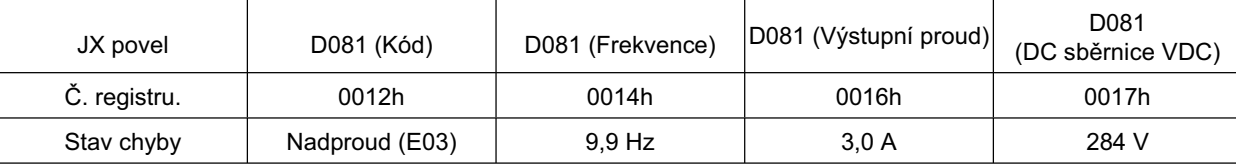

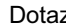

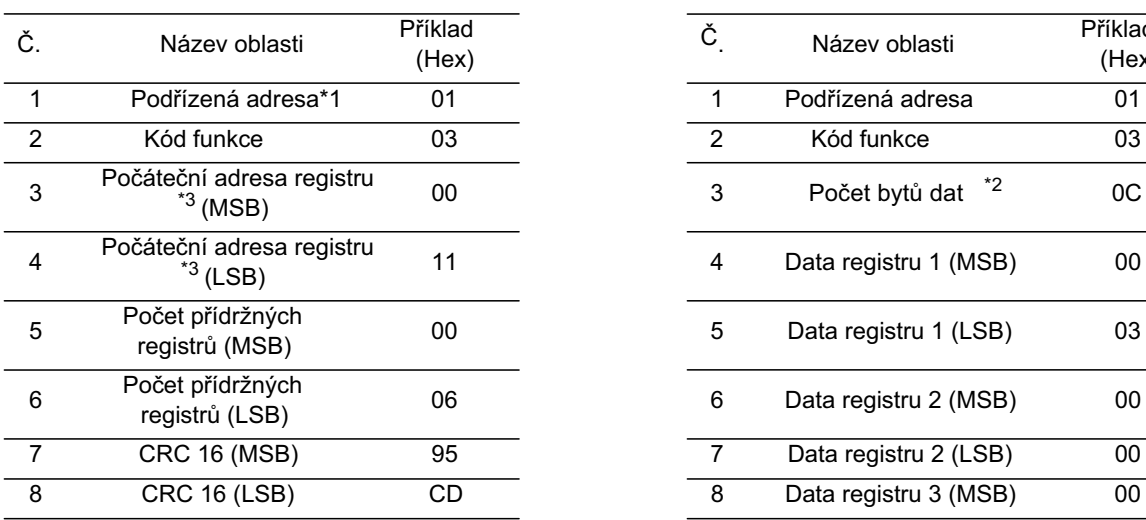

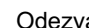

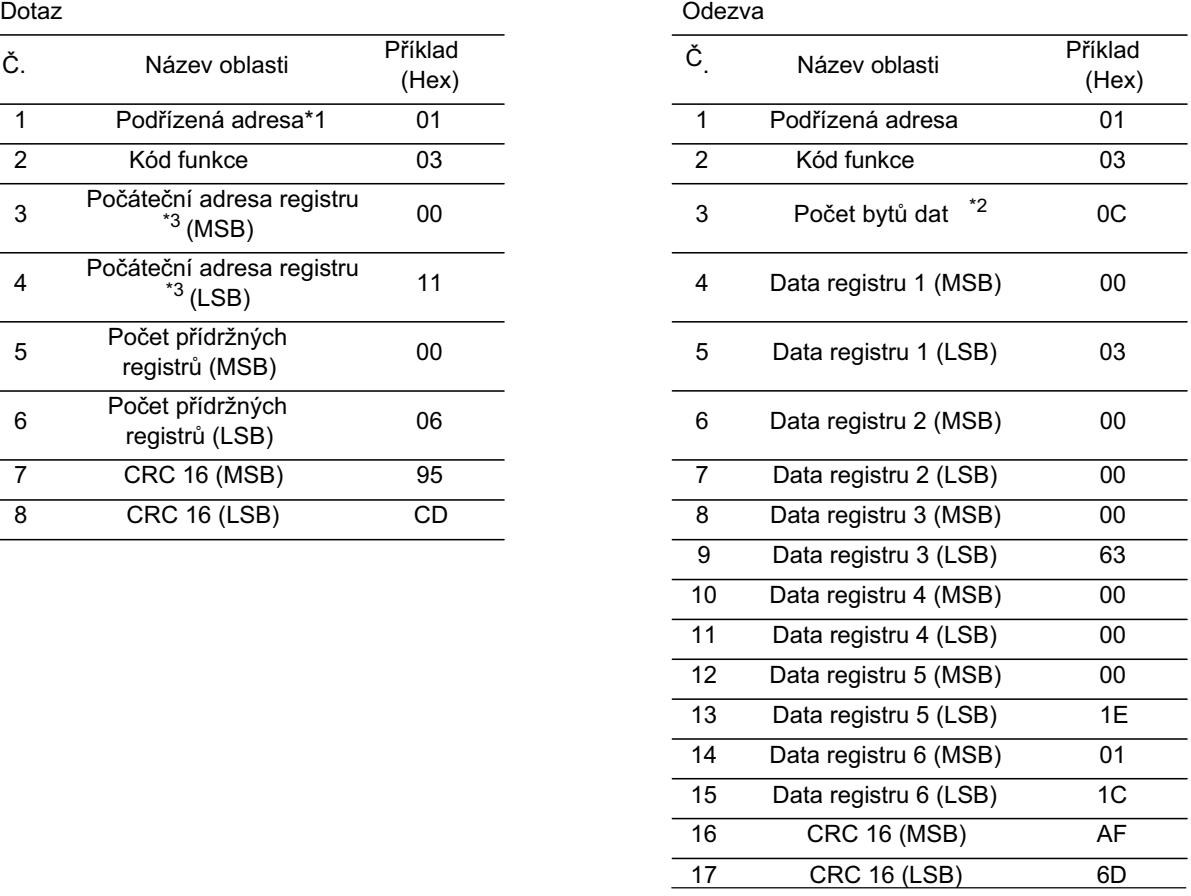

\*1.Celoplošné vysílání není možné provádČt.

\*2.Data jsou přenášena podle počtu datových bytů. V tomto příkladu, 12 ("0Ch") byty jsou použity Od 6. části dat přídržného registru jsou vrácena.

\*3.Vemte na vědomí, že počáteční adresa přídržného registru je "0011h", která je menší o 1 než číslo registru "0012h".

#### Čtení přijatých dat v odezvě, následovně:

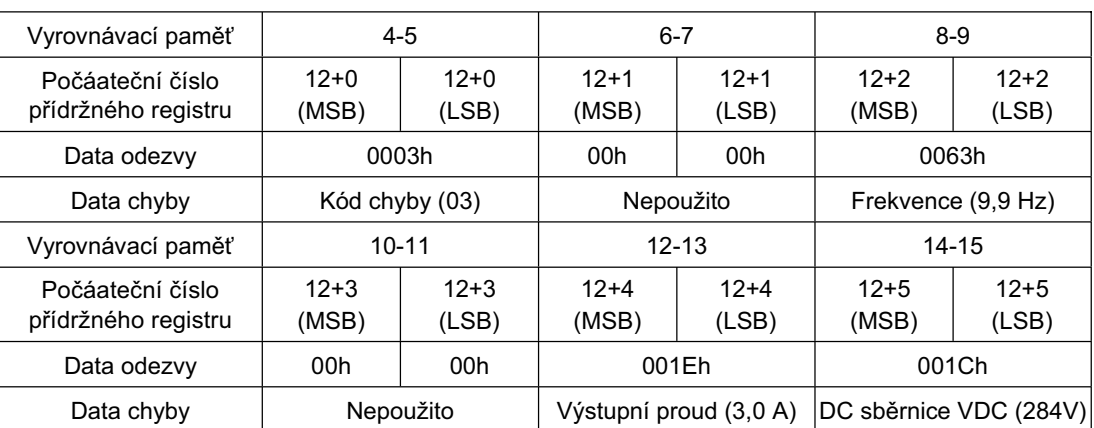

Viz "<Výjimka odezvy>" (strana 153) pokud povel čtení obsahu registru nebyl proveden normálně.

### **<Zápis do cívky [05h]>**

Zapisuje do jedné cívky.

Změna stavu cívky je zobrazena v následující tabulce.

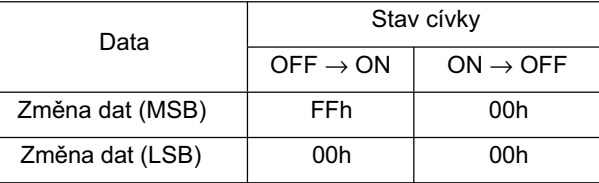

#### (Příklad)

• Problémy s povelem CHODu k měniči s podřízenou adresou "8". Pro provoz, "03" musí být nastavený na "A002".

•Číslo cívky povelu CHODu je "1".

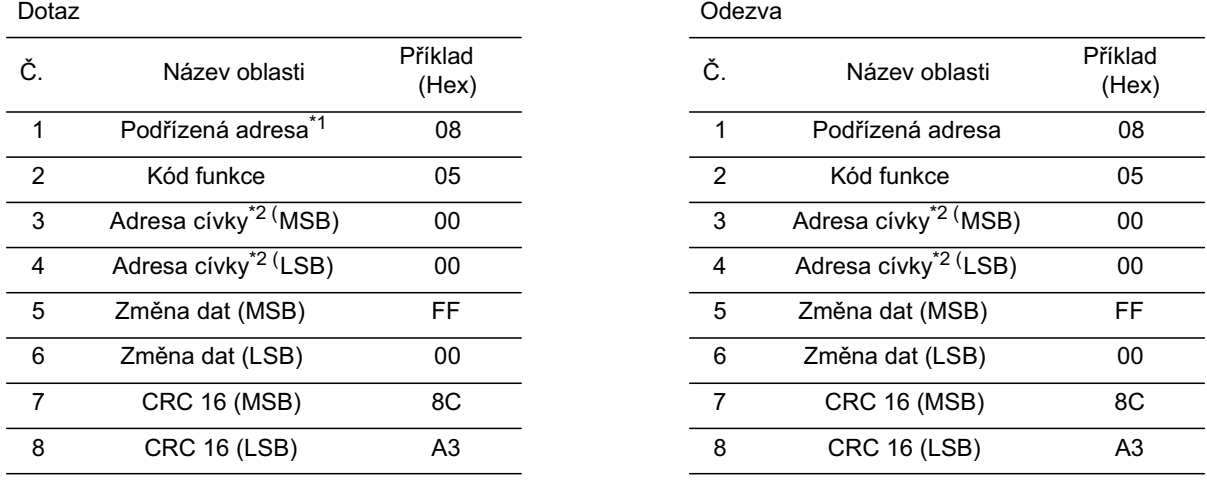

\*1. Není zde žádná odezva pro celoplošné vysílání.

\*2. Vemte na vědomí, že počáteční adresa cívky je "0", která je menší o 1 než číslo cívky "1". Adresy cívky pro čísla cívky od "1 do 31" jsou "0 až 30".

Viz "<Výjimka odezvy>" (strana 153) pokud zápis do cívky nebyl proveden normálně.

**4**

### **<Zápis do pĜídržného registru [06h]>**

Zapisuje data do zadaného přídržného registru.

(Příklad)

Zapíše "50 Hz" do měniče s podřízenou adresou "8" jako multikrokovou refererenční rychlost 0 (A020). Data rozlišení přídržného registru "1029h" multikrokové referenční rychlosti 0 (A020) je 0,1 Hz. Pro nastavení 50 Hz, nastavte změnu dat na "500 (01F4h)".

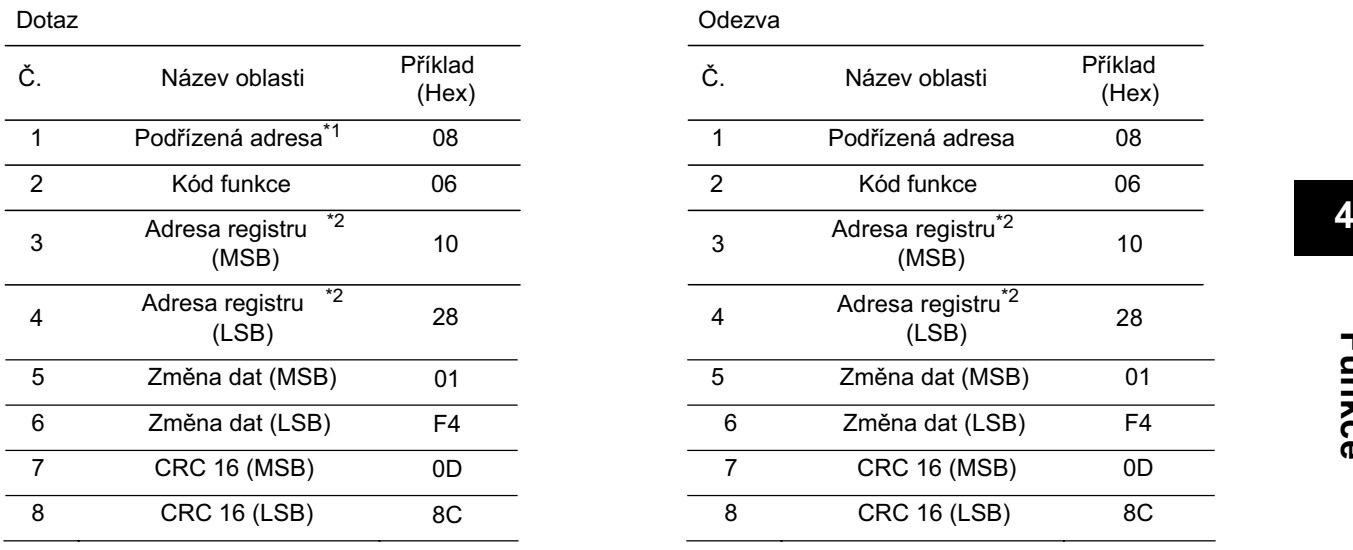

\*1. Není zde žádná odezva pro celoplošné vysílání.

\*2. Vemte na vědomí, že počáteční adresa přídržného registru je "1028h", která je menší o 1 než číslo registru "1029h".

Viz "<Výjimka odezvy>" (strana 153) pokud zápis do přídržného registru nebyl proveden normálně.

#### **<Test zpČtné odezvy [08h]>**

Použito pro kontrolu komunikace mezi nadřízenou a podřízenou jednotkou. Náhodná hodnota může být použita pro testování dat.

(Příklad)

Test zpětné odezvy k měniči s podřízenou adresou "1"

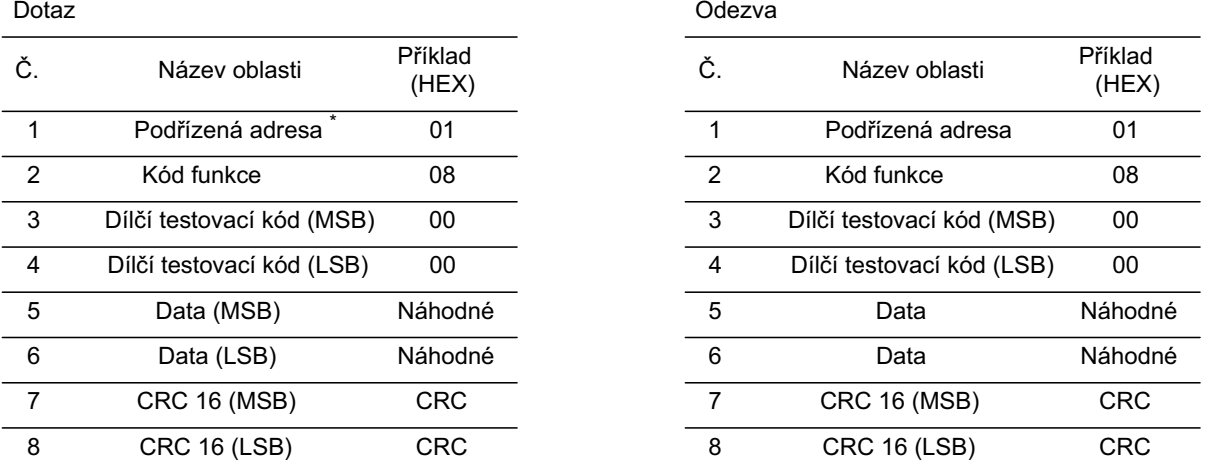

\* Celoplošné vysílání není možné provádět.

Dílčí testovací kód odpovídá pouze s odezvem dat dotazu (00h, 00h), ne s žádným jiným povelem.

### **<Zápis do vícenásobných cívek [0Fh]>**

Přepíše po sobě vícenásobné cívky.

(Příklad)

Změňte stav svorek multifunkčních vstupů [1] až [5] měniče s podřízenou adresou "8". Viz následující tabulka pro stav svorek multifunkčních vstupů [1] až [5].

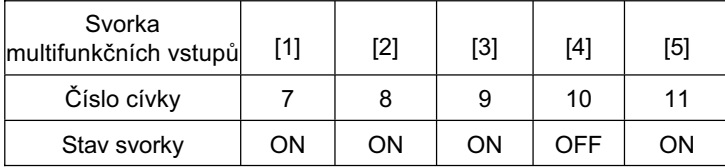

 $\overline{\phantom{0}}$ 

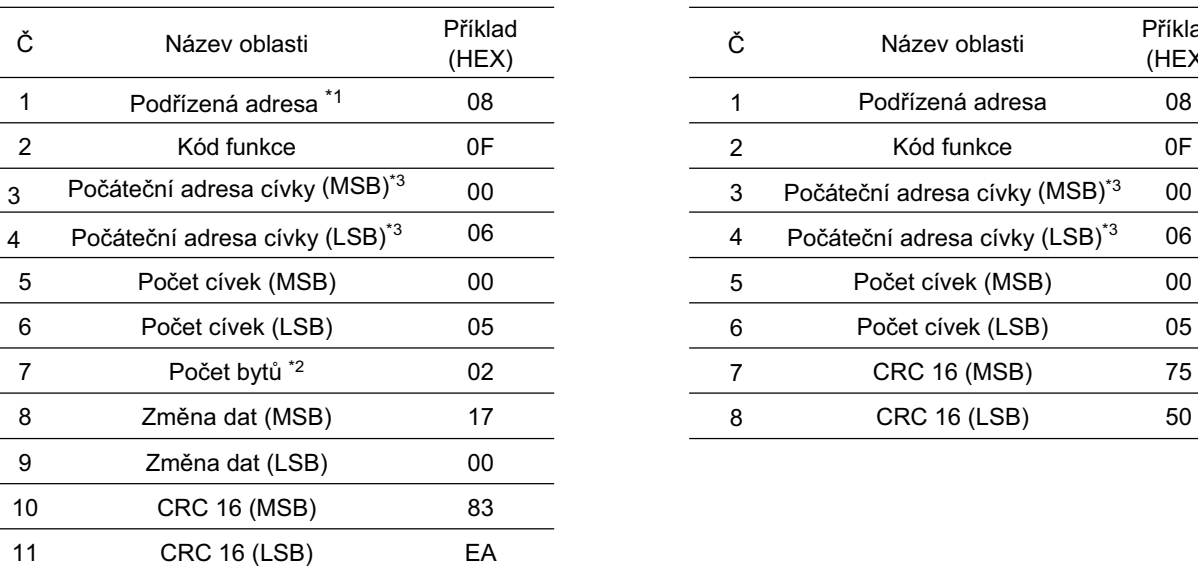

Dotaz and a controller controller to the controller controller controller controller controller controller controller controller controller controller controller controller controller controller controller controller contr

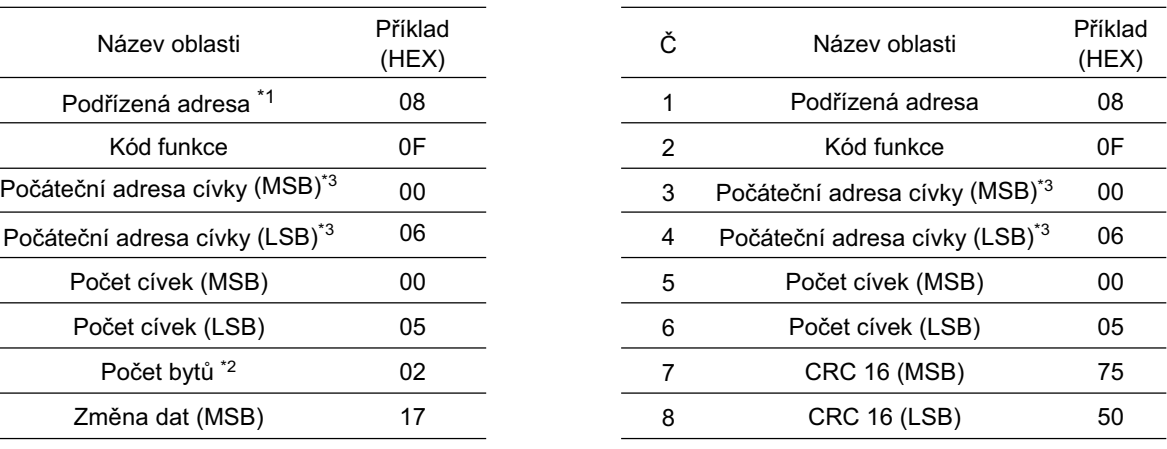

\*1.Není zde žádná odezva pro celoplošné vysílání.

\*2. Protože změna dat obsahuje jak MSB tak LSB jako sadu, vytvořte byt, který bude mít sudý počet přídáním 1 i když byt, který potřebujete aktuálně změnit je liché číslo.

\*3.Vemte na vědomí, že počáteční adresa cívky je "6", která je menší o 1 než číslo cívky "7". Adresy cívky pro čísla cívky od "1 do 31" jsou "0 až 30".

Viz "<Výjimka odezvy>" (153) pokud zápis do vícenásobných cívek nebyl proveden normálnČ.

### **<Zápis do vícenásobných pĜídržných registrĤ [10h]>**

Zapíše do po sobě jdoucích vícenásobných cívek.

(Příklad)

Nastaví "3000 sekund" do času zrychlení 1 (F002) pro měnič s podřízenou adresou "8". Data rozlišení přídržného registru "1024h, 1015h" času zrychlení 1 (F002) je 0,01 sekund. Pro nastavení 3000 sekund, vyberte změna dat na "300000 (000493E0h)".

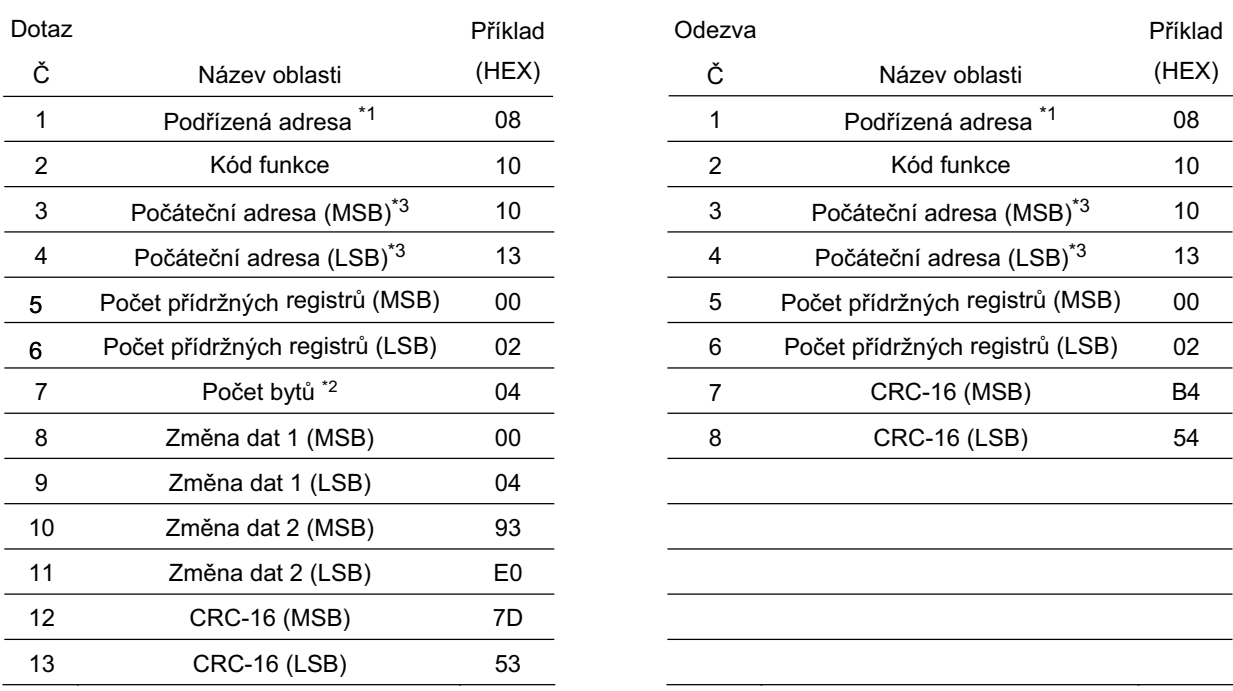

\*1.Není zde žádná odezva pro celoplošné vysílání.

\*2.Určete počet bytů pro změnu, ne počet přídržných registrů.

\*3.Vemte na vědomí, že počáteční adresa přídržného registru je "1013h", která je menší o 1 než číslo registru "1014h".

Viz "<Výjimka odezvy>" níže pokud zápis do přídržných registrů nebyl proveden normálně

### **<Výjimka odezvy>**

Nadřízená jednotka vyžaduje odezvu na dotaz s výjimkou celoplošného vysílání. Přestože by měl měnič vrátit odezvu odpovídající dotazu, vrátí výjimku odezvy, pokud dotaz obsahuje chybu.

Výjimka odezvy má oblasti konfigurace zobrazené v následující tabulce.

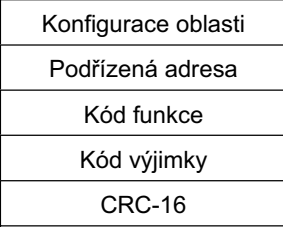

Podrobná konfigurace oblasti je zobrazena na následující straně. Kód funkce odezvy výjimkou je hodnota kódu funkce dotazu s přidáním 80h. Kód výjimky zobrazuje příčinu výjimky odezvy.

 $\overline{\phantom{a}}$  $\overline{\phantom{0}}$ 

 $\frac{1}{\sqrt{1-\frac{1}{2}}}\left( \frac{1}{\sqrt{1-\frac{1}{2}}}\right) ^{2}$  $\overline{\phantom{a}}$ 

 $\overline{\phantom{0}}$  $\overline{\phantom{a}}$ 

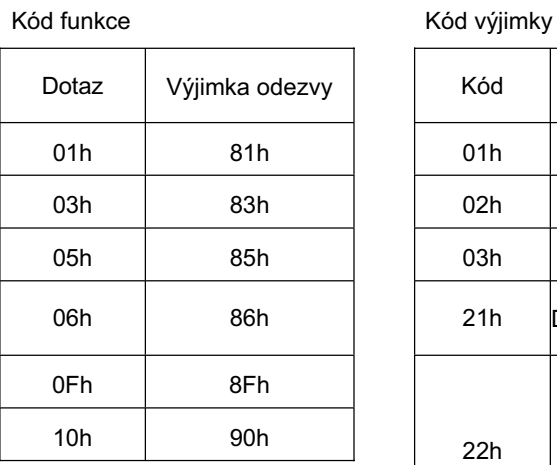

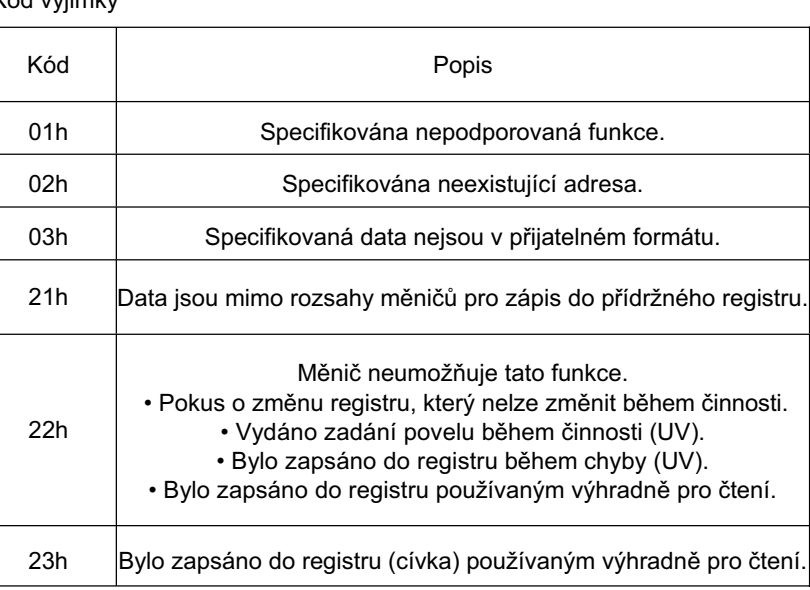

### **Pro uložení zmČny do pĜídržného registru (povel vložení)**

I když používáte povel pro zápis do přídržného registru (06h) nebo do po sobě jdoucích přídržných registrů (10h), žádná změna nemůže být uložena v prvku paměti EEPROM měniče. Pokud napájení měniče vypnete bez uložení změn, přídržný registr se vrátí do stavu před provedením změny. Pro uložení změn přídržného registru v prvku paměti EEPROM měniče, povel vložení musí být zadán podle následujícího postupu.

### Zadání povelu vložení

Zapíše do všech pamětí zápisu (číslo přídržného registru 0900h) použitím povelu zápisu do přídržného registru (06h). V tomto případě mohou být zapsána náhodná data do přídržného registru (0900h).

### Poznámky:

- •Povel vložení potřebuje mnoho času. Sledujte data signálu zápisu (číslo cívky 001Ah) pro kontrolu, zda data jsou zapisována.
- •Jelikož má prvek paměti EEPROM měniče omezení počtu přepisů (cca 100,000 krát), životnost měniče může být zkrácena, pokud je povel vložení často používán.

### $S$ eznam čísel registrů

R/W v seznamu zobrazuje, zda cívka nebo přídržný registr připouští čtení a/nebo zápis.

R: Pouze čtení R/W: Povoleno čtení i zápis (Read / Write)

Číslo cívky List

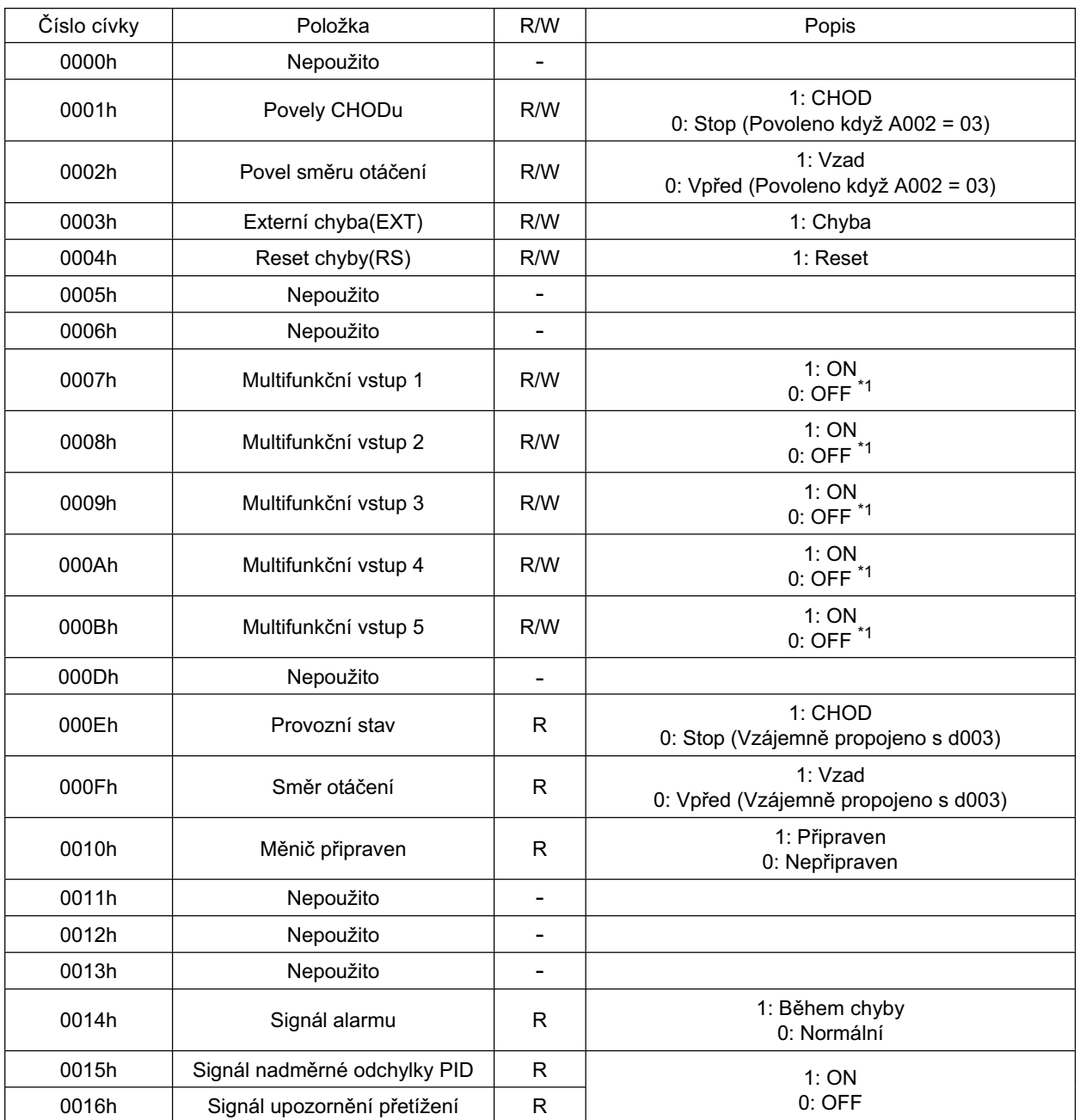

\*1. Když je buď svorkovnice řídícího okruhu nebo cívka sepnutá, tak tato nastavení jsou sepnutá. Svorkovnice řídícího okruhu má prioritu pro multifunkční vstup. Pokud nadřízená jednotka nemůže resetovat sepnutý stav cívky vlivem odpojení komunikace, přepněte svorkovnici řídícího okruhu z ON na OFF za účelem rozepnutí cívky

\*2. Obsah chyby komunikace je zachován, dokud není aktivován reset chyby. (K dispozici pro resetování během činnosti)

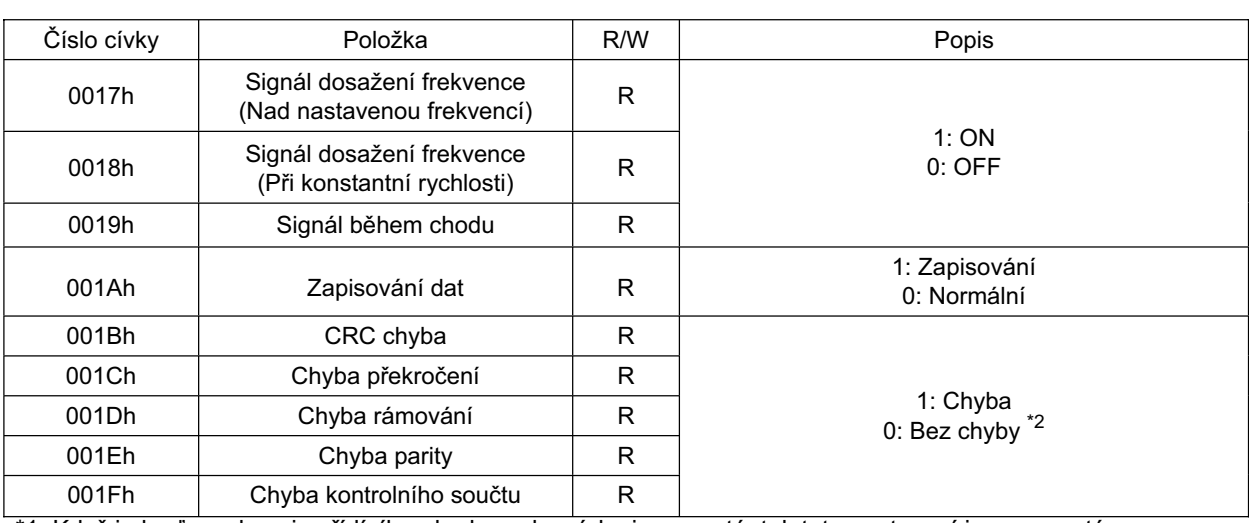

\*1. Když je buď svorkovnice řídícího okruhu nebo cívka je sepnutá, tak tato nastavení jsou sepnutá. Svorkovnice řídícího okruhu má prioritu pro multifunkční vstup.

Pokud nadřízená jednotka nemůže resetovat sepnutý stav cívky vlivem odpojení komunikace, přepněte svorkovnici řídícího okruhu z ON na OFF za účelem rozepnutí cívky

\*2. Obsah chyby komunikace je zachován, dokud není aktivován reset chyby.(K dispozici pro resetování během činnosti)

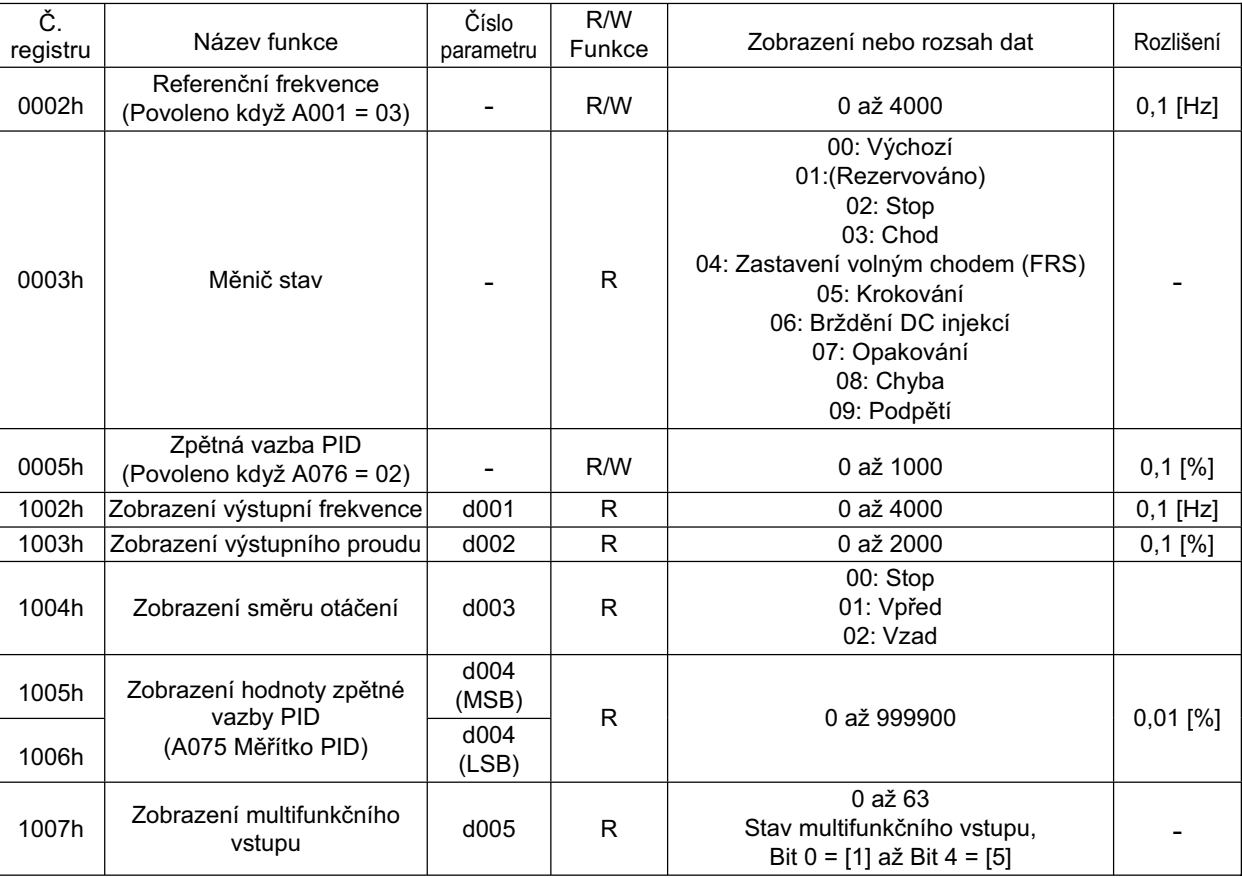

Seznam čísel přídržného registru

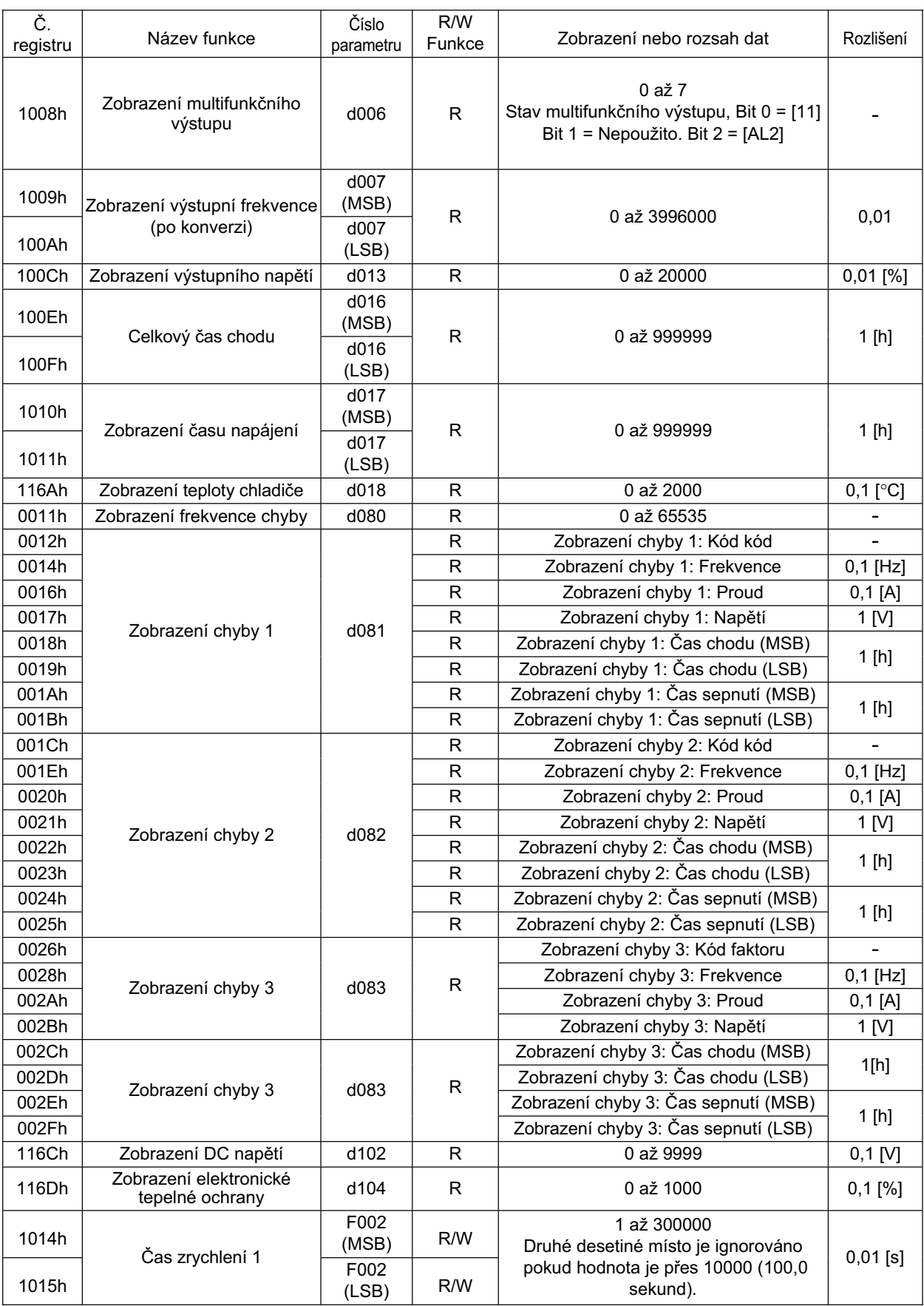

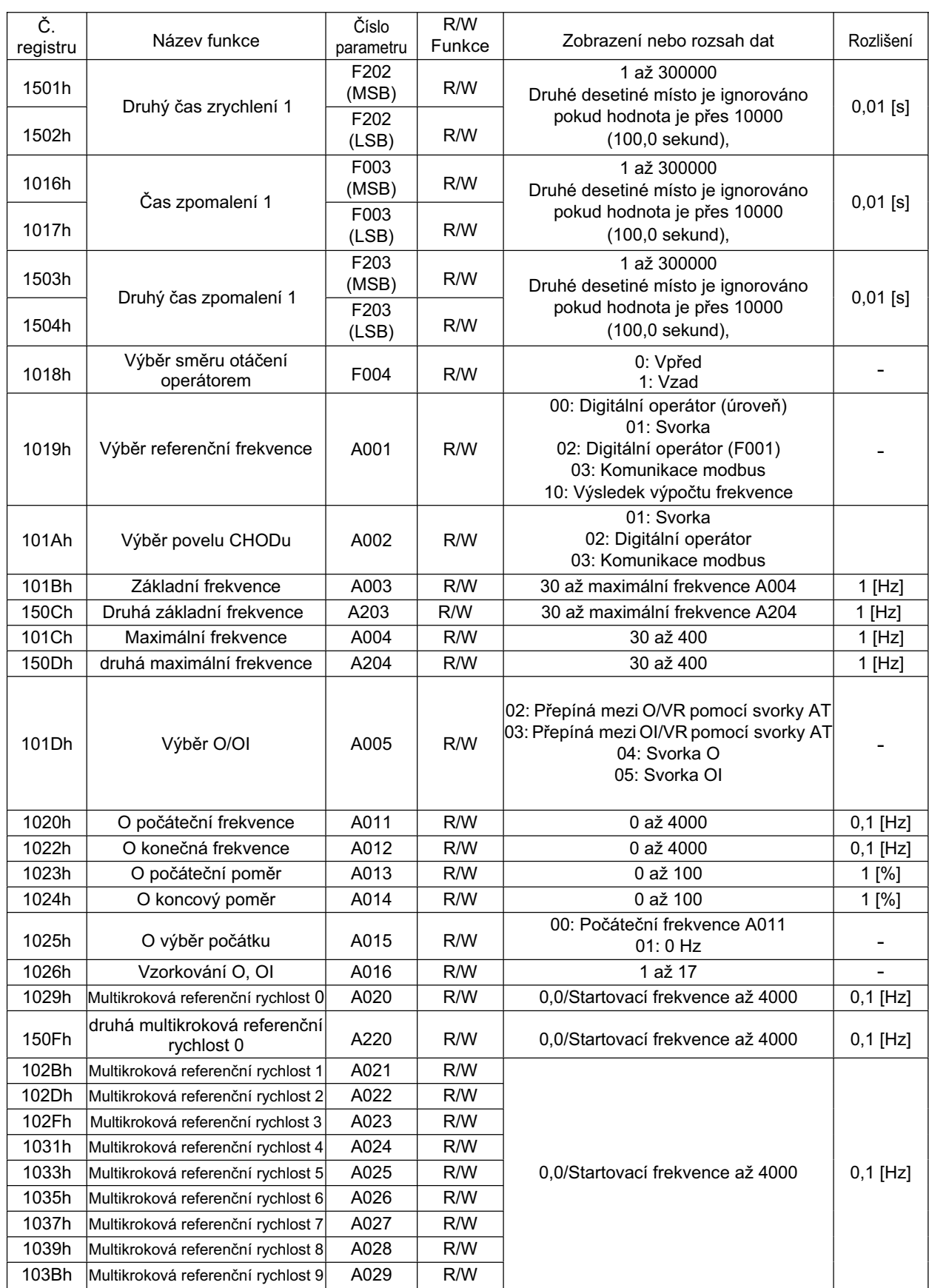

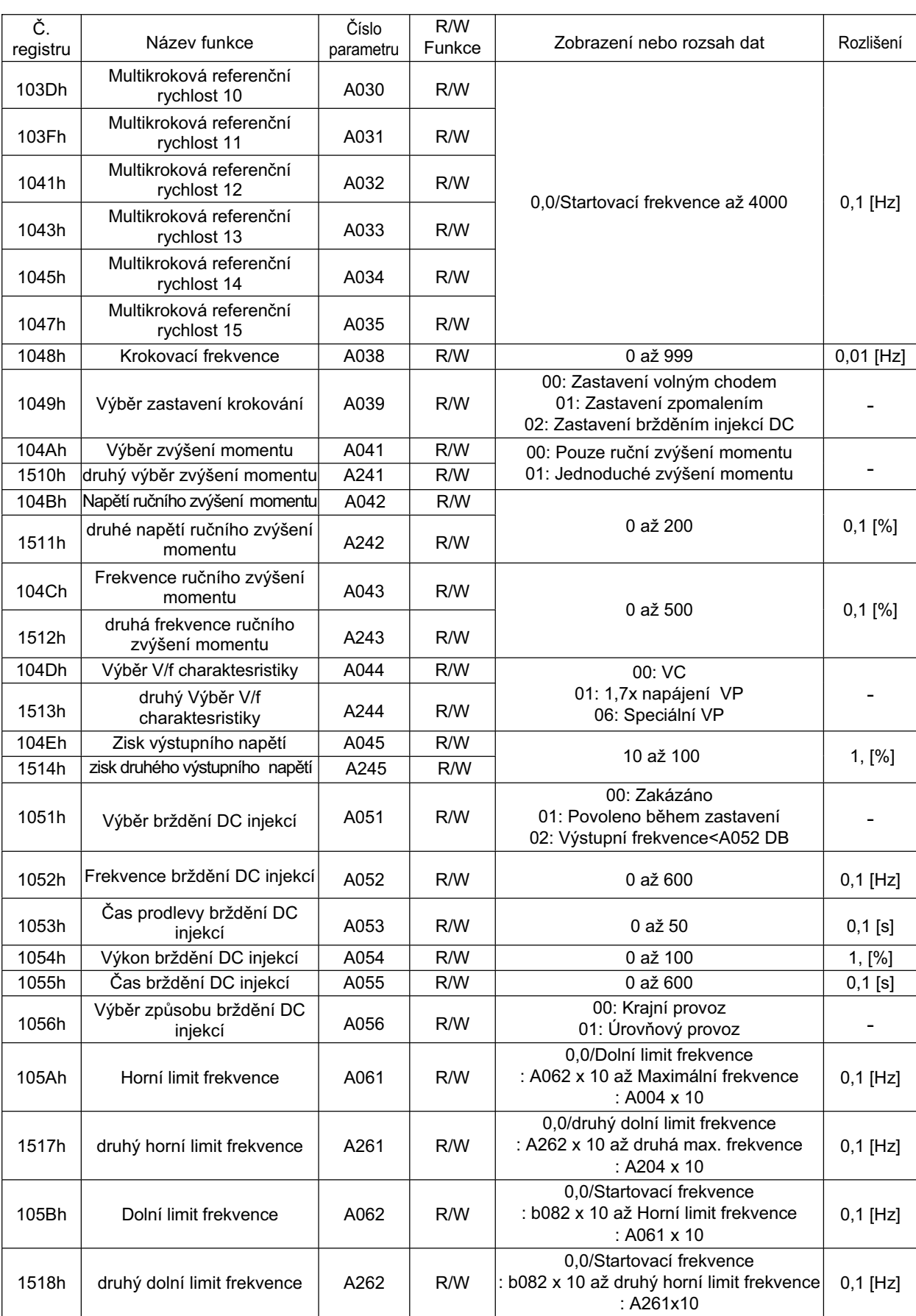

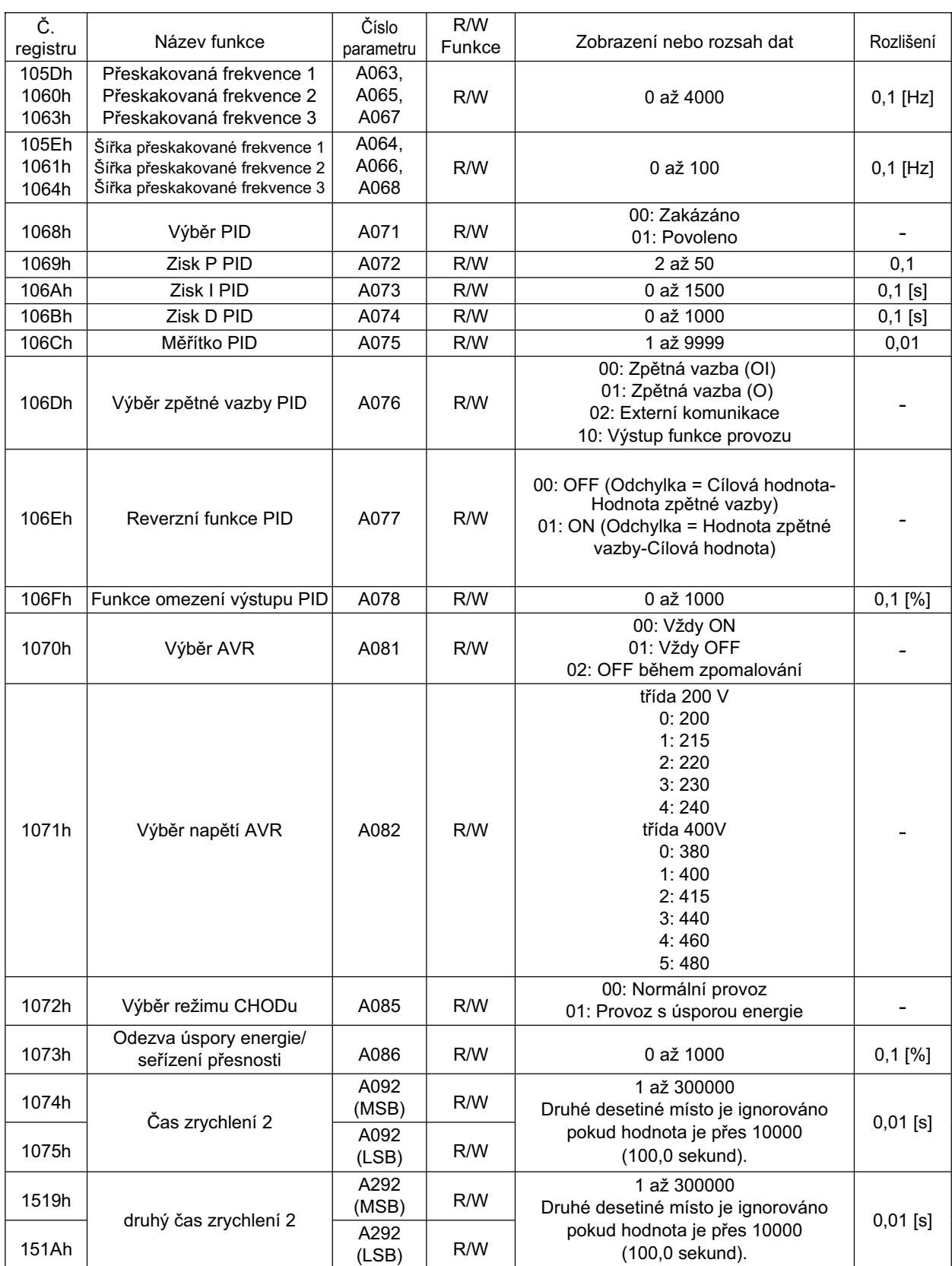

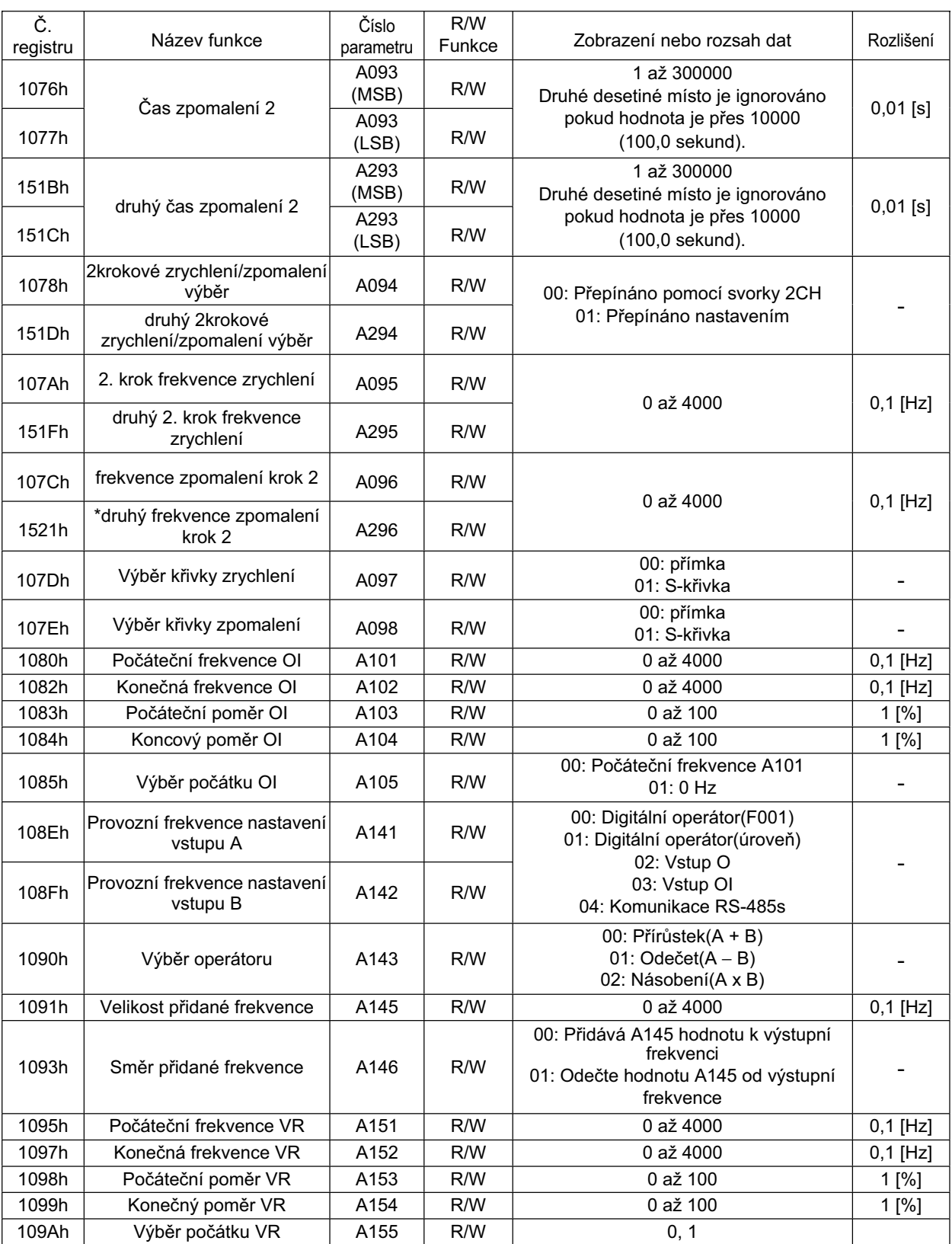

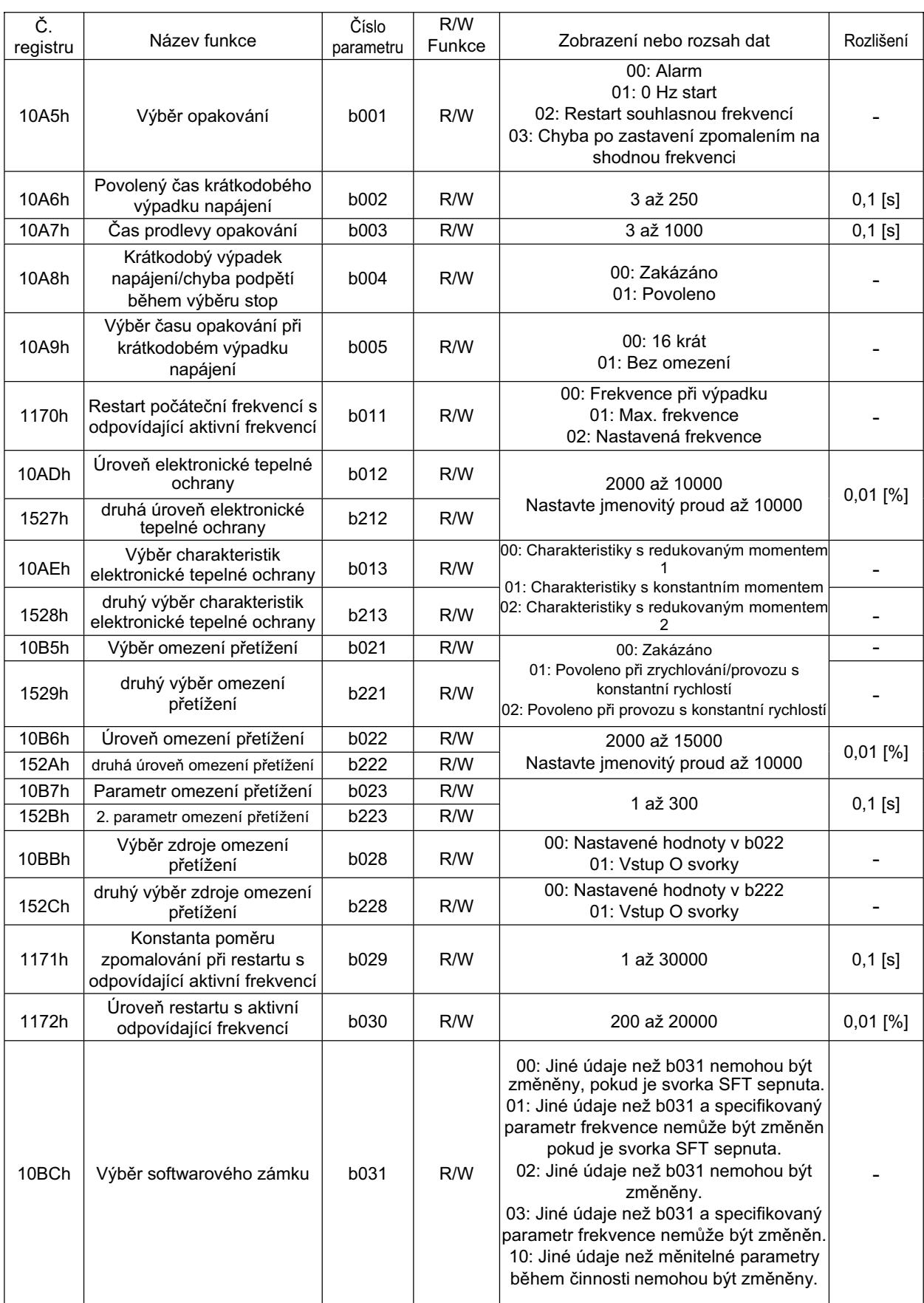

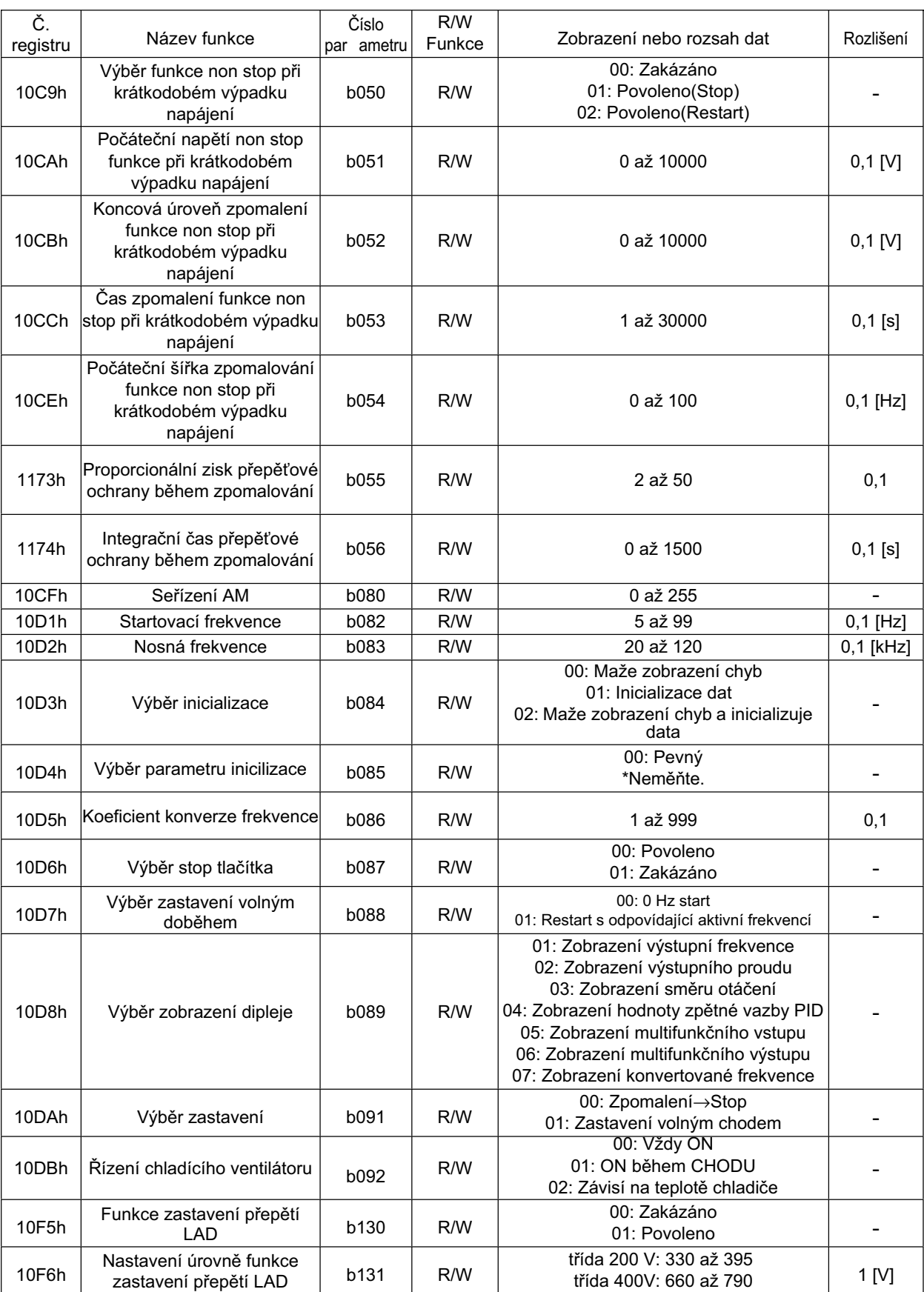

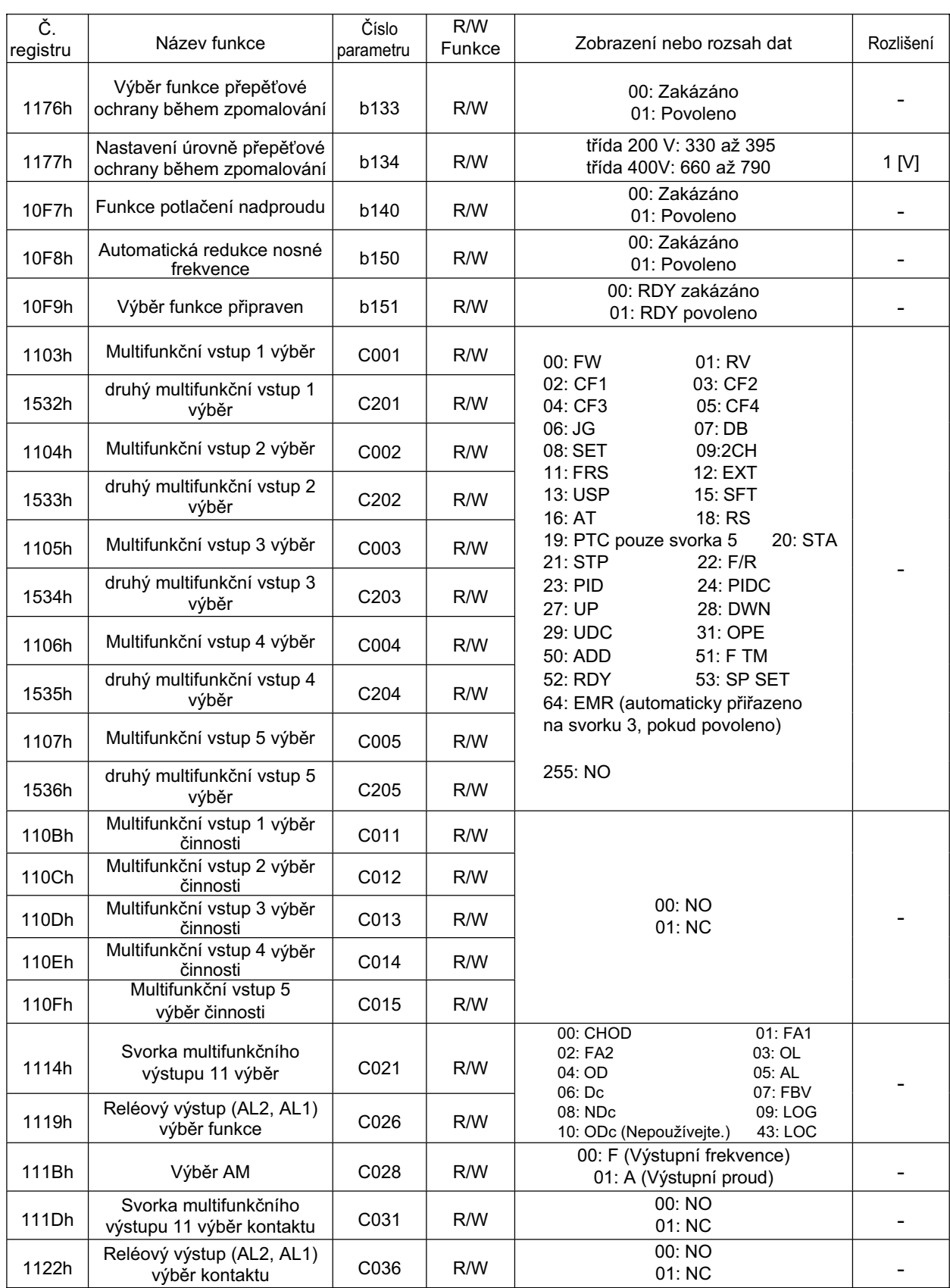

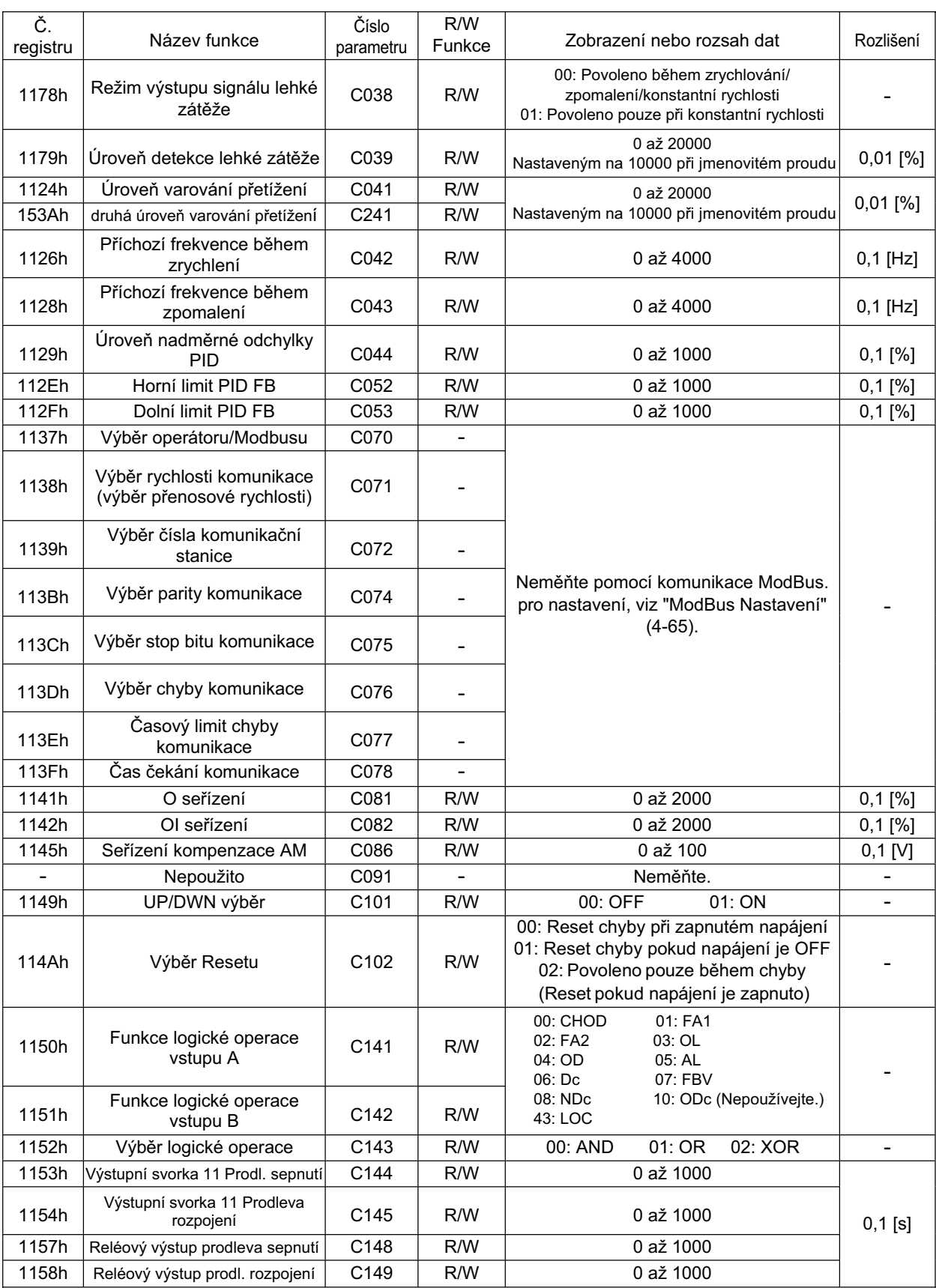

### 4-2 Funkční režim

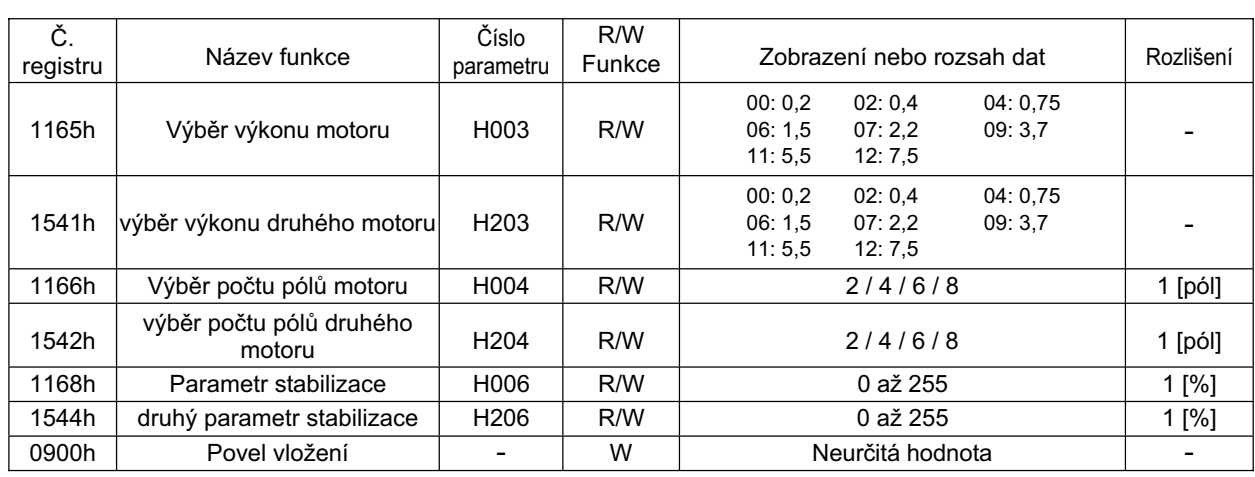

# **Kapitola 5**

# **ýinnost údržby**

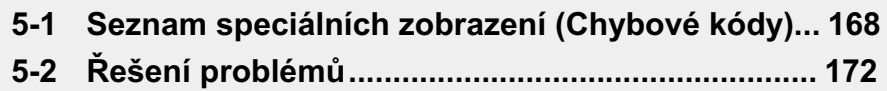

### **5-1 Seznam speciálních zobrazení (Chybové kódy)**

### **Seznam kódů chyb**

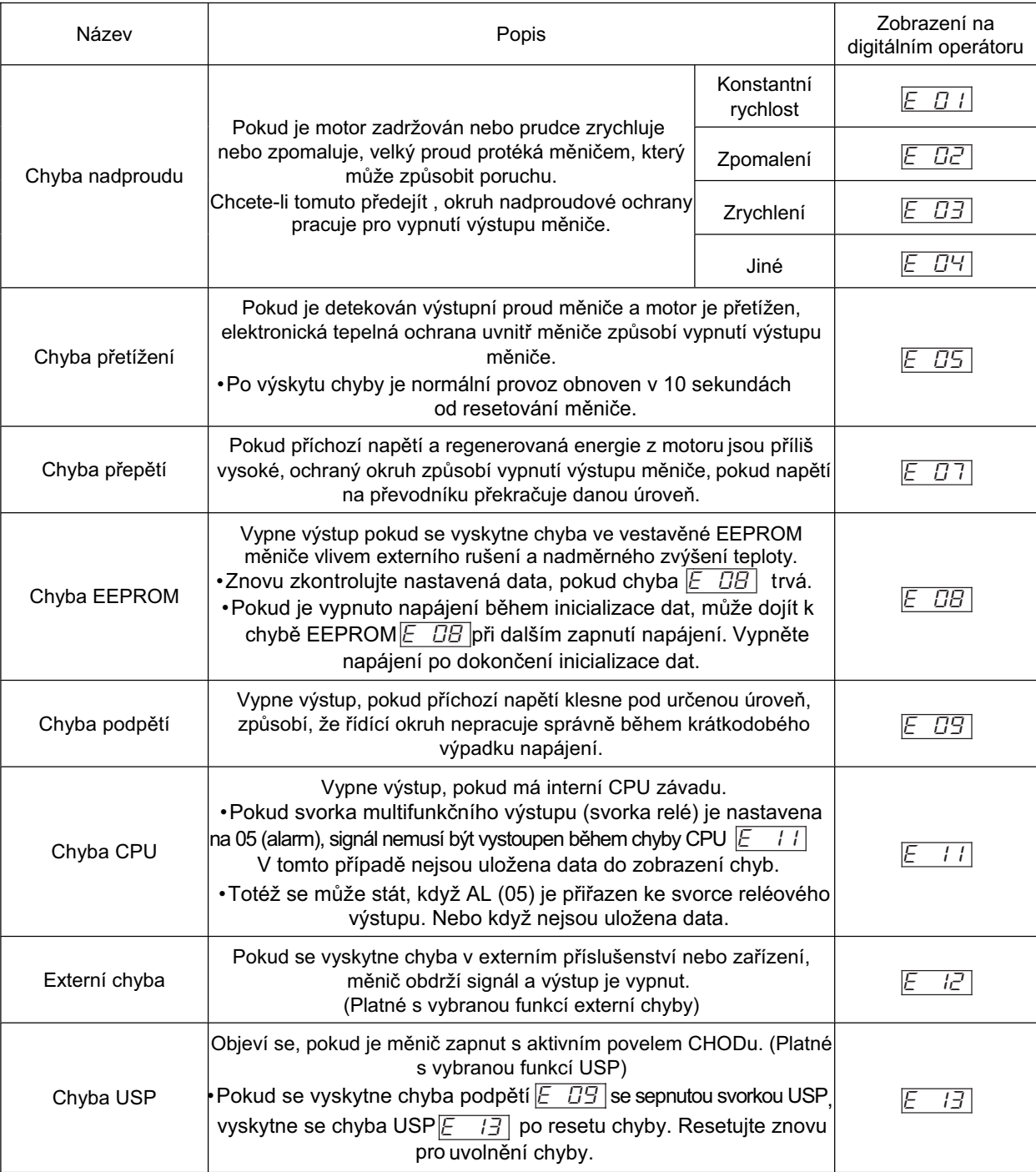

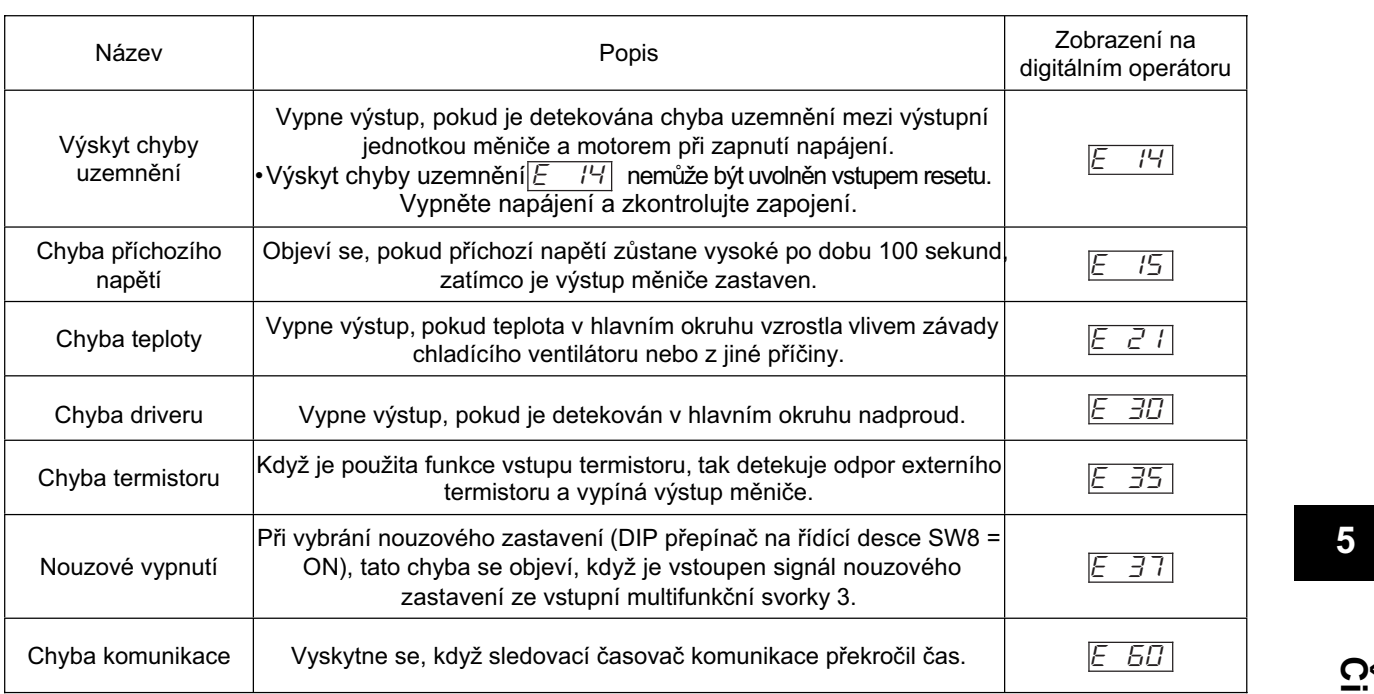

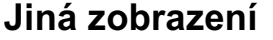

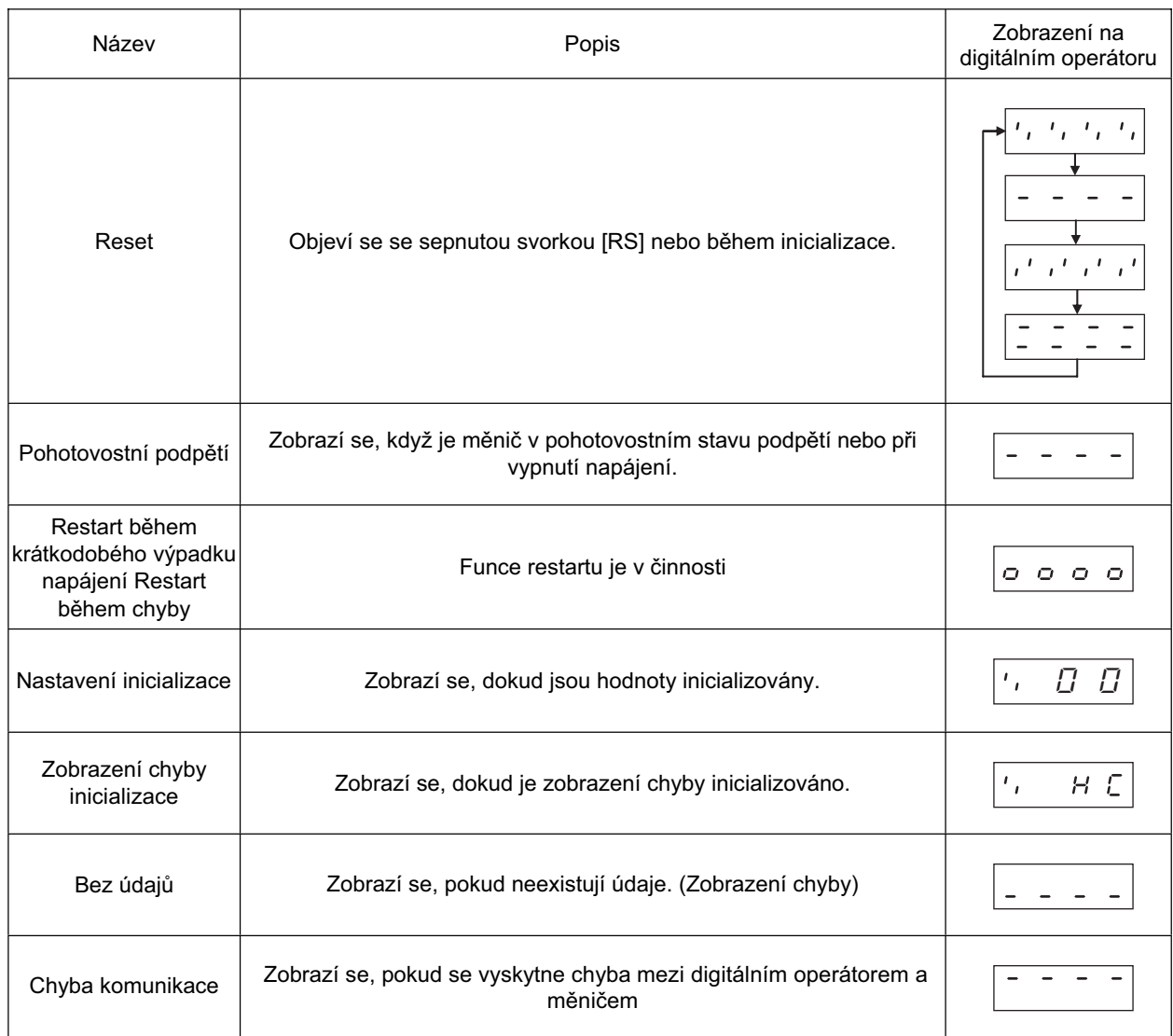

### **Zobrazení chyb displeje**

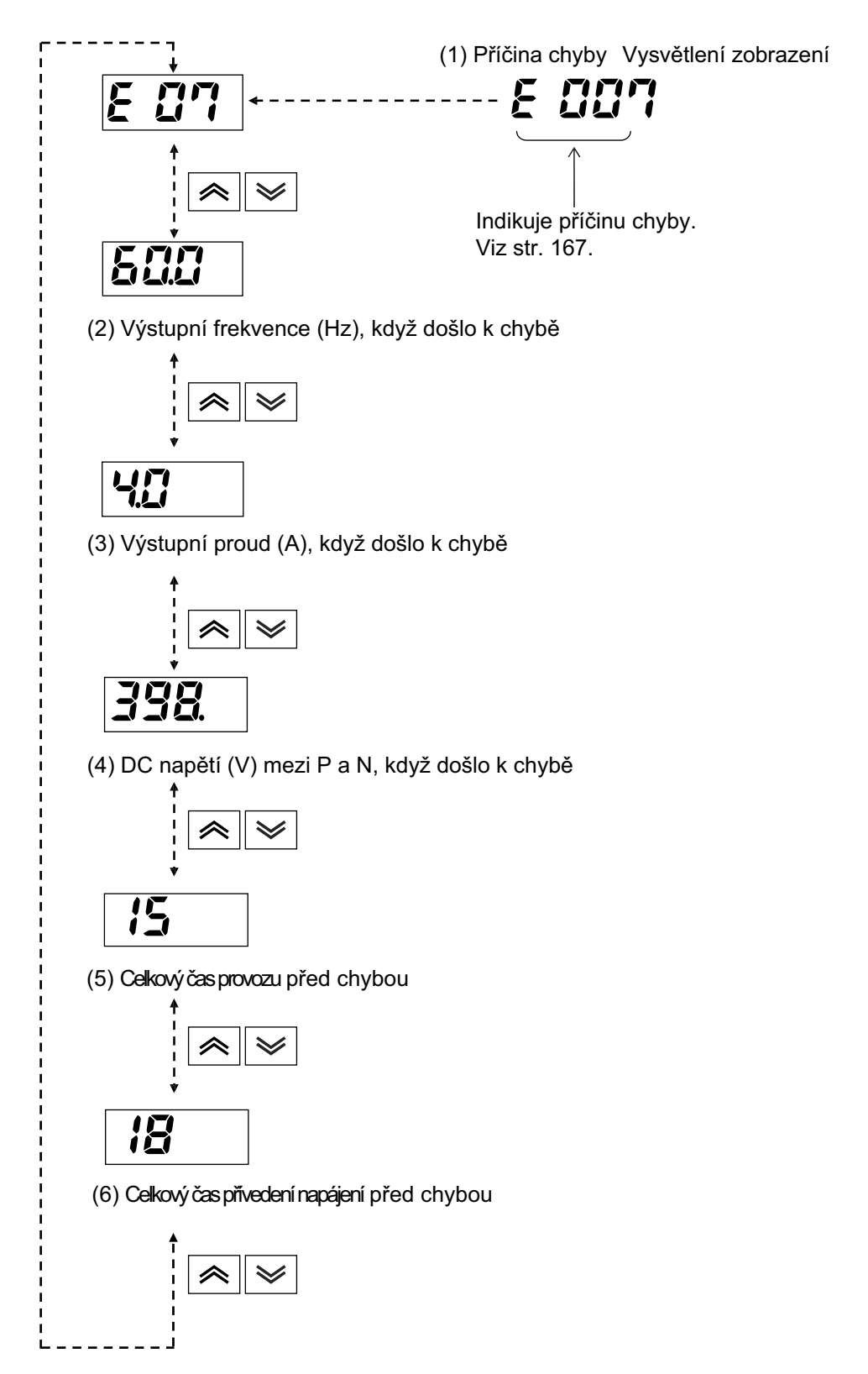

## $\overline{5-2}$  Řešení problémů

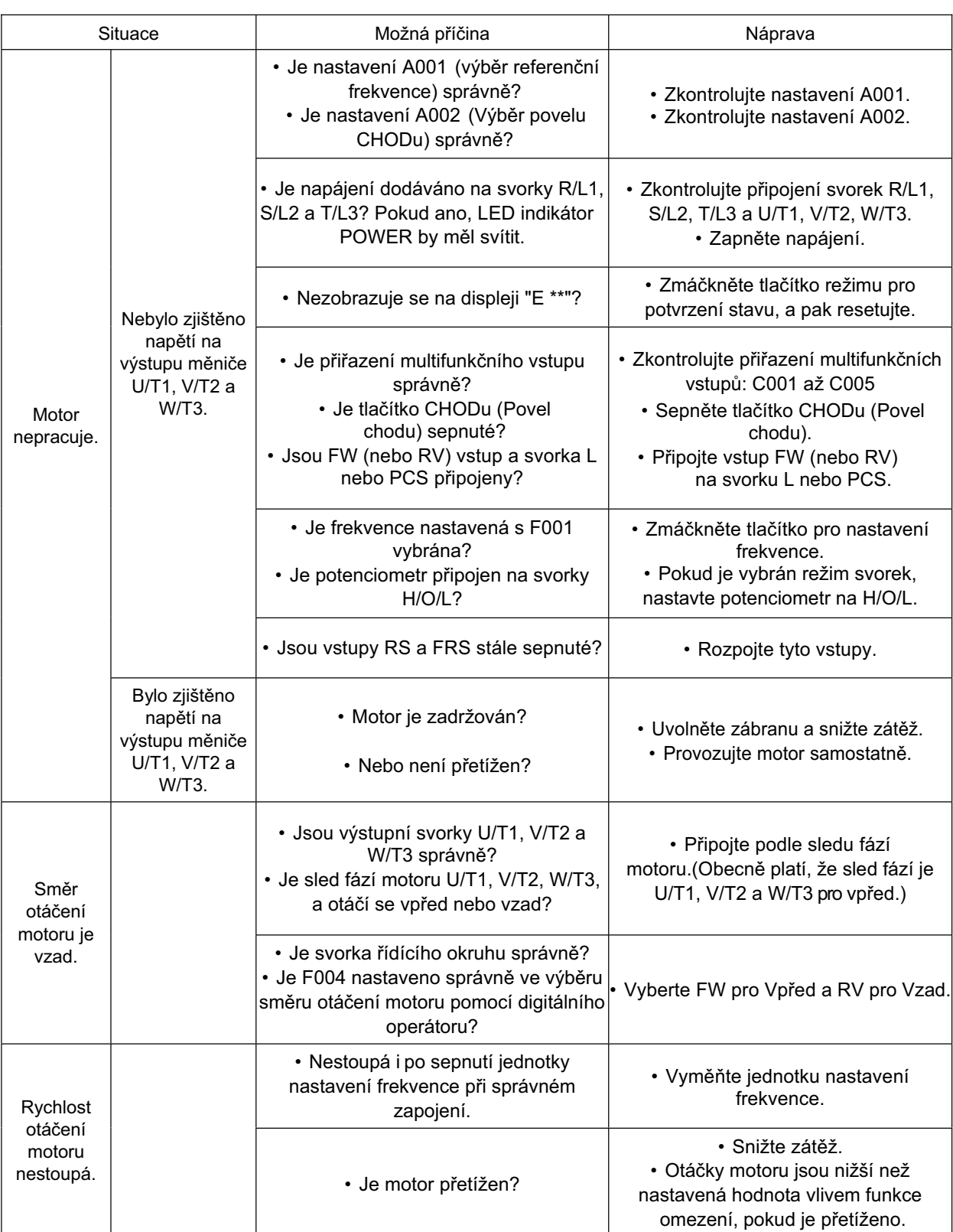

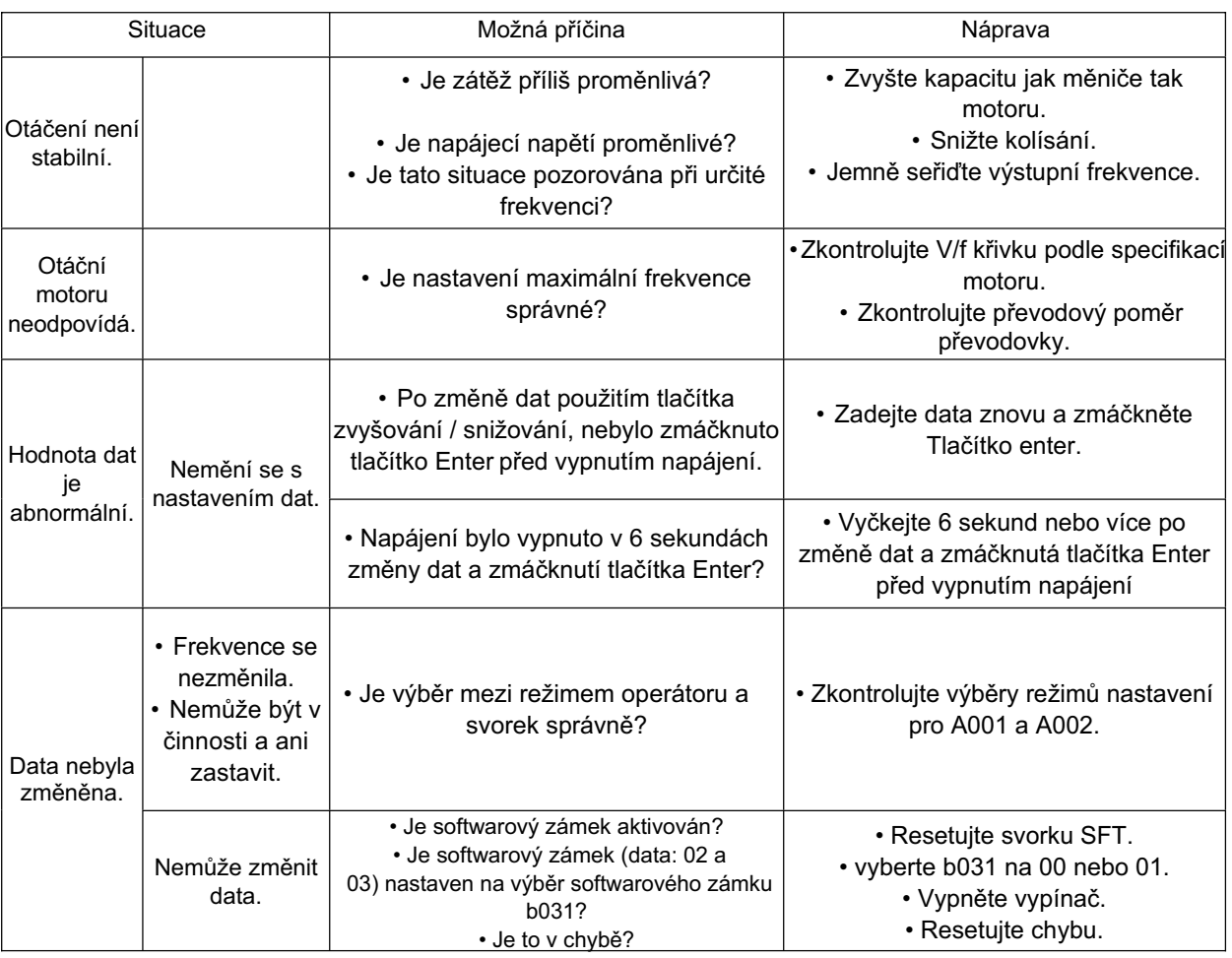

Poznámky k datům nastavení:

Vyčkejte 6 sekund nebo více po změně dat a zmáčknutá tlačítka Enter pro jejich uložení. Data mohou být nastavena nesprávně, pokud stisknete jakékoli tlačítko, provedete reset nebo odpojení zdroje napájení v 6 sekundách.

Činnost údržby **ýinnost údržby**

## **Kapitola 6**

# **Kontrola a údržba**

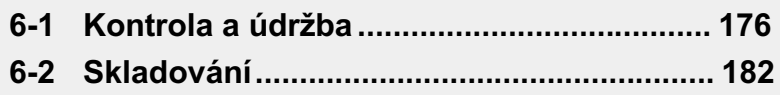

### **6-1 Kontrola a údržba**

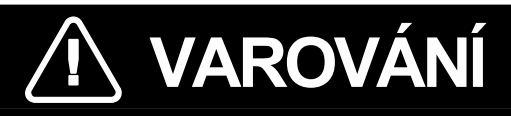

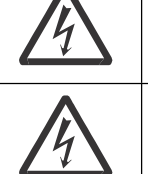

Tato akce může mít za následek vážné zranění následkem elektrického proudu.

Neodstraňujte čelní krytm, pokud je zapnuto napájení a 5 minut po vypnutí napájení.

Neměňte zapojení, nepřepínejte režim (S7, S8), volitelná zařízení nebo nevyměňujte ventilátory pokud je připojeno napájení.

Tato akce může mít za následek vážné zranění následkem elektrického proudu.

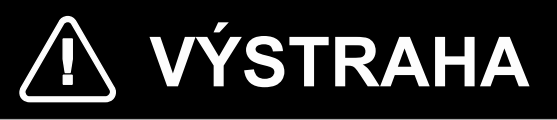

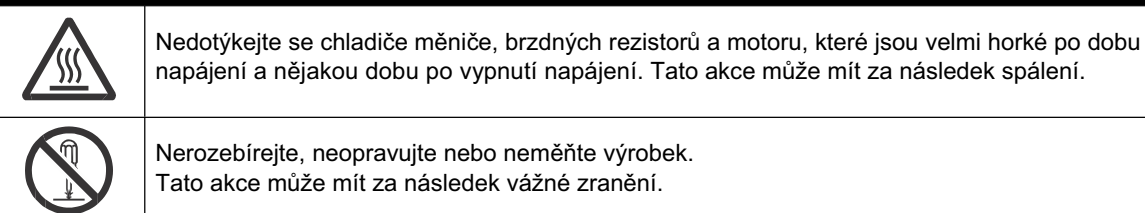

Nerozebírejte, neopravujte nebo neměňte výrobek. Tato akce může mít za následek vážné zranění.

### **Bezpeþnostní informace**

### **Údržba a kontrola**

• Ujistěte se a ověřte bezpečnost před provedením údržby, kontroly nebo výměnou dílů.

### **OpatĜení pro užití**

### **Povel zastavení þinnosti**

- •Dodejte samostatné tlačítko nouzového zastavení, protože STOP tlačítko na digitálním operátoru je funkční pouze tehdy, pokud je povoleno v nastavení.
- •Pokud kontrolujete signál během přivedení napájení a napětí je chybně aplikováno na vstupní řídící svorky, motor se muže neočekávaně spustit. Ujistěte se a ověřte bezpečnost před kontrolou signálu.

### **Likvidace výrobku**

• Pokud likvidujete výrobek, tak v souladu s místními pravidly a předpisy.

### **Obecná opatření**

- •Vždy udržujte měnič a okolí čisté pro zabránění vstupu prachu.
- •Co nejvíce se snažte nemít vodiče odpojené nebo špatně připojené. Pevně dotáhněte svorky a konektory.
- •Nevystavujte elektronické zařízení vlhkosti, oleji, prachu a/nebo kovovému prachu nebo šponám. Tato akce může poškodit izolaci a vést k nehodě.
- •Netahejte za kabely při připojování/odpojování konektorů (chladící ventilátor a řídící kabely PCB). Tato akce může mít za následek požár nebo zranění v důsledku poškození kabelu.

### **Kontrolní bod**

- •Denní kontrola
- •Pravidelná kontrola (kolem každého roku)
- Test odporu izolace(kolem každého druhého roku)

### •Test megmetem

Zkratujte okruh svorek jak je uvedeno níže pro provedení zkoušky. **6**

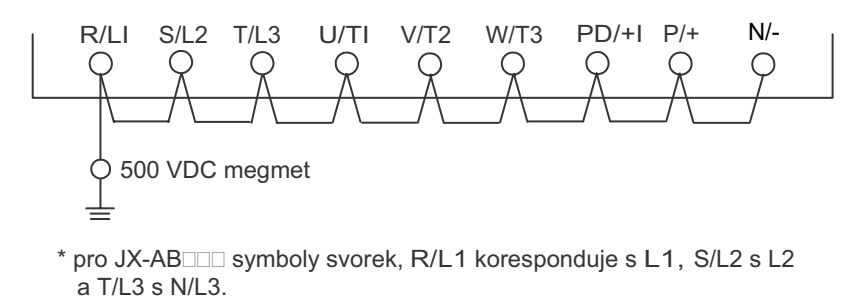

- Ujistěte se, že odpor mezi svorkou hlavního okruhu a uzemněním je 5 MΩ nebo více při 500 VDC megmetem.
- •Neprovádějte zkoušku odolnosti napětí na jakékoli části měniče. Tato akce může mít za následek zničení dílů.

\*Pro zkrácení doby mimo provoz doporučujeme vždy mít připravený náhradní měnič.

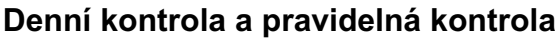

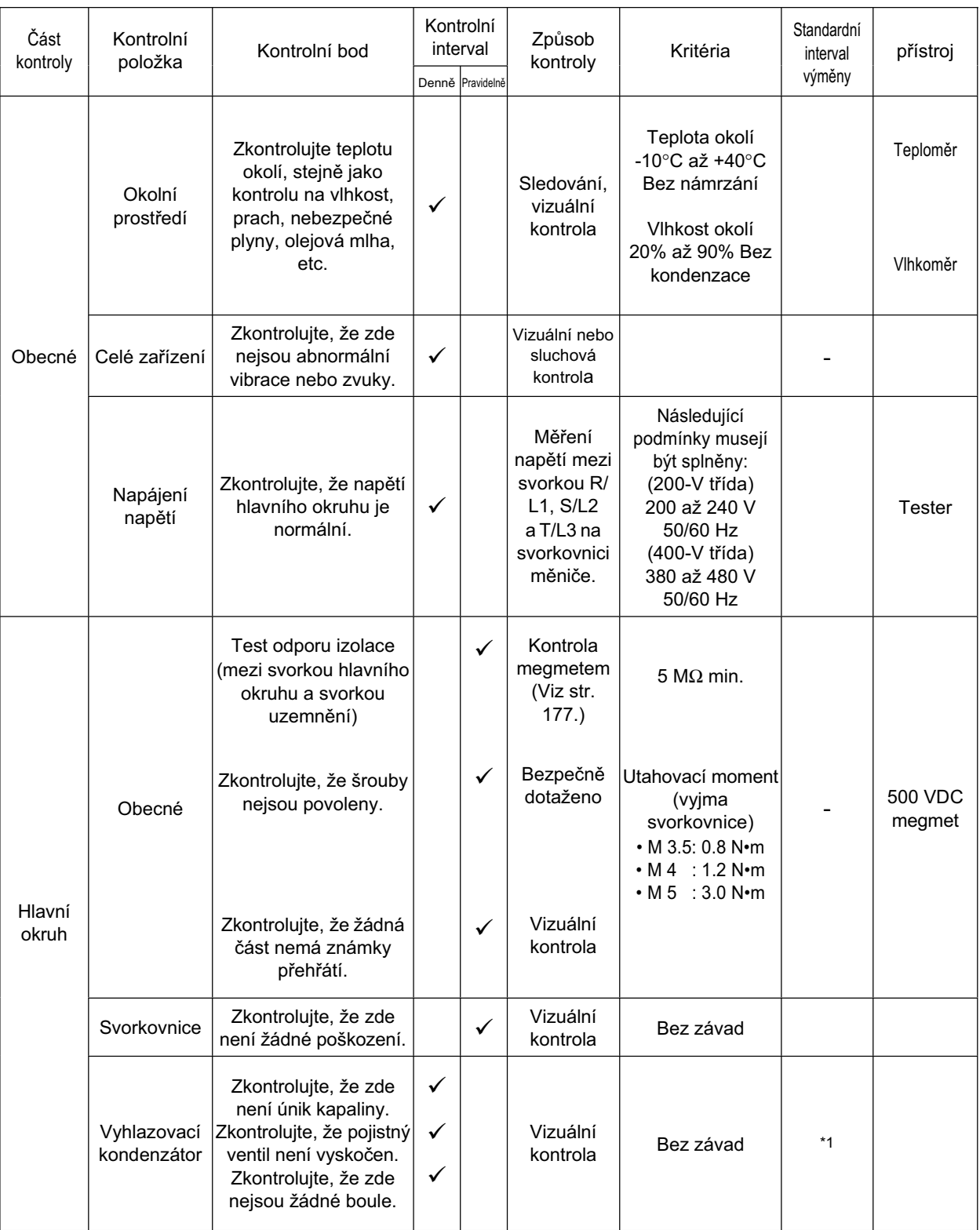

\*1. Životnost kondenzátoru závisí ne teplotě okolí. Viz křivky životnosti výrobku v dodatku 2.

Pokud kondenzátor přestane být funkční na konci životnosti výrobku, měnič musí být nahrazen.

\*2. Čistěte měnič pravidelně. Nahromaděný prach v nebo na chladícím ventilátoru nebo chladiči může způsobit přehřátí měniče.

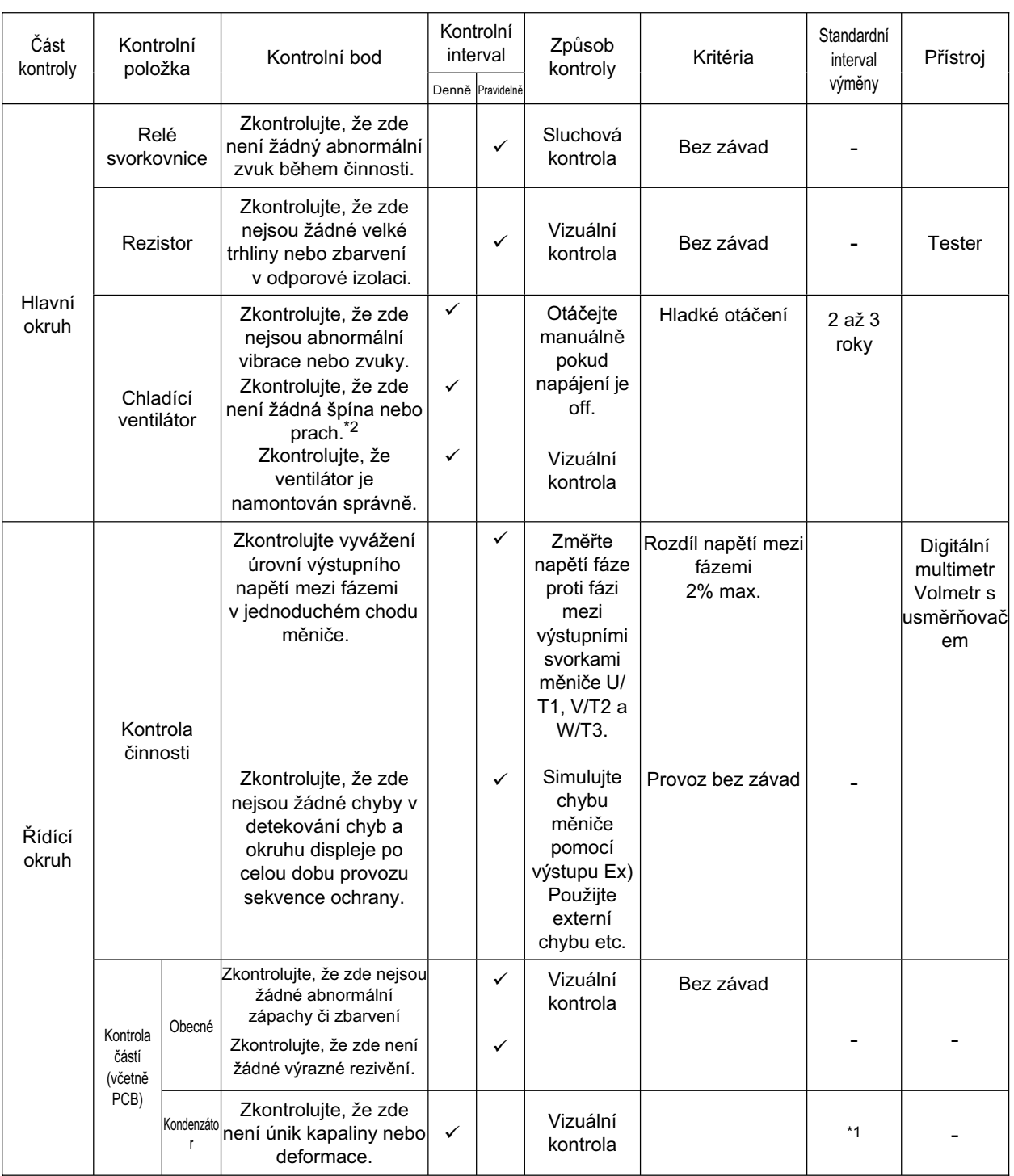

\*1. Životnost kondenzátoru závisí ne teplotě okolí. Viz křivka životnosti výrobku v dodatku 2. Pokud kondenzátor přestane být funkční na konci životnosti výrobku, měnič musí být nahrazen.

\*2. Čistěte měnič pravidelně. Nahromaděný prach v nebo na chladícím ventilátoru nebo chladiči může způsobit přehřátí měniče.

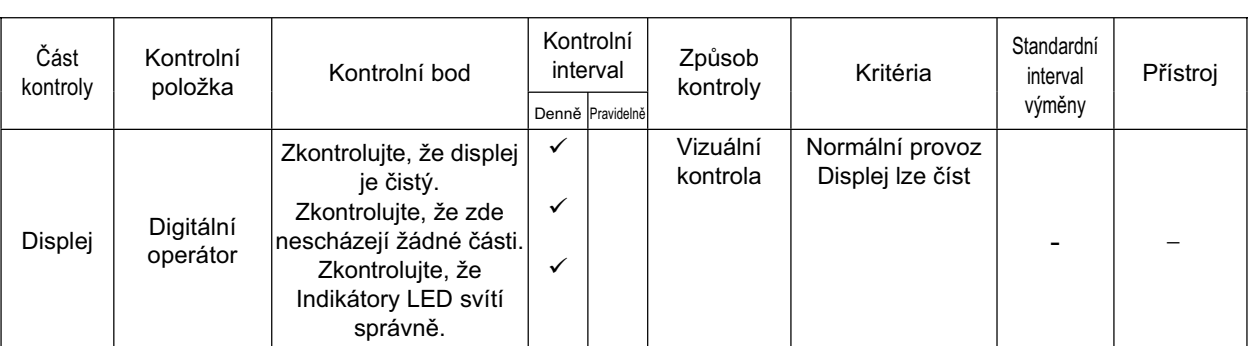

\*1. Životnost kondenzátoru závisí ne teplotě okolí. Viz křivka životnosti výrobku v dodatku 2. Pokud kondenzátor přestane být funkční na konci životnosti výrobku, měnič musí být nahrazen.

\*2. Čistěte měnič pravidelně. Nahromaděný prach v nebo na chladícím ventilátoru nebo chladiči může způsobit přehřátí měniče.

### **ZpĤsob mČĜení napČtí I/O, proudu a elektrického výkonu**

Níže jsou obecné měřící přístroje pro napětí I/O, proud a elektrický výkon. Měření efektivních hodnot základní vlny pro napětí a všech efektivních hodnot pro elektrický výkon.

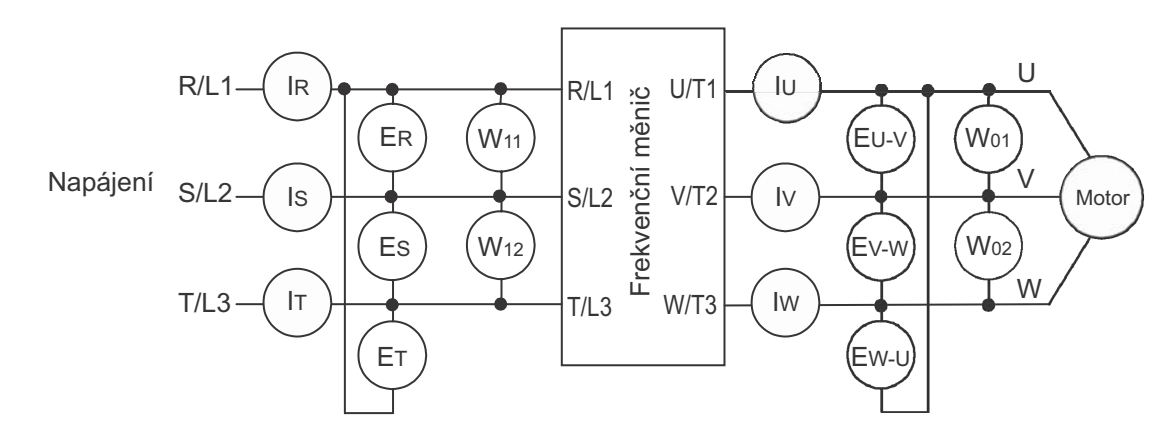

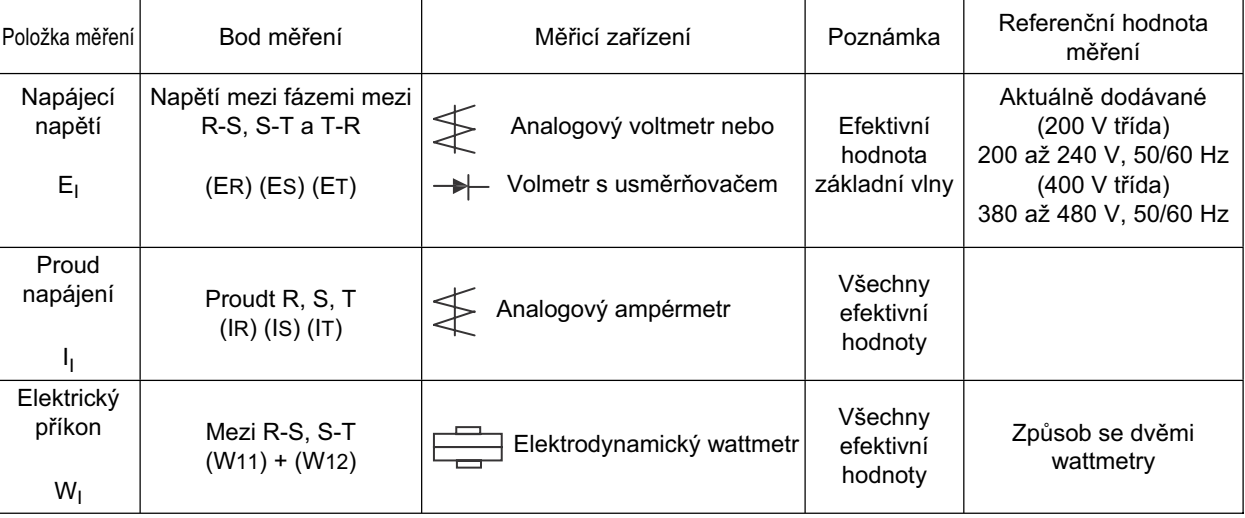

**6**
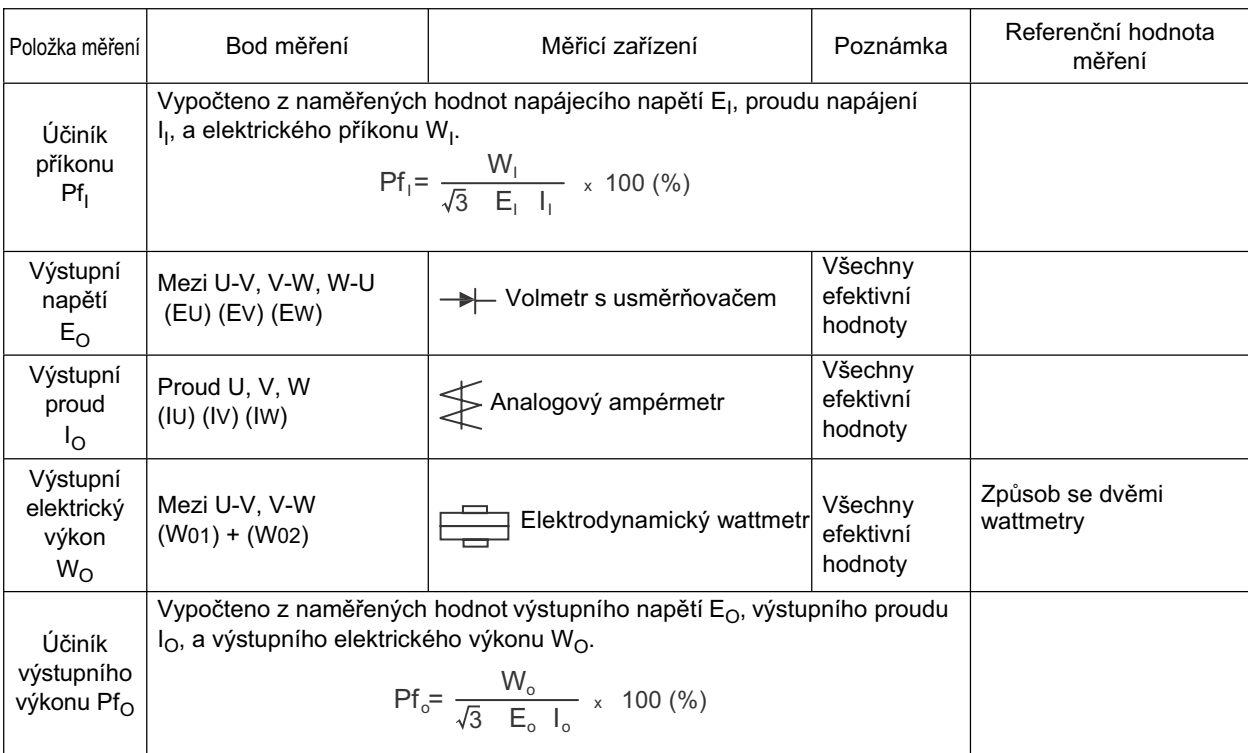

Poznámka 1: Pro napětí použijte měřicí zařízení, které zobrazuje efektivní hodnoty základní vlny. Pro proud a elektrický výkon použijte měřící zařízení, které zobrazuje všechny efektivní hodnoty.

Poznámka 2: Průběh výstupu měniče při PWM řízení může mít toleranci chyb zejména při nízkých frekvencích.

Použijte výše uvedená zařízení a metody pro zajištění přesnosti.

Poznámka 3: Všeobecná měřícicí zařízení nejsou vhodná pro měření ve všech případech.

## **6-2 Skladování**

Zajistěte následující podmínky při dočasném skladování měniče nebo po dlouhé době po nákupu.

- •Zajistěte následující podmínky při dočasném skladování měniče pro dopravu.
	- Teplota skladování : -20°C až 60°C
	- Vlhkost : 20% až 90% RH
	- (Bez kondenzace nebo námrazy vlivem rychlých změn teploty)
- •Neskladujte tuto jednotku na místě ohroženým prachem, přímým slunečním svitem, korozivních nebo hořlavých plynů.
- Vlastnosti vyhlazovacího kondenzátoru měniče se zhoršují, pokud není používán po dlouhou dobu a i bez přívodu energie, což může zkráti jeho životnost.

# **Kapitola 7**

# **Specifikace**

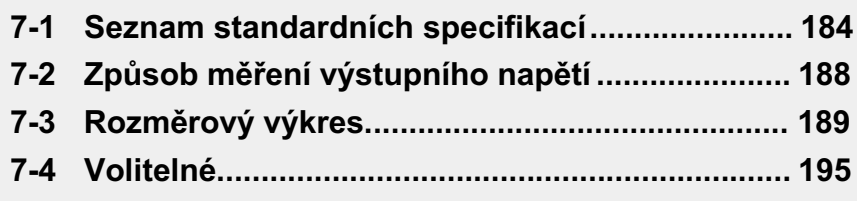

# **7-1 Seznam standardních specifikací**

#### **3 fázové tĜída 200 V**

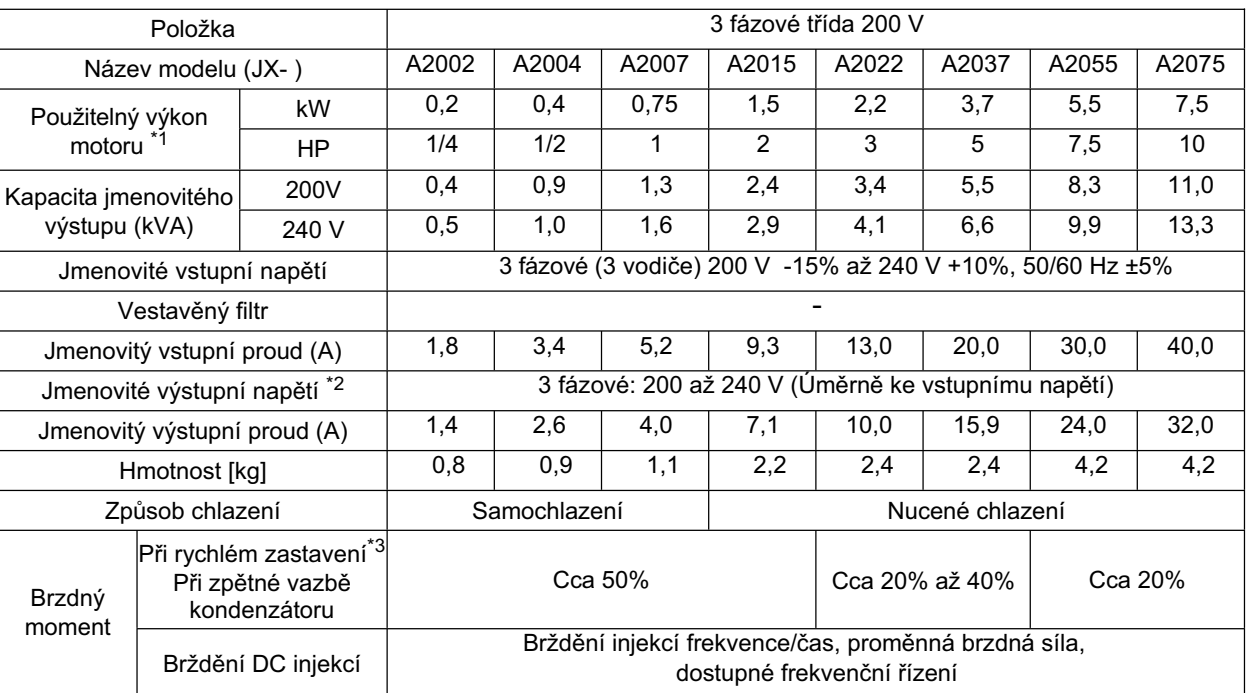

## **3 fázové tĜída 400V**

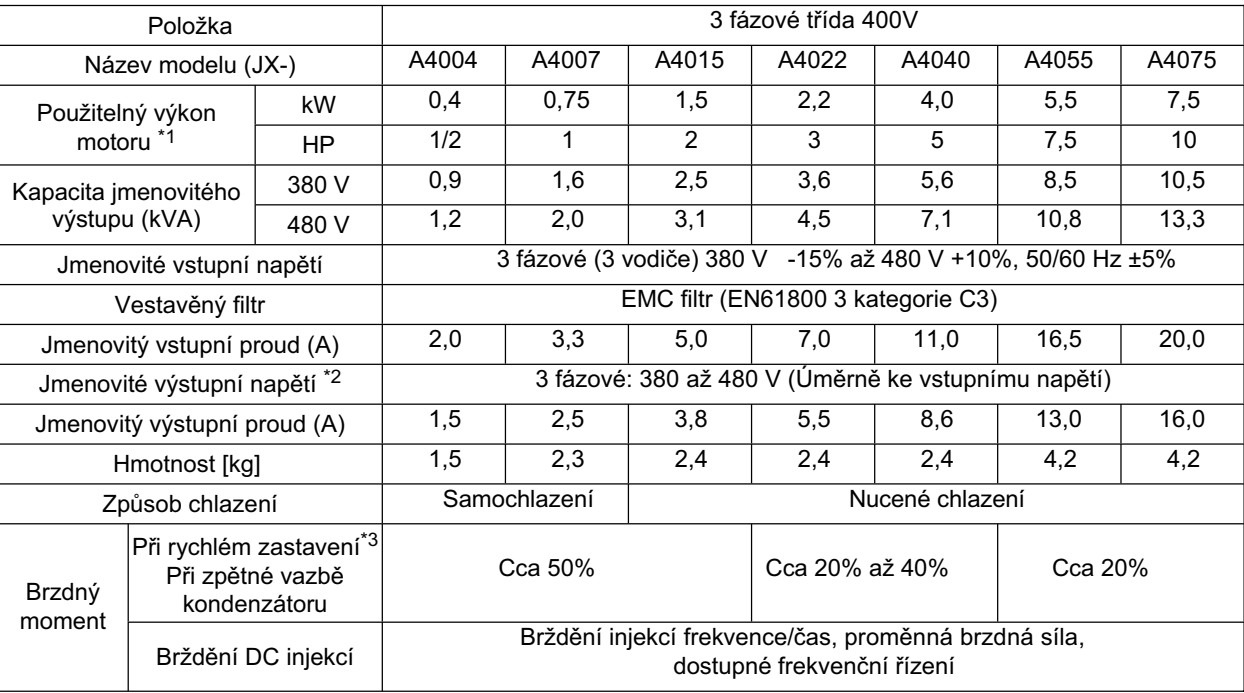

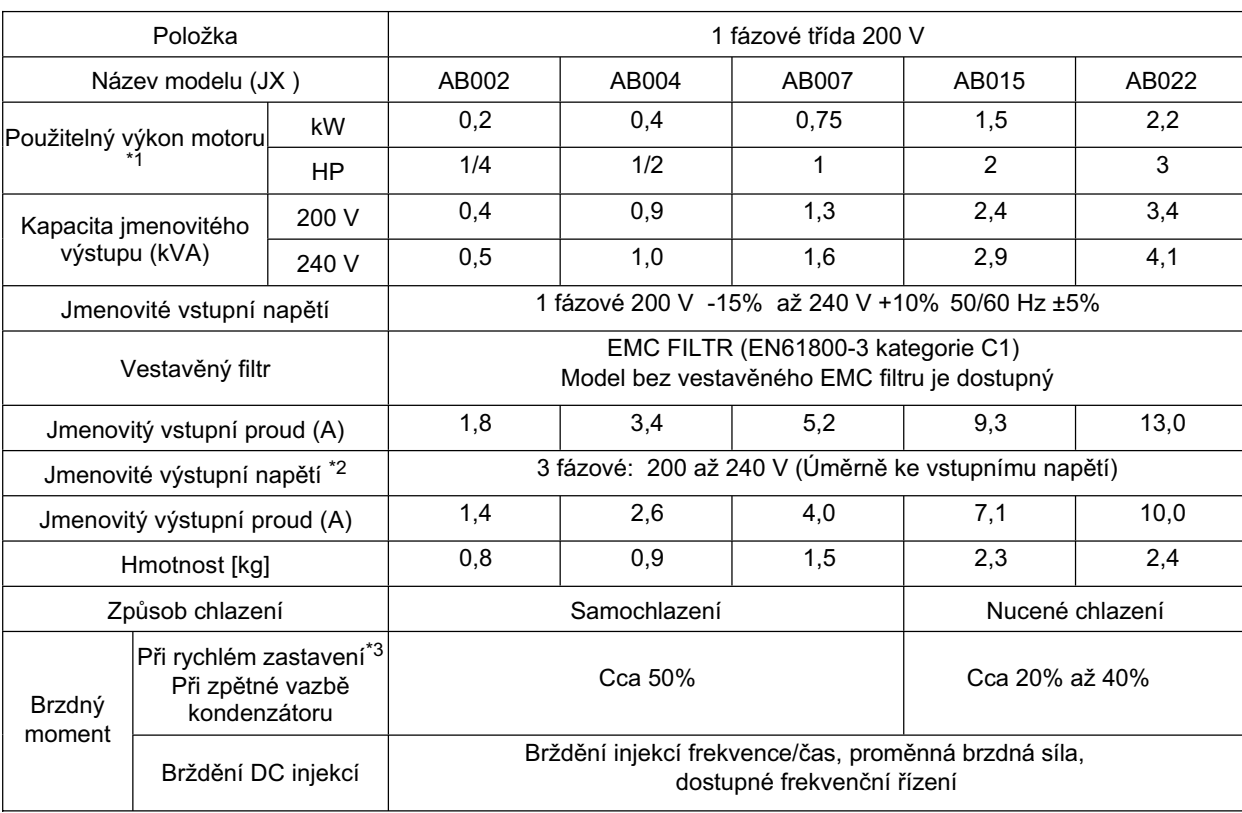

#### **1 fázové tĜída 200 V**

\*1. Použitelný motor je standardní 3fázový motor. Pro použití jiného typu se ujistěte, že jmenovitý proud nepřekračuje proud měniče.

\*2. Výstupní napětí se snižuje podle úrovně napájecího napětí.

\*3. Brzdný moment při zpětné vazbě kondenzátoru je průměrné zpomalení momentu při co nejkratším zpomalení (pokud zastavuje z 50 Hz), není trvalý regenerovaný moment. Takže průměrný moment zpomalení se pohybuje v závislosti na ztrátách motoru. Hodota je snížena v provozu nad 50 Hz. Vemte na vědomí, že není v měniči zabudovaný žádný regenerační okruh. Pokud potřebujete větší regerační moment, použijte volitelnou dostupnou brzdnou jednotku nebo rezistor. Regenerační brzdná jednotka by měla být použita pouze pro krátky regenerační čas.

## **Spoleþné specifikace**

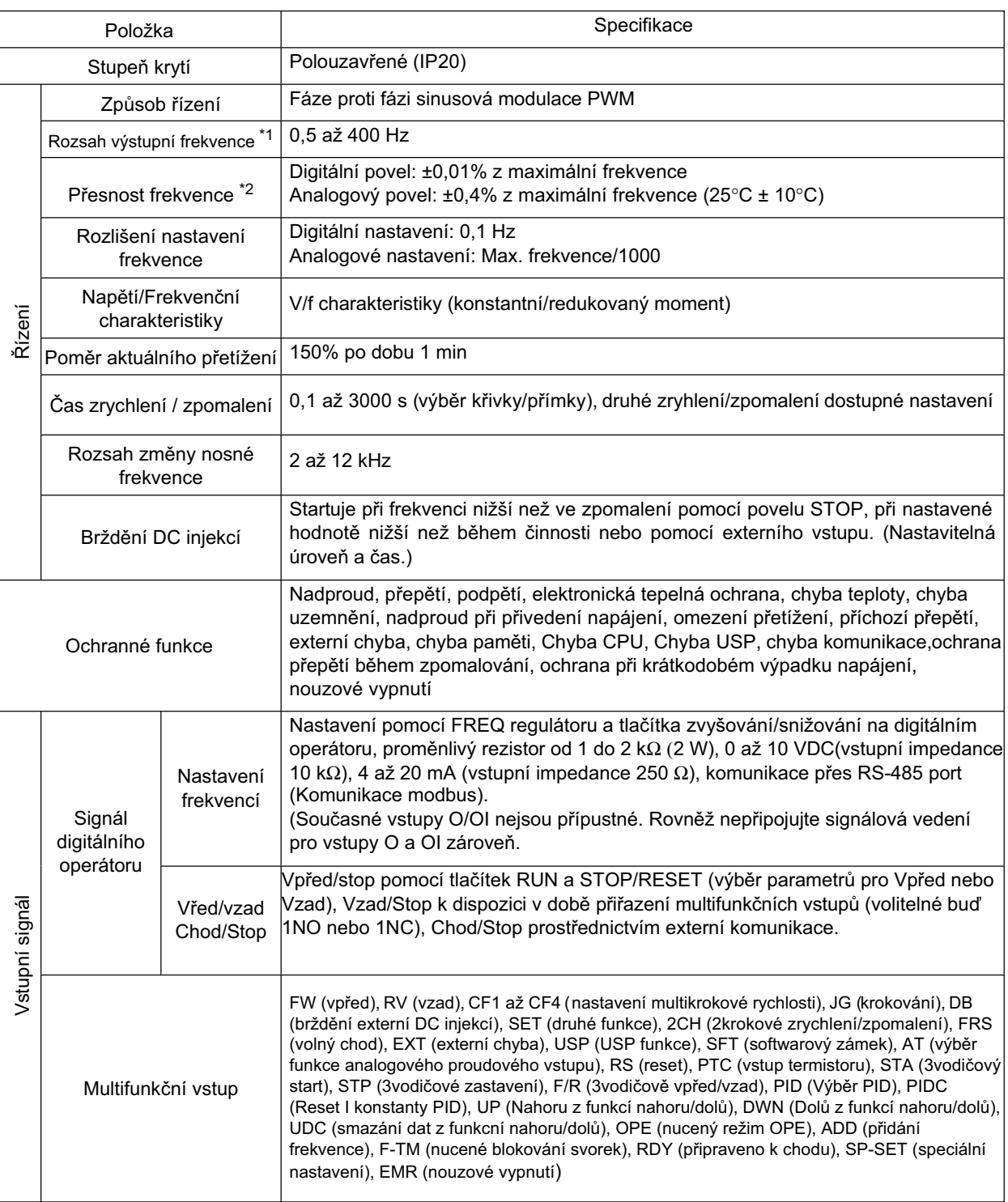

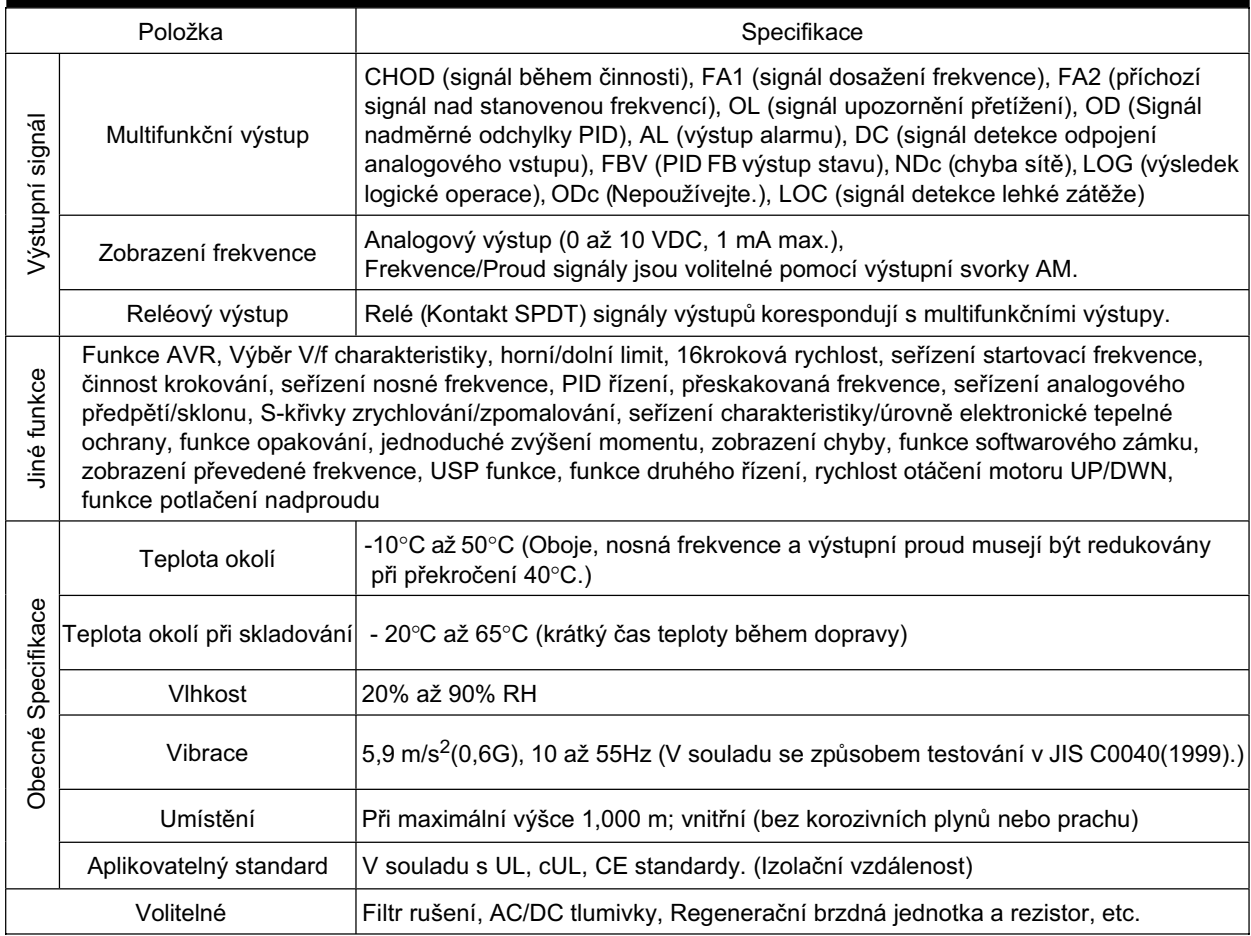

\*1. Pro činnost motoru nad 50/60 Hz kontaktujte výrobce motoru pro zjištění maximálního povoleného počtu otáček.

\*2. Pro stabilní řízení motoru může výstupní frekvence překročit maximální frekvenci nastavenou v A004 (A204) max o 2Hz.

# **7-2 ZpĤsob mČĜení výstupního napČtí**

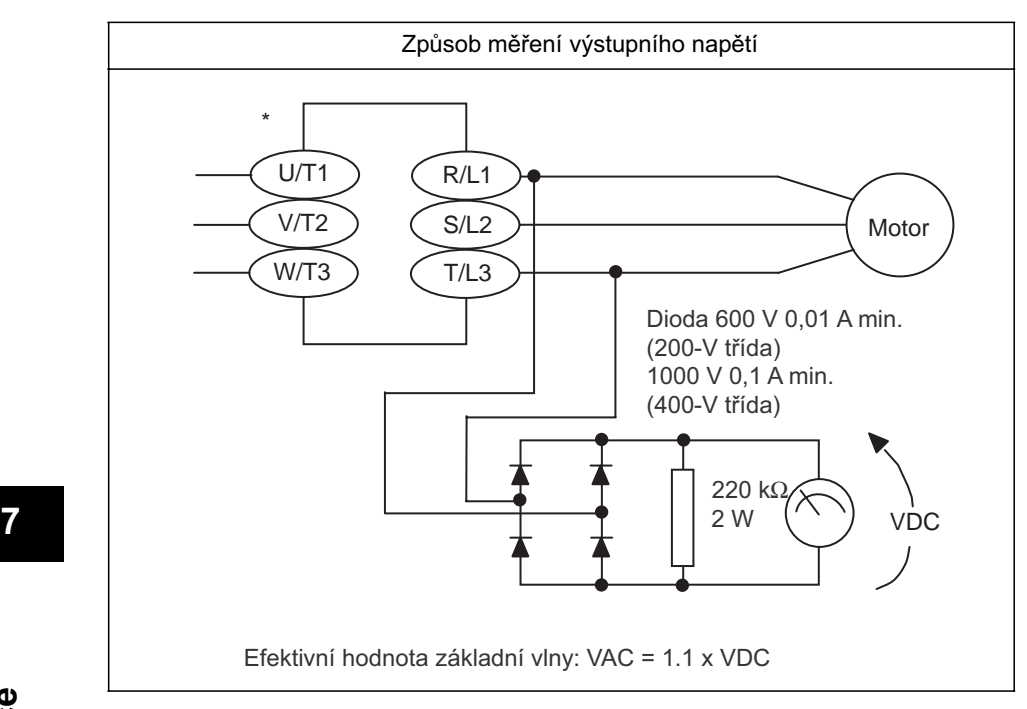

\* pro JX-AB Symboly svorek, použijte L1 a N.

# **7-3 RozmČrový výkres**

**JX - A2002 AB002**

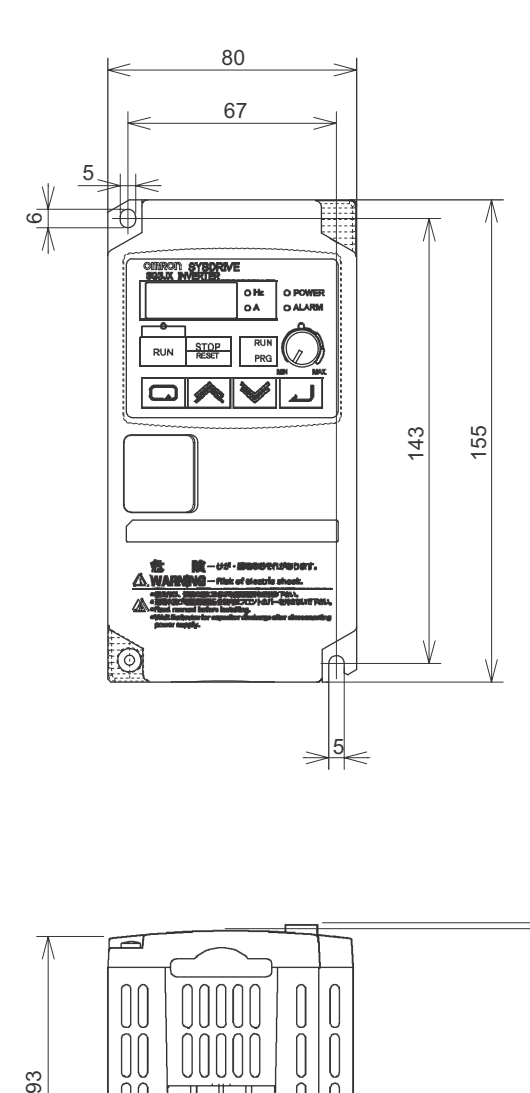

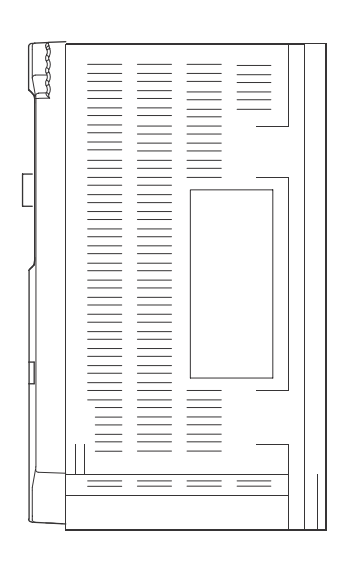

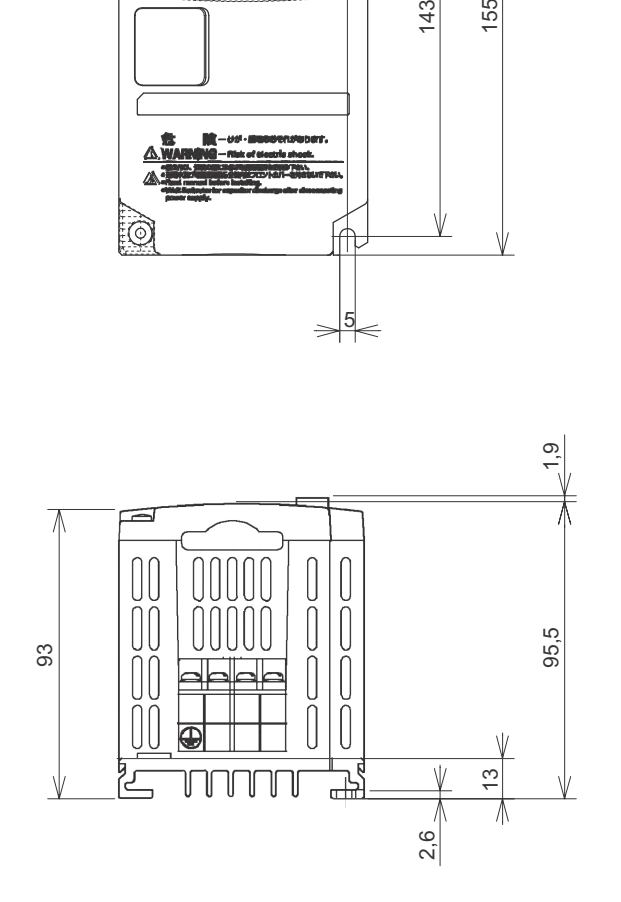

**JX - A2004 AB004**

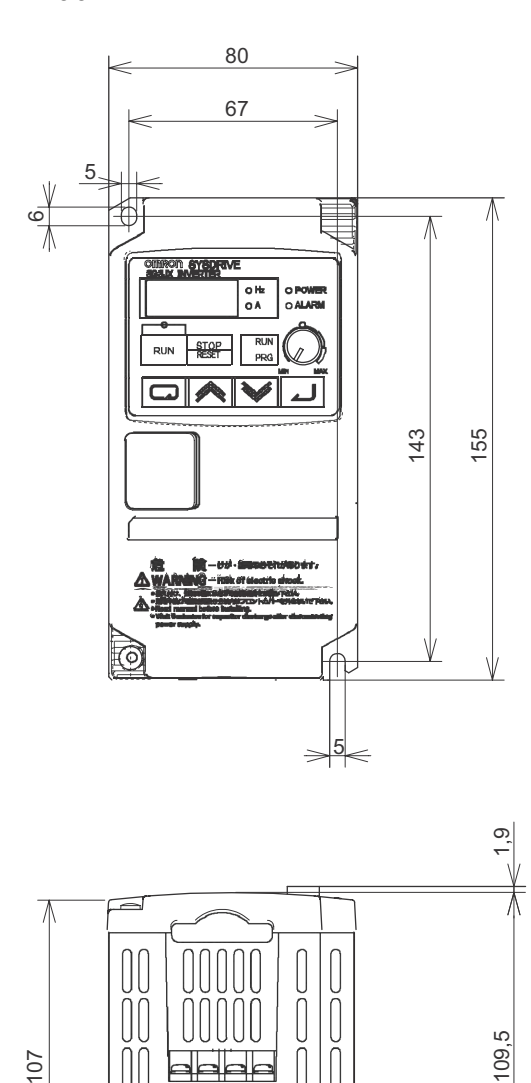

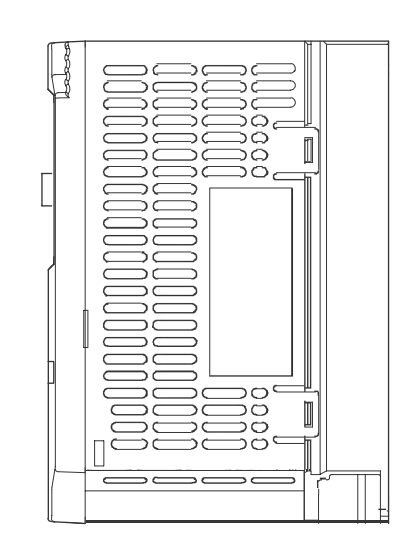

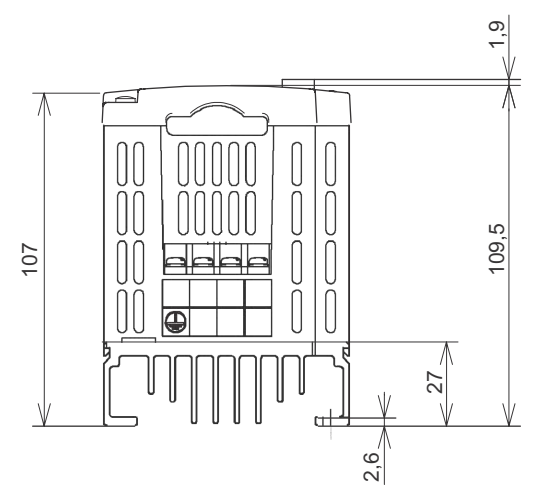

**JX - A2007**

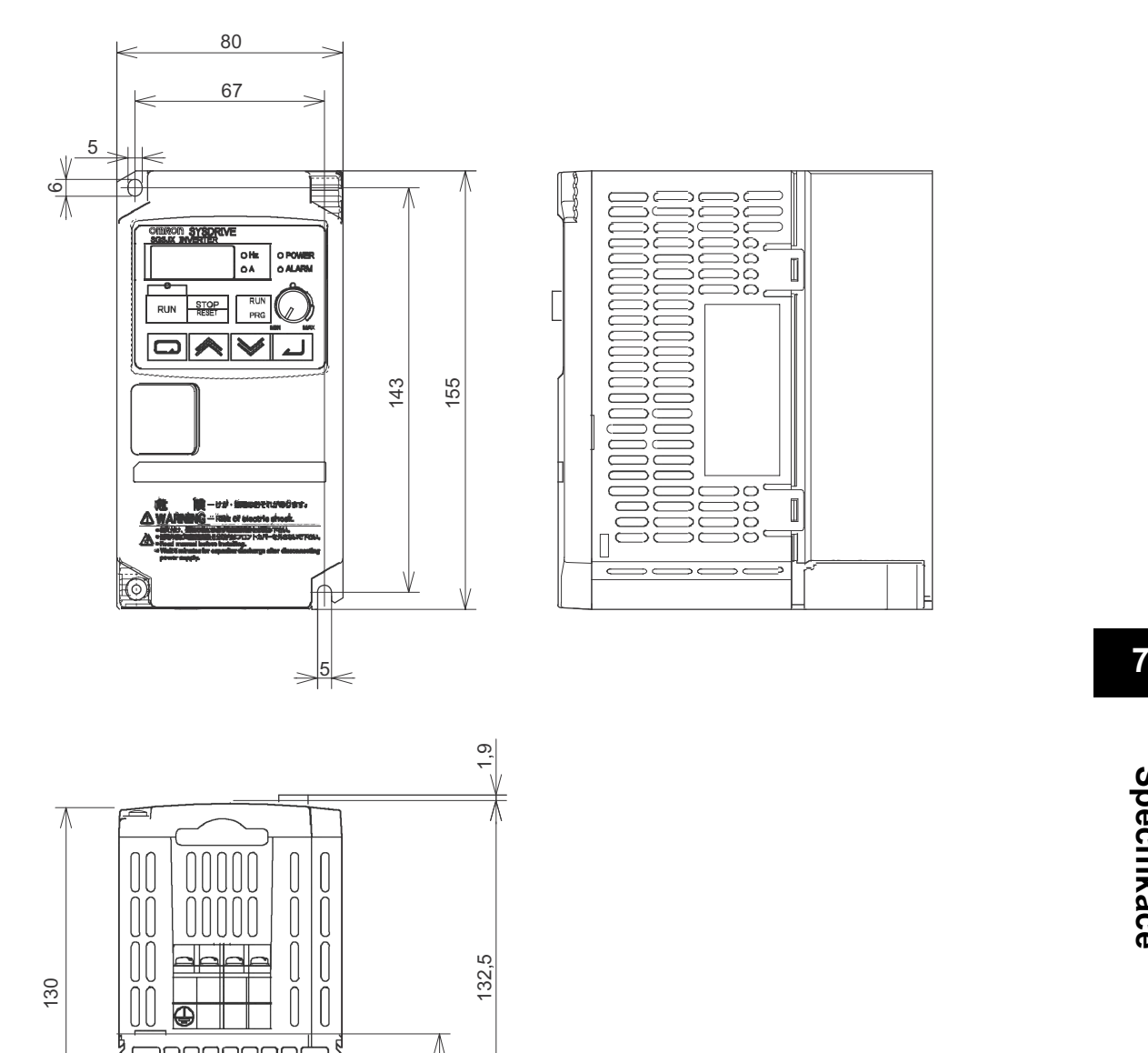

2,6

∧

50

V

**JX - A4004 - AB007**

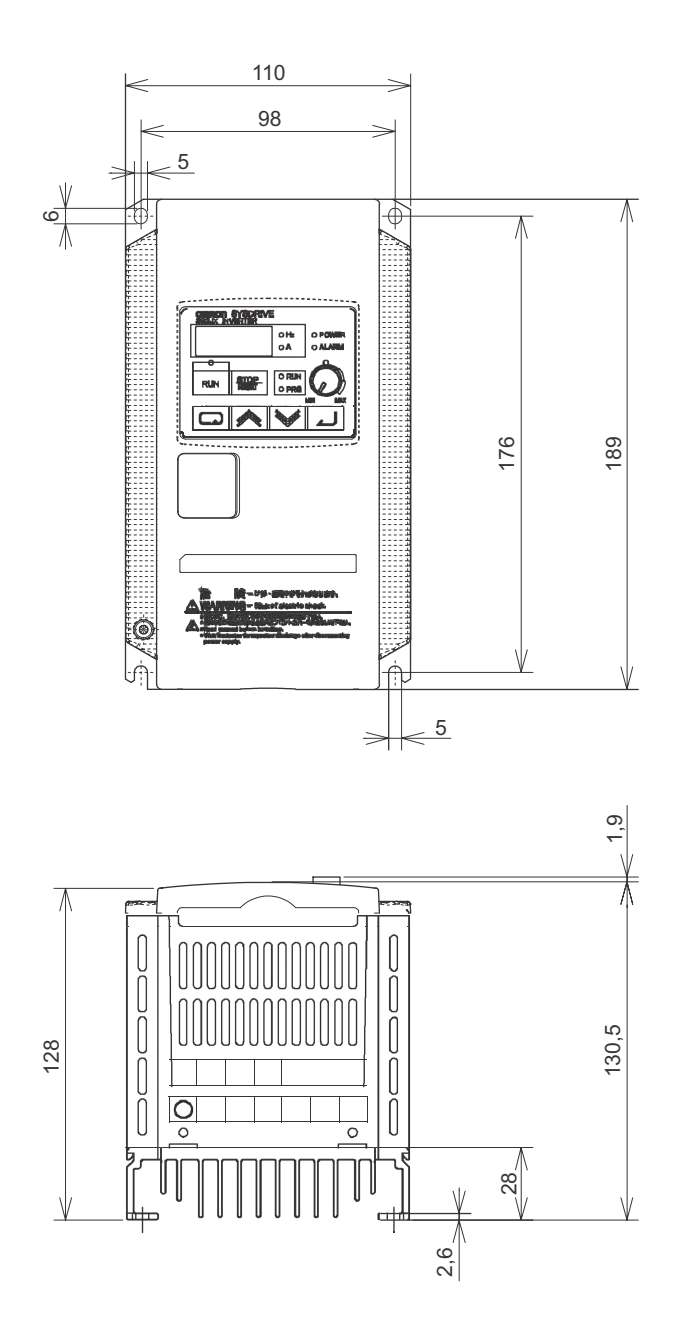

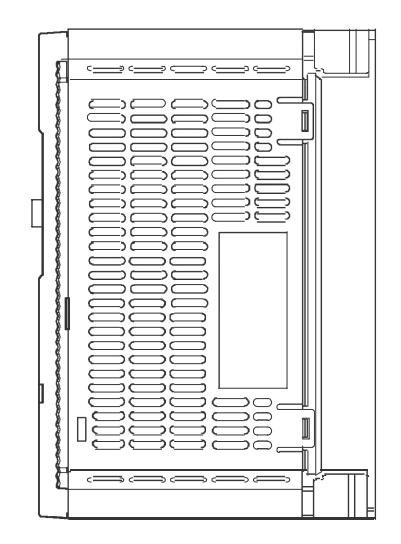

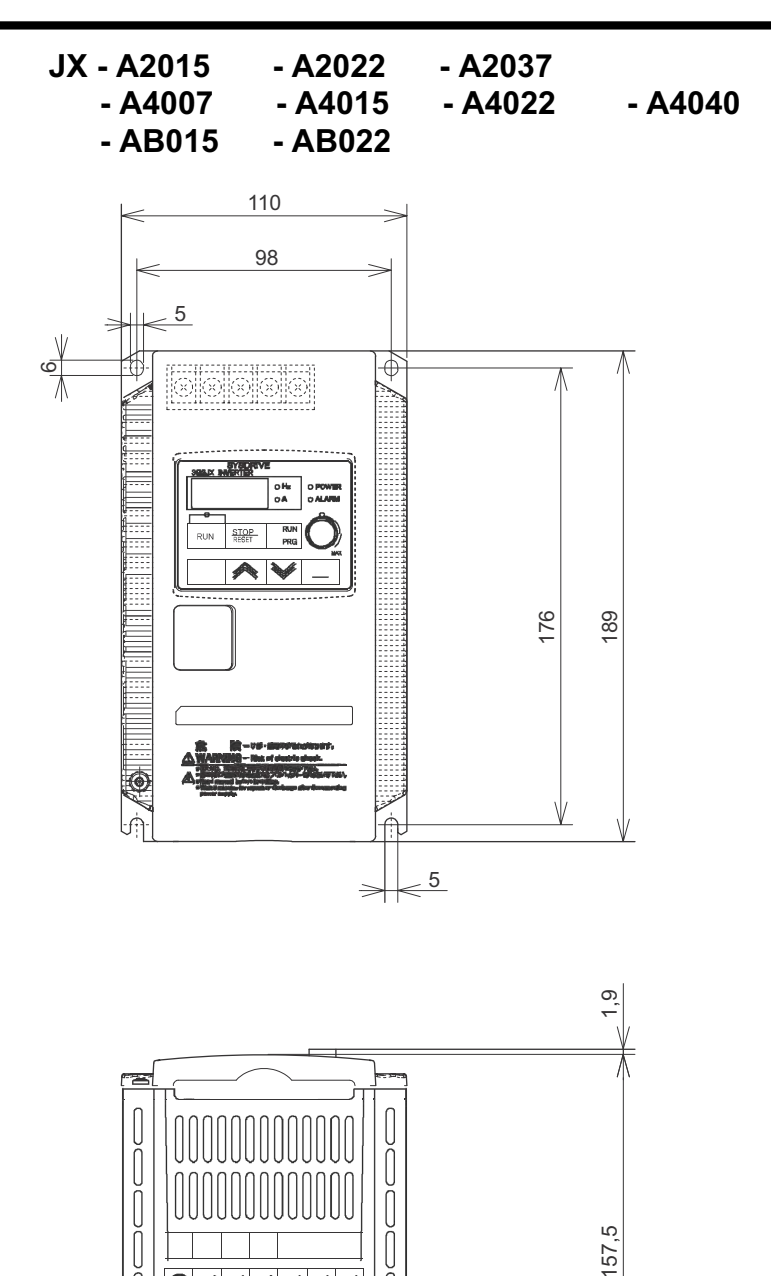

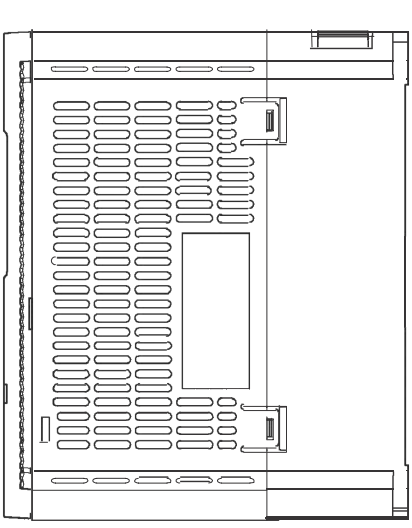

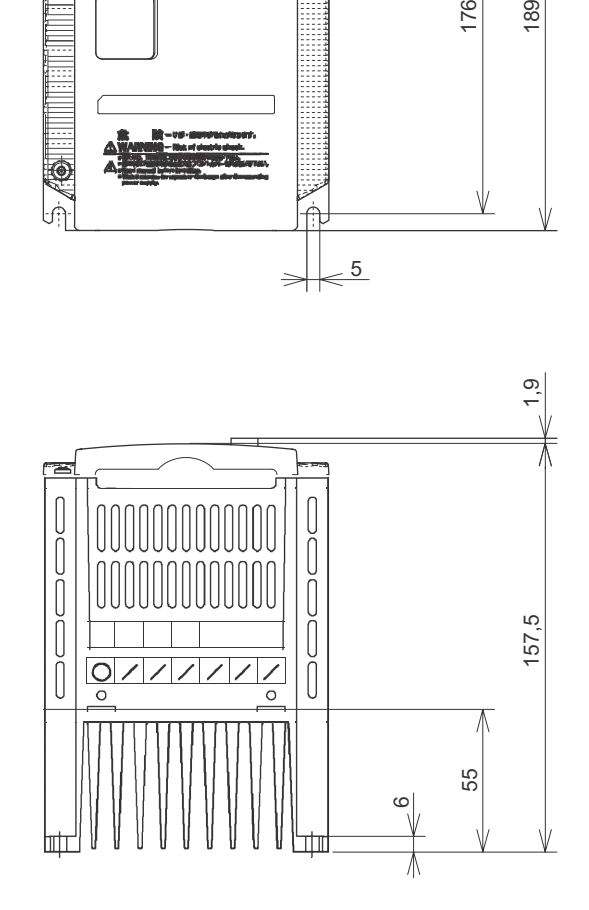

**JX - A2055 - A2075 - A4055 - A4075**

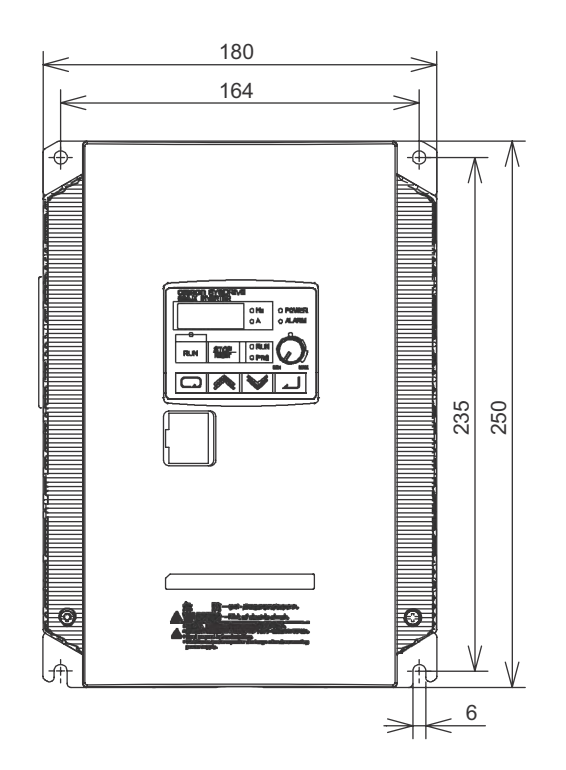

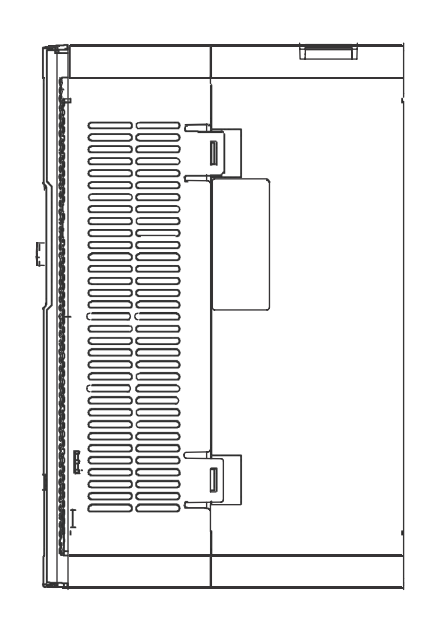

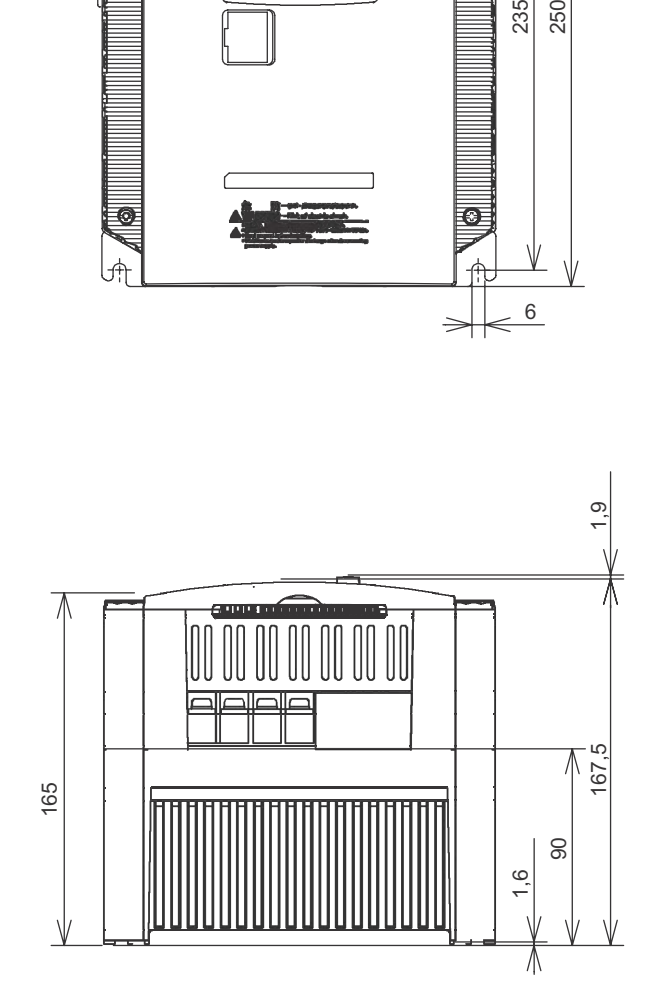

## **7-4 Volitelné**

## **EMC-kompatibilní Filtr rušení (AX-FIJ-RE)**

## **RozmČrový výkres**

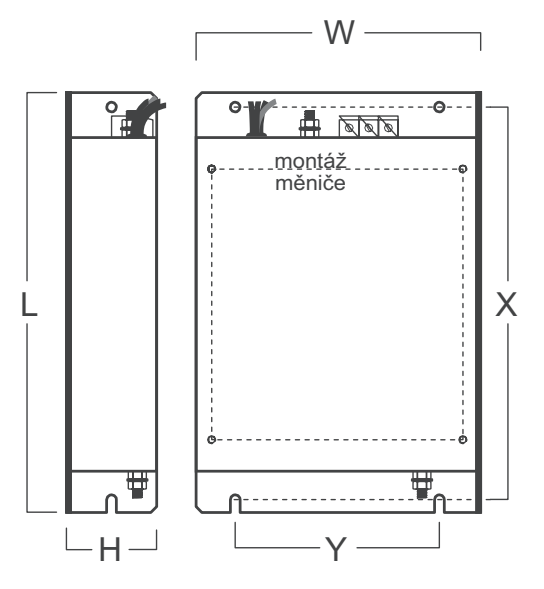

## **Specifikace**

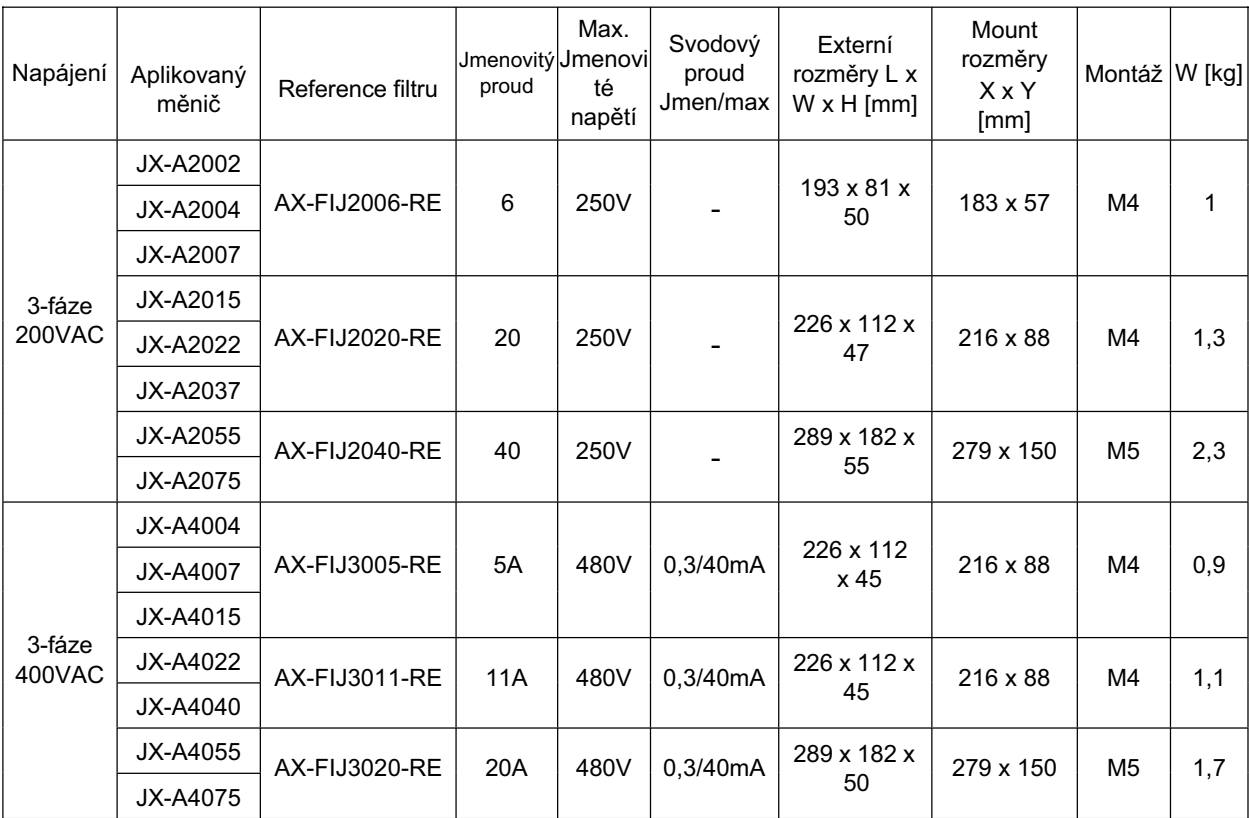

## **Vstupní AC tlumivka (AX-RAI)**

#### **RozmČrový výkres**

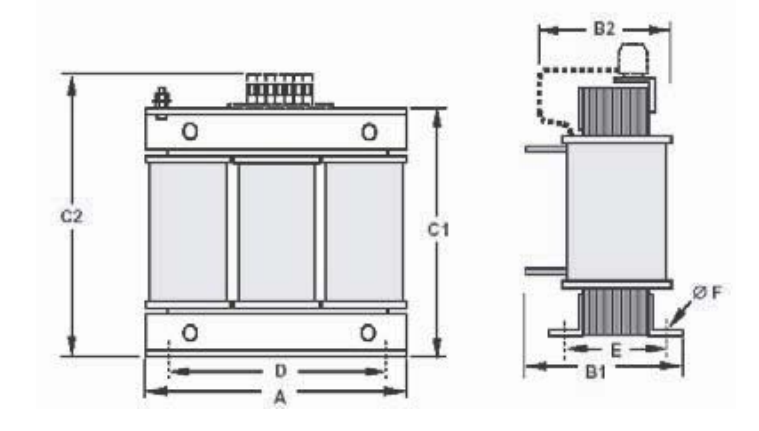

#### **Specifikace**

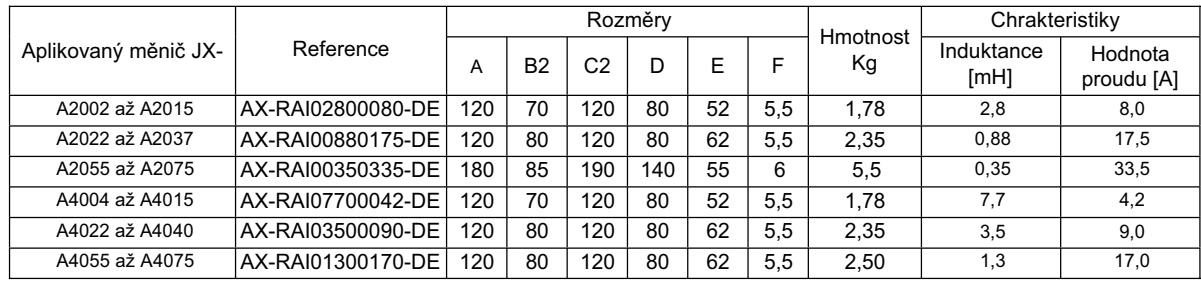

## **DC tlumivka (AX-RC)**

## **RozmČrový výkres**

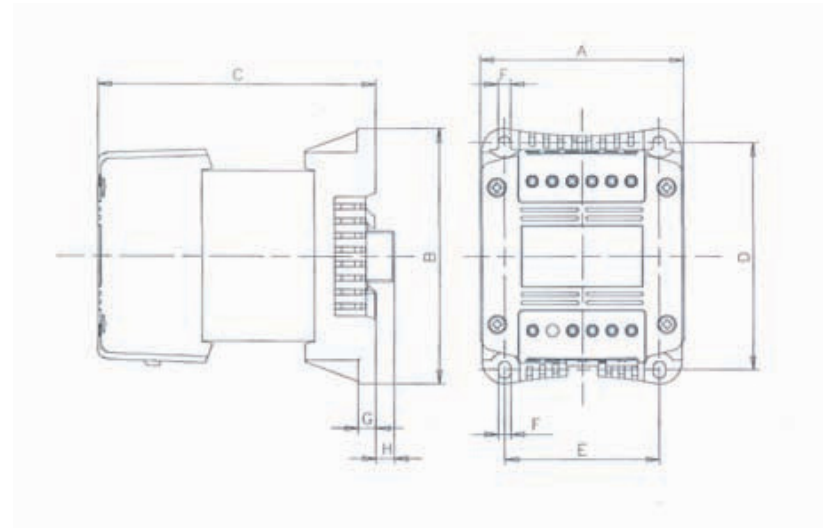

## **Specifikace**

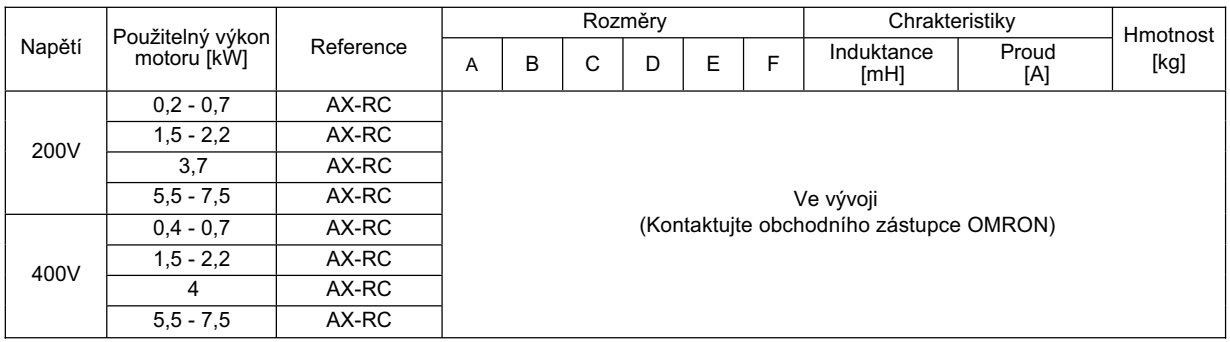

## **Výstupní AC tlumivka (AX-RAO)**

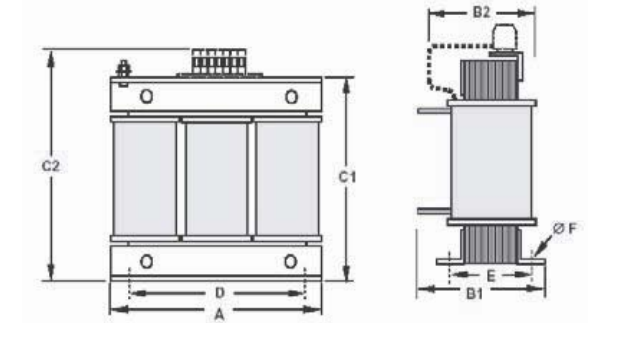

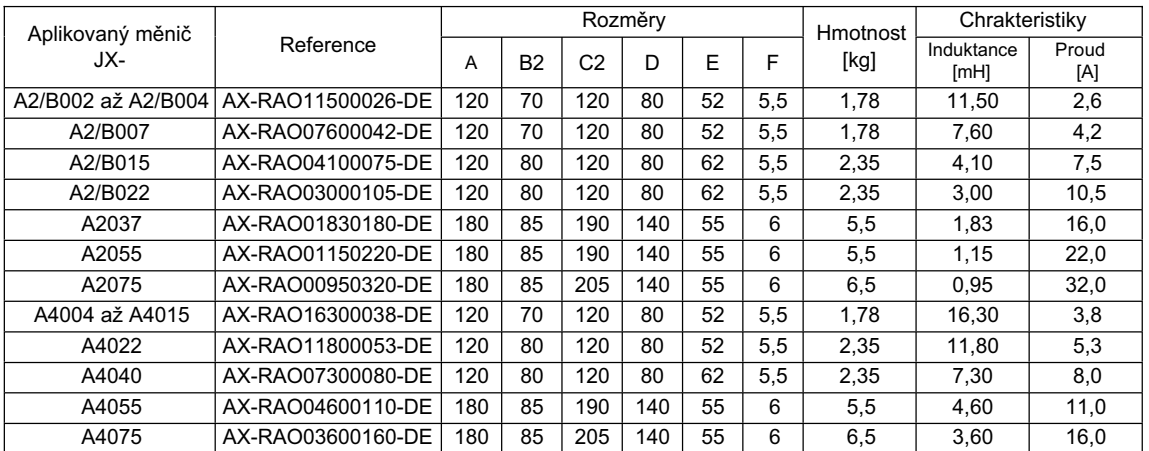

## **Výstupní ferit (AX-FEM-RE)**

## **RozmČrový výkres**

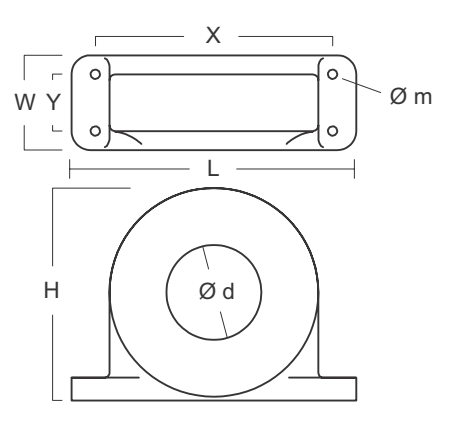

#### **Specifikace**

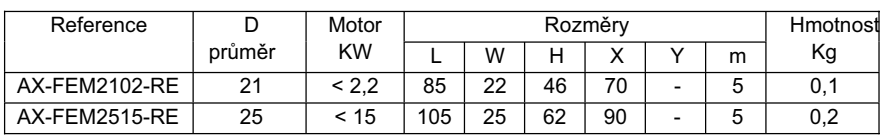

## **Digitální operátor (3G3AX-OP01)**

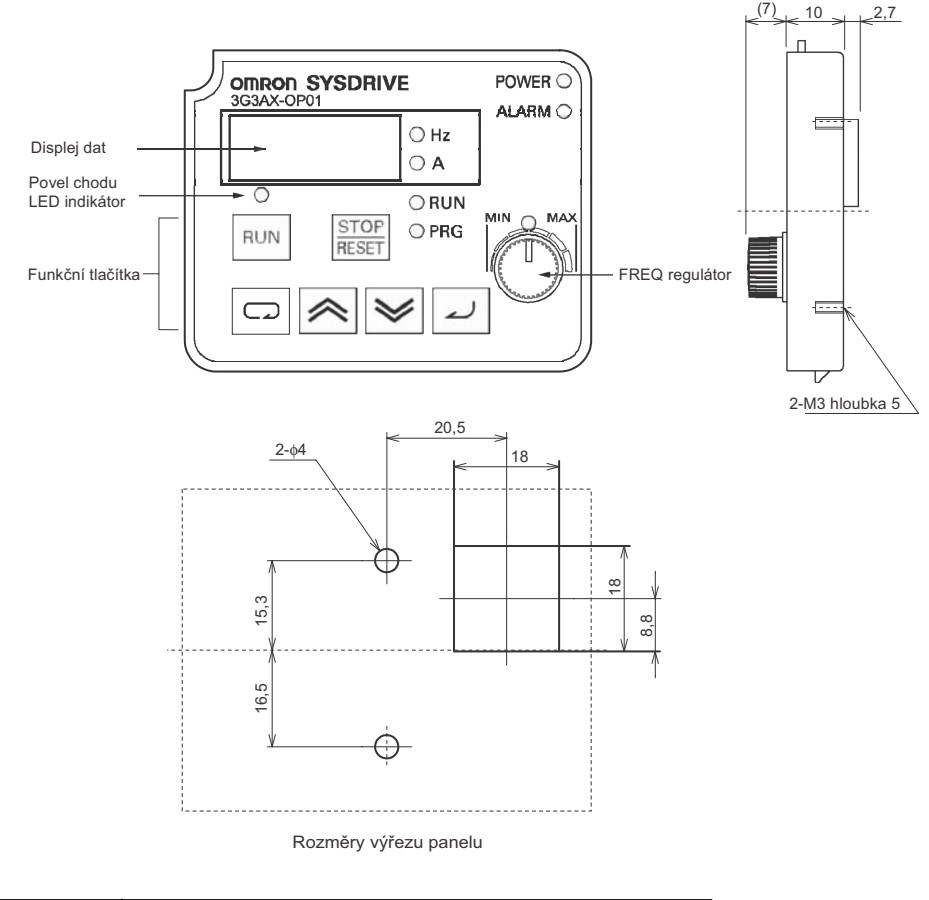

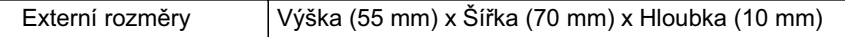

# **Dodatek**

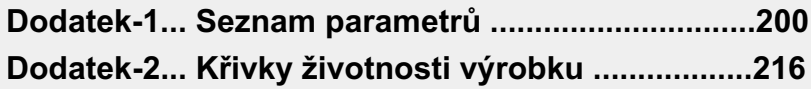

## **Režim zobrazeníování (d** $\Box$ **) / Základní funkční režim (F** $\Box$  $\Box$ **)**

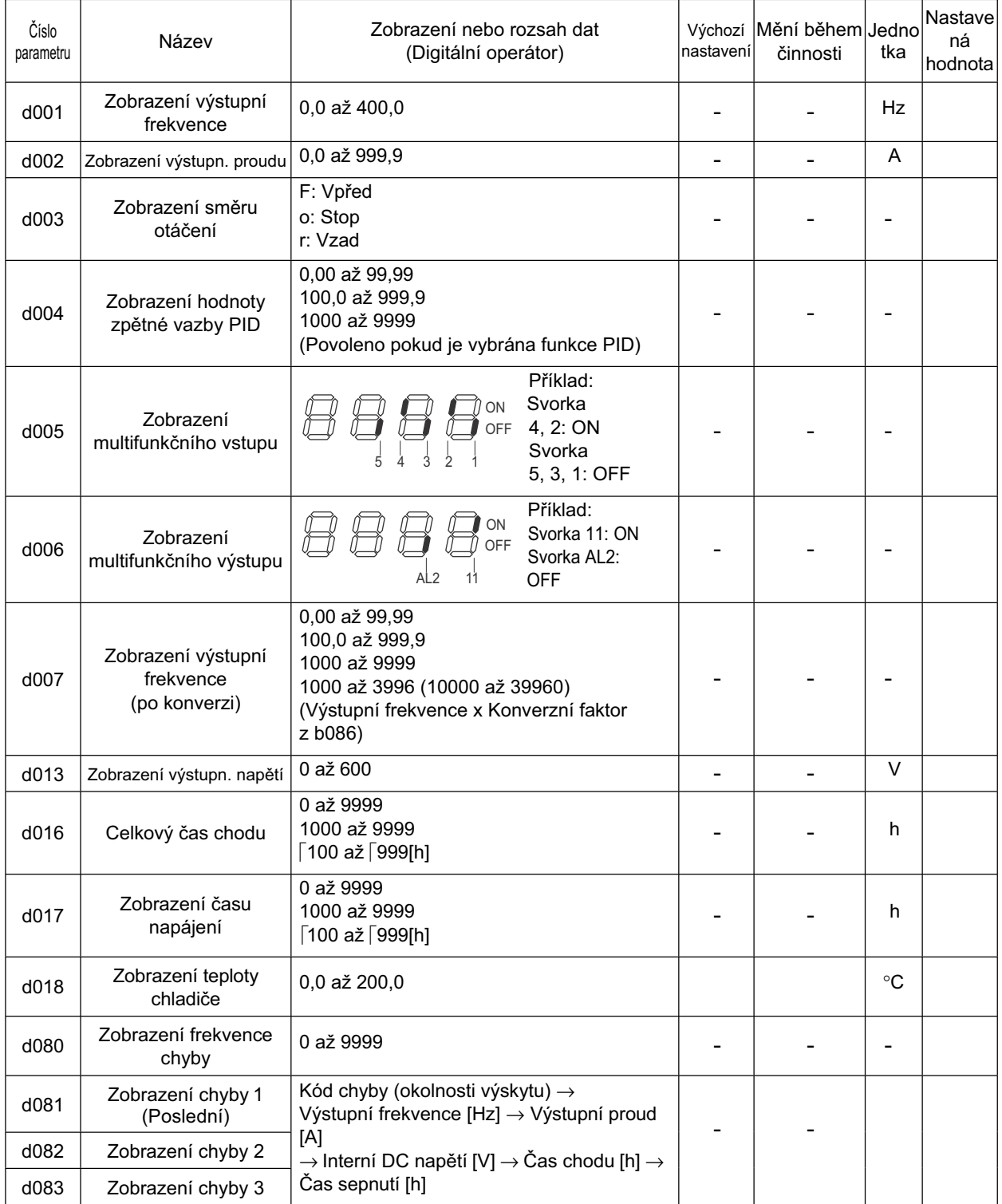

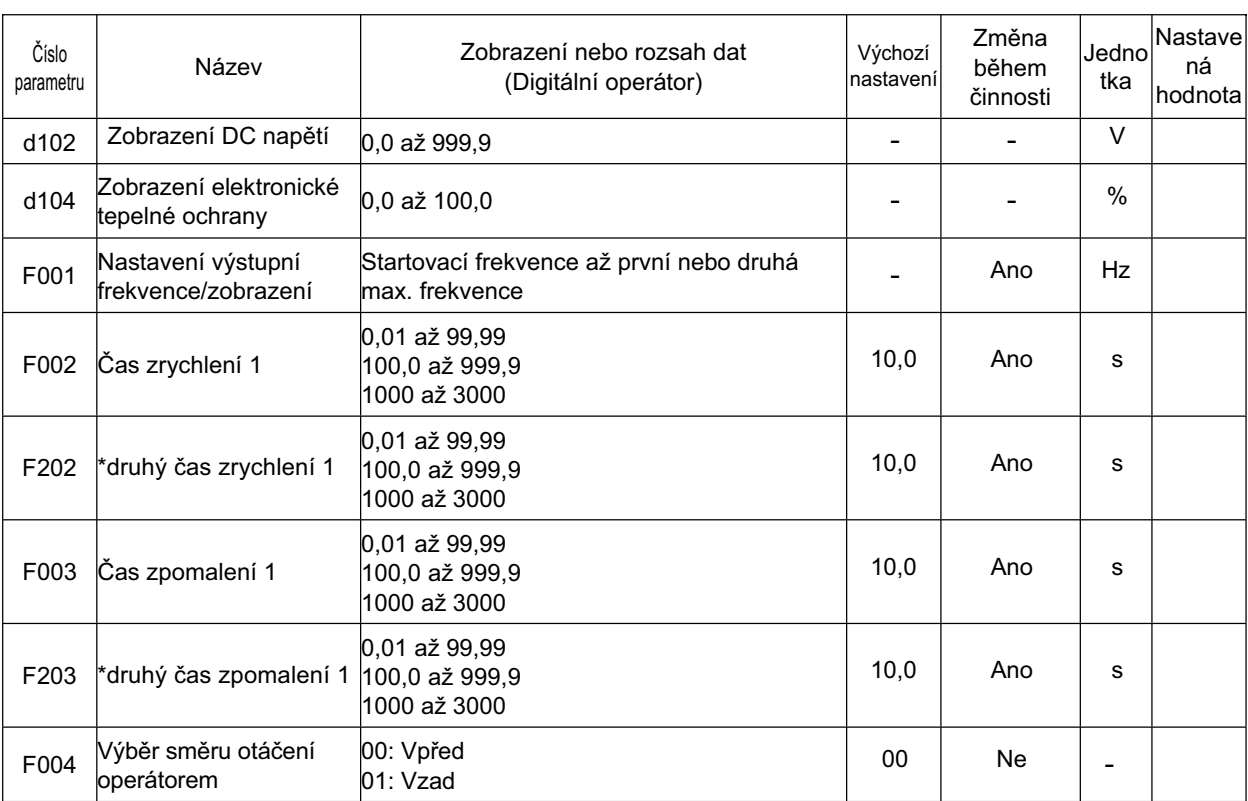

\* druhá funkce je zobrazena, pokud SET (08) je přiřazen k jednomu z C001 až C005.

## **Režim rozšíĜených funkcí**

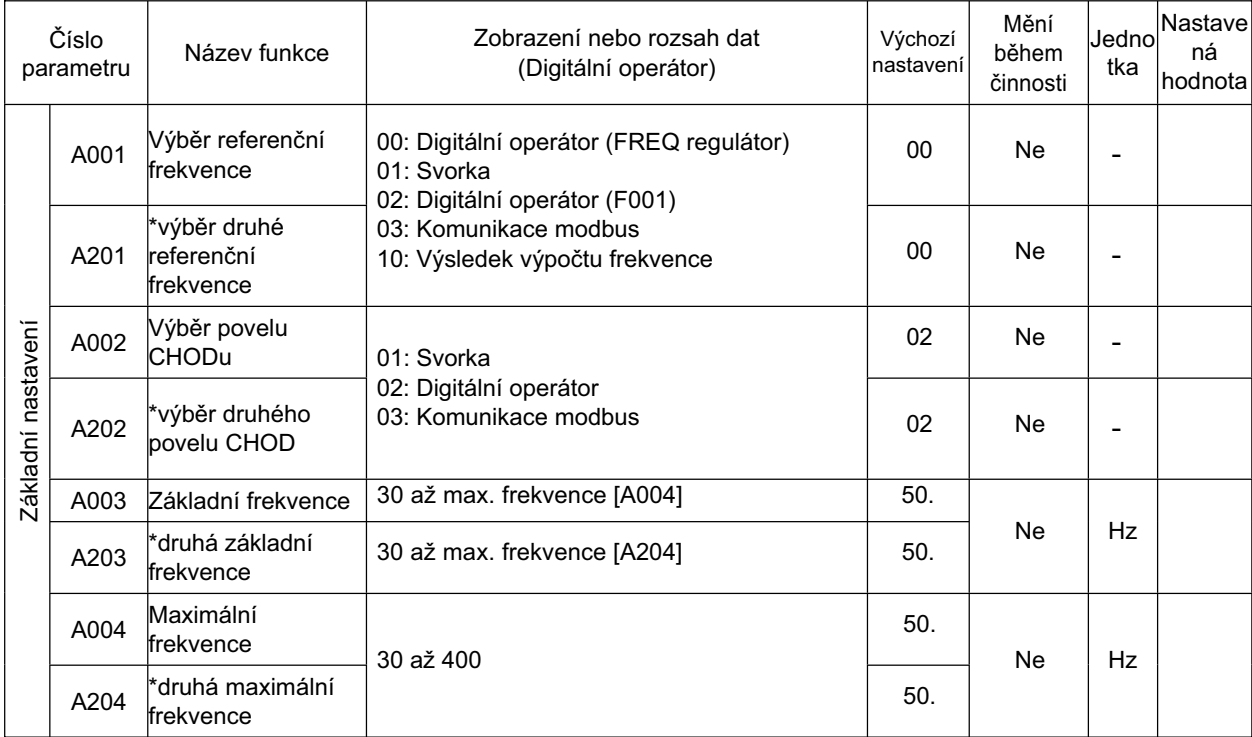

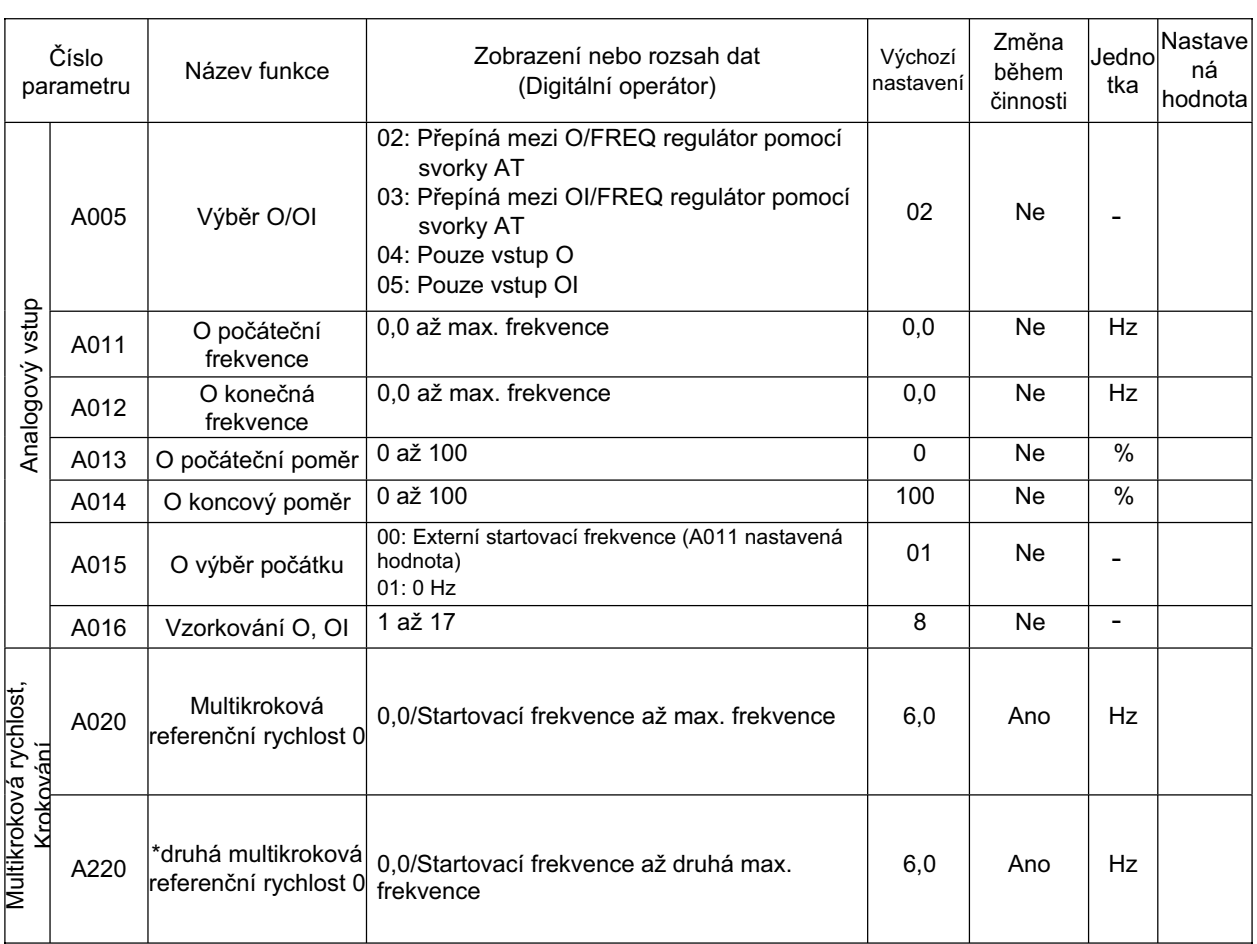

\* druhé řízení je zobrazeno, pokud SET (08) je přiřazeno k jednomu z C001 až C005.

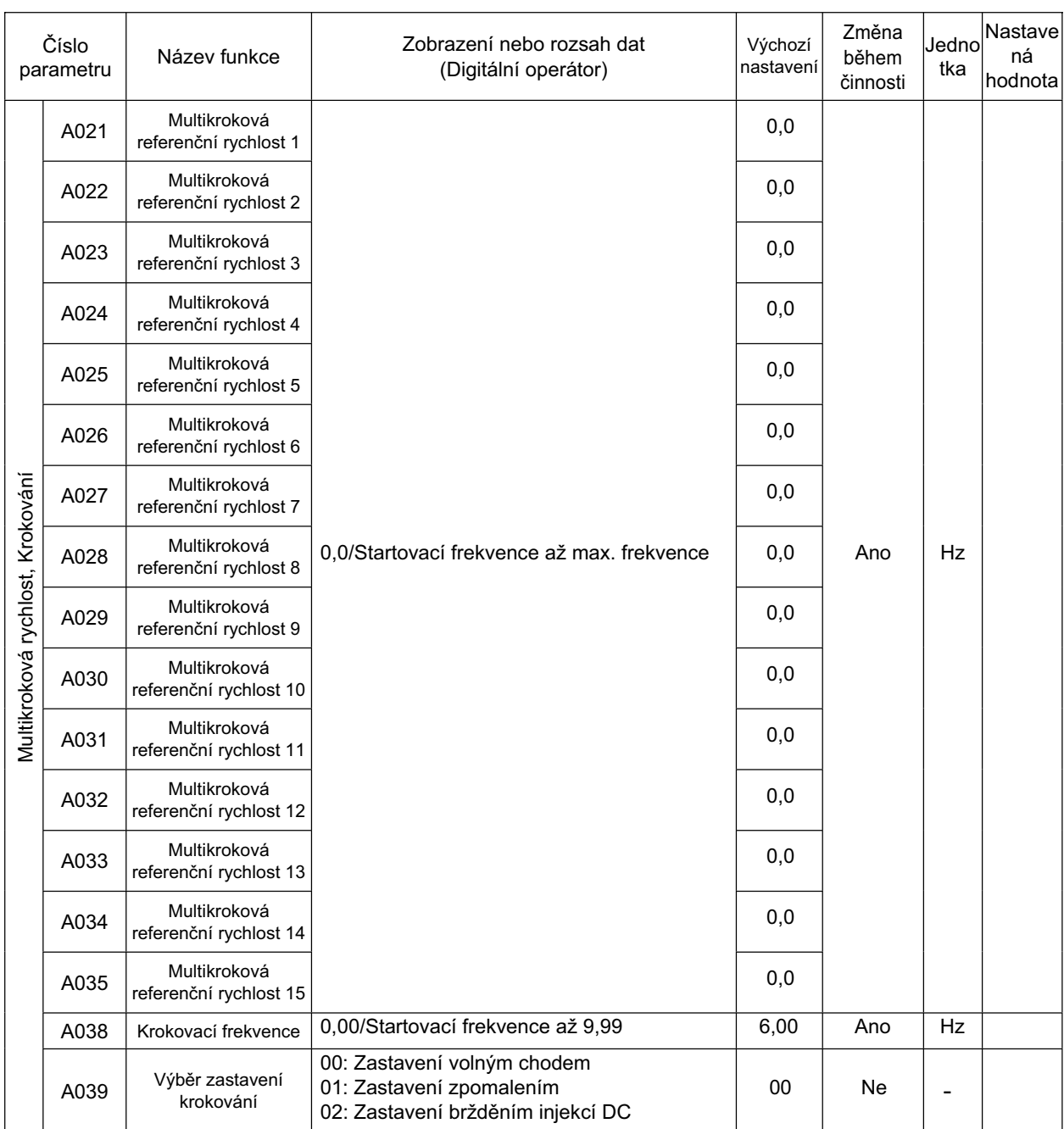

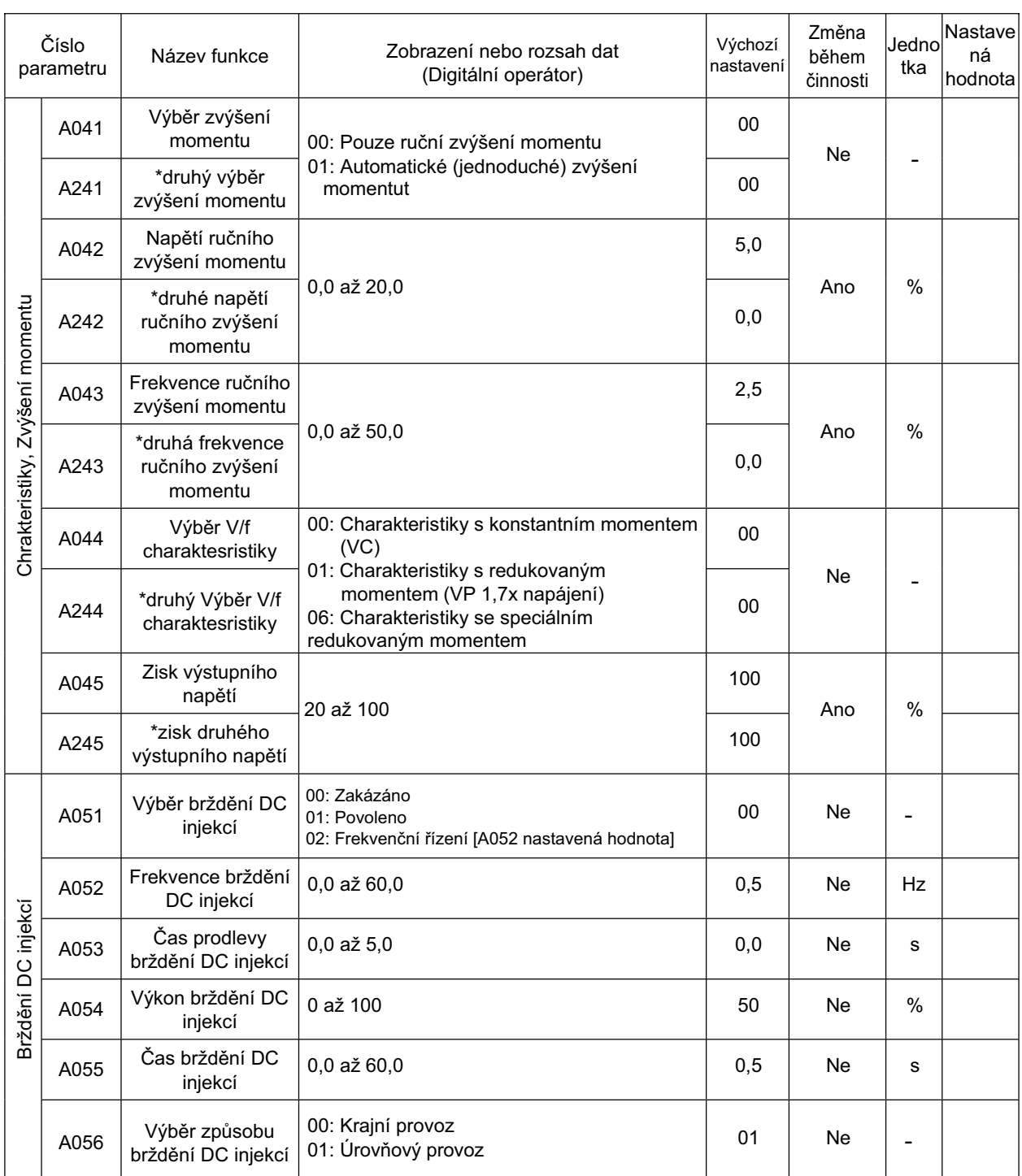

\* druhé Ĝízení je zobrazeno, pokud SET (08) je pĜiĜazeno k jednomu z C001 až C005.

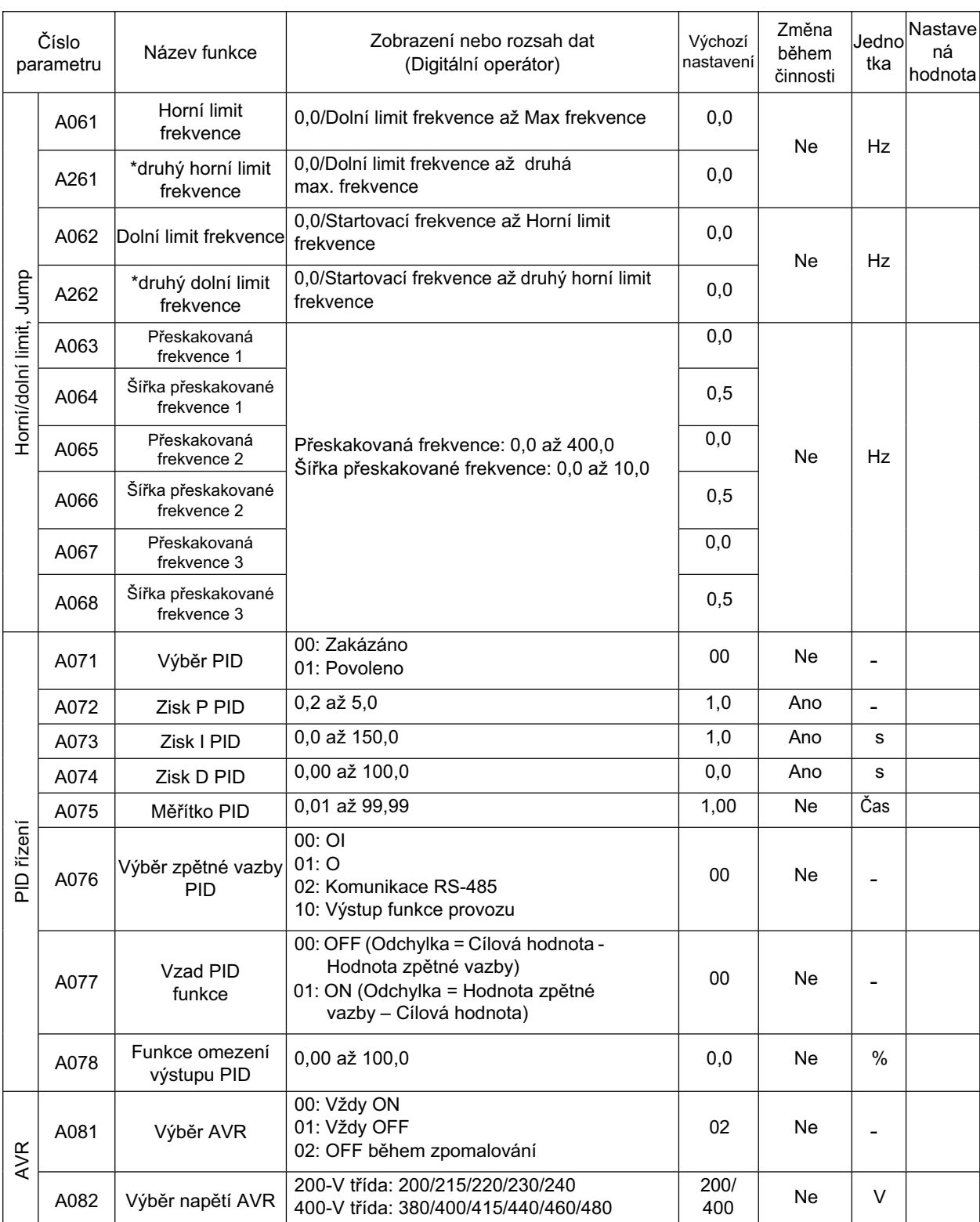

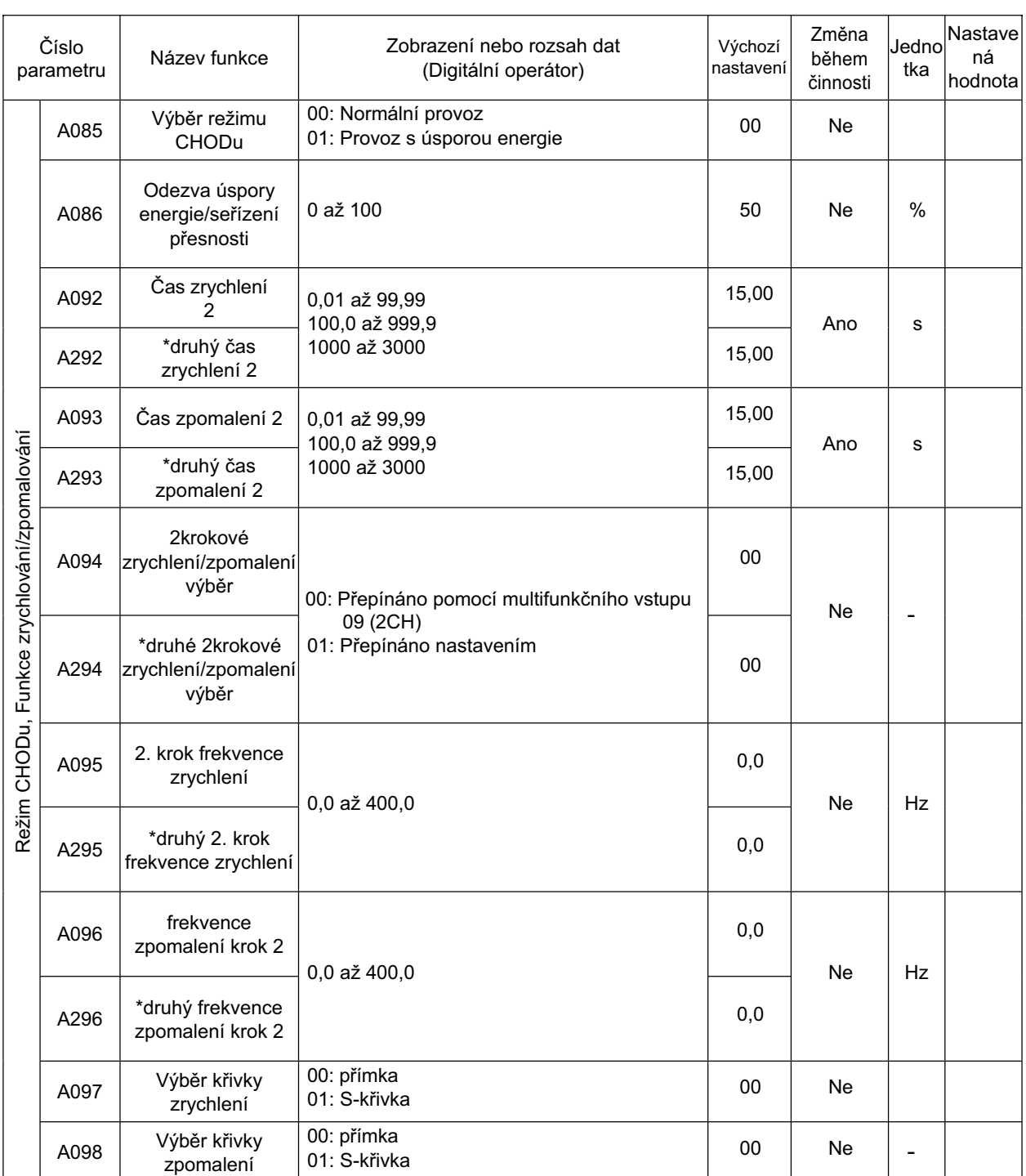

\* druhé řízení je zobrazeno, pokud SET (08) je přiřazeno k jednomu z C001 až C005.

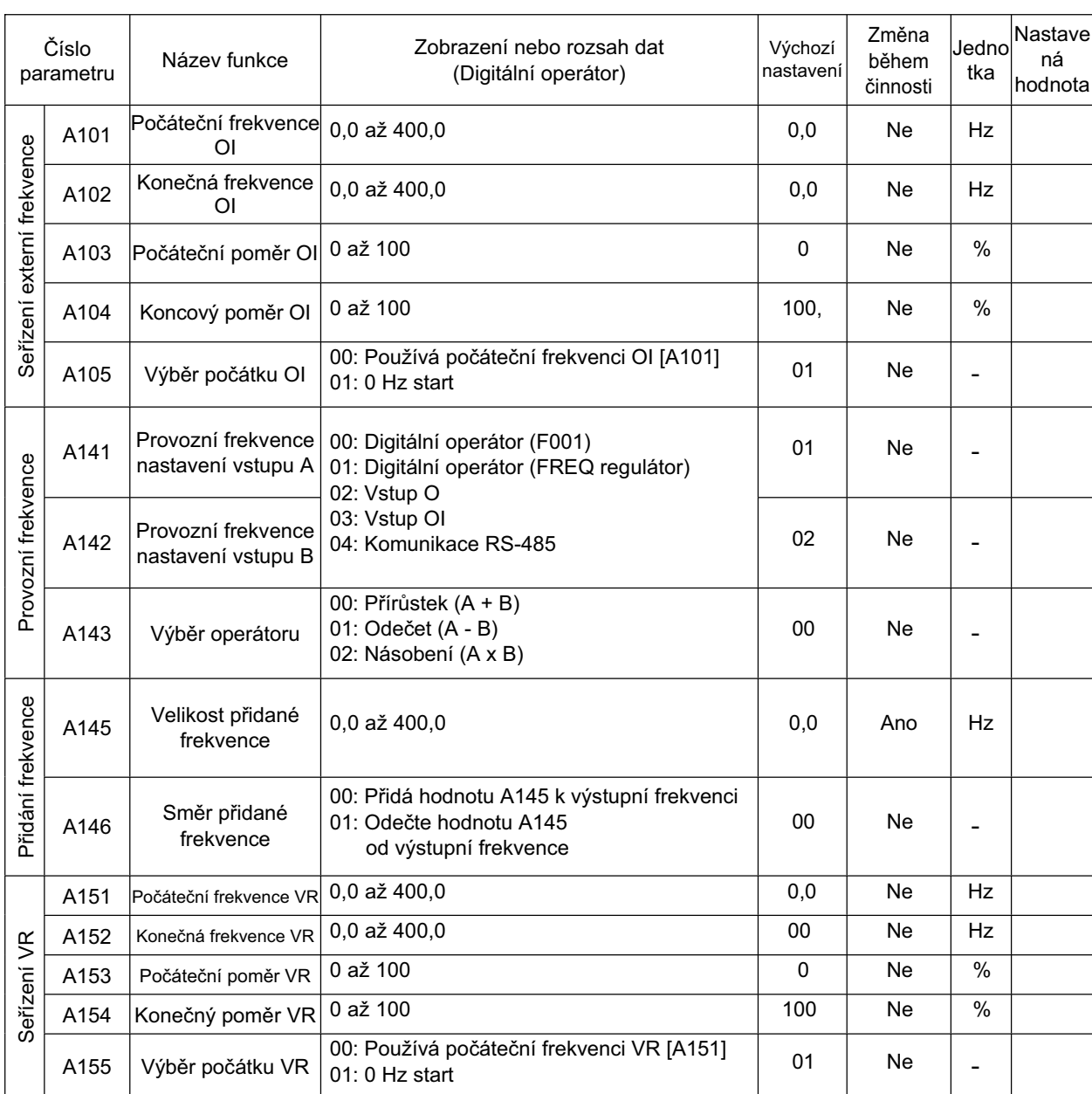

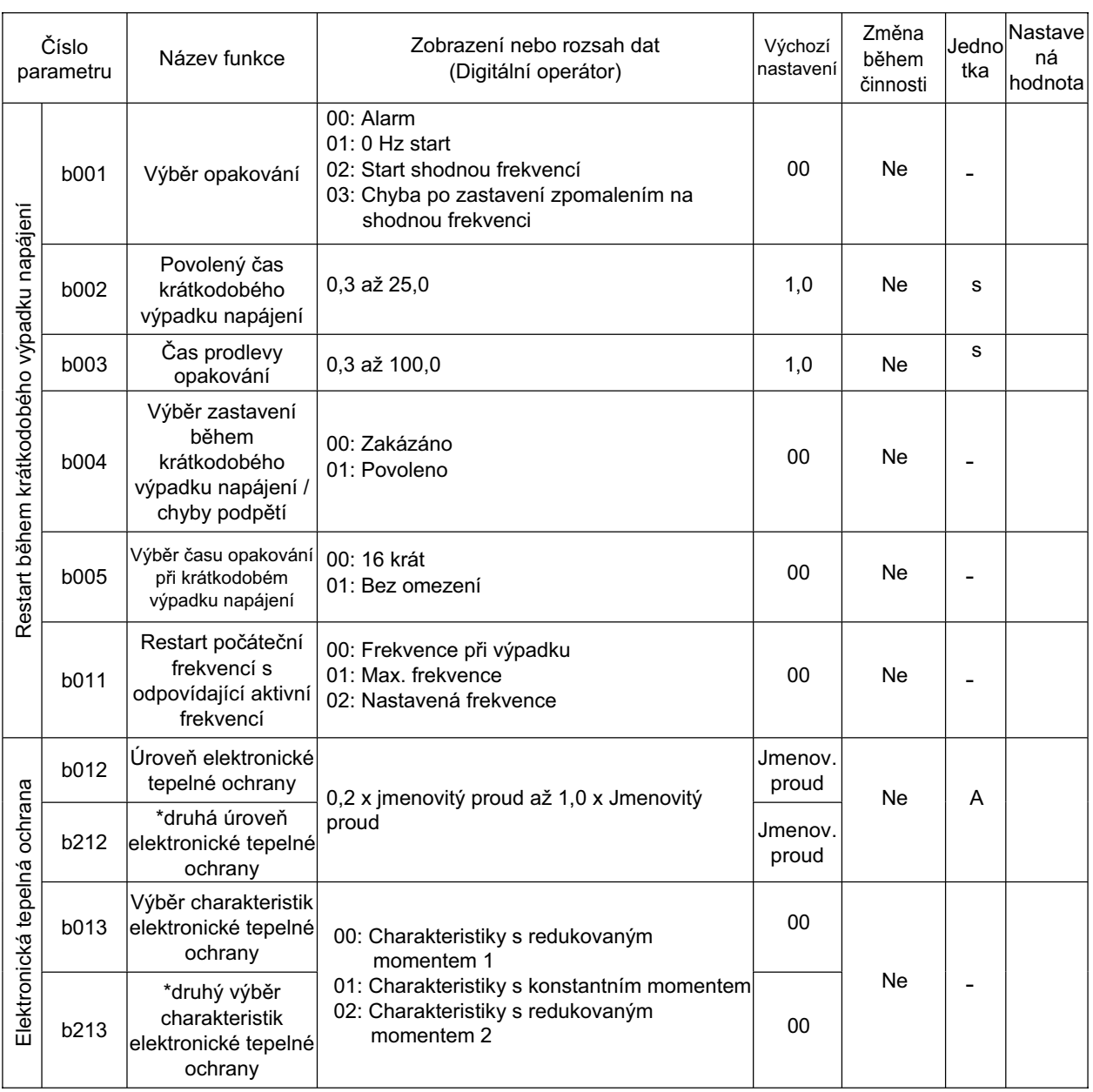

\* druhé řízení je zobrazeno, pokud SET (08) je přiřazeno k jednomu z C001 až C005.

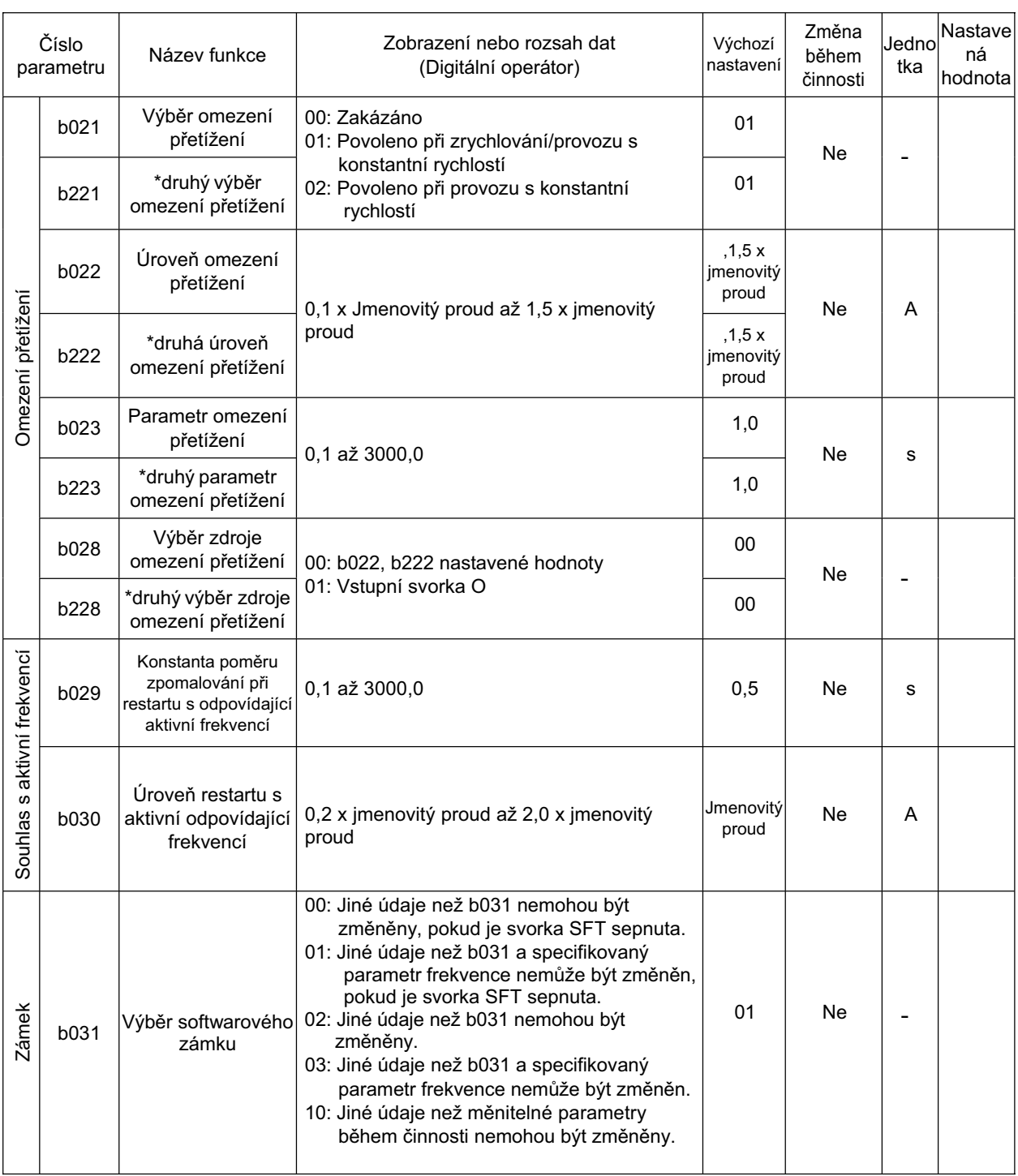

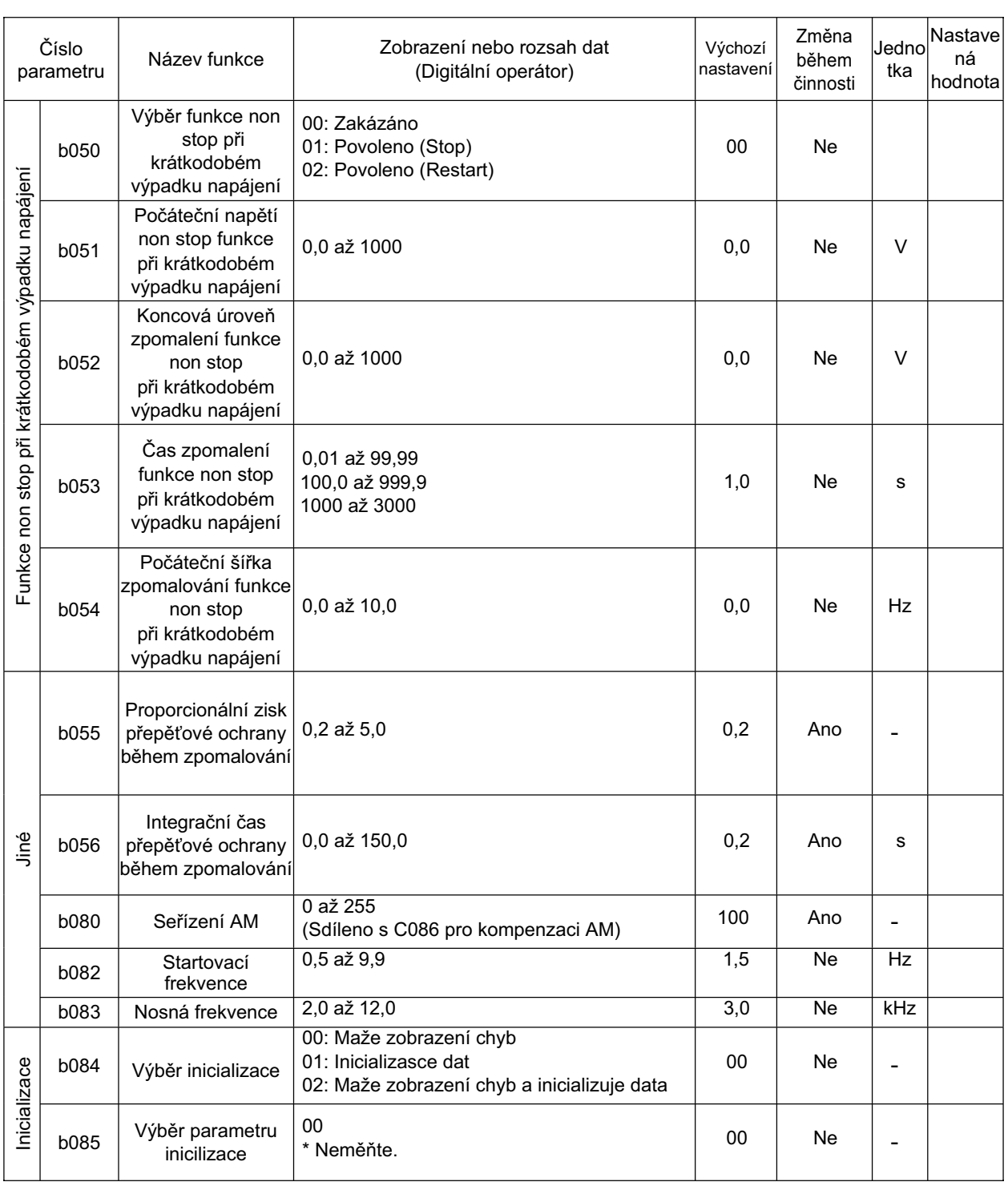

\* druhé Ĝízení je zobrazeno, pokud SET (08) je pĜiĜazeno k jednomu z C001 až C005.

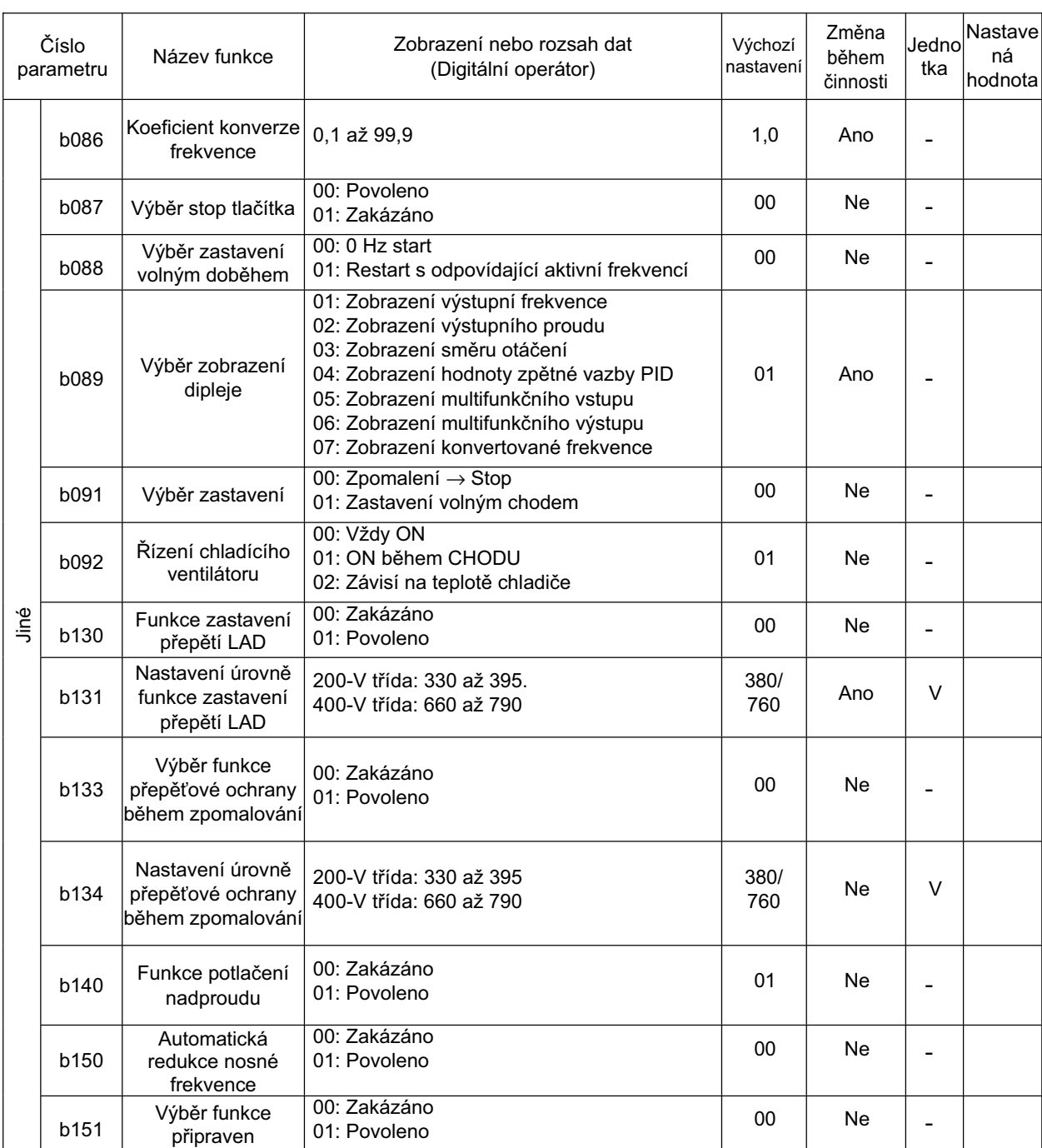

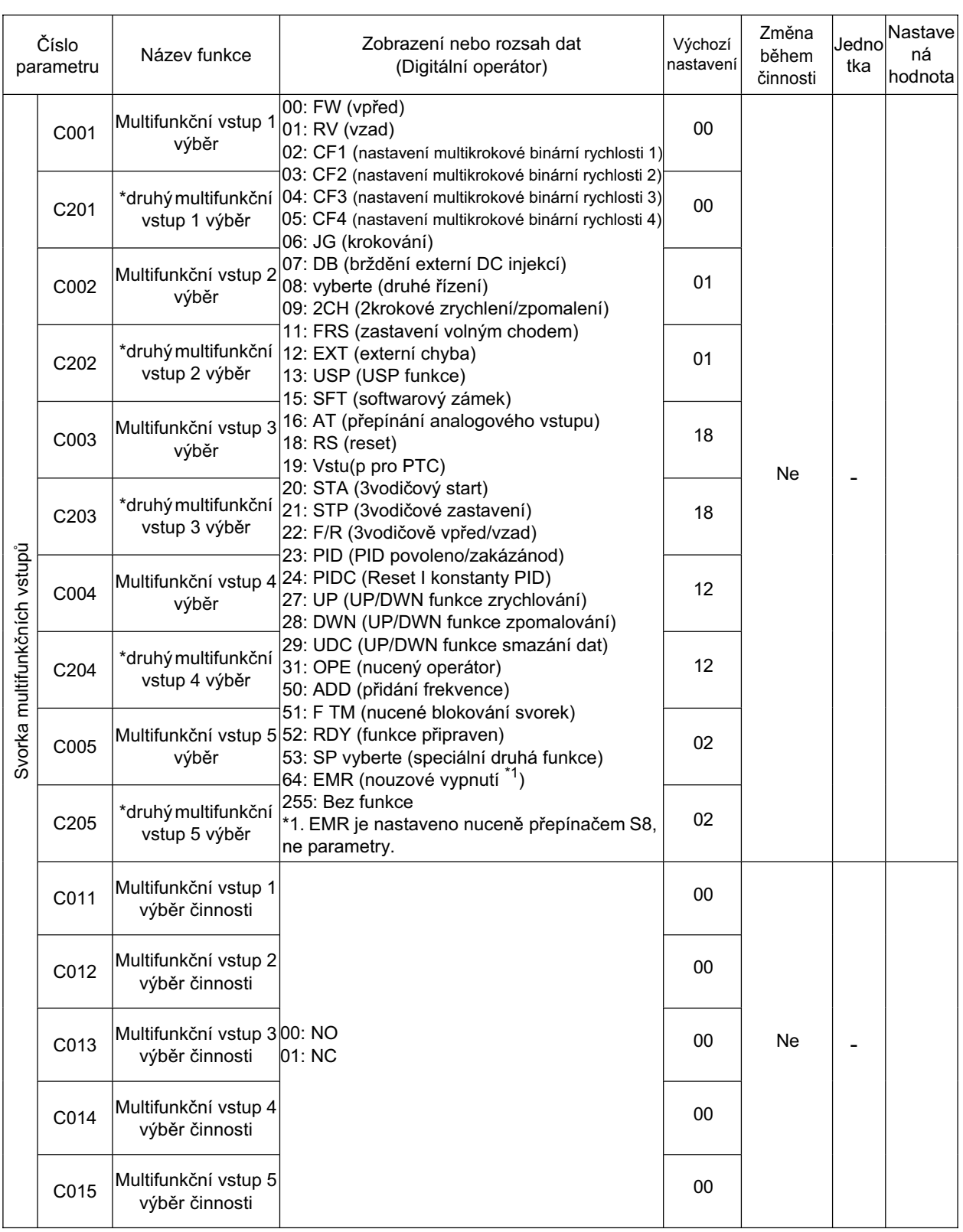

\* druhé řízení je zobrazeno, pokud SET (08) je přiřazeno k jednomu z C001 až C005.

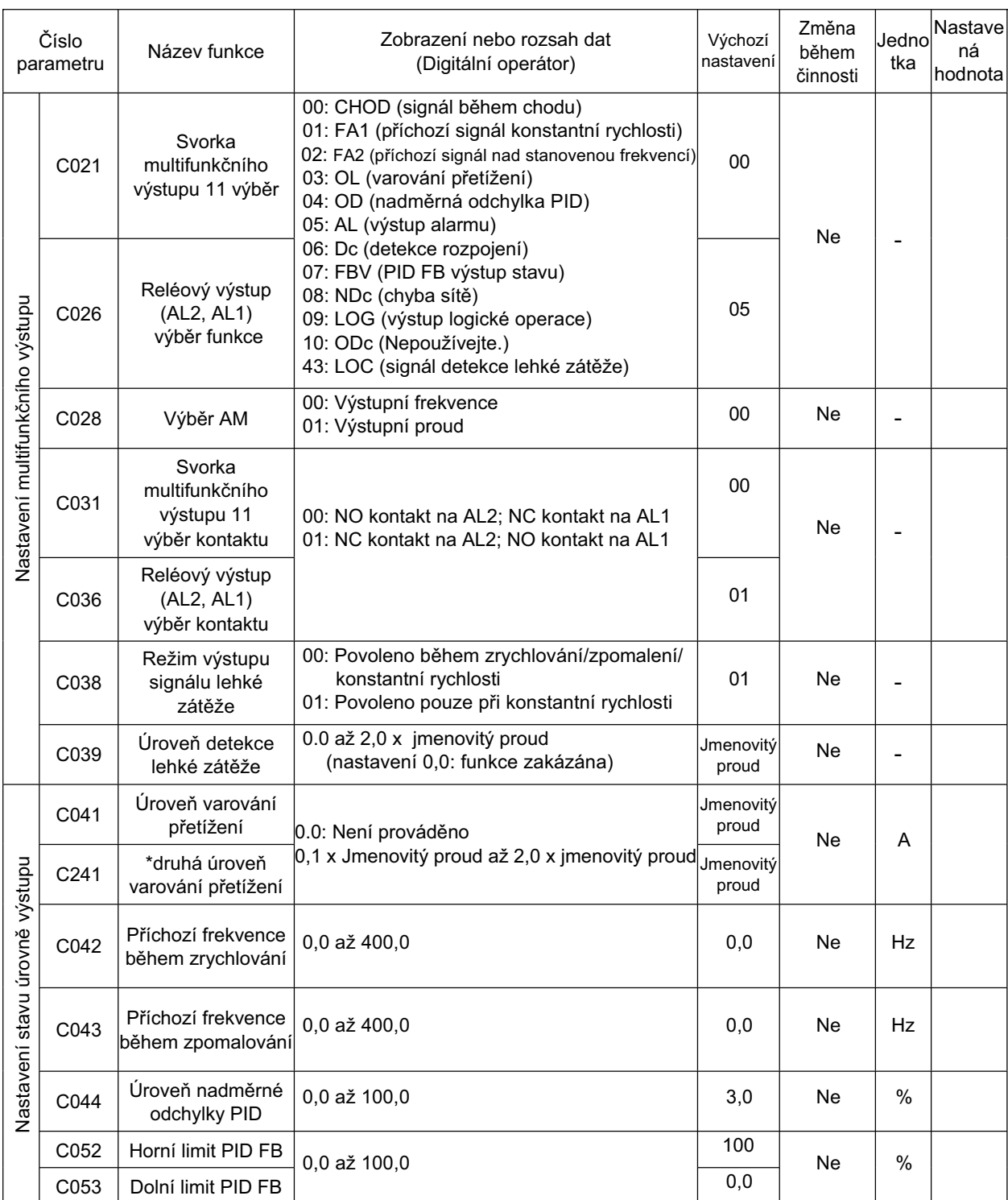

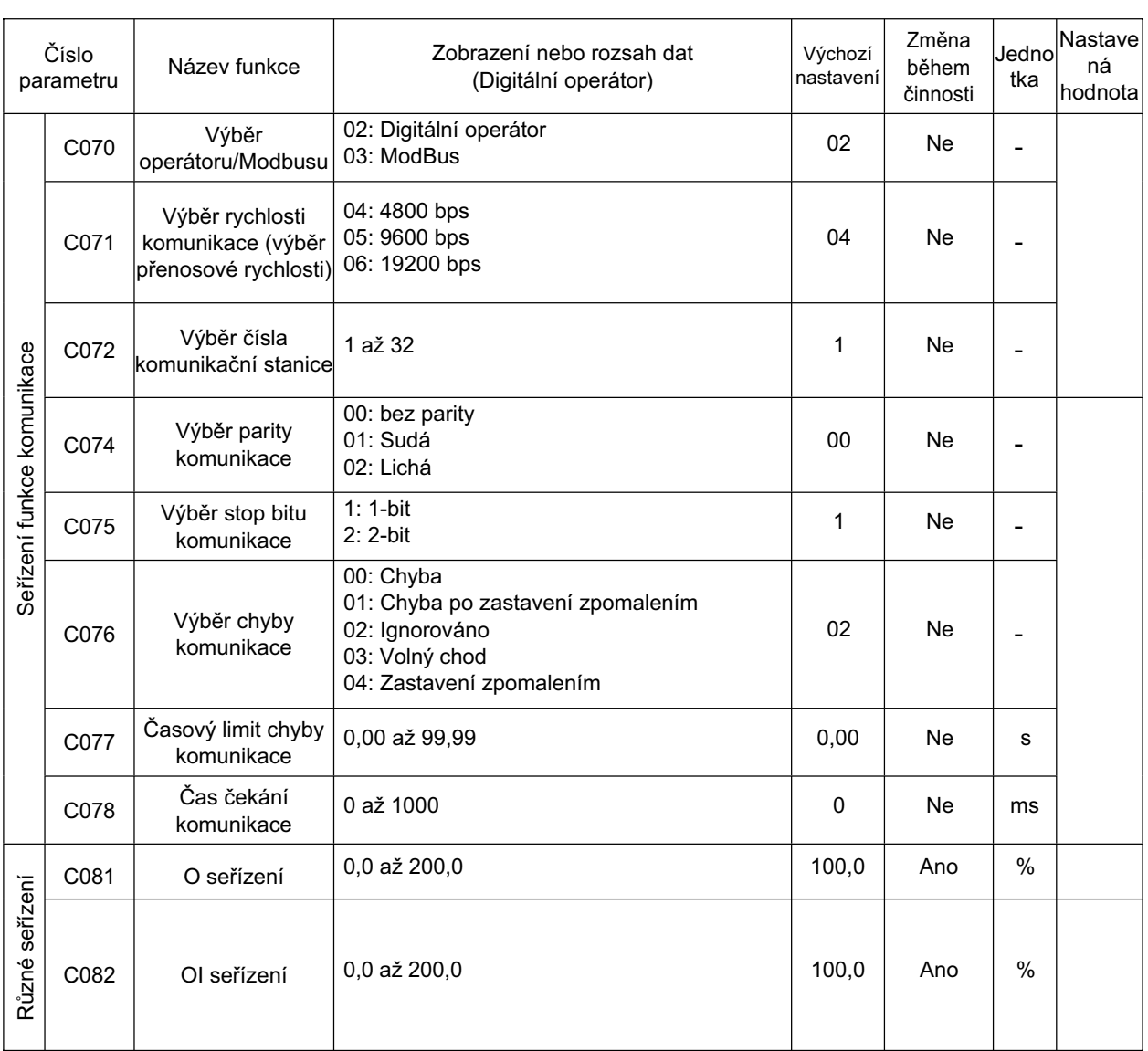

\* druhé řízení je zobrazeno, pokud SET (08) je přiřazeno k jednomu z C001 až C005.

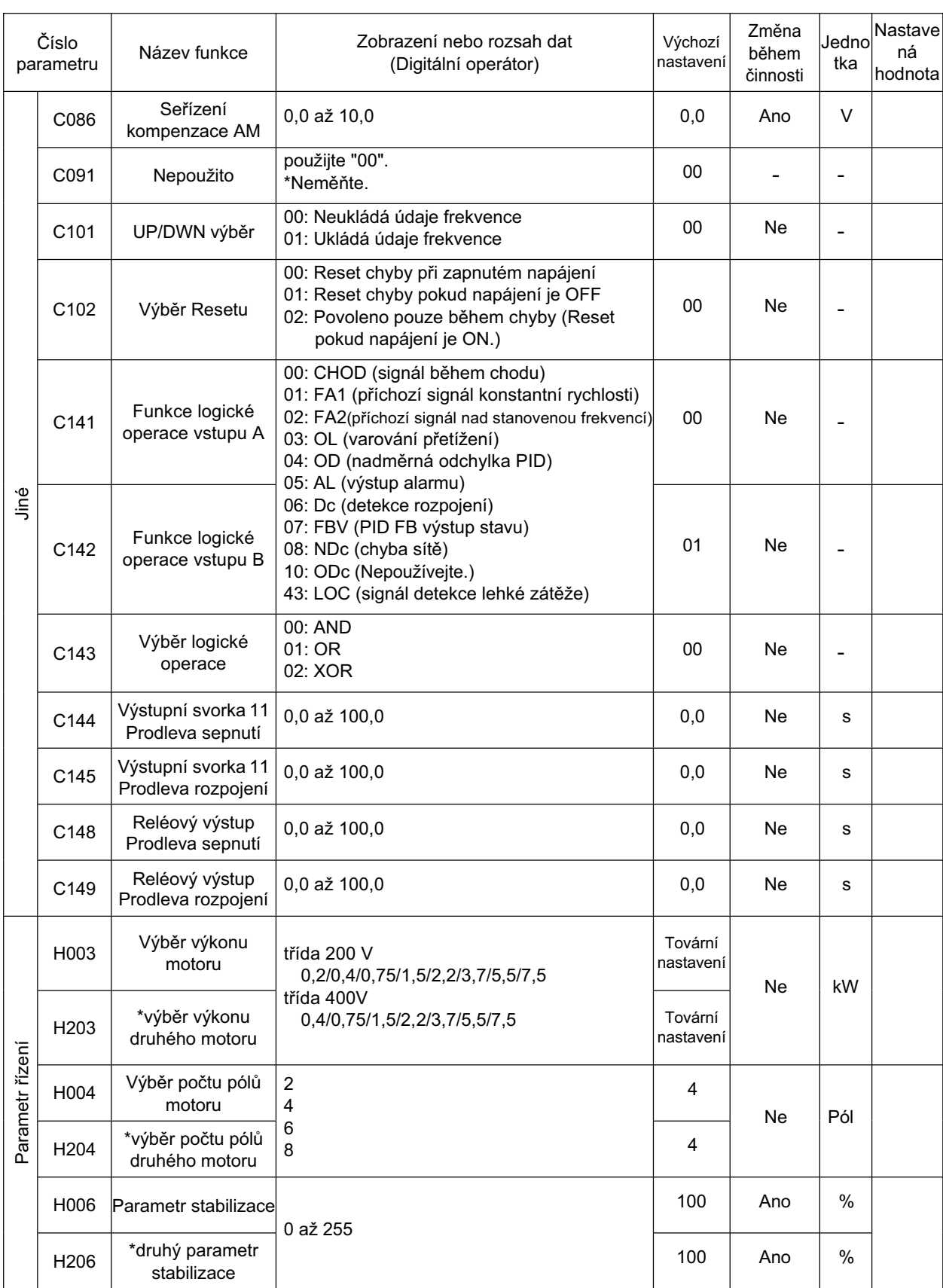

## **Dodatek 2 KĜivky životnosti výrobku**

Životnost vyhlazovacího kondenzátoru měniče

Teplota okolí viz okolní teplota měniče. Následující diagram zobrazuje křivku životnosti výrobku. Vyhlazovací kondenzátor, který se zhoršuje vlivem chemické reakce způsobené změnou teploty, by měl být nahrazen zpravidla jednou za 5 let. Nicméně, pokud teplota okolí je vysoká nebo je měnič používán s proudem, který převyšuje jmenovitý proud, například, v podmínkách přetížení, jeho životnost bude podstatně zkrácena.

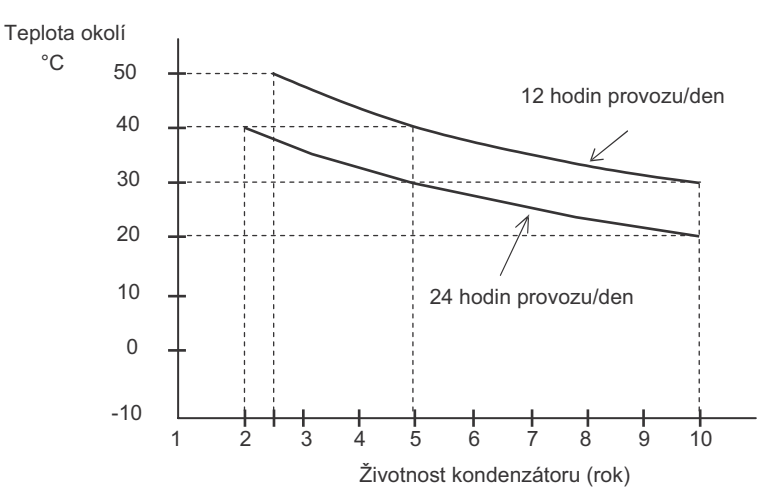

Poznámka: Teplota okolí viz teplota okolí (atmosférická) měniče nebo v případě, že teplota uvnitř měniče se nemění nebo je instalován v uzavřeném prostředí.
# **INDEX**

## Index

#### **þísla**

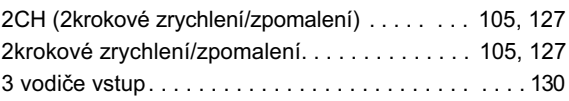

#### **A**

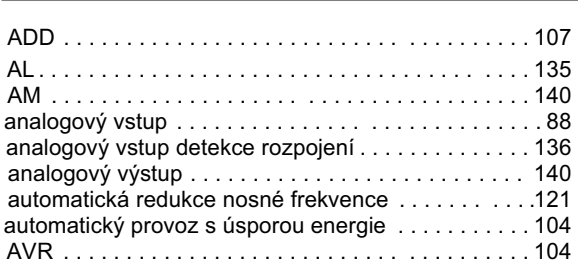

#### **B**

l

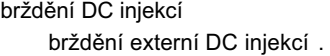

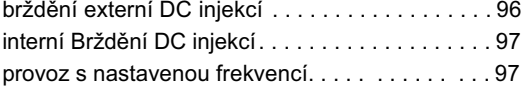

#### **C**

j.

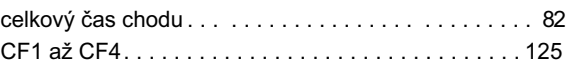

### **ý**

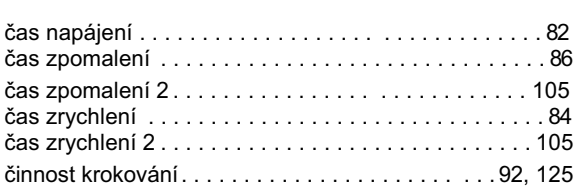

#### **D**

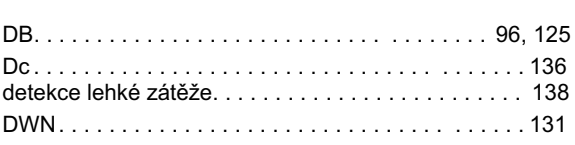

## **E**

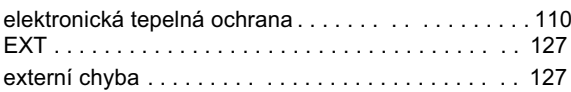

### **Index-2**

#### **F**

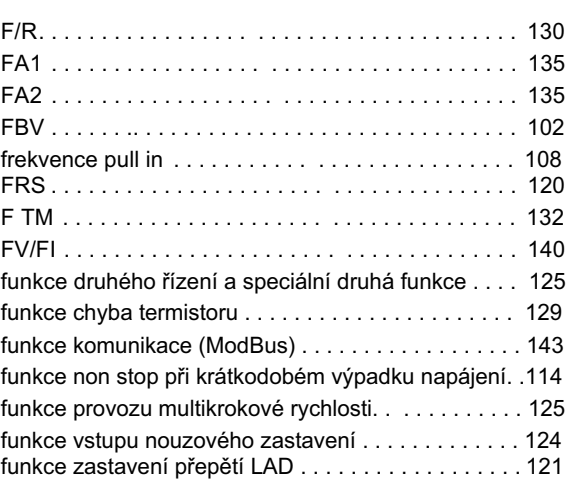

#### **CH**

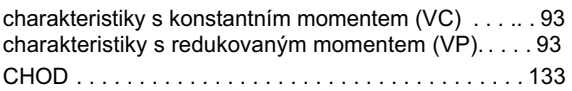

#### **I** í.

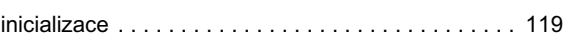

#### **J**

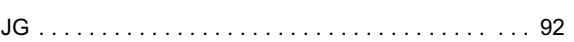

#### **K**

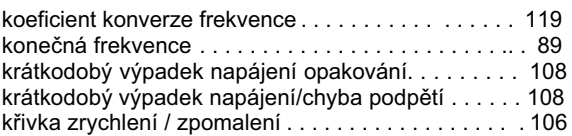

#### **L**

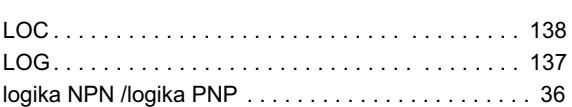

#### **M**

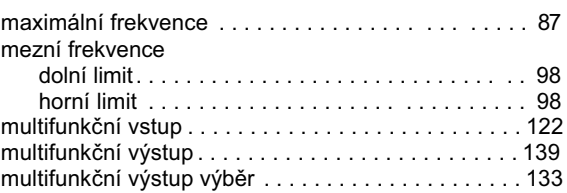

#### $\overline{\mathsf{N}}$

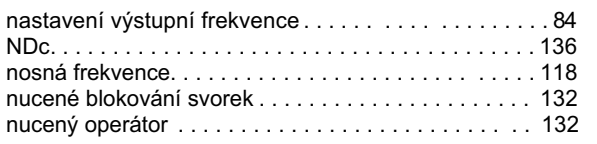

#### $\overline{\mathbf{o}}$

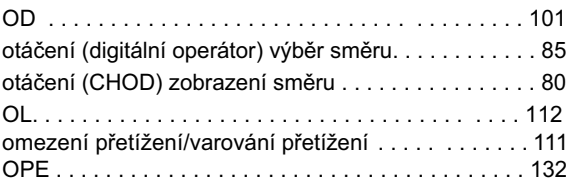

#### $\overline{P}$  $\frac{1}{\sqrt{2}}$

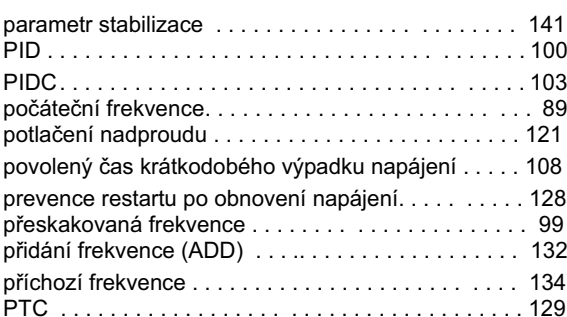

#### $\overline{\mathsf{R}}$

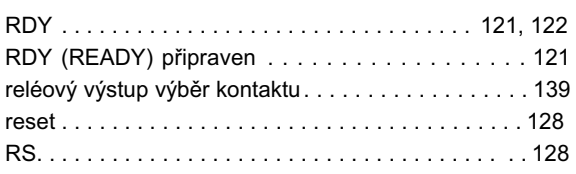

### $\check{\mathsf{R}}$

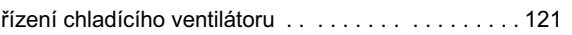

#### $\mathbf{s}$

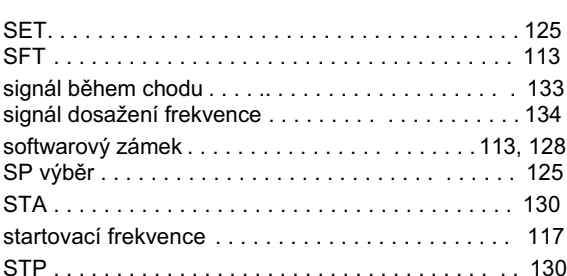

### $\overline{\mathsf{u}}$

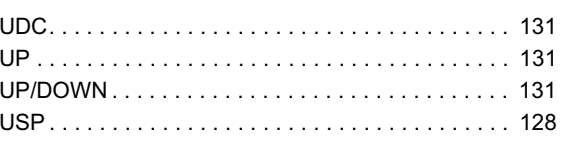

#### $\mathbf v$

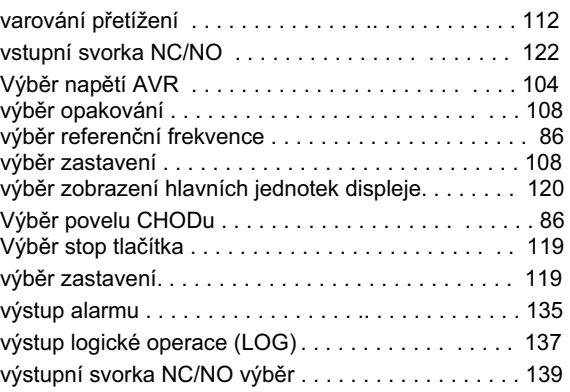

## $\frac{Z}{2}$

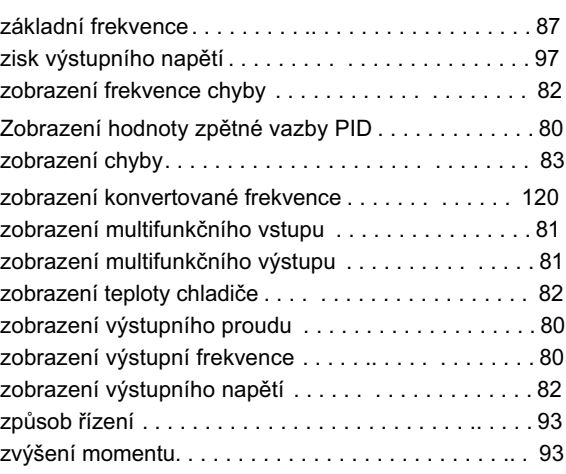

Index-3